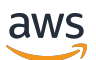

API Reference

# **Amazon Transcribe**

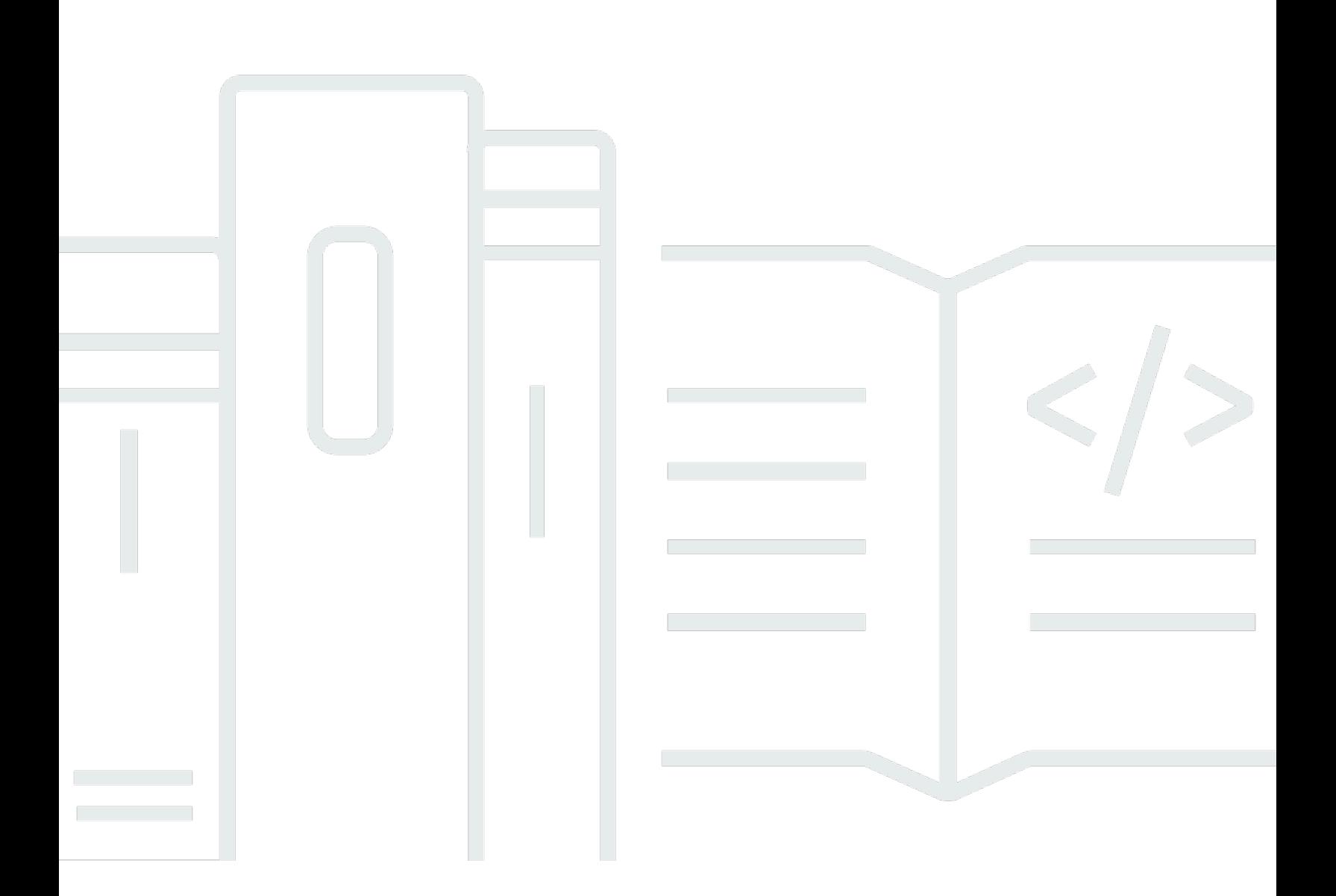

# **API Version 2017-10-26**

Copyright © 2024 Amazon Web Services, Inc. and/or its affiliates. All rights reserved.

# **Amazon Transcribe: API Reference**

Copyright © 2024 Amazon Web Services, Inc. and/or its affiliates. All rights reserved.

Amazon's trademarks and trade dress may not be used in connection with any product or service that is not Amazon's, in any manner that is likely to cause confusion among customers, or in any manner that disparages or discredits Amazon. All other trademarks not owned by Amazon are the property of their respective owners, who may or may not be affiliated with, connected to, or sponsored by Amazon.

# **Table of Contents**

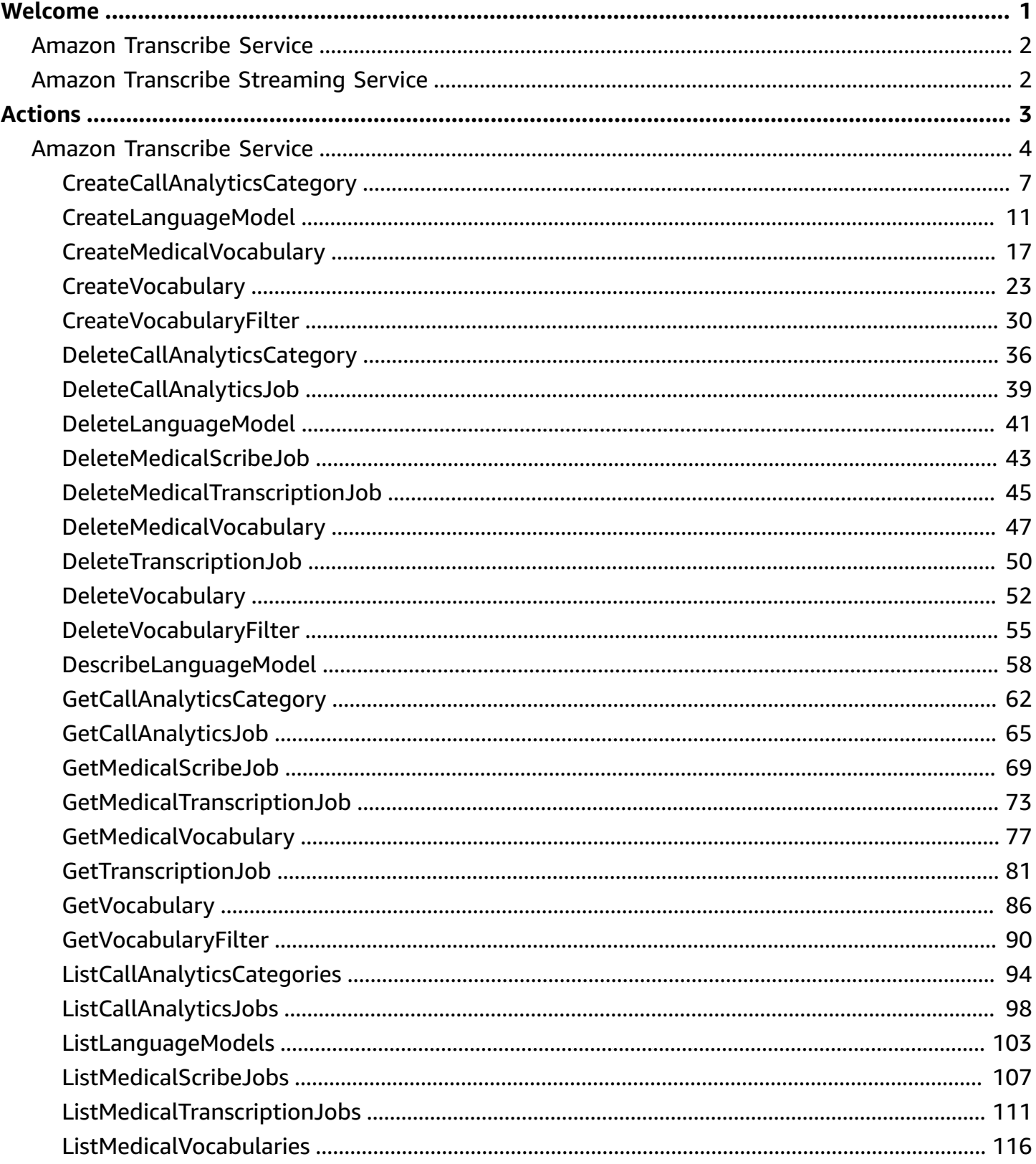

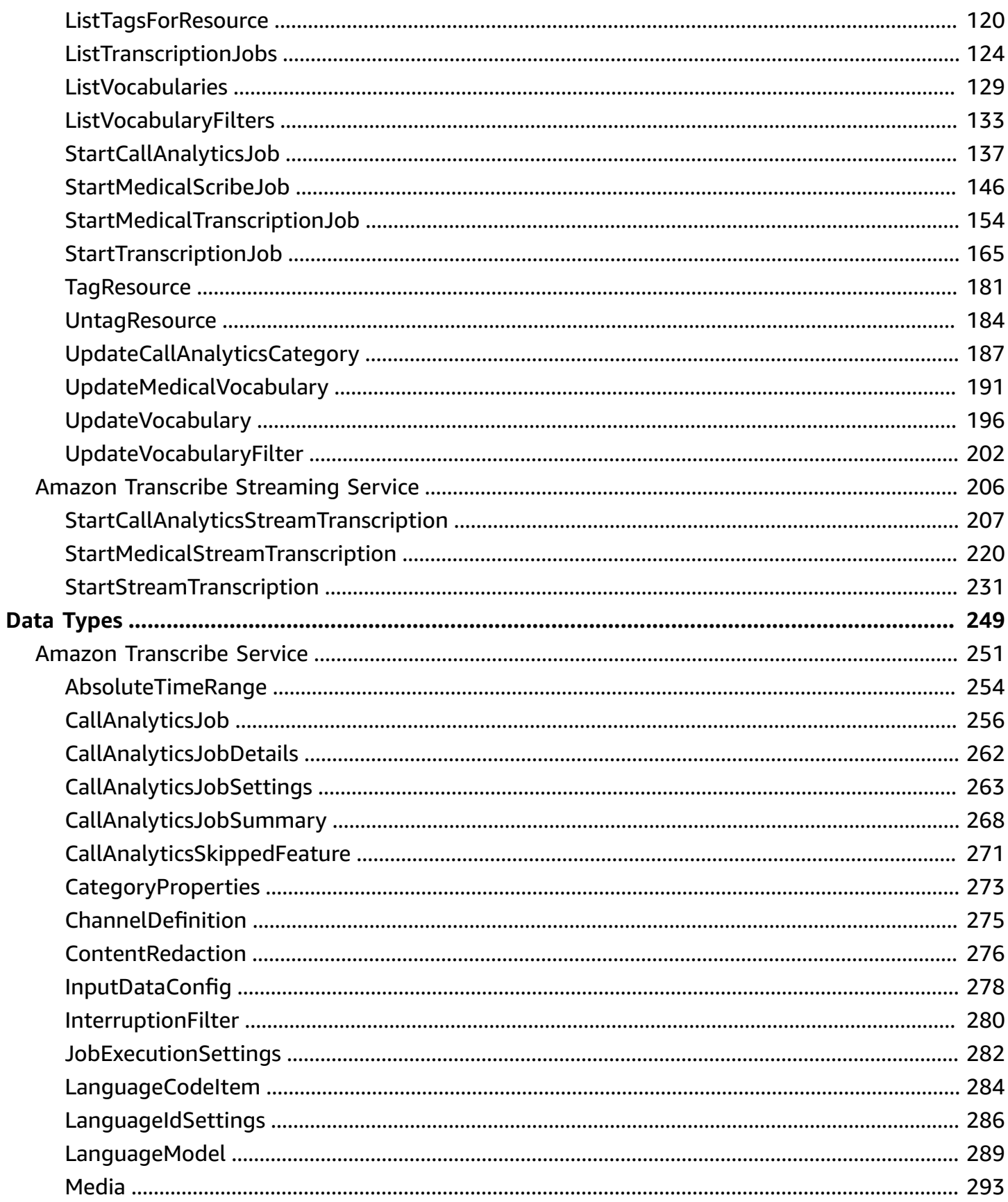

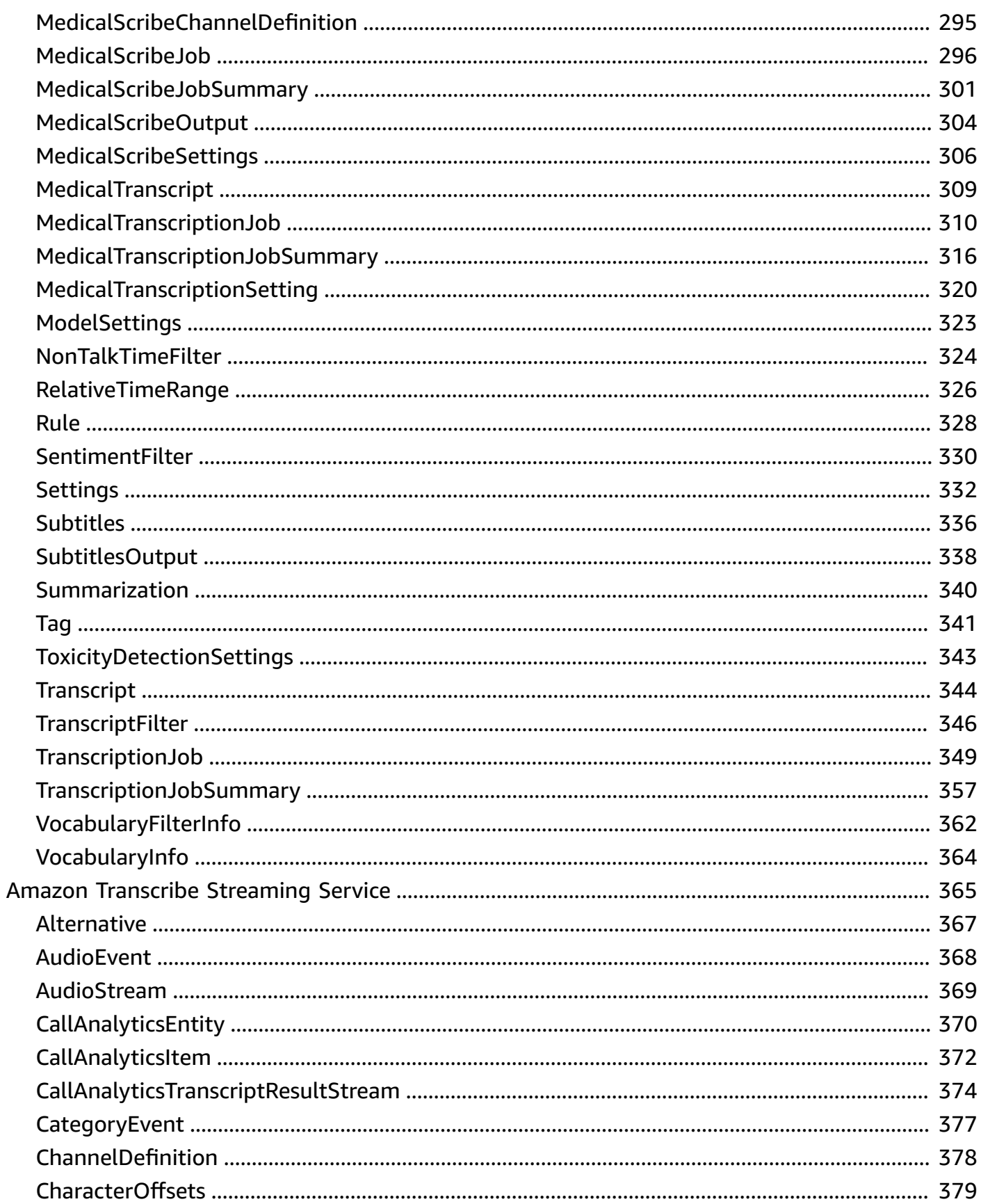

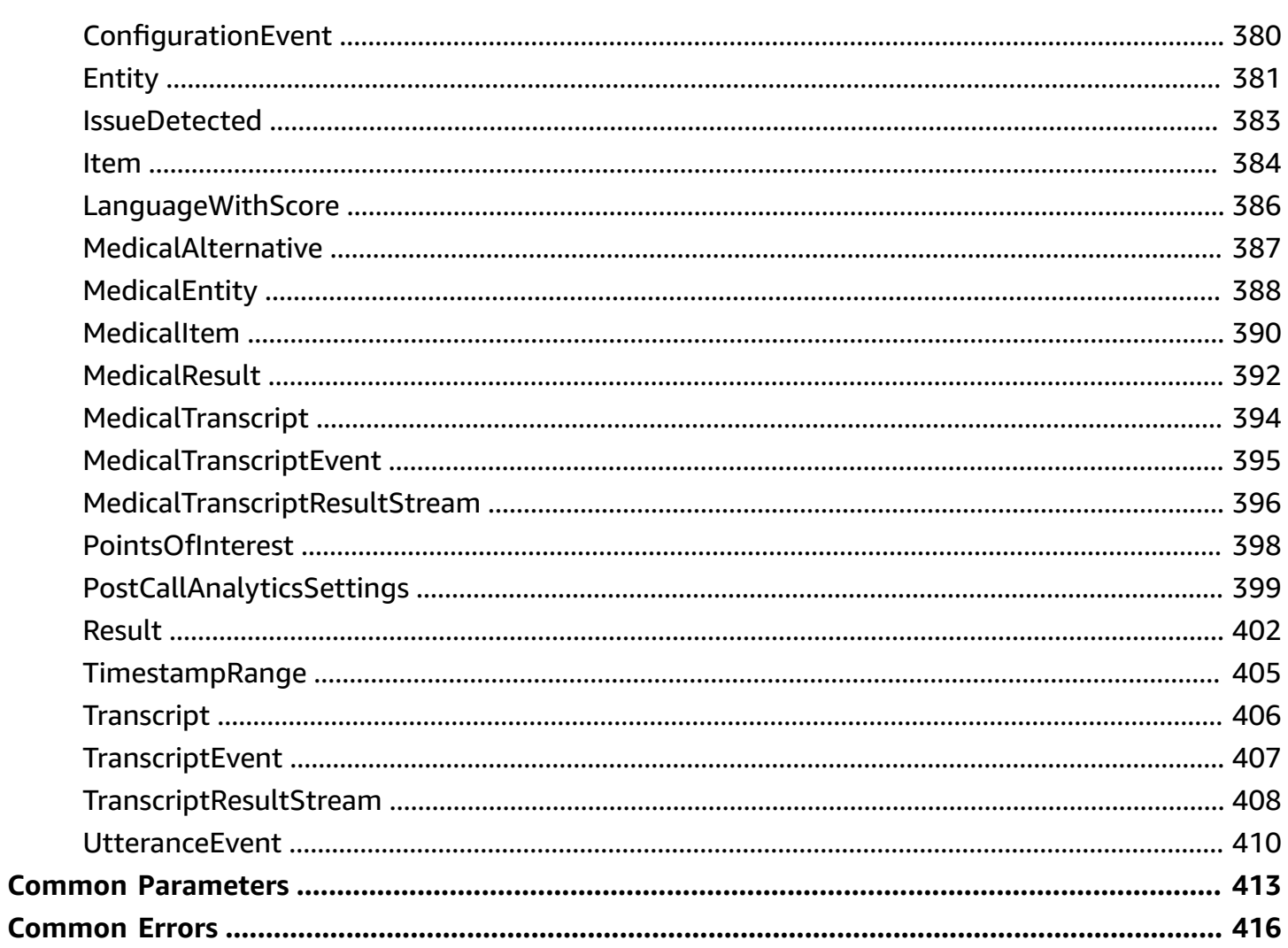

# <span id="page-6-0"></span>**Welcome**

This guide provides detailed information on the Amazon Transcribe API, including operations, request and response syntax, data types, and error codes. For more information about Amazon Transcribe, refer to the Amazon [Transcribe](https://docs.aws.amazon.com/transcribe/latest/dg/what-is.html) Developer Guide.

The Amazon Transcribe API reference is separated into the following sections:

- *[Actions](#page-8-0)*
- *Data [Types](#page-254-0)*
- *[Common Errors](#page-421-0)*
- *Common [Parameters](#page-418-0)*

If you're transcribing a media file located in an Amazon S3 bucket, you're performing a *batch transcription* and must use the operations and data types listed in the **Amazon Transcribe Service** section.

If you're transcribing a real-time media stream, you're performing a *streaming transcription* and must use the operations and data types listed in the **Amazon Transcribe Streaming Service** section.

Amazon Transcribe supports the following SDKs:

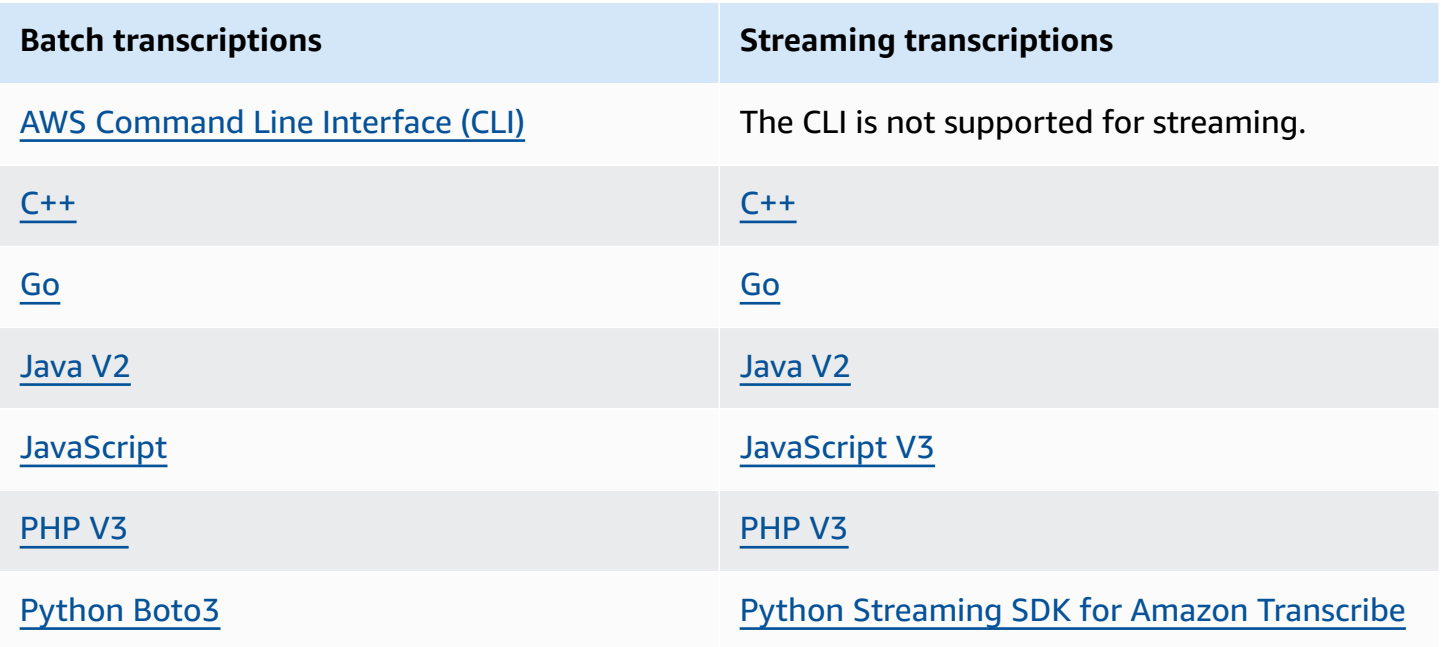

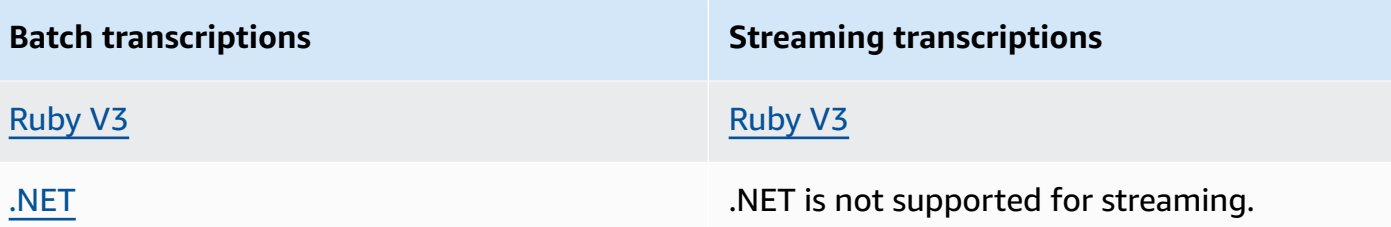

<span id="page-7-0"></span>All operations and actions listed in this guide function equally across all supported SDKs.

# **Amazon Transcribe Service**

Amazon Transcribe offers three main types of batch transcription: **Standard**, **Medical**, and **Call Analytics**.

- **Standard transcriptions** are the most common option. Refer to [StartTranscriptionJob](#page-170-0) for details.
- **Medical transcriptions** are tailored to medical professionals and incorporate medical terms. A common use case for this service is transcribing doctor-patient dialogue into after-visit notes. Refer to [StartMedicalTranscriptionJob](#page-159-0) for details.
- **Call Analytics transcriptions** are designed for use with call center audio on two different channels; if you're looking for insight into customer service calls, use this option. Refer to [StartCallAnalyticsJob](#page-142-0) for details.

# <span id="page-7-1"></span>**Amazon Transcribe Streaming Service**

Amazon Transcribe streaming offers three main types of real-time transcription: **Standard**, **Medical**, and **Call Analytics**.

- **Standard transcriptions** are the most common option. Refer to [StartStreamTranscription](#page-236-0) for details.
- **Medical transcriptions** are tailored to medical professionals and incorporate medical terms. A common use case for this service is transcribing doctor-patient dialogue in real time, so doctors can focus on their patient instead of taking notes. Refer to [StartMedicalStreamTranscription](#page-225-0) for details.
- **Call Analytics transcriptions** are designed for use with call center audio on two different channels; if you're looking for insight into customer service calls, use this option. Refer to [StartCallAnalyticsStreamTranscription](#page-212-0) for details.

# <span id="page-8-0"></span>**Actions**

The following actions are supported by Amazon Transcribe Service:

- [CreateCallAnalyticsCategory](#page-12-0)
- [CreateLanguageModel](#page-16-0)
- [CreateMedicalVocabulary](#page-22-0)
- [CreateVocabulary](#page-28-0)
- [CreateVocabularyFilter](#page-35-0)
- [DeleteCallAnalyticsCategory](#page-41-0)
- [DeleteCallAnalyticsJob](#page-44-0)
- [DeleteLanguageModel](#page-46-0)
- [DeleteMedicalScribeJob](#page-48-0)
- [DeleteMedicalTranscriptionJob](#page-50-0)
- [DeleteMedicalVocabulary](#page-52-0)
- [DeleteTranscriptionJob](#page-55-0)
- [DeleteVocabulary](#page-57-0)
- [DeleteVocabularyFilter](#page-60-0)
- [DescribeLanguageModel](#page-63-0)
- [GetCallAnalyticsCategory](#page-67-0)
- [GetCallAnalyticsJob](#page-70-0)
- [GetMedicalScribeJob](#page-74-0)
- [GetMedicalTranscriptionJob](#page-78-0)
- [GetMedicalVocabulary](#page-82-0)
- [GetTranscriptionJob](#page-86-0)
- **[GetVocabulary](#page-91-0)**
- [GetVocabularyFilter](#page-95-0)
- [ListCallAnalyticsCategories](#page-99-0)
- [ListCallAnalyticsJobs](#page-103-0)
- [ListLanguageModels](#page-108-0)
- [ListMedicalScribeJobs](#page-112-0)
- [ListMedicalTranscriptionJobs](#page-116-0)
- **[ListMedicalVocabularies](#page-121-0)**
- [ListTagsForResource](#page-125-0)
- [ListTranscriptionJobs](#page-129-0)
- [ListVocabularies](#page-134-0)
- [ListVocabularyFilters](#page-138-0)
- [StartCallAnalyticsJob](#page-142-0)
- [StartMedicalScribeJob](#page-151-0)
- [StartMedicalTranscriptionJob](#page-159-0)
- [StartTranscriptionJob](#page-170-0)
- [TagResource](#page-186-0)
- [UntagResource](#page-189-0)
- [UpdateCallAnalyticsCategory](#page-192-0)
- [UpdateMedicalVocabulary](#page-196-0)
- [UpdateVocabulary](#page-201-0)
- [UpdateVocabularyFilter](#page-207-0)

The following actions are supported by Amazon Transcribe Streaming Service:

- [StartCallAnalyticsStreamTranscription](#page-212-0)
- [StartMedicalStreamTranscription](#page-225-0)
- [StartStreamTranscription](#page-236-0)

# <span id="page-9-0"></span>**Amazon Transcribe Service**

The following actions are supported by Amazon Transcribe Service:

- [CreateCallAnalyticsCategory](#page-12-0)
- [CreateLanguageModel](#page-16-0)
- [CreateMedicalVocabulary](#page-22-0)
- [CreateVocabulary](#page-28-0)
- [CreateVocabularyFilter](#page-35-0)
- [D](#page-41-0)eleteCallAnalyticsCategory
- [D](#page-44-0)eleteCallAnalyticsJob
- [DeleteLanguageModel](#page-46-0)
- [DeleteMedicalScribeJob](#page-48-0)
- [DeleteMedicalTranscript](#page-50-0)ionJob
- Delete[M](#page-52-0)edicalVocabulary
- [D](#page-55-0)eleteTranscriptionJob
- [D](#page-57-0)eleteVocabulary
- [D](#page-60-0)elete Vocabulary Filter
- [DescribeLanguageModel](#page-63-0)
- [GetCallAnalyticsCategory](#page-67-0)
- [GetCallAnalyticsJob](#page-70-0)
- [GetMedicalScribeJob](#page-74-0)
- [GetMedicalTranscriptionJo](#page-78-0) b
- Get[M](#page-82-0)edicalVocabulary
- **[G](#page-86-0)etTranscriptionJob**
- **[G](#page-91-0)etVocabulary**
- **[G](#page-95-0)etVocabularyFilter**
- List Call [A](#page-99-0)nalytics Categories
- **ListCall[A](#page-103-0)nalyticsJobs**
- [ListLanguageModels](#page-108-0)
- [ListMedicalScribeJobs](#page-112-0)
- [ListMedicalTranscripti](#page-116-0)onJobs
- List[M](#page-121-0)edicalVocabularies
- ListTagsFor[R](#page-125-0)esource
- ListTranscri[p](#page-129-0)tionJobs
- List[V](#page-134-0)ocabularies
- List [V](#page-138-0)ocabulary Filters
- **StartCall[A](#page-142-0)nalyticsJob**
- Start[M](#page-151-0)edicalScribeJob
- [StartMedicalTranscriptionJob](#page-159-0)
- [StartTranscriptionJob](#page-170-0)
- [TagResource](#page-186-0)
- [UntagResource](#page-189-0)
- [UpdateCallAnalyticsCategory](#page-192-0)
- [UpdateMedicalVocabulary](#page-196-0)
- [UpdateVocabulary](#page-201-0)
- [UpdateVocabularyFilter](#page-207-0)

# <span id="page-12-0"></span>**CreateCallAnalyticsCategory**

Service: Amazon Transcribe Service

Creates a new Call Analytics category.

All categories are automatically applied to your Call Analytics transcriptions. Note that in order to apply categories to your transcriptions, you must create them before submitting your transcription request, as categories cannot be applied retroactively.

When creating a new category, you can use the InputType parameter to label the category as a POST\_CALL or a REAL\_TIME category. POST\_CALL categories can only be applied to post-call transcriptions and REAL\_TIME categories can only be applied to real-time transcriptions. If you do not include InputType, your category is created as a POST\_CALL category by default.

Call Analytics categories are composed of rules. For each category, you must create between 1 and 20 rules. Rules can include these parameters: [InterruptionFilter](#page-285-0), [NonTalkTimeFilter](#page-329-0), [SentimentFilter,](#page-335-0) and [TranscriptFilter.](#page-351-0)

To update an existing category, see [UpdateCallAnalyticsCategory.](#page-192-0)

To learn more about Call Analytics categories, see Creating categories for post-call [transcriptions](https://docs.aws.amazon.com/transcribe/latest/dg/tca-categories-batch.html) and Creating categories for real-time [transcriptions](https://docs.aws.amazon.com/transcribe/latest/dg/tca-categories-stream.html).

# <span id="page-12-1"></span>**Request Syntax**

```
{ 
     "CategoryName": "string", 
     "InputType": "string", 
     "Rules": [ 
         { ... } 
   \mathbf{I}}
```
# **Request Parameters**

For information about the parameters that are common to all actions, see Common [Parameters](#page-418-0).

The request accepts the following data in JSON format.

#### <span id="page-13-0"></span>**[CategoryName](#page-12-1)**

A unique name, chosen by you, for your Call Analytics category. It's helpful to use a detailed naming system that will make sense to you in the future. For example, it's better to use sentiment-positive-last30seconds for a category over a generic name like testcategory.

Category names are case sensitive.

Type: String

Length Constraints: Minimum length of 1. Maximum length of 200.

Pattern: ^[0-9a-zA-Z.\_-]+

Required: Yes

#### <span id="page-13-1"></span>**[InputType](#page-12-1)**

Choose whether you want to create a real-time or a post-call category for your Call Analytics transcription.

Specifying POST\_CALL assigns your category to post-call transcriptions; categories with this input type cannot be applied to streaming (real-time) transcriptions.

Specifying REAL\_TIME assigns your category to streaming transcriptions; categories with this input type cannot be applied to post-call transcriptions.

If you do not include InputType, your category is created as a post-call category by default.

Type: String

Valid Values: REAL\_TIME | POST\_CALL

Required: No

#### <span id="page-13-2"></span>**[Rules](#page-12-1)**

Rules define a Call Analytics category. When creating a new category, you must create between 1 and 20 rules for that category. For each rule, you specify a filter you want applied to the attributes of a call. For example, you can choose a sentiment filter that detects if a customer's sentiment was positive during the last 30 seconds of the call.

Type: Array of [Rule](#page-333-0) objects

Array Members: Minimum number of 1 item. Maximum number of 20 items.

Required: Yes

# <span id="page-14-1"></span>**Response Syntax**

```
{ 
    "CategoryProperties": { 
        "CategoryName": "string", 
        "CreateTime": number, 
        "InputType": "string", 
        "LastUpdateTime": number, 
        "Rules": [ 
            { ... } 
       \mathbf 1 }
}
```
## **Response Elements**

If the action is successful, the service sends back an HTTP 200 response.

The following data is returned in JSON format by the service.

#### <span id="page-14-0"></span>**[CategoryProperties](#page-14-1)**

Provides you with the properties of your new category, including its associated rules.

Type: [CategoryProperties](#page-278-0) object

### **Errors**

For information about the errors that are common to all actions, see [Common](#page-421-0) Errors.

#### **BadRequestException**

Your request didn't pass one or more validation tests. This can occur when the entity you're trying to delete doesn't exist or if it's in a non-terminal state (such as IN PROGRESS). See the exception message field for more information.

HTTP Status Code: 400

#### **ConflictException**

A resource already exists with this name. Resource names must be unique within an AWS account.

HTTP Status Code: 400

#### **InternalFailureException**

There was an internal error. Check the error message, correct the issue, and try your request again.

HTTP Status Code: 500

#### **LimitExceededException**

You've either sent too many requests or your input file is too long. Wait before retrying your request, or use a smaller file and try your request again.

HTTP Status Code: 400

# **See Also**

For more information about using this API in one of the language-specific AWS SDKs, see the following:

- AWS [Command](https://docs.aws.amazon.com/goto/aws-cli/transcribe-2017-10-26/CreateCallAnalyticsCategory) Line Interface
- [AWS](https://docs.aws.amazon.com/goto/DotNetSDKV3/transcribe-2017-10-26/CreateCallAnalyticsCategory) SDK for .NET
- [AWS](https://docs.aws.amazon.com/goto/SdkForCpp/transcribe-2017-10-26/CreateCallAnalyticsCategory) SDK for C++
- [AWS](https://docs.aws.amazon.com/goto/SdkForGoV2/transcribe-2017-10-26/CreateCallAnalyticsCategory) SDK for Go v2
- [AWS](https://docs.aws.amazon.com/goto/SdkForJavaV2/transcribe-2017-10-26/CreateCallAnalyticsCategory) SDK for Java V2
- AWS SDK for [JavaScript](https://docs.aws.amazon.com/goto/SdkForJavaScriptV3/transcribe-2017-10-26/CreateCallAnalyticsCategory) V3
- [AWS](https://docs.aws.amazon.com/goto/SdkForPHPV3/transcribe-2017-10-26/CreateCallAnalyticsCategory) SDK for PHP V3
- AWS SDK for [Python](https://docs.aws.amazon.com/goto/boto3/transcribe-2017-10-26/CreateCallAnalyticsCategory)
- AWS SDK for [Ruby](https://docs.aws.amazon.com/goto/SdkForRubyV3/transcribe-2017-10-26/CreateCallAnalyticsCategory) V3

# <span id="page-16-0"></span>**CreateLanguageModel**

Service: Amazon Transcribe Service

Creates a new custom language model.

When creating a new custom language model, you must specify:

- If you want a Wideband (audio sample rates over 16,000 Hz) or Narrowband (audio sample rates under 16,000 Hz) base model
- The location of your training and tuning files (this must be an Amazon S3 URI)
- The language of your model
- A unique name for your model

For more information, see [Custom language models](https://docs.aws.amazon.com/transcribe/latest/dg/custom-language-models.html).

# <span id="page-16-1"></span>**Request Syntax**

```
{ 
    "BaseModelName": "string", 
    "InputDataConfig": { 
        "DataAccessRoleArn": "string", 
        "S3Uri": "string", 
        "TuningDataS3Uri": "string" 
    }, 
    "LanguageCode": "string", 
    "ModelName": "string", 
    "Tags": [ 
        { 
            "Key": "string", 
            "Value": "string" 
        } 
   \mathbf{I}}
```
# **Request Parameters**

For information about the parameters that are common to all actions, see Common [Parameters](#page-418-0).

The request accepts the following data in JSON format.

#### <span id="page-17-0"></span>**[BaseModelName](#page-16-1)**

The Amazon Transcribe standard language model, or base model, used to create your custom language model. Amazon Transcribe offers two options for base models: Wideband and Narrowband.

If the audio you want to transcribe has a sample rate of 16,000 Hz or greater, choose WideBand. To transcribe audio with a sample rate less than 16,000 Hz, choose NarrowBand.

Type: String

Valid Values: NarrowBand | WideBand

Required: Yes

#### <span id="page-17-1"></span>**[InputDataConfig](#page-16-1)**

Contains the Amazon S3 location of the training data you want to use to create a new custom language model, and permissions to access this location.

When using InputDataConfig, you must include these sub-parameters: S3Uri, which is the Amazon S3 location of your training data, and DataAccessRoleArn, which is the Amazon Resource Name (ARN) of the role that has permission to access your specified Amazon S3 location. You can optionally include TuningDataS3Uri, which is the Amazon S3 location of your tuning data. If you specify different Amazon S3 locations for training and tuning data, the ARN you use must have permissions to access both locations.

Type: [InputDataConfig](#page-283-0) object

Required: Yes

#### <span id="page-17-2"></span>**[LanguageCode](#page-16-1)**

The language code that represents the language of your model. Each custom language model must contain terms in only one language, and the language you select for your custom language model must match the language of your training and tuning data.

For a list of supported languages and their associated language codes, refer to the [Supported](https://docs.aws.amazon.com/transcribe/latest/dg/supported-languages.html) [languages](https://docs.aws.amazon.com/transcribe/latest/dg/supported-languages.html) table. Note that US English (en-US) is the only language supported with Amazon Transcribe Medical.

A custom language model can only be used to transcribe files in the same language as the model. For example, if you create a custom language model using US English (en-US), you can only apply this model to files that contain English audio.

#### Type: String

```
Valid Values: en-US | hi-IN | es-US | en-GB | en-AU | de-DE | ja-JP
```
Required: Yes

#### <span id="page-18-0"></span>**[ModelName](#page-16-1)**

A unique name, chosen by you, for your custom language model.

This name is case sensitive, cannot contain spaces, and must be unique within an AWS account. If you try to create a new custom language model with the same name as an existing custom language model, you get a ConflictException error.

Type: String

Length Constraints: Minimum length of 1. Maximum length of 200.

Pattern: ^[0-9a-zA-Z.\_-]+

Required: Yes

#### <span id="page-18-1"></span>**[Tags](#page-16-1)**

Adds one or more custom tags, each in the form of a key:value pair, to a new custom language model at the time you create this new model.

To learn more about using tags with Amazon Transcribe, refer to Tagging [resources](https://docs.aws.amazon.com/transcribe/latest/dg/tagging.html).

Type: Array of [Tag](#page-346-0) objects

Array Members: Minimum number of 1 item. Maximum number of 200 items.

Required: No

### <span id="page-18-2"></span>**Response Syntax**

```
{ 
    "BaseModelName": "string", 
    "InputDataConfig": { 
       "DataAccessRoleArn": "string", 
       "S3Uri": "string",
```

```
 "TuningDataS3Uri": "string" 
    }, 
    "LanguageCode": "string", 
    "ModelName": "string", 
    "ModelStatus": "string"
}
```
## **Response Elements**

If the action is successful, the service sends back an HTTP 200 response.

The following data is returned in JSON format by the service.

#### <span id="page-19-0"></span>**[BaseModelName](#page-18-2)**

The Amazon Transcribe standard language model, or base model, you specified when creating your custom language model.

Type: String

Valid Values: NarrowBand | WideBand

#### <span id="page-19-1"></span>**[InputDataConfig](#page-18-2)**

Lists your data access role ARN (Amazon Resource Name) and the Amazon S3 locations you provided for your training (S3Uri) and tuning (TuningDataS3Uri) data.

Type: [InputDataConfig](#page-283-0) object

#### <span id="page-19-2"></span>**[LanguageCode](#page-18-2)**

The language code you selected for your custom language model.

Type: String

```
Valid Values: en-US | hi-IN | es-US | en-GB | en-AU | de-DE | ja-JP
```
#### <span id="page-19-3"></span>**[ModelName](#page-18-2)**

The name of your custom language model.

Type: String

Length Constraints: Minimum length of 1. Maximum length of 200.

#### Pattern: ^[0-9a-zA-Z. -]+

#### <span id="page-20-0"></span>**[ModelStatus](#page-18-2)**

The status of your custom language model. When the status displays as COMPLETED, your model is ready to use.

Type: String

Valid Values: IN\_PROGRESS | FAILED | COMPLETED

#### **Errors**

For information about the errors that are common to all actions, see [Common](#page-421-0) Errors.

#### **BadRequestException**

Your request didn't pass one or more validation tests. This can occur when the entity you're trying to delete doesn't exist or if it's in a non-terminal state (such as IN PROGRESS). See the exception message field for more information.

HTTP Status Code: 400

#### **ConflictException**

A resource already exists with this name. Resource names must be unique within an AWS account.

HTTP Status Code: 400

#### **InternalFailureException**

There was an internal error. Check the error message, correct the issue, and try your request again.

HTTP Status Code: 500

#### **LimitExceededException**

You've either sent too many requests or your input file is too long. Wait before retrying your request, or use a smaller file and try your request again.

HTTP Status Code: 400

# **See Also**

For more information about using this API in one of the language-specific AWS SDKs, see the following:

- AWS [Command](https://docs.aws.amazon.com/goto/aws-cli/transcribe-2017-10-26/CreateLanguageModel) Line Interface
- [AWS](https://docs.aws.amazon.com/goto/DotNetSDKV3/transcribe-2017-10-26/CreateLanguageModel) SDK for .NET
- [AWS](https://docs.aws.amazon.com/goto/SdkForCpp/transcribe-2017-10-26/CreateLanguageModel) SDK for C++
- [AWS](https://docs.aws.amazon.com/goto/SdkForGoV2/transcribe-2017-10-26/CreateLanguageModel) SDK for Go v2
- [AWS](https://docs.aws.amazon.com/goto/SdkForJavaV2/transcribe-2017-10-26/CreateLanguageModel) SDK for Java V2
- AWS SDK for [JavaScript](https://docs.aws.amazon.com/goto/SdkForJavaScriptV3/transcribe-2017-10-26/CreateLanguageModel) V3
- [AWS](https://docs.aws.amazon.com/goto/SdkForPHPV3/transcribe-2017-10-26/CreateLanguageModel) SDK for PHP V3
- AWS SDK for [Python](https://docs.aws.amazon.com/goto/boto3/transcribe-2017-10-26/CreateLanguageModel)
- AWS SDK for [Ruby](https://docs.aws.amazon.com/goto/SdkForRubyV3/transcribe-2017-10-26/CreateLanguageModel) V3

# <span id="page-22-0"></span>**CreateMedicalVocabulary**

Service: Amazon Transcribe Service

Creates a new custom medical vocabulary.

Before creating a new custom medical vocabulary, you must first upload a text file that contains your vocabulary table into an Amazon S3 bucket. Note that this differs from [CreateVocabulary](#page-28-0), where you can include a list of terms within your request using the Phrases flag; CreateMedicalVocabulary does not support the Phrases flag and only accepts vocabularies in table format.

Each language has a character set that contains all allowed characters for that specific language. If you use unsupported characters, your custom vocabulary request fails. Refer to [Character](https://docs.aws.amazon.com/transcribe/latest/dg/charsets.html) Sets for Custom [Vocabularies](https://docs.aws.amazon.com/transcribe/latest/dg/charsets.html) to get the character set for your language.

For more information, see Custom [vocabularies.](https://docs.aws.amazon.com/transcribe/latest/dg/custom-vocabulary.html)

## <span id="page-22-2"></span>**Request Syntax**

```
{ 
    "LanguageCode": "string", 
    "Tags": [ 
        { 
            "Key": "string", 
            "Value": "string" 
        } 
    ], 
    "VocabularyFileUri": "string", 
    "VocabularyName": "string"
}
```
# **Request Parameters**

For information about the parameters that are common to all actions, see Common [Parameters](#page-418-0).

The request accepts the following data in JSON format.

### <span id="page-22-1"></span>**[LanguageCode](#page-22-2)**

The language code that represents the language of the entries in your custom vocabulary. US English (en-US) is the only language supported with Amazon Transcribe Medical.

Type: String

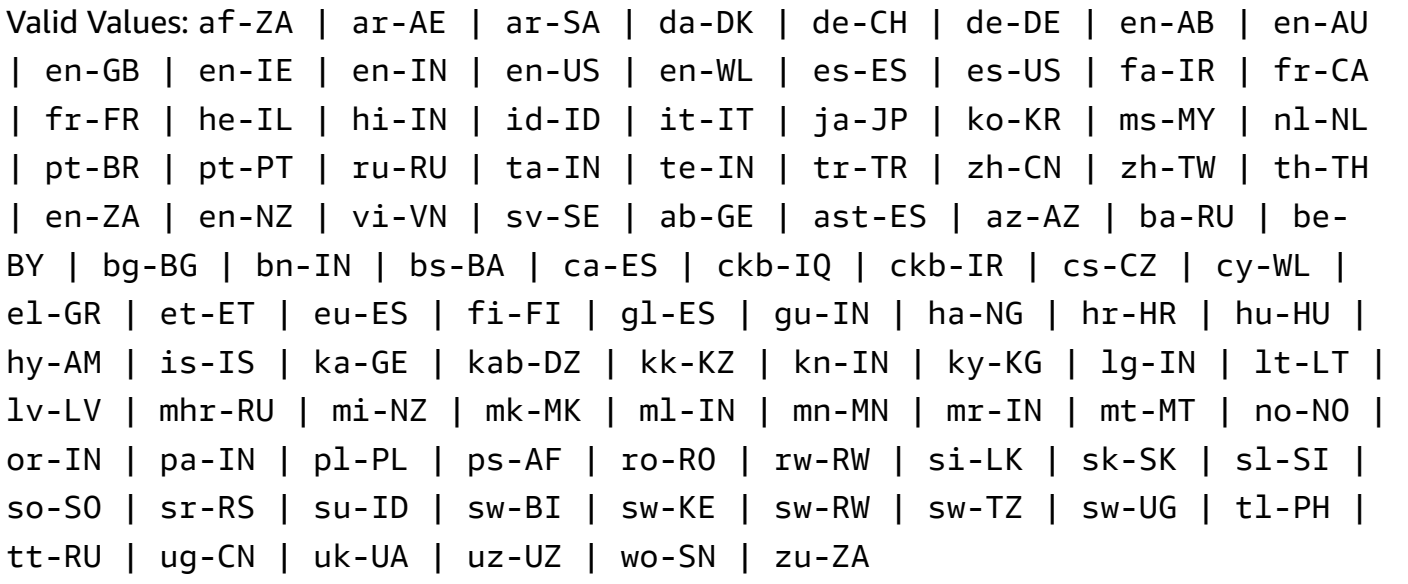

Required: Yes

#### <span id="page-23-0"></span>**[Tags](#page-22-2)**

Adds one or more custom tags, each in the form of a key:value pair, to a new custom medical vocabulary at the time you create this new custom vocabulary.

To learn more about using tags with Amazon Transcribe, refer to Tagging [resources](https://docs.aws.amazon.com/transcribe/latest/dg/tagging.html).

Type: Array of [Tag](#page-346-0) objects

Array Members: Minimum number of 1 item. Maximum number of 200 items.

Required: No

#### <span id="page-23-1"></span>**[VocabularyFileUri](#page-22-2)**

The Amazon S3 location (URI) of the text file that contains your custom medical vocabulary. The URI must be in the same AWS Region as the resource you're calling.

Here's an example URI path: s3://DOC-EXAMPLE-BUCKET/my-vocab-file.txt

Type: String

Length Constraints: Minimum length of 1. Maximum length of 2000.

Pattern: (s3://|http(s\*)://).+

Required: Yes

#### <span id="page-24-0"></span>**[VocabularyName](#page-22-2)**

A unique name, chosen by you, for your new custom medical vocabulary.

This name is case sensitive, cannot contain spaces, and must be unique within an AWS account. If you try to create a new custom medical vocabulary with the same name as an existing custom medical vocabulary, you get a ConflictException error.

Type: String

Length Constraints: Minimum length of 1. Maximum length of 200.

```
Pattern: ^[0-9a-zA-Z._-]+
```
Required: Yes

### <span id="page-24-3"></span>**Response Syntax**

```
{ 
    "FailureReason": "string", 
    "LanguageCode": "string", 
    "LastModifiedTime": number, 
    "VocabularyName": "string", 
    "VocabularyState": "string"
}
```
### **Response Elements**

If the action is successful, the service sends back an HTTP 200 response.

The following data is returned in JSON format by the service.

#### <span id="page-24-1"></span>**[FailureReason](#page-24-3)**

If VocabularyState is FAILED, FailureReason contains information about why the medical transcription job request failed. See also: [Common](https://docs.aws.amazon.com/transcribe/latest/APIReference/CommonErrors.html) Errors.

Type: String

#### <span id="page-24-2"></span>**[LanguageCode](#page-24-3)**

The language code you selected for your custom medical vocabulary. US English (en-US) is the only language supported with Amazon Transcribe Medical.

Type: String

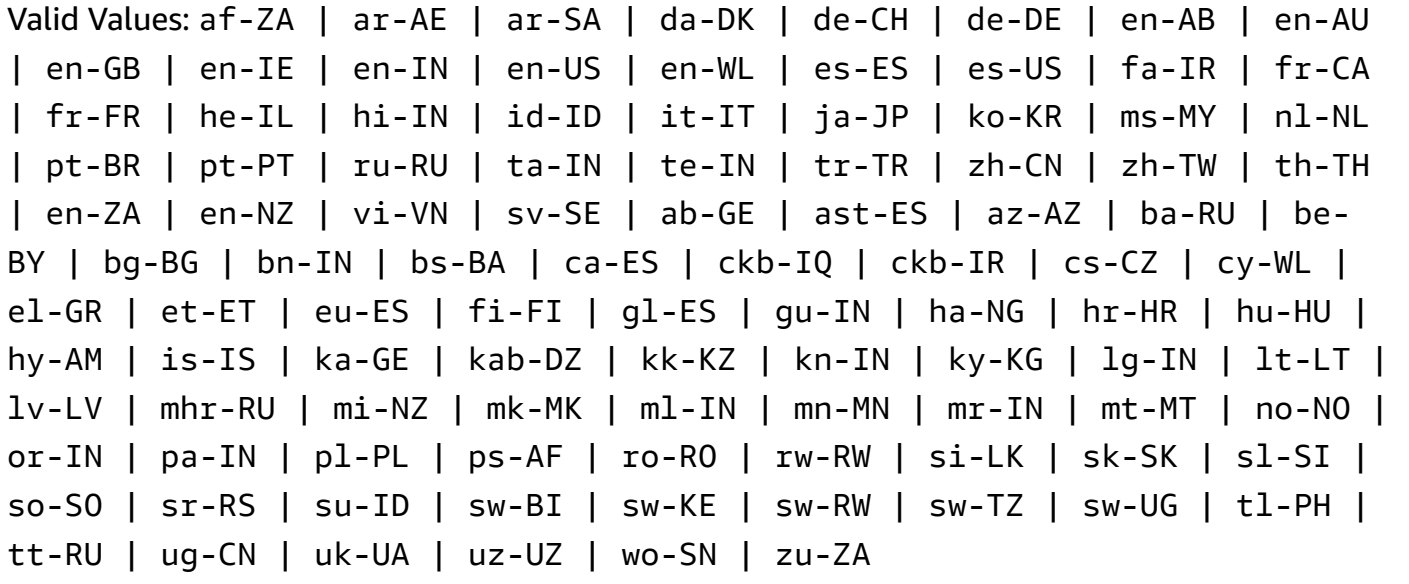

#### <span id="page-25-0"></span>**[LastModifiedTime](#page-24-3)**

The date and time you created your custom medical vocabulary.

Timestamps are in the format YYYY-MM-DD'T'HH:MM:SS.SSSSSS-UTC. For example, 2022-05-04T12:32:58.761000-07:00 represents 12:32 PM UTC-7 on May 4, 2022.

Type: Timestamp

#### <span id="page-25-1"></span>**[VocabularyName](#page-24-3)**

The name you chose for your custom medical vocabulary.

Type: String

Length Constraints: Minimum length of 1. Maximum length of 200.

Pattern: ^[0-9a-zA-Z.\_-]+

### <span id="page-25-2"></span>**[VocabularyState](#page-24-3)**

The processing state of your custom medical vocabulary. If the state is READY, you can use the custom vocabulary in a StartMedicalTranscriptionJob request.

Type: String

Valid Values: PENDING | READY | FAILED

# **Errors**

For information about the errors that are common to all actions, see [Common](#page-421-0) Errors.

#### **BadRequestException**

Your request didn't pass one or more validation tests. This can occur when the entity you're trying to delete doesn't exist or if it's in a non-terminal state (such as IN PROGRESS). See the exception message field for more information.

HTTP Status Code: 400

#### **ConflictException**

A resource already exists with this name. Resource names must be unique within an AWS account.

HTTP Status Code: 400

#### **InternalFailureException**

There was an internal error. Check the error message, correct the issue, and try your request again.

HTTP Status Code: 500

#### **LimitExceededException**

You've either sent too many requests or your input file is too long. Wait before retrying your request, or use a smaller file and try your request again.

HTTP Status Code: 400

# **See Also**

For more information about using this API in one of the language-specific AWS SDKs, see the following:

- AWS [Command](https://docs.aws.amazon.com/goto/aws-cli/transcribe-2017-10-26/CreateMedicalVocabulary) Line Interface
- [AWS](https://docs.aws.amazon.com/goto/DotNetSDKV3/transcribe-2017-10-26/CreateMedicalVocabulary) SDK for .NET
- [AWS](https://docs.aws.amazon.com/goto/SdkForCpp/transcribe-2017-10-26/CreateMedicalVocabulary) SDK for C++
- [AWS](https://docs.aws.amazon.com/goto/SdkForGoV2/transcribe-2017-10-26/CreateMedicalVocabulary) SDK for Go v2
- [AWS](https://docs.aws.amazon.com/goto/SdkForJavaV2/transcribe-2017-10-26/CreateMedicalVocabulary) SDK for Java V2
- AWS SDK for [JavaScript](https://docs.aws.amazon.com/goto/SdkForJavaScriptV3/transcribe-2017-10-26/CreateMedicalVocabulary) V3
- [AWS](https://docs.aws.amazon.com/goto/SdkForPHPV3/transcribe-2017-10-26/CreateMedicalVocabulary) SDK for PHP V3
- AWS SDK for [Python](https://docs.aws.amazon.com/goto/boto3/transcribe-2017-10-26/CreateMedicalVocabulary)
- AWS SDK for [Ruby](https://docs.aws.amazon.com/goto/SdkForRubyV3/transcribe-2017-10-26/CreateMedicalVocabulary) V3

# <span id="page-28-0"></span>**CreateVocabulary**

Service: Amazon Transcribe Service

Creates a new custom vocabulary.

When creating a new custom vocabulary, you can either upload a text file that contains your new entries, phrases, and terms into an Amazon S3 bucket and include the URI in your request. Or you can include a list of terms directly in your request using the Phrases flag.

Each language has a character set that contains all allowed characters for that specific language. If you use unsupported characters, your custom vocabulary request fails. Refer to [Character](https://docs.aws.amazon.com/transcribe/latest/dg/charsets.html) Sets for Custom [Vocabularies](https://docs.aws.amazon.com/transcribe/latest/dg/charsets.html) to get the character set for your language.

For more information, see Custom [vocabularies.](https://docs.aws.amazon.com/transcribe/latest/dg/custom-vocabulary.html)

# <span id="page-28-2"></span>**Request Syntax**

```
{ 
    "DataAccessRoleArn": "string", 
    "LanguageCode": "string", 
    "Phrases": [ "string" ], 
    "Tags": [ 
        { 
           "Key": "string", 
           "Value": "string" 
        } 
    ], 
    "VocabularyFileUri": "string", 
    "VocabularyName": "string"
}
```
# **Request Parameters**

For information about the parameters that are common to all actions, see Common [Parameters](#page-418-0).

The request accepts the following data in JSON format.

#### <span id="page-28-1"></span>**[DataAccessRoleArn](#page-28-2)**

The Amazon Resource Name (ARN) of an IAM role that has permissions to access the Amazon S3 bucket that contains your input files (in this case, your custom vocabulary). If the role that you

specify doesn't have the appropriate permissions to access the specified Amazon S3 location, your request fails.

IAM role ARNs have the format arn:partition:iam::account:role/role-name-withpath. For example: arn:aws:iam::111122223333:role/Admin.

For more information, see [IAM ARNs](https://docs.aws.amazon.com/IAM/latest/UserGuide/reference_identifiers.html#identifiers-arns).

Type: String

Length Constraints: Minimum length of 20. Maximum length of 2048.

```
Pattern: \text{~\alpha}rn:(aws|aws-cn|aws-us-gov|aws-iso-{0,1}[a-z]{0,1}):iam::[0-9]
{0,63}:role/[A-Za-z0-9:_/+=,@.-]{0,1024}$
```
Required: No

#### <span id="page-29-0"></span>**[LanguageCode](#page-28-2)**

The language code that represents the language of the entries in your custom vocabulary. Each custom vocabulary must contain terms in only one language.

A custom vocabulary can only be used to transcribe files in the same language as the custom vocabulary. For example, if you create a custom vocabulary using US English (en-US), you can only apply this custom vocabulary to files that contain English audio.

For a list of supported languages and their associated language codes, refer to the [Supported](https://docs.aws.amazon.com/transcribe/latest/dg/supported-languages.html) [languages](https://docs.aws.amazon.com/transcribe/latest/dg/supported-languages.html) table.

Type: String

```
Valid Values: af-ZA | ar-AE | ar-SA | da-DK | de-CH | de-DE | en-AB | en-AU 
| en-GB | en-IE | en-IN | en-US | en-WL | es-ES | es-US | fa-IR | fr-CA 
| fr-FR | he-IL | hi-IN | id-ID | it-IT | ja-JP | ko-KR | ms-MY | nl-NL 
| pt-BR | pt-PT | ru-RU | ta-IN | te-IN | tr-TR | zh-CN | zh-TW | th-TH 
| en-ZA | en-NZ | vi-VN | sv-SE | ab-GE | ast-ES | az-AZ | ba-RU | be-
BY | bg-BG | bn-IN | bs-BA | ca-ES | ckb-IQ | ckb-IR | cs-CZ | cy-WL | 
el-GR | et-ET | eu-ES | fi-FI | gl-ES | gu-IN | ha-NG | hr-HR | hu-HU | 
hy-AM | is-IS | ka-GE | kab-DZ | kk-KZ | kn-IN | ky-KG | lg-IN | lt-LT | 
lv-LV | mhr-RU | mi-NZ | mk-MK | ml-IN | mn-MN | mr-IN | mt-MT | no-NO | 
or-IN | pa-IN | pl-PL | ps-AF | ro-RO | rw-RW | si-LK | sk-SK | sl-SI |
```
so-SO | sr-RS | su-ID | sw-BI | sw-KE | sw-RW | sw-TZ | sw-UG | tl-PH | tt-RU | ug-CN | uk-UA | uz-UZ | wo-SN | zu-ZA

Required: Yes

#### <span id="page-30-0"></span>**[Phrases](#page-28-2)**

Use this parameter if you want to create your custom vocabulary by including all desired terms, as comma-separated values, within your request. The other option for creating your custom vocabulary is to save your entries in a text file and upload them to an Amazon S3 bucket, then specify the location of your file using the VocabularyFileUri parameter.

Note that if you include Phrases in your request, you cannot use VocabularyFileUri; you must choose one or the other.

Each language has a character set that contains all allowed characters for that specific language. If you use unsupported characters, your custom vocabulary filter request fails. Refer to Character Sets for Custom [Vocabularies](https://docs.aws.amazon.com/transcribe/latest/dg/charsets.html) to get the character set for your language.

Type: Array of strings

Length Constraints: Minimum length of 0. Maximum length of 256.

Pattern: .+

Required: No

#### <span id="page-30-1"></span>**[Tags](#page-28-2)**

Adds one or more custom tags, each in the form of a key:value pair, to a new custom vocabulary at the time you create this new custom vocabulary.

To learn more about using tags with Amazon Transcribe, refer to Tagging [resources](https://docs.aws.amazon.com/transcribe/latest/dg/tagging.html).

Type: Array of [Tag](#page-346-0) objects

Array Members: Minimum number of 1 item. Maximum number of 200 items.

Required: No

#### <span id="page-30-2"></span>**[VocabularyFileUri](#page-28-2)**

The Amazon S3 location of the text file that contains your custom vocabulary. The URI must be located in the same AWS Region as the resource you're calling.

Here's an example URI path: s3://DOC-EXAMPLE-BUCKET/my-vocab-file.txt

Note that if you include VocabularyFileUri in your request, you cannot use the Phrases flag; you must choose one or the other.

Type: String

Length Constraints: Minimum length of 1. Maximum length of 2000.

```
Pattern: (s3://|http(s*)://).+
```
Required: No

#### <span id="page-31-0"></span>**[VocabularyName](#page-28-2)**

A unique name, chosen by you, for your new custom vocabulary.

This name is case sensitive, cannot contain spaces, and must be unique within an AWS account. If you try to create a new custom vocabulary with the same name as an existing custom vocabulary, you get a ConflictException error.

Type: String

Length Constraints: Minimum length of 1. Maximum length of 200.

```
Pattern: ^[0-9a-zA-Z._-]+
```
Required: Yes

### <span id="page-31-1"></span>**Response Syntax**

```
{ 
    "FailureReason": "string", 
    "LanguageCode": "string", 
    "LastModifiedTime": number, 
    "VocabularyName": "string", 
    "VocabularyState": "string"
}
```
# **Response Elements**

If the action is successful, the service sends back an HTTP 200 response.

The following data is returned in JSON format by the service.

#### <span id="page-32-0"></span>**[FailureReason](#page-31-1)**

If VocabularyState is FAILED, FailureReason contains information about why the custom vocabulary request failed. See also: [Common](https://docs.aws.amazon.com/transcribe/latest/APIReference/CommonErrors.html) Errors.

Type: String

#### <span id="page-32-1"></span>**[LanguageCode](#page-31-1)**

The language code you selected for your custom vocabulary.

Type: String

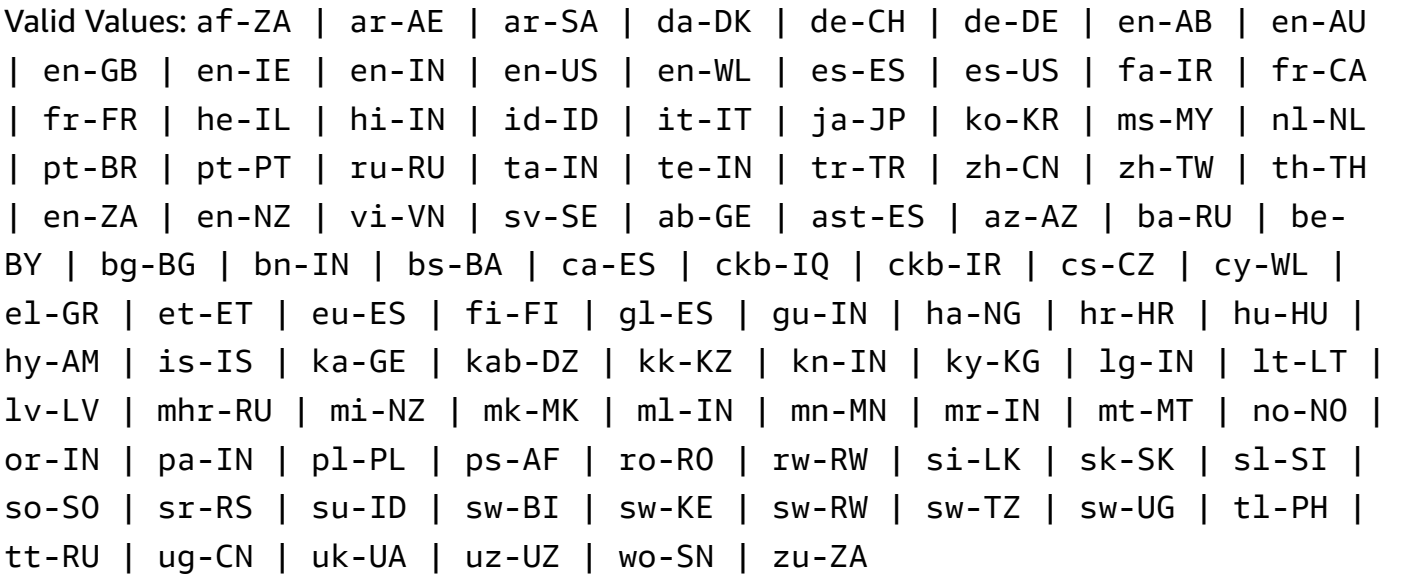

#### <span id="page-32-2"></span>**[LastModifiedTime](#page-31-1)**

The date and time you created your custom vocabulary.

Timestamps are in the format YYYY-MM-DD'T'HH:MM:SS.SSSSSS-UTC. For example, 2022-05-04T12:32:58.761000-07:00 represents 12:32 PM UTC-7 on May 4, 2022.

Type: Timestamp

### <span id="page-32-3"></span>**[VocabularyName](#page-31-1)**

The name you chose for your custom vocabulary.

Type: String

Length Constraints: Minimum length of 1. Maximum length of 200.

Pattern: ^[0-9a-zA-Z.\_-]+

#### <span id="page-33-0"></span>**[VocabularyState](#page-31-1)**

The processing state of your custom vocabulary. If the state is READY, you can use the custom vocabulary in a StartTranscriptionJob request.

Type: String

Valid Values: PENDING | READY | FAILED

### **Errors**

For information about the errors that are common to all actions, see [Common](#page-421-0) Errors.

#### **BadRequestException**

Your request didn't pass one or more validation tests. This can occur when the entity you're trying to delete doesn't exist or if it's in a non-terminal state (such as IN PROGRESS). See the exception message field for more information.

HTTP Status Code: 400

#### **ConflictException**

A resource already exists with this name. Resource names must be unique within an AWS account.

HTTP Status Code: 400

#### **InternalFailureException**

There was an internal error. Check the error message, correct the issue, and try your request again.

HTTP Status Code: 500

#### **LimitExceededException**

You've either sent too many requests or your input file is too long. Wait before retrying your request, or use a smaller file and try your request again.

HTTP Status Code: 400

# **See Also**

For more information about using this API in one of the language-specific AWS SDKs, see the following:

- AWS [Command](https://docs.aws.amazon.com/goto/aws-cli/transcribe-2017-10-26/CreateVocabulary) Line Interface
- [AWS](https://docs.aws.amazon.com/goto/DotNetSDKV3/transcribe-2017-10-26/CreateVocabulary) SDK for .NET
- [AWS](https://docs.aws.amazon.com/goto/SdkForCpp/transcribe-2017-10-26/CreateVocabulary) SDK for C++
- [AWS](https://docs.aws.amazon.com/goto/SdkForGoV2/transcribe-2017-10-26/CreateVocabulary) SDK for Go v2
- [AWS](https://docs.aws.amazon.com/goto/SdkForJavaV2/transcribe-2017-10-26/CreateVocabulary) SDK for Java V2
- AWS SDK for [JavaScript](https://docs.aws.amazon.com/goto/SdkForJavaScriptV3/transcribe-2017-10-26/CreateVocabulary) V3
- [AWS](https://docs.aws.amazon.com/goto/SdkForPHPV3/transcribe-2017-10-26/CreateVocabulary) SDK for PHP V3
- AWS SDK for [Python](https://docs.aws.amazon.com/goto/boto3/transcribe-2017-10-26/CreateVocabulary)
- AWS SDK for [Ruby](https://docs.aws.amazon.com/goto/SdkForRubyV3/transcribe-2017-10-26/CreateVocabulary) V3

# <span id="page-35-0"></span>**CreateVocabularyFilter**

Service: Amazon Transcribe Service

Creates a new custom vocabulary filter.

You can use custom vocabulary filters to mask, delete, or flag specific words from your transcript. Custom vocabulary filters are commonly used to mask profanity in transcripts.

Each language has a character set that contains all allowed characters for that specific language. If you use unsupported characters, your custom vocabulary filter request fails. Refer to [Character](https://docs.aws.amazon.com/transcribe/latest/dg/charsets.html) Sets for Custom [Vocabularies](https://docs.aws.amazon.com/transcribe/latest/dg/charsets.html) to get the character set for your language.

For more information, see [Vocabulary](https://docs.aws.amazon.com/transcribe/latest/dg/vocabulary-filtering.html) filtering.

# <span id="page-35-2"></span>**Request Syntax**

```
{ 
    "DataAccessRoleArn": "string", 
    "LanguageCode": "string", 
    "Tags": [ 
       { 
           "Key": "string", 
           "Value": "string" 
       } 
    ], 
    "VocabularyFilterFileUri": "string", 
    "VocabularyFilterName": "string", 
    "Words": [ "string" ]
}
```
# **Request Parameters**

For information about the parameters that are common to all actions, see Common [Parameters](#page-418-0).

The request accepts the following data in JSON format.

#### <span id="page-35-1"></span>**[DataAccessRoleArn](#page-35-2)**

The Amazon Resource Name (ARN) of an IAM role that has permissions to access the Amazon S3 bucket that contains your input files (in this case, your custom vocabulary filter). If the role that you specify doesn't have the appropriate permissions to access the specified Amazon S3 location, your request fails.
IAM role ARNs have the format arn:partition:iam::account:role/role-name-withpath. For example: arn:aws:iam::111122223333:role/Admin.

For more information, see [IAM ARNs](https://docs.aws.amazon.com/IAM/latest/UserGuide/reference_identifiers.html#identifiers-arns).

Type: String

Length Constraints: Minimum length of 20. Maximum length of 2048.

Pattern:  $\land$ arn:(aws|aws-cn|aws-us-gov|aws-iso-{0,1}[a-z]{0,1}):iam::[0-9] {0,63}:role/[A-Za-z0-9:\_/+=,@.-]{0,1024}\$

Required: No

### **[LanguageCode](#page-35-0)**

The language code that represents the language of the entries in your vocabulary filter. Each custom vocabulary filter must contain terms in only one language.

A custom vocabulary filter can only be used to transcribe files in the same language as the filter. For example, if you create a custom vocabulary filter using US English (en-US), you can only apply this filter to files that contain English audio.

For a list of supported languages and their associated language codes, refer to the [Supported](https://docs.aws.amazon.com/transcribe/latest/dg/supported-languages.html) [languages](https://docs.aws.amazon.com/transcribe/latest/dg/supported-languages.html) table.

Type: String

```
Valid Values: af-ZA | ar-AE | ar-SA | da-DK | de-CH | de-DE | en-AB | en-AU 
| en-GB | en-IE | en-IN | en-US | en-WL | es-ES | es-US | fa-IR | fr-CA 
| fr-FR | he-IL | hi-IN | id-ID | it-IT | ja-JP | ko-KR | ms-MY | nl-NL 
| pt-BR | pt-PT | ru-RU | ta-IN | te-IN | tr-TR | zh-CN | zh-TW | th-TH 
| en-ZA | en-NZ | vi-VN | sv-SE | ab-GE | ast-ES | az-AZ | ba-RU | be-
BY | bg-BG | bn-IN | bs-BA | ca-ES | ckb-IQ | ckb-IR | cs-CZ | cy-WL | 
el-GR | et-ET | eu-ES | fi-FI | gl-ES | gu-IN | ha-NG | hr-HR | hu-HU | 
hy-AM | is-IS | ka-GE | kab-DZ | kk-KZ | kn-IN | ky-KG | lg-IN | lt-LT | 
lv-LV | mhr-RU | mi-NZ | mk-MK | ml-IN | mn-MN | mr-IN | mt-MT | no-NO | 
or-IN | pa-IN | pl-PL | ps-AF | ro-RO | rw-RW | si-LK | sk-SK | sl-SI | 
so-SO | sr-RS | su-ID | sw-BI | sw-KE | sw-RW | sw-TZ | sw-UG | tl-PH | 
tt-RU | ug-CN | uk-UA | uz-UZ | wo-SN | zu-ZA
```
Required: Yes

### **[Tags](#page-35-0)**

Adds one or more custom tags, each in the form of a key:value pair, to a new custom vocabulary filter at the time you create this new vocabulary filter.

To learn more about using tags with Amazon Transcribe, refer to Tagging [resources](https://docs.aws.amazon.com/transcribe/latest/dg/tagging.html).

Type: Array of [Tag](#page-346-0) objects

Array Members: Minimum number of 1 item. Maximum number of 200 items.

Required: No

### **[VocabularyFilterFileUri](#page-35-0)**

The Amazon S3 location of the text file that contains your custom vocabulary filter terms. The URI must be located in the same AWS Region as the resource you're calling.

Here's an example URI path: s3://DOC-EXAMPLE-BUCKET/my-vocab-filter-file.txt

Note that if you include VocabularyFilterFileUri in your request, you cannot use Words; you must choose one or the other.

Type: String

Length Constraints: Minimum length of 1. Maximum length of 2000.

```
Pattern: (s3://|http(s*)://).+
```
Required: No

#### **[VocabularyFilterName](#page-35-0)**

A unique name, chosen by you, for your new custom vocabulary filter.

This name is case sensitive, cannot contain spaces, and must be unique within an AWS account. If you try to create a new custom vocabulary filter with the same name as an existing custom vocabulary filter, you get a ConflictException error.

Type: String

Length Constraints: Minimum length of 1. Maximum length of 200.

Pattern: ^[0-9a-zA-Z.\_-]+

Required: Yes

#### **[Words](#page-35-0)**

Use this parameter if you want to create your custom vocabulary filter by including all desired terms, as comma-separated values, within your request. The other option for creating your vocabulary filter is to save your entries in a text file and upload them to an Amazon S3 bucket, then specify the location of your file using the VocabularyFilterFileUri parameter.

Note that if you include Words in your request, you cannot use VocabularyFilterFileUri; you must choose one or the other.

Each language has a character set that contains all allowed characters for that specific language. If you use unsupported characters, your custom vocabulary filter request fails. Refer to Character Sets for Custom [Vocabularies](https://docs.aws.amazon.com/transcribe/latest/dg/charsets.html) to get the character set for your language.

Type: Array of strings

Array Members: Minimum number of 1 item.

Length Constraints: Minimum length of 1. Maximum length of 256.

Required: No

### <span id="page-38-1"></span>**Response Syntax**

```
{ 
    "LanguageCode": "string", 
    "LastModifiedTime": number, 
    "VocabularyFilterName": "string"
}
```
## **Response Elements**

If the action is successful, the service sends back an HTTP 200 response.

The following data is returned in JSON format by the service.

#### <span id="page-38-0"></span>**[LanguageCode](#page-38-1)**

The language code you selected for your custom vocabulary filter.

Type: String

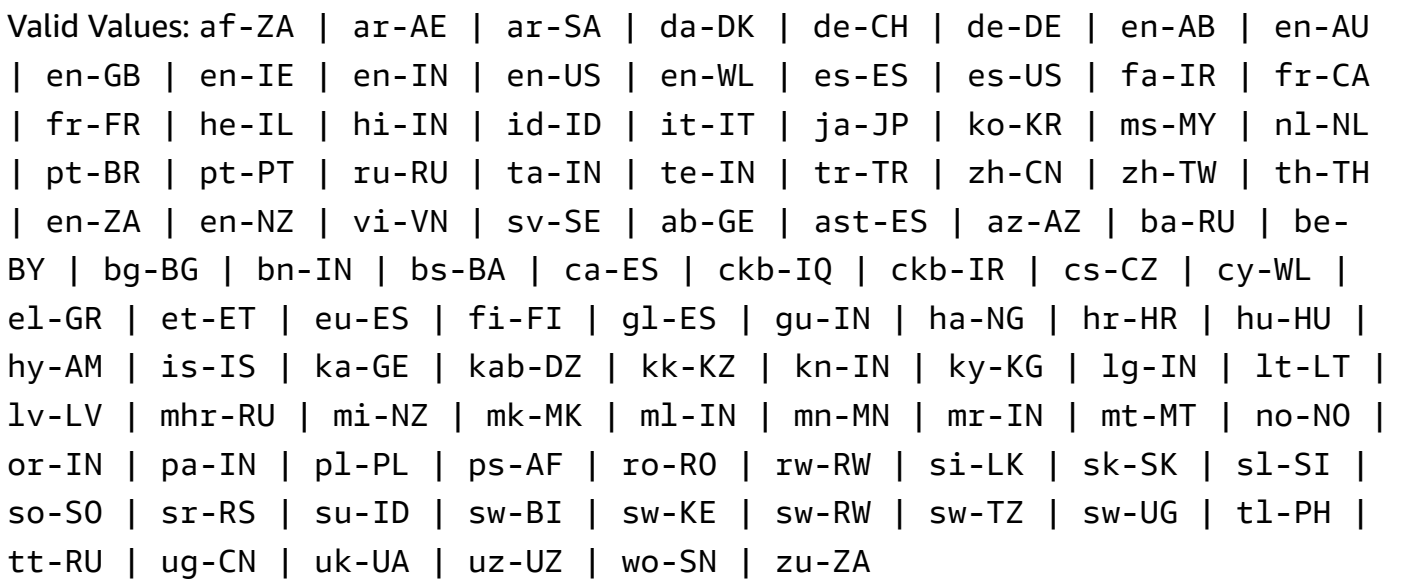

### <span id="page-39-0"></span>**[LastModifiedTime](#page-38-1)**

The date and time you created your custom vocabulary filter.

Timestamps are in the format YYYY-MM-DD'T'HH:MM:SS.SSSSSS-UTC. For example, 2022-05-04T12:32:58.761000-07:00 represents 12:32 PM UTC-7 on May 4, 2022.

Type: Timestamp

#### <span id="page-39-1"></span>**[VocabularyFilterName](#page-38-1)**

The name you chose for your custom vocabulary filter.

Type: String

Length Constraints: Minimum length of 1. Maximum length of 200.

Pattern: ^[0-9a-zA-Z.\_-]+

### **Errors**

For information about the errors that are common to all actions, see [Common](#page-421-0) Errors.

#### **BadRequestException**

Your request didn't pass one or more validation tests. This can occur when the entity you're trying to delete doesn't exist or if it's in a non-terminal state (such as IN PROGRESS). See the exception message field for more information.

### HTTP Status Code: 400

### **ConflictException**

A resource already exists with this name. Resource names must be unique within an AWS account.

HTTP Status Code: 400

#### **InternalFailureException**

There was an internal error. Check the error message, correct the issue, and try your request again.

HTTP Status Code: 500

#### **LimitExceededException**

You've either sent too many requests or your input file is too long. Wait before retrying your request, or use a smaller file and try your request again.

HTTP Status Code: 400

### **See Also**

- AWS [Command](https://docs.aws.amazon.com/goto/aws-cli/transcribe-2017-10-26/CreateVocabularyFilter) Line Interface
- [AWS](https://docs.aws.amazon.com/goto/DotNetSDKV3/transcribe-2017-10-26/CreateVocabularyFilter) SDK for .NET
- [AWS](https://docs.aws.amazon.com/goto/SdkForCpp/transcribe-2017-10-26/CreateVocabularyFilter) SDK for C++
- [AWS](https://docs.aws.amazon.com/goto/SdkForGoV2/transcribe-2017-10-26/CreateVocabularyFilter) SDK for Go v2
- [AWS](https://docs.aws.amazon.com/goto/SdkForJavaV2/transcribe-2017-10-26/CreateVocabularyFilter) SDK for Java V2
- AWS SDK for [JavaScript](https://docs.aws.amazon.com/goto/SdkForJavaScriptV3/transcribe-2017-10-26/CreateVocabularyFilter) V3
- [AWS](https://docs.aws.amazon.com/goto/SdkForPHPV3/transcribe-2017-10-26/CreateVocabularyFilter) SDK for PHP V3
- AWS SDK for [Python](https://docs.aws.amazon.com/goto/boto3/transcribe-2017-10-26/CreateVocabularyFilter)
- AWS SDK for [Ruby](https://docs.aws.amazon.com/goto/SdkForRubyV3/transcribe-2017-10-26/CreateVocabularyFilter) V3

# **DeleteCallAnalyticsCategory**

Service: Amazon Transcribe Service

Deletes a Call Analytics category. To use this operation, specify the name of the category you want to delete using CategoryName. Category names are case sensitive.

# <span id="page-41-1"></span>**Request Syntax**

```
{ 
    "CategoryName": "string"
}
```
# **Request Parameters**

For information about the parameters that are common to all actions, see Common [Parameters](#page-418-0).

The request accepts the following data in JSON format.

### <span id="page-41-0"></span>**[CategoryName](#page-41-1)**

The name of the Call Analytics category you want to delete. Category names are case sensitive.

Type: String

Length Constraints: Minimum length of 1. Maximum length of 200.

Pattern: ^[0-9a-zA-Z.\_-]+

Required: Yes

### **Response Elements**

If the action is successful, the service sends back an HTTP 200 response with an empty HTTP body.

# **Errors**

Your request didn't pass one or more validation tests. This can occur when the entity you're trying to delete doesn't exist or if it's in a non-terminal state (such as IN PROGRESS). See the exception message field for more information.

HTTP Status Code: 400

#### **InternalFailureException**

There was an internal error. Check the error message, correct the issue, and try your request again.

HTTP Status Code: 500

#### **LimitExceededException**

You've either sent too many requests or your input file is too long. Wait before retrying your request, or use a smaller file and try your request again.

HTTP Status Code: 400

#### **NotFoundException**

We can't find the requested resource. Check that the specified name is correct and try your request again.

HTTP Status Code: 400

### **See Also**

- AWS [Command](https://docs.aws.amazon.com/goto/aws-cli/transcribe-2017-10-26/DeleteCallAnalyticsCategory) Line Interface
- [AWS](https://docs.aws.amazon.com/goto/DotNetSDKV3/transcribe-2017-10-26/DeleteCallAnalyticsCategory) SDK for .NET
- [AWS](https://docs.aws.amazon.com/goto/SdkForCpp/transcribe-2017-10-26/DeleteCallAnalyticsCategory) SDK for C++
- [AWS](https://docs.aws.amazon.com/goto/SdkForGoV2/transcribe-2017-10-26/DeleteCallAnalyticsCategory) SDK for Go v2
- [AWS](https://docs.aws.amazon.com/goto/SdkForJavaV2/transcribe-2017-10-26/DeleteCallAnalyticsCategory) SDK for Java V2
- AWS SDK for [JavaScript](https://docs.aws.amazon.com/goto/SdkForJavaScriptV3/transcribe-2017-10-26/DeleteCallAnalyticsCategory) V3
- [AWS](https://docs.aws.amazon.com/goto/SdkForPHPV3/transcribe-2017-10-26/DeleteCallAnalyticsCategory) SDK for PHP V3
- AWS SDK for [Python](https://docs.aws.amazon.com/goto/boto3/transcribe-2017-10-26/DeleteCallAnalyticsCategory)
- AWS SDK for [Ruby](https://docs.aws.amazon.com/goto/SdkForRubyV3/transcribe-2017-10-26/DeleteCallAnalyticsCategory) V3

# **DeleteCallAnalyticsJob**

Service: Amazon Transcribe Service

Deletes a Call Analytics job. To use this operation, specify the name of the job you want to delete using CallAnalyticsJobName. Job names are case sensitive.

# <span id="page-44-1"></span>**Request Syntax**

```
{ 
    "CallAnalyticsJobName": "string"
}
```
# **Request Parameters**

For information about the parameters that are common to all actions, see Common [Parameters](#page-418-0).

The request accepts the following data in JSON format.

### <span id="page-44-0"></span>**[CallAnalyticsJobName](#page-44-1)**

The name of the Call Analytics job you want to delete. Job names are case sensitive.

Type: String

Length Constraints: Minimum length of 1. Maximum length of 200.

Pattern: ^[0-9a-zA-Z.\_-]+

Required: Yes

# **Response Elements**

If the action is successful, the service sends back an HTTP 200 response with an empty HTTP body.

# **Errors**

Your request didn't pass one or more validation tests. This can occur when the entity you're trying to delete doesn't exist or if it's in a non-terminal state (such as IN PROGRESS). See the exception message field for more information.

HTTP Status Code: 400

#### **InternalFailureException**

There was an internal error. Check the error message, correct the issue, and try your request again.

HTTP Status Code: 500

#### **LimitExceededException**

You've either sent too many requests or your input file is too long. Wait before retrying your request, or use a smaller file and try your request again.

HTTP Status Code: 400

### **See Also**

- AWS [Command](https://docs.aws.amazon.com/goto/aws-cli/transcribe-2017-10-26/DeleteCallAnalyticsJob) Line Interface
- [AWS](https://docs.aws.amazon.com/goto/DotNetSDKV3/transcribe-2017-10-26/DeleteCallAnalyticsJob) SDK for .NET
- [AWS](https://docs.aws.amazon.com/goto/SdkForCpp/transcribe-2017-10-26/DeleteCallAnalyticsJob) SDK for C++
- [AWS](https://docs.aws.amazon.com/goto/SdkForGoV2/transcribe-2017-10-26/DeleteCallAnalyticsJob) SDK for Go v2
- [AWS](https://docs.aws.amazon.com/goto/SdkForJavaV2/transcribe-2017-10-26/DeleteCallAnalyticsJob) SDK for Java V2
- AWS SDK for [JavaScript](https://docs.aws.amazon.com/goto/SdkForJavaScriptV3/transcribe-2017-10-26/DeleteCallAnalyticsJob) V3
- [AWS](https://docs.aws.amazon.com/goto/SdkForPHPV3/transcribe-2017-10-26/DeleteCallAnalyticsJob) SDK for PHP V3
- AWS SDK for [Python](https://docs.aws.amazon.com/goto/boto3/transcribe-2017-10-26/DeleteCallAnalyticsJob)
- AWS SDK for [Ruby](https://docs.aws.amazon.com/goto/SdkForRubyV3/transcribe-2017-10-26/DeleteCallAnalyticsJob) V3

# **DeleteLanguageModel**

Service: Amazon Transcribe Service

Deletes a custom language model. To use this operation, specify the name of the language model you want to delete using ModelName. custom language model names are case sensitive.

# <span id="page-46-1"></span>**Request Syntax**

```
{ 
    "ModelName": "string"
}
```
# **Request Parameters**

For information about the parameters that are common to all actions, see Common [Parameters](#page-418-0).

The request accepts the following data in JSON format.

### <span id="page-46-0"></span>**[ModelName](#page-46-1)**

The name of the custom language model you want to delete. Model names are case sensitive.

Type: String

Length Constraints: Minimum length of 1. Maximum length of 200.

Pattern: ^[0-9a-zA-Z.\_-]+

Required: Yes

# **Response Elements**

If the action is successful, the service sends back an HTTP 200 response with an empty HTTP body.

# **Errors**

Your request didn't pass one or more validation tests. This can occur when the entity you're trying to delete doesn't exist or if it's in a non-terminal state (such as IN PROGRESS). See the exception message field for more information.

HTTP Status Code: 400

#### **InternalFailureException**

There was an internal error. Check the error message, correct the issue, and try your request again.

HTTP Status Code: 500

#### **LimitExceededException**

You've either sent too many requests or your input file is too long. Wait before retrying your request, or use a smaller file and try your request again.

HTTP Status Code: 400

### **See Also**

- AWS [Command](https://docs.aws.amazon.com/goto/aws-cli/transcribe-2017-10-26/DeleteLanguageModel) Line Interface
- [AWS](https://docs.aws.amazon.com/goto/DotNetSDKV3/transcribe-2017-10-26/DeleteLanguageModel) SDK for .NET
- [AWS](https://docs.aws.amazon.com/goto/SdkForCpp/transcribe-2017-10-26/DeleteLanguageModel) SDK for C++
- [AWS](https://docs.aws.amazon.com/goto/SdkForGoV2/transcribe-2017-10-26/DeleteLanguageModel) SDK for Go v2
- [AWS](https://docs.aws.amazon.com/goto/SdkForJavaV2/transcribe-2017-10-26/DeleteLanguageModel) SDK for Java V2
- AWS SDK for [JavaScript](https://docs.aws.amazon.com/goto/SdkForJavaScriptV3/transcribe-2017-10-26/DeleteLanguageModel) V3
- [AWS](https://docs.aws.amazon.com/goto/SdkForPHPV3/transcribe-2017-10-26/DeleteLanguageModel) SDK for PHP V3
- AWS SDK for [Python](https://docs.aws.amazon.com/goto/boto3/transcribe-2017-10-26/DeleteLanguageModel)
- AWS SDK for [Ruby](https://docs.aws.amazon.com/goto/SdkForRubyV3/transcribe-2017-10-26/DeleteLanguageModel) V3

# **DeleteMedicalScribeJob**

Service: Amazon Transcribe Service

Deletes a Medical Scribe job. To use this operation, specify the name of the job you want to delete using MedicalScribeJobName. Job names are case sensitive.

# <span id="page-48-1"></span>**Request Syntax**

```
{ 
    "MedicalScribeJobName": "string"
}
```
# **Request Parameters**

For information about the parameters that are common to all actions, see Common [Parameters](#page-418-0).

The request accepts the following data in JSON format.

### <span id="page-48-0"></span>**[MedicalScribeJobName](#page-48-1)**

The name of the Medical Scribe job you want to delete. Job names are case sensitive.

Type: String

Length Constraints: Minimum length of 1. Maximum length of 200.

Pattern: ^[0-9a-zA-Z.\_-]+

Required: Yes

# **Response Elements**

If the action is successful, the service sends back an HTTP 200 response with an empty HTTP body.

# **Errors**

Your request didn't pass one or more validation tests. This can occur when the entity you're trying to delete doesn't exist or if it's in a non-terminal state (such as IN PROGRESS). See the exception message field for more information.

HTTP Status Code: 400

#### **InternalFailureException**

There was an internal error. Check the error message, correct the issue, and try your request again.

HTTP Status Code: 500

#### **LimitExceededException**

You've either sent too many requests or your input file is too long. Wait before retrying your request, or use a smaller file and try your request again.

HTTP Status Code: 400

### **See Also**

- AWS [Command](https://docs.aws.amazon.com/goto/aws-cli/transcribe-2017-10-26/DeleteMedicalScribeJob) Line Interface
- [AWS](https://docs.aws.amazon.com/goto/DotNetSDKV3/transcribe-2017-10-26/DeleteMedicalScribeJob) SDK for .NET
- [AWS](https://docs.aws.amazon.com/goto/SdkForCpp/transcribe-2017-10-26/DeleteMedicalScribeJob) SDK for C++
- [AWS](https://docs.aws.amazon.com/goto/SdkForGoV2/transcribe-2017-10-26/DeleteMedicalScribeJob) SDK for Go v2
- [AWS](https://docs.aws.amazon.com/goto/SdkForJavaV2/transcribe-2017-10-26/DeleteMedicalScribeJob) SDK for Java V2
- AWS SDK for [JavaScript](https://docs.aws.amazon.com/goto/SdkForJavaScriptV3/transcribe-2017-10-26/DeleteMedicalScribeJob) V3
- [AWS](https://docs.aws.amazon.com/goto/SdkForPHPV3/transcribe-2017-10-26/DeleteMedicalScribeJob) SDK for PHP V3
- AWS SDK for [Python](https://docs.aws.amazon.com/goto/boto3/transcribe-2017-10-26/DeleteMedicalScribeJob)
- AWS SDK for [Ruby](https://docs.aws.amazon.com/goto/SdkForRubyV3/transcribe-2017-10-26/DeleteMedicalScribeJob) V3

# **DeleteMedicalTranscriptionJob**

Service: Amazon Transcribe Service

Deletes a medical transcription job. To use this operation, specify the name of the job you want to delete using MedicalTranscriptionJobName. Job names are case sensitive.

# <span id="page-50-1"></span>**Request Syntax**

```
{ 
    "MedicalTranscriptionJobName": "string"
}
```
# **Request Parameters**

For information about the parameters that are common to all actions, see Common [Parameters](#page-418-0).

The request accepts the following data in JSON format.

### <span id="page-50-0"></span>**[MedicalTranscriptionJobName](#page-50-1)**

The name of the medical transcription job you want to delete. Job names are case sensitive.

Type: String

Length Constraints: Minimum length of 1. Maximum length of 200.

Pattern: ^[0-9a-zA-Z.\_-]+

Required: Yes

### **Response Elements**

If the action is successful, the service sends back an HTTP 200 response with an empty HTTP body.

# **Errors**

For information about the errors that are common to all actions, see [Common](#page-421-0) Errors.

DeleteMedicalTranscriptionJob API Version 2017-10-26 45

Your request didn't pass one or more validation tests. This can occur when the entity you're trying to delete doesn't exist or if it's in a non-terminal state (such as IN PROGRESS). See the exception message field for more information.

HTTP Status Code: 400

#### **InternalFailureException**

There was an internal error. Check the error message, correct the issue, and try your request again.

HTTP Status Code: 500

#### **LimitExceededException**

You've either sent too many requests or your input file is too long. Wait before retrying your request, or use a smaller file and try your request again.

HTTP Status Code: 400

### **See Also**

- AWS [Command](https://docs.aws.amazon.com/goto/aws-cli/transcribe-2017-10-26/DeleteMedicalTranscriptionJob) Line Interface
- [AWS](https://docs.aws.amazon.com/goto/DotNetSDKV3/transcribe-2017-10-26/DeleteMedicalTranscriptionJob) SDK for .NET
- [AWS](https://docs.aws.amazon.com/goto/SdkForCpp/transcribe-2017-10-26/DeleteMedicalTranscriptionJob) SDK for C++
- [AWS](https://docs.aws.amazon.com/goto/SdkForGoV2/transcribe-2017-10-26/DeleteMedicalTranscriptionJob) SDK for Go v2
- [AWS](https://docs.aws.amazon.com/goto/SdkForJavaV2/transcribe-2017-10-26/DeleteMedicalTranscriptionJob) SDK for Java V2
- AWS SDK for [JavaScript](https://docs.aws.amazon.com/goto/SdkForJavaScriptV3/transcribe-2017-10-26/DeleteMedicalTranscriptionJob) V3
- [AWS](https://docs.aws.amazon.com/goto/SdkForPHPV3/transcribe-2017-10-26/DeleteMedicalTranscriptionJob) SDK for PHP V3
- AWS SDK for [Python](https://docs.aws.amazon.com/goto/boto3/transcribe-2017-10-26/DeleteMedicalTranscriptionJob)
- AWS SDK for [Ruby](https://docs.aws.amazon.com/goto/SdkForRubyV3/transcribe-2017-10-26/DeleteMedicalTranscriptionJob) V3

# **DeleteMedicalVocabulary**

Service: Amazon Transcribe Service

Deletes a custom medical vocabulary. To use this operation, specify the name of the custom vocabulary you want to delete using VocabularyName. Custom vocabulary names are case sensitive.

# <span id="page-52-1"></span>**Request Syntax**

```
{ 
    "VocabularyName": "string"
}
```
# **Request Parameters**

For information about the parameters that are common to all actions, see Common [Parameters](#page-418-0).

The request accepts the following data in JSON format.

### <span id="page-52-0"></span>**[VocabularyName](#page-52-1)**

The name of the custom medical vocabulary you want to delete. Custom medical vocabulary names are case sensitive.

Type: String

Length Constraints: Minimum length of 1. Maximum length of 200.

```
Pattern: ^[0-9a-zA-Z._-]+
```
Required: Yes

# **Response Elements**

If the action is successful, the service sends back an HTTP 200 response with an empty HTTP body.

# **Errors**

Your request didn't pass one or more validation tests. This can occur when the entity you're trying to delete doesn't exist or if it's in a non-terminal state (such as IN PROGRESS). See the exception message field for more information.

HTTP Status Code: 400

#### **InternalFailureException**

There was an internal error. Check the error message, correct the issue, and try your request again.

HTTP Status Code: 500

#### **LimitExceededException**

You've either sent too many requests or your input file is too long. Wait before retrying your request, or use a smaller file and try your request again.

HTTP Status Code: 400

#### **NotFoundException**

We can't find the requested resource. Check that the specified name is correct and try your request again.

HTTP Status Code: 400

### **See Also**

- AWS [Command](https://docs.aws.amazon.com/goto/aws-cli/transcribe-2017-10-26/DeleteMedicalVocabulary) Line Interface
- [AWS](https://docs.aws.amazon.com/goto/DotNetSDKV3/transcribe-2017-10-26/DeleteMedicalVocabulary) SDK for .NET
- [AWS](https://docs.aws.amazon.com/goto/SdkForCpp/transcribe-2017-10-26/DeleteMedicalVocabulary) SDK for C++
- [AWS](https://docs.aws.amazon.com/goto/SdkForGoV2/transcribe-2017-10-26/DeleteMedicalVocabulary) SDK for Go v2
- [AWS](https://docs.aws.amazon.com/goto/SdkForJavaV2/transcribe-2017-10-26/DeleteMedicalVocabulary) SDK for Java V2
- AWS SDK for [JavaScript](https://docs.aws.amazon.com/goto/SdkForJavaScriptV3/transcribe-2017-10-26/DeleteMedicalVocabulary) V3
- [AWS](https://docs.aws.amazon.com/goto/SdkForPHPV3/transcribe-2017-10-26/DeleteMedicalVocabulary) SDK for PHP V3
- AWS SDK for [Python](https://docs.aws.amazon.com/goto/boto3/transcribe-2017-10-26/DeleteMedicalVocabulary)
- AWS SDK for [Ruby](https://docs.aws.amazon.com/goto/SdkForRubyV3/transcribe-2017-10-26/DeleteMedicalVocabulary) V3

# **DeleteTranscriptionJob**

Service: Amazon Transcribe Service

Deletes a transcription job. To use this operation, specify the name of the job you want to delete using TranscriptionJobName. Job names are case sensitive.

# <span id="page-55-1"></span>**Request Syntax**

```
{ 
    "TranscriptionJobName": "string"
}
```
# **Request Parameters**

For information about the parameters that are common to all actions, see Common [Parameters](#page-418-0).

The request accepts the following data in JSON format.

### <span id="page-55-0"></span>**[TranscriptionJobName](#page-55-1)**

The name of the transcription job you want to delete. Job names are case sensitive.

Type: String

Length Constraints: Minimum length of 1. Maximum length of 200.

Pattern: ^[0-9a-zA-Z.\_-]+

Required: Yes

# **Response Elements**

If the action is successful, the service sends back an HTTP 200 response with an empty HTTP body.

# **Errors**

Your request didn't pass one or more validation tests. This can occur when the entity you're trying to delete doesn't exist or if it's in a non-terminal state (such as IN PROGRESS). See the exception message field for more information.

HTTP Status Code: 400

#### **InternalFailureException**

There was an internal error. Check the error message, correct the issue, and try your request again.

HTTP Status Code: 500

#### **LimitExceededException**

You've either sent too many requests or your input file is too long. Wait before retrying your request, or use a smaller file and try your request again.

HTTP Status Code: 400

### **See Also**

- AWS [Command](https://docs.aws.amazon.com/goto/aws-cli/transcribe-2017-10-26/DeleteTranscriptionJob) Line Interface
- [AWS](https://docs.aws.amazon.com/goto/DotNetSDKV3/transcribe-2017-10-26/DeleteTranscriptionJob) SDK for .NET
- [AWS](https://docs.aws.amazon.com/goto/SdkForCpp/transcribe-2017-10-26/DeleteTranscriptionJob) SDK for C++
- [AWS](https://docs.aws.amazon.com/goto/SdkForGoV2/transcribe-2017-10-26/DeleteTranscriptionJob) SDK for Go v2
- [AWS](https://docs.aws.amazon.com/goto/SdkForJavaV2/transcribe-2017-10-26/DeleteTranscriptionJob) SDK for Java V2
- AWS SDK for [JavaScript](https://docs.aws.amazon.com/goto/SdkForJavaScriptV3/transcribe-2017-10-26/DeleteTranscriptionJob) V3
- [AWS](https://docs.aws.amazon.com/goto/SdkForPHPV3/transcribe-2017-10-26/DeleteTranscriptionJob) SDK for PHP V3
- AWS SDK for [Python](https://docs.aws.amazon.com/goto/boto3/transcribe-2017-10-26/DeleteTranscriptionJob)
- AWS SDK for [Ruby](https://docs.aws.amazon.com/goto/SdkForRubyV3/transcribe-2017-10-26/DeleteTranscriptionJob) V3

# **DeleteVocabulary**

Service: Amazon Transcribe Service

Deletes a custom vocabulary. To use this operation, specify the name of the custom vocabulary you want to delete using VocabularyName. Custom vocabulary names are case sensitive.

# <span id="page-57-1"></span>**Request Syntax**

```
{ 
    "VocabularyName": "string"
}
```
# **Request Parameters**

For information about the parameters that are common to all actions, see Common [Parameters](#page-418-0).

The request accepts the following data in JSON format.

### <span id="page-57-0"></span>**[VocabularyName](#page-57-1)**

The name of the custom vocabulary you want to delete. Custom vocabulary names are case sensitive.

Type: String

Length Constraints: Minimum length of 1. Maximum length of 200.

Pattern: ^[0-9a-zA-Z.\_-]+

Required: Yes

## **Response Elements**

If the action is successful, the service sends back an HTTP 200 response with an empty HTTP body.

### **Errors**

Your request didn't pass one or more validation tests. This can occur when the entity you're trying to delete doesn't exist or if it's in a non-terminal state (such as IN PROGRESS). See the exception message field for more information.

HTTP Status Code: 400

#### **InternalFailureException**

There was an internal error. Check the error message, correct the issue, and try your request again.

HTTP Status Code: 500

#### **LimitExceededException**

You've either sent too many requests or your input file is too long. Wait before retrying your request, or use a smaller file and try your request again.

HTTP Status Code: 400

#### **NotFoundException**

We can't find the requested resource. Check that the specified name is correct and try your request again.

HTTP Status Code: 400

### **See Also**

- AWS [Command](https://docs.aws.amazon.com/goto/aws-cli/transcribe-2017-10-26/DeleteVocabulary) Line Interface
- [AWS](https://docs.aws.amazon.com/goto/DotNetSDKV3/transcribe-2017-10-26/DeleteVocabulary) SDK for .NET
- [AWS](https://docs.aws.amazon.com/goto/SdkForCpp/transcribe-2017-10-26/DeleteVocabulary) SDK for C++
- [AWS](https://docs.aws.amazon.com/goto/SdkForGoV2/transcribe-2017-10-26/DeleteVocabulary) SDK for Go v2
- [AWS](https://docs.aws.amazon.com/goto/SdkForJavaV2/transcribe-2017-10-26/DeleteVocabulary) SDK for Java V2
- AWS SDK for [JavaScript](https://docs.aws.amazon.com/goto/SdkForJavaScriptV3/transcribe-2017-10-26/DeleteVocabulary) V3
- [AWS](https://docs.aws.amazon.com/goto/SdkForPHPV3/transcribe-2017-10-26/DeleteVocabulary) SDK for PHP V3
- AWS SDK for [Python](https://docs.aws.amazon.com/goto/boto3/transcribe-2017-10-26/DeleteVocabulary)
- AWS SDK for [Ruby](https://docs.aws.amazon.com/goto/SdkForRubyV3/transcribe-2017-10-26/DeleteVocabulary) V3

# **DeleteVocabularyFilter**

Service: Amazon Transcribe Service

Deletes a custom vocabulary filter. To use this operation, specify the name of the custom vocabulary filter you want to delete using VocabularyFilterName. Custom vocabulary filter names are case sensitive.

# <span id="page-60-1"></span>**Request Syntax**

```
{ 
    "VocabularyFilterName": "string"
}
```
# **Request Parameters**

For information about the parameters that are common to all actions, see Common [Parameters](#page-418-0).

The request accepts the following data in JSON format.

### <span id="page-60-0"></span>**[VocabularyFilterName](#page-60-1)**

The name of the custom vocabulary filter you want to delete. Custom vocabulary filter names are case sensitive.

Type: String

Length Constraints: Minimum length of 1. Maximum length of 200.

```
Pattern: ^[0-9a-zA-Z._-]+
```
Required: Yes

### **Response Elements**

If the action is successful, the service sends back an HTTP 200 response with an empty HTTP body.

# **Errors**

Your request didn't pass one or more validation tests. This can occur when the entity you're trying to delete doesn't exist or if it's in a non-terminal state (such as IN PROGRESS). See the exception message field for more information.

HTTP Status Code: 400

#### **InternalFailureException**

There was an internal error. Check the error message, correct the issue, and try your request again.

HTTP Status Code: 500

#### **LimitExceededException**

You've either sent too many requests or your input file is too long. Wait before retrying your request, or use a smaller file and try your request again.

HTTP Status Code: 400

#### **NotFoundException**

We can't find the requested resource. Check that the specified name is correct and try your request again.

HTTP Status Code: 400

### **See Also**

- AWS [Command](https://docs.aws.amazon.com/goto/aws-cli/transcribe-2017-10-26/DeleteVocabularyFilter) Line Interface
- [AWS](https://docs.aws.amazon.com/goto/DotNetSDKV3/transcribe-2017-10-26/DeleteVocabularyFilter) SDK for .NET
- [AWS](https://docs.aws.amazon.com/goto/SdkForCpp/transcribe-2017-10-26/DeleteVocabularyFilter) SDK for C++
- [AWS](https://docs.aws.amazon.com/goto/SdkForGoV2/transcribe-2017-10-26/DeleteVocabularyFilter) SDK for Go v2
- [AWS](https://docs.aws.amazon.com/goto/SdkForJavaV2/transcribe-2017-10-26/DeleteVocabularyFilter) SDK for Java V2
- AWS SDK for [JavaScript](https://docs.aws.amazon.com/goto/SdkForJavaScriptV3/transcribe-2017-10-26/DeleteVocabularyFilter) V3
- [AWS](https://docs.aws.amazon.com/goto/SdkForPHPV3/transcribe-2017-10-26/DeleteVocabularyFilter) SDK for PHP V3
- AWS SDK for [Python](https://docs.aws.amazon.com/goto/boto3/transcribe-2017-10-26/DeleteVocabularyFilter)
- AWS SDK for [Ruby](https://docs.aws.amazon.com/goto/SdkForRubyV3/transcribe-2017-10-26/DeleteVocabularyFilter) V3

# **DescribeLanguageModel**

Service: Amazon Transcribe Service

Provides information about the specified custom language model.

This operation also shows if the base language model that you used to create your custom language model has been updated. If Amazon Transcribe has updated the base model, you can create a new custom language model using the updated base model.

If you tried to create a new custom language model and the request wasn't successful, you can use DescribeLanguageModel to help identify the reason for this failure.

To get a list of your custom language models, use the [ListLanguageModels](#page-108-0) operation.

# <span id="page-63-1"></span>**Request Syntax**

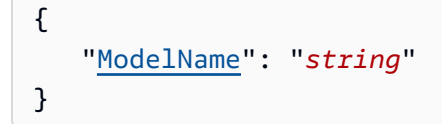

# **Request Parameters**

For information about the parameters that are common to all actions, see Common [Parameters](#page-418-0).

The request accepts the following data in JSON format.

### <span id="page-63-0"></span>**[ModelName](#page-63-1)**

The name of the custom language model you want information about. Model names are case sensitive.

Type: String

Length Constraints: Minimum length of 1. Maximum length of 200.

Pattern: ^[0-9a-zA-Z.\_-]+

Required: Yes

### <span id="page-63-2"></span>**Response Syntax**

{

```
 "LanguageModel": { 
       "BaseModelName": "string", 
        "CreateTime": number, 
        "FailureReason": "string", 
        "InputDataConfig": { 
           "DataAccessRoleArn": "string", 
           "S3Uri": "string", 
           "TuningDataS3Uri": "string" 
       }, 
       "LanguageCode": "string", 
       "LastModifiedTime": number, 
       "ModelName": "string", 
        "ModelStatus": "string", 
        "UpgradeAvailability": boolean
    }
}
```
## **Response Elements**

If the action is successful, the service sends back an HTTP 200 response.

The following data is returned in JSON format by the service.

#### <span id="page-64-0"></span>**[LanguageModel](#page-63-2)**

Provides information about the specified custom language model.

This parameter also shows if the base language model you used to create your custom language model has been updated. If Amazon Transcribe has updated the base model, you can create a new custom language model using the updated base model.

If you tried to create a new custom language model and the request wasn't successful, you can use this DescribeLanguageModel to help identify the reason for this failure.

Type: [LanguageModel](#page-294-2) object

# **Errors**

Your request didn't pass one or more validation tests. This can occur when the entity you're trying to delete doesn't exist or if it's in a non-terminal state (such as IN PROGRESS). See the exception message field for more information.

HTTP Status Code: 400

#### **InternalFailureException**

There was an internal error. Check the error message, correct the issue, and try your request again.

HTTP Status Code: 500

#### **LimitExceededException**

You've either sent too many requests or your input file is too long. Wait before retrying your request, or use a smaller file and try your request again.

HTTP Status Code: 400

#### **NotFoundException**

We can't find the requested resource. Check that the specified name is correct and try your request again.

HTTP Status Code: 400

### **See Also**

- AWS [Command](https://docs.aws.amazon.com/goto/aws-cli/transcribe-2017-10-26/DescribeLanguageModel) Line Interface
- [AWS](https://docs.aws.amazon.com/goto/DotNetSDKV3/transcribe-2017-10-26/DescribeLanguageModel) SDK for .NET
- [AWS](https://docs.aws.amazon.com/goto/SdkForCpp/transcribe-2017-10-26/DescribeLanguageModel) SDK for C++
- [AWS](https://docs.aws.amazon.com/goto/SdkForGoV2/transcribe-2017-10-26/DescribeLanguageModel) SDK for Go v2
- [AWS](https://docs.aws.amazon.com/goto/SdkForJavaV2/transcribe-2017-10-26/DescribeLanguageModel) SDK for Java V2
- AWS SDK for [JavaScript](https://docs.aws.amazon.com/goto/SdkForJavaScriptV3/transcribe-2017-10-26/DescribeLanguageModel) V3
- [AWS](https://docs.aws.amazon.com/goto/SdkForPHPV3/transcribe-2017-10-26/DescribeLanguageModel) SDK for PHP V3
- AWS SDK for [Python](https://docs.aws.amazon.com/goto/boto3/transcribe-2017-10-26/DescribeLanguageModel)
- AWS SDK for [Ruby](https://docs.aws.amazon.com/goto/SdkForRubyV3/transcribe-2017-10-26/DescribeLanguageModel) V3

# **GetCallAnalyticsCategory**

Service: Amazon Transcribe Service

Provides information about the specified Call Analytics category.

To get a list of your Call Analytics categories, use the [ListCallAnalyticsCategories](#page-99-0) operation.

# <span id="page-67-1"></span>**Request Syntax**

```
{ 
    "CategoryName": "string"
}
```
# **Request Parameters**

For information about the parameters that are common to all actions, see Common [Parameters](#page-418-0).

The request accepts the following data in JSON format.

### <span id="page-67-0"></span>**[CategoryName](#page-67-1)**

The name of the Call Analytics category you want information about. Category names are case sensitive.

Type: String

Length Constraints: Minimum length of 1. Maximum length of 200.

```
Pattern: ^[0-9a-zA-Z._-]+
```
Required: Yes

### <span id="page-67-2"></span>**Response Syntax**

```
{ 
    "CategoryProperties": { 
        "CategoryName": "string", 
        "CreateTime": number, 
        "InputType": "string", 
        "LastUpdateTime": number, 
        "Rules": [
```
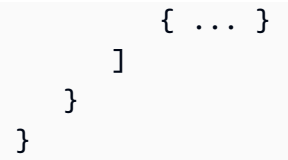

# **Response Elements**

If the action is successful, the service sends back an HTTP 200 response.

The following data is returned in JSON format by the service.

### <span id="page-68-0"></span>**[CategoryProperties](#page-67-2)**

Provides you with the properties of the Call Analytics category you specified in your GetCallAnalyticsCategory request.

Type: [CategoryProperties](#page-278-3) object

### **Errors**

For information about the errors that are common to all actions, see [Common](#page-421-0) Errors.

#### **BadRequestException**

Your request didn't pass one or more validation tests. This can occur when the entity you're trying to delete doesn't exist or if it's in a non-terminal state (such as IN PROGRESS). See the exception message field for more information.

HTTP Status Code: 400

### **InternalFailureException**

There was an internal error. Check the error message, correct the issue, and try your request again.

HTTP Status Code: 500

### **LimitExceededException**

You've either sent too many requests or your input file is too long. Wait before retrying your request, or use a smaller file and try your request again.

HTTP Status Code: 400

### **NotFoundException**

We can't find the requested resource. Check that the specified name is correct and try your request again.

HTTP Status Code: 400

### **See Also**

- AWS [Command](https://docs.aws.amazon.com/goto/aws-cli/transcribe-2017-10-26/GetCallAnalyticsCategory) Line Interface
- [AWS](https://docs.aws.amazon.com/goto/DotNetSDKV3/transcribe-2017-10-26/GetCallAnalyticsCategory) SDK for .NET
- [AWS](https://docs.aws.amazon.com/goto/SdkForCpp/transcribe-2017-10-26/GetCallAnalyticsCategory) SDK for C++
- [AWS](https://docs.aws.amazon.com/goto/SdkForGoV2/transcribe-2017-10-26/GetCallAnalyticsCategory) SDK for Go v2
- [AWS](https://docs.aws.amazon.com/goto/SdkForJavaV2/transcribe-2017-10-26/GetCallAnalyticsCategory) SDK for Java V2
- AWS SDK for [JavaScript](https://docs.aws.amazon.com/goto/SdkForJavaScriptV3/transcribe-2017-10-26/GetCallAnalyticsCategory) V3
- [AWS](https://docs.aws.amazon.com/goto/SdkForPHPV3/transcribe-2017-10-26/GetCallAnalyticsCategory) SDK for PHP V3
- AWS SDK for [Python](https://docs.aws.amazon.com/goto/boto3/transcribe-2017-10-26/GetCallAnalyticsCategory)
- AWS SDK for [Ruby](https://docs.aws.amazon.com/goto/SdkForRubyV3/transcribe-2017-10-26/GetCallAnalyticsCategory) V3

# **GetCallAnalyticsJob**

Service: Amazon Transcribe Service

Provides information about the specified Call Analytics job.

To view the job's status, refer to CallAnalyticsJobStatus. If the status is COMPLETED, the job is finished. You can find your completed transcript at the URI specified in TranscriptFileUri. If the status is FAILED, FailureReason provides details on why your transcription job failed.

If you enabled personally identifiable information (PII) redaction, the redacted transcript appears at the location specified in RedactedTranscriptFileUri.

If you chose to redact the audio in your media file, you can find your redacted media file at the location specified in RedactedMediaFileUri.

To get a list of your Call Analytics jobs, use the [ListCallAnalyticsJobs](#page-103-0) operation.

# <span id="page-70-1"></span>**Request Syntax**

```
{ 
    "CallAnalyticsJobName": "string"
}
```
# **Request Parameters**

For information about the parameters that are common to all actions, see Common [Parameters](#page-418-0).

The request accepts the following data in JSON format.

### <span id="page-70-0"></span>**[CallAnalyticsJobName](#page-70-1)**

The name of the Call Analytics job you want information about. Job names are case sensitive.

Type: String

Length Constraints: Minimum length of 1. Maximum length of 200.

Pattern: ^[0-9a-zA-Z.\_-]+

Required: Yes

# **Response Syntax**

```
{ 
    "CallAnalyticsJob": { 
        "CallAnalyticsJobDetails": { 
           "Skipped": [ 
\{\hspace{.1cm} \} "Feature": "string", 
                  "Message": "string", 
                  "ReasonCode": "string" 
              } 
           ] 
       }, 
        "CallAnalyticsJobName": "string", 
        "CallAnalyticsJobStatus": "string", 
        "ChannelDefinitions": [ 
           { 
              "ChannelId": number, 
              "ParticipantRole": "string" 
           } 
        ], 
        "CompletionTime": number, 
        "CreationTime": number, 
        "DataAccessRoleArn": "string", 
        "FailureReason": "string", 
        "IdentifiedLanguageScore": number, 
        "LanguageCode": "string", 
        "Media": { 
           "MediaFileUri": "string", 
           "RedactedMediaFileUri": "string" 
       }, 
        "MediaFormat": "string", 
        "MediaSampleRateHertz": number, 
        "Settings": { 
           "ContentRedaction": { 
              "PiiEntityTypes": [ "string" ], 
              "RedactionOutput": "string", 
              "RedactionType": "string" 
           }, 
           "LanguageIdSettings": { 
              "string" : { 
                  "LanguageModelName": "string", 
                  "VocabularyFilterName": "string",
```
```
 "VocabularyName": "string" 
 } 
           }, 
           "LanguageModelName": "string", 
           "LanguageOptions": [ "string" ], 
           "Summarization": { 
              "GenerateAbstractiveSummary": boolean
          }, 
           "VocabularyFilterMethod": "string", 
           "VocabularyFilterName": "string", 
           "VocabularyName": "string" 
       }, 
       "StartTime": number, 
       "Transcript": { 
           "RedactedTranscriptFileUri": "string", 
           "TranscriptFileUri": "string" 
       } 
    }
}
```
If the action is successful, the service sends back an HTTP 200 response.

The following data is returned in JSON format by the service.

### **[CallAnalyticsJob](#page-71-0)**

Provides detailed information about the specified Call Analytics job, including job status and, if applicable, failure reason.

Type: [CallAnalyticsJob](#page-261-0) object

# **Errors**

For information about the errors that are common to all actions, see [Common](#page-421-0) Errors.

### **BadRequestException**

Your request didn't pass one or more validation tests. This can occur when the entity you're trying to delete doesn't exist or if it's in a non-terminal state (such as IN PROGRESS). See the exception message field for more information.

#### HTTP Status Code: 400

#### **InternalFailureException**

There was an internal error. Check the error message, correct the issue, and try your request again.

HTTP Status Code: 500

#### **LimitExceededException**

You've either sent too many requests or your input file is too long. Wait before retrying your request, or use a smaller file and try your request again.

HTTP Status Code: 400

#### **NotFoundException**

We can't find the requested resource. Check that the specified name is correct and try your request again.

HTTP Status Code: 400

### **See Also**

- AWS [Command](https://docs.aws.amazon.com/goto/aws-cli/transcribe-2017-10-26/GetCallAnalyticsJob) Line Interface
- [AWS](https://docs.aws.amazon.com/goto/DotNetSDKV3/transcribe-2017-10-26/GetCallAnalyticsJob) SDK for .NET
- [AWS](https://docs.aws.amazon.com/goto/SdkForCpp/transcribe-2017-10-26/GetCallAnalyticsJob) SDK for C++
- [AWS](https://docs.aws.amazon.com/goto/SdkForGoV2/transcribe-2017-10-26/GetCallAnalyticsJob) SDK for Go v2
- [AWS](https://docs.aws.amazon.com/goto/SdkForJavaV2/transcribe-2017-10-26/GetCallAnalyticsJob) SDK for Java V2
- AWS SDK for [JavaScript](https://docs.aws.amazon.com/goto/SdkForJavaScriptV3/transcribe-2017-10-26/GetCallAnalyticsJob) V3
- [AWS](https://docs.aws.amazon.com/goto/SdkForPHPV3/transcribe-2017-10-26/GetCallAnalyticsJob) SDK for PHP V3
- AWS SDK for [Python](https://docs.aws.amazon.com/goto/boto3/transcribe-2017-10-26/GetCallAnalyticsJob)
- AWS SDK for [Ruby](https://docs.aws.amazon.com/goto/SdkForRubyV3/transcribe-2017-10-26/GetCallAnalyticsJob) V3

# **GetMedicalScribeJob**

Service: Amazon Transcribe Service

Provides information about the specified Medical Scribe job.

To view the status of the specified medical transcription job, check the MedicalScribeJobStatus field. If the status is COMPLETED, the job is finished. You can find the results at the location specified in MedicalScribeOutput. If the status is FAILED, FailureReason provides details on why your Medical Scribe job failed.

To get a list of your Medical Scribe jobs, use the [ListMedicalScribeJobs](#page-112-0) operation.

# <span id="page-74-1"></span>**Request Syntax**

```
{ 
    "MedicalScribeJobName": "string"
}
```
# **Request Parameters**

For information about the parameters that are common to all actions, see Common [Parameters](#page-418-0).

The request accepts the following data in JSON format.

### <span id="page-74-0"></span>**[MedicalScribeJobName](#page-74-1)**

The name of the Medical Scribe job you want information about. Job names are case sensitive.

Type: String

Length Constraints: Minimum length of 1. Maximum length of 200.

Pattern: ^[0-9a-zA-Z.\_-]+

Required: Yes

# <span id="page-74-2"></span>**Response Syntax**

```
 "MedicalScribeJob": {
```
{

```
 "ChannelDefinitions": [ 
           { 
               "ChannelId": number, 
               "ParticipantRole": "string" 
           } 
        ], 
        "CompletionTime": number, 
        "CreationTime": number, 
        "DataAccessRoleArn": "string", 
        "FailureReason": "string", 
        "LanguageCode": "string", 
        "Media": { 
           "MediaFileUri": "string", 
           "RedactedMediaFileUri": "string" 
        }, 
        "MedicalScribeJobName": "string", 
        "MedicalScribeJobStatus": "string", 
        "MedicalScribeOutput": { 
           "ClinicalDocumentUri": "string", 
           "TranscriptFileUri": "string" 
        }, 
        "Settings": { 
           "ChannelIdentification": boolean, 
           "MaxSpeakerLabels": number, 
           "ShowSpeakerLabels": boolean, 
           "VocabularyFilterMethod": "string", 
           "VocabularyFilterName": "string", 
           "VocabularyName": "string" 
        }, 
        "StartTime": number, 
        "Tags": [ 
           { 
               "Key": "string", 
               "Value": "string" 
           } 
        ] 
    }
}
```
If the action is successful, the service sends back an HTTP 200 response.

The following data is returned in JSON format by the service.

### <span id="page-76-0"></span>**[MedicalScribeJob](#page-74-2)**

Provides detailed information about the specified Medical Scribe job, including job status and, if applicable, failure reason

Type: [MedicalScribeJob](#page-301-3) object

## **Errors**

For information about the errors that are common to all actions, see [Common](#page-421-0) Errors.

### **BadRequestException**

Your request didn't pass one or more validation tests. This can occur when the entity you're trying to delete doesn't exist or if it's in a non-terminal state (such as IN PROGRESS). See the exception message field for more information.

HTTP Status Code: 400

### **InternalFailureException**

There was an internal error. Check the error message, correct the issue, and try your request again.

HTTP Status Code: 500

### **LimitExceededException**

You've either sent too many requests or your input file is too long. Wait before retrying your request, or use a smaller file and try your request again.

HTTP Status Code: 400

### **NotFoundException**

We can't find the requested resource. Check that the specified name is correct and try your request again.

HTTP Status Code: 400

### **See Also**

- AWS [Command](https://docs.aws.amazon.com/goto/aws-cli/transcribe-2017-10-26/GetMedicalScribeJob) Line Interface
- [AWS](https://docs.aws.amazon.com/goto/DotNetSDKV3/transcribe-2017-10-26/GetMedicalScribeJob) SDK for .NET
- [AWS](https://docs.aws.amazon.com/goto/SdkForCpp/transcribe-2017-10-26/GetMedicalScribeJob) SDK for C++
- [AWS](https://docs.aws.amazon.com/goto/SdkForGoV2/transcribe-2017-10-26/GetMedicalScribeJob) SDK for Go v2
- [AWS](https://docs.aws.amazon.com/goto/SdkForJavaV2/transcribe-2017-10-26/GetMedicalScribeJob) SDK for Java V2
- AWS SDK for [JavaScript](https://docs.aws.amazon.com/goto/SdkForJavaScriptV3/transcribe-2017-10-26/GetMedicalScribeJob) V3
- [AWS](https://docs.aws.amazon.com/goto/SdkForPHPV3/transcribe-2017-10-26/GetMedicalScribeJob) SDK for PHP V3
- AWS SDK for [Python](https://docs.aws.amazon.com/goto/boto3/transcribe-2017-10-26/GetMedicalScribeJob)
- AWS SDK for [Ruby](https://docs.aws.amazon.com/goto/SdkForRubyV3/transcribe-2017-10-26/GetMedicalScribeJob) V3

# **GetMedicalTranscriptionJob**

Service: Amazon Transcribe Service

Provides information about the specified medical transcription job.

To view the status of the specified medical transcription job, check the TranscriptionJobStatus field. If the status is COMPLETED, the job is finished. You can find the results at the location specified in TranscriptFileUri. If the status is FAILED, FailureReason provides details on why your transcription job failed.

To get a list of your medical transcription jobs, use the [ListMedicalTranscriptionJobs](#page-116-0) operation.

# <span id="page-78-1"></span>**Request Syntax**

```
{ 
    "MedicalTranscriptionJobName": "string"
}
```
# **Request Parameters**

For information about the parameters that are common to all actions, see Common [Parameters](#page-418-0).

The request accepts the following data in JSON format.

### <span id="page-78-0"></span>**[MedicalTranscriptionJobName](#page-78-1)**

The name of the medical transcription job you want information about. Job names are case sensitive.

Type: String

Length Constraints: Minimum length of 1. Maximum length of 200.

Pattern: ^[0-9a-zA-Z.\_-]+

Required: Yes

# <span id="page-78-2"></span>**Response Syntax**

{

```
 "MedicalTranscriptionJob": { 
       "CompletionTime": number, 
       "ContentIdentificationType": "string", 
       "CreationTime": number, 
       "FailureReason": "string", 
       "LanguageCode": "string", 
       "Media": { 
          "MediaFileUri": "string", 
          "RedactedMediaFileUri": "string" 
       }, 
       "MediaFormat": "string", 
       "MediaSampleRateHertz": number, 
       "MedicalTranscriptionJobName": "string", 
       "Settings": { 
          "ChannelIdentification": boolean, 
          "MaxAlternatives": number, 
          "MaxSpeakerLabels": number, 
          "ShowAlternatives": boolean, 
          "ShowSpeakerLabels": boolean, 
          "VocabularyName": "string" 
       }, 
       "Specialty": "string", 
       "StartTime": number, 
       "Tags": [ 
          { 
              "Key": "string", 
              "Value": "string" 
 } 
       ], 
       "Transcript": { 
          "TranscriptFileUri": "string" 
       }, 
       "TranscriptionJobStatus": "string", 
       "Type": "string" 
    }
```
}

If the action is successful, the service sends back an HTTP 200 response.

The following data is returned in JSON format by the service.

### <span id="page-80-0"></span>**[MedicalTranscriptionJob](#page-78-2)**

Provides detailed information about the specified medical transcription job, including job status and, if applicable, failure reason.

Type: [MedicalTranscriptionJob](#page-315-3) object

### **Errors**

For information about the errors that are common to all actions, see [Common](#page-421-0) Errors.

#### **BadRequestException**

Your request didn't pass one or more validation tests. This can occur when the entity you're trying to delete doesn't exist or if it's in a non-terminal state (such as IN PROGRESS). See the exception message field for more information.

HTTP Status Code: 400

#### **InternalFailureException**

There was an internal error. Check the error message, correct the issue, and try your request again.

HTTP Status Code: 500

#### **LimitExceededException**

You've either sent too many requests or your input file is too long. Wait before retrying your request, or use a smaller file and try your request again.

HTTP Status Code: 400

#### **NotFoundException**

We can't find the requested resource. Check that the specified name is correct and try your request again.

HTTP Status Code: 400

### **See Also**

- AWS [Command](https://docs.aws.amazon.com/goto/aws-cli/transcribe-2017-10-26/GetMedicalTranscriptionJob) Line Interface
- [AWS](https://docs.aws.amazon.com/goto/DotNetSDKV3/transcribe-2017-10-26/GetMedicalTranscriptionJob) SDK for .NET
- [AWS](https://docs.aws.amazon.com/goto/SdkForCpp/transcribe-2017-10-26/GetMedicalTranscriptionJob) SDK for C++
- [AWS](https://docs.aws.amazon.com/goto/SdkForGoV2/transcribe-2017-10-26/GetMedicalTranscriptionJob) SDK for Go v2
- [AWS](https://docs.aws.amazon.com/goto/SdkForJavaV2/transcribe-2017-10-26/GetMedicalTranscriptionJob) SDK for Java V2
- AWS SDK for [JavaScript](https://docs.aws.amazon.com/goto/SdkForJavaScriptV3/transcribe-2017-10-26/GetMedicalTranscriptionJob) V3
- [AWS](https://docs.aws.amazon.com/goto/SdkForPHPV3/transcribe-2017-10-26/GetMedicalTranscriptionJob) SDK for PHP V3
- AWS SDK for [Python](https://docs.aws.amazon.com/goto/boto3/transcribe-2017-10-26/GetMedicalTranscriptionJob)
- AWS SDK for [Ruby](https://docs.aws.amazon.com/goto/SdkForRubyV3/transcribe-2017-10-26/GetMedicalTranscriptionJob) V3

# **GetMedicalVocabulary**

Service: Amazon Transcribe Service

Provides information about the specified custom medical vocabulary.

To view the status of the specified custom medical vocabulary, check the VocabularyState field. If the status is READY, your custom vocabulary is available to use. If the status is FAILED, FailureReason provides details on why your vocabulary failed.

To get a list of your custom medical vocabularies, use the [ListMedicalVocabularies](#page-121-0) operation.

# <span id="page-82-1"></span>**Request Syntax**

```
{ 
    "VocabularyName": "string"
}
```
# **Request Parameters**

For information about the parameters that are common to all actions, see Common [Parameters](#page-418-0).

The request accepts the following data in JSON format.

### <span id="page-82-0"></span>**[VocabularyName](#page-82-1)**

The name of the custom medical vocabulary you want information about. Custom medical vocabulary names are case sensitive.

Type: String

Length Constraints: Minimum length of 1. Maximum length of 200.

```
Pattern: ^[0-9a-zA-Z._-]+
```
Required: Yes

# <span id="page-82-2"></span>**Response Syntax**

```
{ 
    "DownloadUri": "string", 
    "FailureReason": "string",
```

```
 "LanguageCode": "string", 
    "LastModifiedTime": number, 
    "VocabularyName": "string", 
    "VocabularyState": "string"
}
```
If the action is successful, the service sends back an HTTP 200 response.

The following data is returned in JSON format by the service.

### <span id="page-83-0"></span>**[DownloadUri](#page-82-2)**

The Amazon S3 location where the specified custom medical vocabulary is stored; use this URI to view or download the custom vocabulary.

Type: String

Length Constraints: Minimum length of 1. Maximum length of 2000.

```
Pattern: (s3://|http(s*)://).+
```
#### <span id="page-83-1"></span>**[FailureReason](#page-82-2)**

If VocabularyState is FAILED, FailureReason contains information about why the custom medical vocabulary request failed. See also: [Common](https://docs.aws.amazon.com/transcribe/latest/APIReference/CommonErrors.html) Errors.

Type: String

### <span id="page-83-2"></span>**[LanguageCode](#page-82-2)**

The language code you selected for your custom medical vocabulary. US English (en-US) is the only language supported with Amazon Transcribe Medical.

Type: String

Valid Values: af-ZA | ar-AE | ar-SA | da-DK | de-CH | de-DE | en-AB | en-AU | en-GB | en-IE | en-IN | en-US | en-WL | es-ES | es-US | fa-IR | fr-CA | fr-FR | he-IL | hi-IN | id-ID | it-IT | ja-JP | ko-KR | ms-MY | nl-NL | pt-BR | pt-PT | ru-RU | ta-IN | te-IN | tr-TR | zh-CN | zh-TW | th-TH | en-ZA | en-NZ | vi-VN | sv-SE | ab-GE | ast-ES | az-AZ | ba-RU | be-BY | bg-BG | bn-IN | bs-BA | ca-ES | ckb-IQ | ckb-IR | cs-CZ | cy-WL |

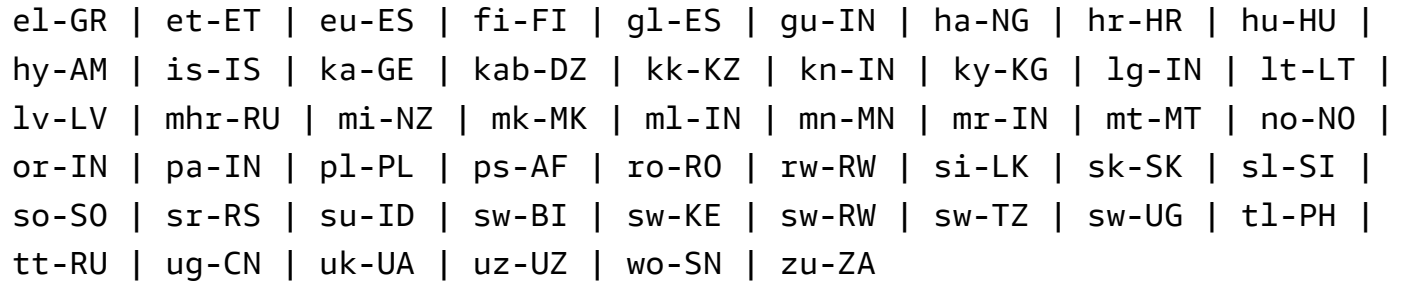

#### <span id="page-84-0"></span>**[LastModifiedTime](#page-82-2)**

The date and time the specified custom medical vocabulary was last modified.

Timestamps are in the format YYYY-MM-DD'T'HH:MM:SS.SSSSSS-UTC. For example, 2022-05-04T12:32:58.761000-07:00 represents 12:32 PM UTC-7 on May 4, 2022.

Type: Timestamp

#### <span id="page-84-1"></span>**[VocabularyName](#page-82-2)**

The name of the custom medical vocabulary you requested information about.

Type: String

Length Constraints: Minimum length of 1. Maximum length of 200.

```
Pattern: ^[0-9a-zA-Z._-]+
```
#### <span id="page-84-2"></span>**[VocabularyState](#page-82-2)**

The processing state of your custom medical vocabulary. If the state is READY, you can use the custom vocabulary in a StartMedicalTranscriptionJob request.

Type: String

Valid Values: PENDING | READY | FAILED

#### **Errors**

For information about the errors that are common to all actions, see [Common](#page-421-0) Errors.

#### **BadRequestException**

Your request didn't pass one or more validation tests. This can occur when the entity you're trying to delete doesn't exist or if it's in a non-terminal state (such as IN PROGRESS). See the exception message field for more information.

#### HTTP Status Code: 400

#### **InternalFailureException**

There was an internal error. Check the error message, correct the issue, and try your request again.

HTTP Status Code: 500

#### **LimitExceededException**

You've either sent too many requests or your input file is too long. Wait before retrying your request, or use a smaller file and try your request again.

HTTP Status Code: 400

#### **NotFoundException**

We can't find the requested resource. Check that the specified name is correct and try your request again.

HTTP Status Code: 400

### **See Also**

- AWS [Command](https://docs.aws.amazon.com/goto/aws-cli/transcribe-2017-10-26/GetMedicalVocabulary) Line Interface
- [AWS](https://docs.aws.amazon.com/goto/DotNetSDKV3/transcribe-2017-10-26/GetMedicalVocabulary) SDK for .NET
- [AWS](https://docs.aws.amazon.com/goto/SdkForCpp/transcribe-2017-10-26/GetMedicalVocabulary) SDK for C++
- [AWS](https://docs.aws.amazon.com/goto/SdkForGoV2/transcribe-2017-10-26/GetMedicalVocabulary) SDK for Go v2
- [AWS](https://docs.aws.amazon.com/goto/SdkForJavaV2/transcribe-2017-10-26/GetMedicalVocabulary) SDK for Java V2
- AWS SDK for [JavaScript](https://docs.aws.amazon.com/goto/SdkForJavaScriptV3/transcribe-2017-10-26/GetMedicalVocabulary) V3
- [AWS](https://docs.aws.amazon.com/goto/SdkForPHPV3/transcribe-2017-10-26/GetMedicalVocabulary) SDK for PHP V3
- AWS SDK for [Python](https://docs.aws.amazon.com/goto/boto3/transcribe-2017-10-26/GetMedicalVocabulary)
- AWS SDK for [Ruby](https://docs.aws.amazon.com/goto/SdkForRubyV3/transcribe-2017-10-26/GetMedicalVocabulary) V3

# **GetTranscriptionJob**

Service: Amazon Transcribe Service

Provides information about the specified transcription job.

To view the status of the specified transcription job, check the TranscriptionJobStatus field. If the status is COMPLETED, the job is finished. You can find the results at the location specified in TranscriptFileUri. If the status is FAILED, FailureReason provides details on why your transcription job failed.

If you enabled content redaction, the redacted transcript can be found at the location specified in RedactedTranscriptFileUri.

To get a list of your transcription jobs, use the [ListTranscriptionJobs](#page-129-0) operation.

# <span id="page-86-1"></span>**Request Syntax**

```
{ 
    "TranscriptionJobName": "string"
}
```
# **Request Parameters**

For information about the parameters that are common to all actions, see Common [Parameters](#page-418-0).

The request accepts the following data in JSON format.

### <span id="page-86-0"></span>**[TranscriptionJobName](#page-86-1)**

The name of the transcription job you want information about. Job names are case sensitive.

Type: String

Length Constraints: Minimum length of 1. Maximum length of 200.

```
Pattern: ^[0-9a-zA-Z._-]+
```
Required: Yes

### <span id="page-86-2"></span>**Response Syntax**

{

```
 "TranscriptionJob": { 
    "CompletionTime": number, 
    "ContentRedaction": { 
       "PiiEntityTypes": [ "string" ], 
       "RedactionOutput": "string", 
       "RedactionType": "string" 
    }, 
    "CreationTime": number, 
    "FailureReason": "string", 
    "IdentifiedLanguageScore": number, 
    "IdentifyLanguage": boolean, 
    "IdentifyMultipleLanguages": boolean, 
    "JobExecutionSettings": { 
       "AllowDeferredExecution": boolean, 
       "DataAccessRoleArn": "string" 
    }, 
    "LanguageCode": "string", 
    "LanguageCodes": [ 
       { 
          "DurationInSeconds": number, 
           "LanguageCode": "string" 
       } 
    ], 
    "LanguageIdSettings": { 
       "string" : { 
           "LanguageModelName": "string", 
           "VocabularyFilterName": "string", 
           "VocabularyName": "string" 
       } 
    }, 
    "LanguageOptions": [ "string" ], 
    "Media": { 
       "MediaFileUri": "string", 
       "RedactedMediaFileUri": "string" 
    }, 
    "MediaFormat": "string", 
    "MediaSampleRateHertz": number, 
    "ModelSettings": { 
       "LanguageModelName": "string" 
    }, 
    "Settings": { 
       "ChannelIdentification": boolean, 
       "MaxAlternatives": number, 
       "MaxSpeakerLabels": number,
```

```
 "ShowAlternatives": boolean, 
           "ShowSpeakerLabels": boolean, 
           "VocabularyFilterMethod": "string", 
           "VocabularyFilterName": "string", 
           "VocabularyName": "string" 
       }, 
       "StartTime": number, 
       "Subtitles": { 
           "Formats": [ "string" ], 
           "OutputStartIndex": number, 
           "SubtitleFileUris": [ "string" ] 
       }, 
        "Tags": [ 
           { 
              "Key": "string", 
              "Value": "string" 
 } 
       ], 
        "ToxicityDetection": [ 
           { 
              "ToxicityCategories": [ "string" ] 
           } 
       ], 
       "Transcript": { 
           "RedactedTranscriptFileUri": "string", 
           "TranscriptFileUri": "string" 
       }, 
       "TranscriptionJobName": "string", 
        "TranscriptionJobStatus": "string" 
    }
}
```
If the action is successful, the service sends back an HTTP 200 response.

The following data is returned in JSON format by the service.

### <span id="page-88-0"></span>**[TranscriptionJob](#page-86-2)**

Provides detailed information about the specified transcription job, including job status and, if applicable, failure reason.

Type: [TranscriptionJob](#page-354-3) object

# **Errors**

For information about the errors that are common to all actions, see [Common](#page-421-0) Errors.

### **BadRequestException**

Your request didn't pass one or more validation tests. This can occur when the entity you're trying to delete doesn't exist or if it's in a non-terminal state (such as IN PROGRESS). See the exception message field for more information.

HTTP Status Code: 400

### **InternalFailureException**

There was an internal error. Check the error message, correct the issue, and try your request again.

HTTP Status Code: 500

#### **LimitExceededException**

You've either sent too many requests or your input file is too long. Wait before retrying your request, or use a smaller file and try your request again.

HTTP Status Code: 400

### **NotFoundException**

We can't find the requested resource. Check that the specified name is correct and try your request again.

HTTP Status Code: 400

# **See Also**

- AWS [Command](https://docs.aws.amazon.com/goto/aws-cli/transcribe-2017-10-26/GetTranscriptionJob) Line Interface
- [AWS](https://docs.aws.amazon.com/goto/DotNetSDKV3/transcribe-2017-10-26/GetTranscriptionJob) SDK for .NET
- [AWS](https://docs.aws.amazon.com/goto/SdkForCpp/transcribe-2017-10-26/GetTranscriptionJob) SDK for C++
- [AWS](https://docs.aws.amazon.com/goto/SdkForGoV2/transcribe-2017-10-26/GetTranscriptionJob) SDK for Go v2
- [AWS](https://docs.aws.amazon.com/goto/SdkForJavaV2/transcribe-2017-10-26/GetTranscriptionJob) SDK for Java V2
- AWS SDK for [JavaScript](https://docs.aws.amazon.com/goto/SdkForJavaScriptV3/transcribe-2017-10-26/GetTranscriptionJob) V3
- [AWS](https://docs.aws.amazon.com/goto/SdkForPHPV3/transcribe-2017-10-26/GetTranscriptionJob) SDK for PHP V3
- AWS SDK for [Python](https://docs.aws.amazon.com/goto/boto3/transcribe-2017-10-26/GetTranscriptionJob)
- AWS SDK for [Ruby](https://docs.aws.amazon.com/goto/SdkForRubyV3/transcribe-2017-10-26/GetTranscriptionJob) V3

# **GetVocabulary**

Service: Amazon Transcribe Service

Provides information about the specified custom vocabulary.

To view the status of the specified custom vocabulary, check the VocabularyState field. If the status is READY, your custom vocabulary is available to use. If the status is FAILED, FailureReason provides details on why your custom vocabulary failed.

To get a list of your custom vocabularies, use the [ListVocabularies](#page-134-0) operation.

# <span id="page-91-1"></span>**Request Syntax**

```
{ 
    "VocabularyName": "string"
}
```
# **Request Parameters**

For information about the parameters that are common to all actions, see Common [Parameters](#page-418-0).

The request accepts the following data in JSON format.

### <span id="page-91-0"></span>**[VocabularyName](#page-91-1)**

The name of the custom vocabulary you want information about. Custom vocabulary names are case sensitive.

Type: String

Length Constraints: Minimum length of 1. Maximum length of 200.

```
Pattern: ^[0-9a-zA-Z._-]+
```
Required: Yes

# <span id="page-91-2"></span>**Response Syntax**

```
{ 
    "DownloadUri": "string", 
    "FailureReason": "string",
```

```
 "LanguageCode": "string", 
    "LastModifiedTime": number, 
    "VocabularyName": "string", 
    "VocabularyState": "string"
}
```
If the action is successful, the service sends back an HTTP 200 response.

The following data is returned in JSON format by the service.

#### <span id="page-92-0"></span>**[DownloadUri](#page-91-2)**

The Amazon S3 location where the custom vocabulary is stored; use this URI to view or download the custom vocabulary.

Type: String

Length Constraints: Minimum length of 1. Maximum length of 2000.

```
Pattern: (s3://|http(s*)://).+
```
#### <span id="page-92-1"></span>**[FailureReason](#page-91-2)**

If VocabularyState is FAILED, FailureReason contains information about why the custom vocabulary request failed. See also: [Common](https://docs.aws.amazon.com/transcribe/latest/APIReference/CommonErrors.html) Errors.

Type: String

### <span id="page-92-2"></span>**[LanguageCode](#page-91-2)**

The language code you selected for your custom vocabulary.

Type: String

```
Valid Values: af-ZA | ar-AE | ar-SA | da-DK | de-CH | de-DE | en-AB | en-AU 
| en-GB | en-IE | en-IN | en-US | en-WL | es-ES | es-US | fa-IR | fr-CA 
| fr-FR | he-IL | hi-IN | id-ID | it-IT | ja-JP | ko-KR | ms-MY | nl-NL 
| pt-BR | pt-PT | ru-RU | ta-IN | te-IN | tr-TR | zh-CN | zh-TW | th-TH 
| en-ZA | en-NZ | vi-VN | sv-SE | ab-GE | ast-ES | az-AZ | ba-RU | be-
BY | bg-BG | bn-IN | bs-BA | ca-ES | ckb-IQ | ckb-IR | cs-CZ | cy-WL | 
el-GR | et-ET | eu-ES | fi-FI | gl-ES | gu-IN | ha-NG | hr-HR | hu-HU |
```
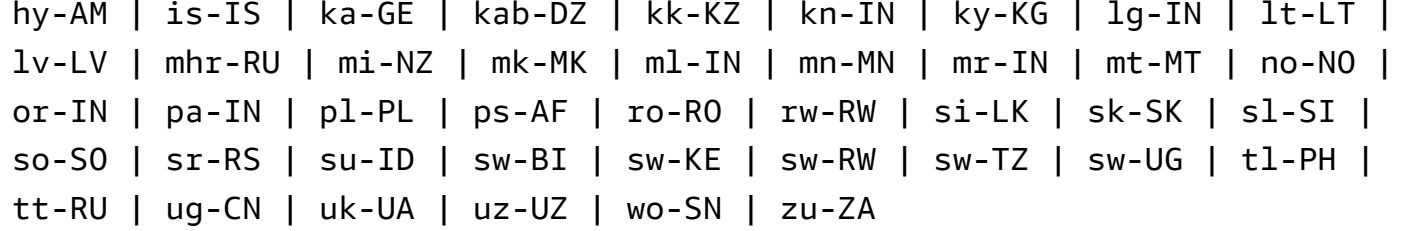

#### <span id="page-93-0"></span>**[LastModifiedTime](#page-91-2)**

The date and time the specified custom vocabulary was last modified.

Timestamps are in the format YYYY-MM-DD'T'HH:MM:SS.SSSSSS-UTC. For example, 2022-05-04T12:32:58.761000-07:00 represents 12:32 PM UTC-7 on May 4, 2022.

Type: Timestamp

#### <span id="page-93-1"></span>**[VocabularyName](#page-91-2)**

The name of the custom vocabulary you requested information about.

Type: String

Length Constraints: Minimum length of 1. Maximum length of 200.

```
Pattern: ^[0-9a-zA-Z._-]+
```
#### <span id="page-93-2"></span>**[VocabularyState](#page-91-2)**

The processing state of your custom vocabulary. If the state is READY, you can use the custom vocabulary in a StartTranscriptionJob request.

Type: String

Valid Values: PENDING | READY | FAILED

#### **Errors**

For information about the errors that are common to all actions, see [Common](#page-421-0) Errors.

#### **BadRequestException**

Your request didn't pass one or more validation tests. This can occur when the entity you're trying to delete doesn't exist or if it's in a non-terminal state (such as IN PROGRESS). See the exception message field for more information.

### HTTP Status Code: 400

### **InternalFailureException**

There was an internal error. Check the error message, correct the issue, and try your request again.

HTTP Status Code: 500

#### **LimitExceededException**

You've either sent too many requests or your input file is too long. Wait before retrying your request, or use a smaller file and try your request again.

HTTP Status Code: 400

#### **NotFoundException**

We can't find the requested resource. Check that the specified name is correct and try your request again.

HTTP Status Code: 400

### **See Also**

- AWS [Command](https://docs.aws.amazon.com/goto/aws-cli/transcribe-2017-10-26/GetVocabulary) Line Interface
- [AWS](https://docs.aws.amazon.com/goto/DotNetSDKV3/transcribe-2017-10-26/GetVocabulary) SDK for .NET
- [AWS](https://docs.aws.amazon.com/goto/SdkForCpp/transcribe-2017-10-26/GetVocabulary) SDK for C++
- [AWS](https://docs.aws.amazon.com/goto/SdkForGoV2/transcribe-2017-10-26/GetVocabulary) SDK for Go v2
- [AWS](https://docs.aws.amazon.com/goto/SdkForJavaV2/transcribe-2017-10-26/GetVocabulary) SDK for Java V2
- AWS SDK for [JavaScript](https://docs.aws.amazon.com/goto/SdkForJavaScriptV3/transcribe-2017-10-26/GetVocabulary) V3
- [AWS](https://docs.aws.amazon.com/goto/SdkForPHPV3/transcribe-2017-10-26/GetVocabulary) SDK for PHP V3
- AWS SDK for [Python](https://docs.aws.amazon.com/goto/boto3/transcribe-2017-10-26/GetVocabulary)
- AWS SDK for [Ruby](https://docs.aws.amazon.com/goto/SdkForRubyV3/transcribe-2017-10-26/GetVocabulary) V3

# **GetVocabularyFilter**

Service: Amazon Transcribe Service

Provides information about the specified custom vocabulary filter.

To get a list of your custom vocabulary filters, use the [ListVocabularyFilters](#page-138-0) operation.

# <span id="page-95-1"></span>**Request Syntax**

```
{ 
    "VocabularyFilterName": "string"
}
```
# **Request Parameters**

For information about the parameters that are common to all actions, see Common [Parameters](#page-418-0).

The request accepts the following data in JSON format.

### <span id="page-95-0"></span>**[VocabularyFilterName](#page-95-1)**

The name of the custom vocabulary filter you want information about. Custom vocabulary filter names are case sensitive.

Type: String

Length Constraints: Minimum length of 1. Maximum length of 200.

```
Pattern: ^[0-9a-zA-Z._-]+
```
Required: Yes

# <span id="page-95-2"></span>**Response Syntax**

```
{ 
    "DownloadUri": "string", 
    "LanguageCode": "string", 
    "LastModifiedTime": number, 
    "VocabularyFilterName": "string"
}
```
If the action is successful, the service sends back an HTTP 200 response.

The following data is returned in JSON format by the service.

#### <span id="page-96-0"></span>**[DownloadUri](#page-95-2)**

The Amazon S3 location where the custom vocabulary filter is stored; use this URI to view or download the custom vocabulary filter.

#### Type: String

Length Constraints: Minimum length of 1. Maximum length of 2000.

Pattern: (s3://|http(s\*)://).+

#### <span id="page-96-1"></span>**[LanguageCode](#page-95-2)**

The language code you selected for your custom vocabulary filter.

Type: String

```
Valid Values: af-ZA | ar-AE | ar-SA | da-DK | de-CH | de-DE | en-AB | en-AU 
| en-GB | en-IE | en-IN | en-US | en-WL | es-ES | es-US | fa-IR | fr-CA 
| fr-FR | he-IL | hi-IN | id-ID | it-IT | ja-JP | ko-KR | ms-MY | nl-NL 
| pt-BR | pt-PT | ru-RU | ta-IN | te-IN | tr-TR | zh-CN | zh-TW | th-TH 
| en-ZA | en-NZ | vi-VN | sv-SE | ab-GE | ast-ES | az-AZ | ba-RU | be-
BY | bg-BG | bn-IN | bs-BA | ca-ES | ckb-IQ | ckb-IR | cs-CZ | cy-WL | 
el-GR | et-ET | eu-ES | fi-FI | gl-ES | gu-IN | ha-NG | hr-HR | hu-HU | 
hy-AM | is-IS | ka-GE | kab-DZ | kk-KZ | kn-IN | ky-KG | lg-IN | lt-LT | 
lv-LV | mhr-RU | mi-NZ | mk-MK | ml-IN | mn-MN | mr-IN | mt-MT | no-NO | 
or-IN | pa-IN | pl-PL | ps-AF | ro-RO | rw-RW | si-LK | sk-SK | sl-SI | 
so-SO | sr-RS | su-ID | sw-BI | sw-KE | sw-RW | sw-TZ | sw-UG | tl-PH | 
tt-RU | ug-CN | uk-UA | uz-UZ | wo-SN | zu-ZA
```
#### <span id="page-96-2"></span>**[LastModifiedTime](#page-95-2)**

The date and time the specified custom vocabulary filter was last modified.

Timestamps are in the format YYYY-MM-DD'T'HH:MM:SS.SSSSSS-UTC. For example, 2022-05-04T12:32:58.761000-07:00 represents 12:32 PM UTC-7 on May 4, 2022. Type: Timestamp

#### <span id="page-97-0"></span>**[VocabularyFilterName](#page-95-2)**

The name of the custom vocabulary filter you requested information about.

Type: String

Length Constraints: Minimum length of 1. Maximum length of 200.

Pattern: ^[0-9a-zA-Z.\_-]+

### **Errors**

For information about the errors that are common to all actions, see [Common](#page-421-0) Errors.

#### **BadRequestException**

Your request didn't pass one or more validation tests. This can occur when the entity you're trying to delete doesn't exist or if it's in a non-terminal state (such as IN PROGRESS). See the exception message field for more information.

HTTP Status Code: 400

#### **InternalFailureException**

There was an internal error. Check the error message, correct the issue, and try your request again.

HTTP Status Code: 500

#### **LimitExceededException**

You've either sent too many requests or your input file is too long. Wait before retrying your request, or use a smaller file and try your request again.

HTTP Status Code: 400

#### **NotFoundException**

We can't find the requested resource. Check that the specified name is correct and try your request again.

HTTP Status Code: 400

# **See Also**

- AWS [Command](https://docs.aws.amazon.com/goto/aws-cli/transcribe-2017-10-26/GetVocabularyFilter) Line Interface
- [AWS](https://docs.aws.amazon.com/goto/DotNetSDKV3/transcribe-2017-10-26/GetVocabularyFilter) SDK for .NET
- [AWS](https://docs.aws.amazon.com/goto/SdkForCpp/transcribe-2017-10-26/GetVocabularyFilter) SDK for C++
- [AWS](https://docs.aws.amazon.com/goto/SdkForGoV2/transcribe-2017-10-26/GetVocabularyFilter) SDK for Go v2
- [AWS](https://docs.aws.amazon.com/goto/SdkForJavaV2/transcribe-2017-10-26/GetVocabularyFilter) SDK for Java V2
- AWS SDK for [JavaScript](https://docs.aws.amazon.com/goto/SdkForJavaScriptV3/transcribe-2017-10-26/GetVocabularyFilter) V3
- [AWS](https://docs.aws.amazon.com/goto/SdkForPHPV3/transcribe-2017-10-26/GetVocabularyFilter) SDK for PHP V3
- AWS SDK for [Python](https://docs.aws.amazon.com/goto/boto3/transcribe-2017-10-26/GetVocabularyFilter)
- AWS SDK for [Ruby](https://docs.aws.amazon.com/goto/SdkForRubyV3/transcribe-2017-10-26/GetVocabularyFilter) V3

# **ListCallAnalyticsCategories**

Service: Amazon Transcribe Service

Provides a list of Call Analytics categories, including all rules that make up each category.

To get detailed information about a specific Call Analytics category, use the [GetCallAnalyticsCategory](#page-67-0) operation.

# <span id="page-99-2"></span>**Request Syntax**

```
{ 
    "MaxResults": number, 
    "NextToken": "string"
}
```
# **Request Parameters**

For information about the parameters that are common to all actions, see Common [Parameters](#page-418-0).

The request accepts the following data in JSON format.

### <span id="page-99-0"></span>**[MaxResults](#page-99-2)**

The maximum number of Call Analytics categories to return in each page of results. If there are fewer results than the value that you specify, only the actual results are returned. If you do not specify a value, a default of 5 is used.

Type: Integer

Valid Range: Minimum value of 1. Maximum value of 100.

Required: No

### <span id="page-99-1"></span>**[NextToken](#page-99-2)**

If your ListCallAnalyticsCategories request returns more results than can be displayed, NextToken is displayed in the response with an associated string. To get the next page of results, copy this string and repeat your request, including NextToken with the value of the copied string. Repeat as needed to view all your results.

Type: String

Length Constraints: Maximum length of 8192.

Pattern: .+

Required: No

## <span id="page-100-2"></span>**Response Syntax**

```
{ 
    "Categories": [ 
       { 
           "CategoryName": "string", 
           "CreateTime": number, 
           "InputType": "string", 
           "LastUpdateTime": number, 
           "Rules": [ 
              { ... } 
 ] 
       } 
    ], 
    "NextToken": "string"
}
```
### **Response Elements**

If the action is successful, the service sends back an HTTP 200 response.

The following data is returned in JSON format by the service.

#### <span id="page-100-0"></span>**[Categories](#page-100-2)**

Provides detailed information about your Call Analytics categories, including all the rules associated with each category.

Type: Array of [CategoryProperties](#page-278-3) objects

### <span id="page-100-1"></span>**[NextToken](#page-100-2)**

If NextToken is present in your response, it indicates that not all results are displayed. To view the next set of results, copy the string associated with the NextToken parameter in your results output, then run your request again including NextToken with the value of the copied string. Repeat as needed to view all your results.

### Type: String

Length Constraints: Maximum length of 8192.

Pattern: .+

## **Errors**

For information about the errors that are common to all actions, see [Common](#page-421-0) Errors.

#### **BadRequestException**

Your request didn't pass one or more validation tests. This can occur when the entity you're trying to delete doesn't exist or if it's in a non-terminal state (such as IN PROGRESS). See the exception message field for more information.

HTTP Status Code: 400

#### **InternalFailureException**

There was an internal error. Check the error message, correct the issue, and try your request again.

HTTP Status Code: 500

### **LimitExceededException**

You've either sent too many requests or your input file is too long. Wait before retrying your request, or use a smaller file and try your request again.

HTTP Status Code: 400

### **See Also**

- AWS [Command](https://docs.aws.amazon.com/goto/aws-cli/transcribe-2017-10-26/ListCallAnalyticsCategories) Line Interface
- [AWS](https://docs.aws.amazon.com/goto/DotNetSDKV3/transcribe-2017-10-26/ListCallAnalyticsCategories) SDK for .NET
- [AWS](https://docs.aws.amazon.com/goto/SdkForCpp/transcribe-2017-10-26/ListCallAnalyticsCategories) SDK for C++
- [AWS](https://docs.aws.amazon.com/goto/SdkForGoV2/transcribe-2017-10-26/ListCallAnalyticsCategories) SDK for Go v2
- [AWS](https://docs.aws.amazon.com/goto/SdkForJavaV2/transcribe-2017-10-26/ListCallAnalyticsCategories) SDK for Java V2
- AWS SDK for [JavaScript](https://docs.aws.amazon.com/goto/SdkForJavaScriptV3/transcribe-2017-10-26/ListCallAnalyticsCategories) V3
- [AWS](https://docs.aws.amazon.com/goto/SdkForPHPV3/transcribe-2017-10-26/ListCallAnalyticsCategories) SDK for PHP V3
- AWS SDK for [Python](https://docs.aws.amazon.com/goto/boto3/transcribe-2017-10-26/ListCallAnalyticsCategories)
- AWS SDK for [Ruby](https://docs.aws.amazon.com/goto/SdkForRubyV3/transcribe-2017-10-26/ListCallAnalyticsCategories) V3

# **ListCallAnalyticsJobs**

Service: Amazon Transcribe Service

Provides a list of Call Analytics jobs that match the specified criteria. If no criteria are specified, all Call Analytics jobs are returned.

To get detailed information about a specific Call Analytics job, use the [GetCallAnalyticsJob](#page-70-0) operation.

# <span id="page-103-2"></span>**Request Syntax**

```
{ 
    "JobNameContains": "string", 
    "MaxResults": number, 
    "NextToken": "string", 
    "Status": "string"
}
```
# **Request Parameters**

For information about the parameters that are common to all actions, see Common [Parameters](#page-418-0).

The request accepts the following data in JSON format.

### <span id="page-103-0"></span>**[JobNameContains](#page-103-2)**

Returns only the Call Analytics jobs that contain the specified string. The search is not case sensitive.

Type: String

Length Constraints: Minimum length of 1. Maximum length of 200.

```
Pattern: ^[0-9a-zA-Z. -]+
```
Required: No

### <span id="page-103-1"></span>**[MaxResults](#page-103-2)**

The maximum number of Call Analytics jobs to return in each page of results. If there are fewer results than the value that you specify, only the actual results are returned. If you do not specify a value, a default of 5 is used.

#### Type: Integer

Valid Range: Minimum value of 1. Maximum value of 100.

Required: No

#### <span id="page-104-0"></span>**[NextToken](#page-103-2)**

If your ListCallAnalyticsJobs request returns more results than can be displayed, NextToken is displayed in the response with an associated string. To get the next page of results, copy this string and repeat your request, including NextToken with the value of the copied string. Repeat as needed to view all your results.

Type: String

Length Constraints: Maximum length of 8192.

Pattern: .+

Required: No

#### <span id="page-104-1"></span>**[Status](#page-103-2)**

Returns only Call Analytics jobs with the specified status. Jobs are ordered by creation date, with the newest job first. If you do not include Status, all Call Analytics jobs are returned.

Type: String

Valid Values: QUEUED | IN\_PROGRESS | FAILED | COMPLETED

Required: No

### <span id="page-104-2"></span>**Response Syntax**

```
{ 
    "CallAnalyticsJobSummaries": [ 
       { 
          "CallAnalyticsJobDetails": { 
             "Skipped": [ 
\overline{a} "Feature": "string", 
                   "Message": "string", 
                   "ReasonCode": "string" 
 }
```

```
 ] 
          }, 
          "CallAnalyticsJobName": "string", 
          "CallAnalyticsJobStatus": "string", 
          "CompletionTime": number, 
          "CreationTime": number, 
          "FailureReason": "string", 
          "LanguageCode": "string", 
          "StartTime": number
       } 
    ], 
    "NextToken": "string", 
    "Status": "string"
}
```
If the action is successful, the service sends back an HTTP 200 response.

The following data is returned in JSON format by the service.

### <span id="page-105-0"></span>**[CallAnalyticsJobSummaries](#page-104-2)**

Provides a summary of information about each result.

Type: Array of [CallAnalyticsJobSummary](#page-273-3) objects

### <span id="page-105-1"></span>**[NextToken](#page-104-2)**

If NextToken is present in your response, it indicates that not all results are displayed. To view the next set of results, copy the string associated with the NextToken parameter in your results output, then run your request again including NextToken with the value of the copied string. Repeat as needed to view all your results.

Type: String

Length Constraints: Maximum length of 8192.

Pattern: .+

#### <span id="page-105-2"></span>**[Status](#page-104-2)**

Lists all Call Analytics jobs that have the status specified in your request. Jobs are ordered by creation date, with the newest job first.

#### Type: String

Valid Values: QUEUED | IN\_PROGRESS | FAILED | COMPLETED

#### **Errors**

For information about the errors that are common to all actions, see [Common](#page-421-0) Errors.

#### **BadRequestException**

Your request didn't pass one or more validation tests. This can occur when the entity you're trying to delete doesn't exist or if it's in a non-terminal state (such as IN PROGRESS). See the exception message field for more information.

HTTP Status Code: 400

#### **InternalFailureException**

There was an internal error. Check the error message, correct the issue, and try your request again.

HTTP Status Code: 500

#### **LimitExceededException**

You've either sent too many requests or your input file is too long. Wait before retrying your request, or use a smaller file and try your request again.

HTTP Status Code: 400

### **See Also**

- AWS [Command](https://docs.aws.amazon.com/goto/aws-cli/transcribe-2017-10-26/ListCallAnalyticsJobs) Line Interface
- [AWS](https://docs.aws.amazon.com/goto/DotNetSDKV3/transcribe-2017-10-26/ListCallAnalyticsJobs) SDK for .NET
- [AWS](https://docs.aws.amazon.com/goto/SdkForCpp/transcribe-2017-10-26/ListCallAnalyticsJobs) SDK for C++
- [AWS](https://docs.aws.amazon.com/goto/SdkForGoV2/transcribe-2017-10-26/ListCallAnalyticsJobs) SDK for Go v2
- [AWS](https://docs.aws.amazon.com/goto/SdkForJavaV2/transcribe-2017-10-26/ListCallAnalyticsJobs) SDK for Java V2
- AWS SDK for [JavaScript](https://docs.aws.amazon.com/goto/SdkForJavaScriptV3/transcribe-2017-10-26/ListCallAnalyticsJobs) V3
- [AWS](https://docs.aws.amazon.com/goto/SdkForPHPV3/transcribe-2017-10-26/ListCallAnalyticsJobs) SDK for PHP V3
- AWS SDK for [Python](https://docs.aws.amazon.com/goto/boto3/transcribe-2017-10-26/ListCallAnalyticsJobs)
- AWS SDK for [Ruby](https://docs.aws.amazon.com/goto/SdkForRubyV3/transcribe-2017-10-26/ListCallAnalyticsJobs) V3
# **ListLanguageModels**

Service: Amazon Transcribe Service

Provides a list of custom language models that match the specified criteria. If no criteria are specified, all custom language models are returned.

To get detailed information about a specific custom language model, use the [DescribeLanguageModel](#page-63-0) operation.

## <span id="page-108-2"></span>**Request Syntax**

```
{ 
    "MaxResults": number, 
    "NameContains": "string", 
    "NextToken": "string", 
    "StatusEquals": "string"
}
```
# **Request Parameters**

For information about the parameters that are common to all actions, see Common [Parameters](#page-418-0).

The request accepts the following data in JSON format.

### <span id="page-108-0"></span>**[MaxResults](#page-108-2)**

The maximum number of custom language models to return in each page of results. If there are fewer results than the value that you specify, only the actual results are returned. If you do not specify a value, a default of 5 is used.

Type: Integer

Valid Range: Minimum value of 1. Maximum value of 100.

Required: No

### <span id="page-108-1"></span>**[NameContains](#page-108-2)**

Returns only the custom language models that contain the specified string. The search is not case sensitive.

Type: String

Length Constraints: Minimum length of 1. Maximum length of 200.

Pattern: ^[0-9a-zA-Z.\_-]+

Required: No

### <span id="page-109-0"></span>**[NextToken](#page-108-2)**

If your ListLanguageModels request returns more results than can be displayed, NextToken is displayed in the response with an associated string. To get the next page of results, copy this string and repeat your request, including NextToken with the value of the copied string. Repeat as needed to view all your results.

Type: String

Length Constraints: Maximum length of 8192.

Pattern: .+

Required: No

### <span id="page-109-1"></span>**[StatusEquals](#page-108-2)**

Returns only custom language models with the specified status. Language models are ordered by creation date, with the newest model first. If you do not include StatusEquals, all custom language models are returned.

Type: String

Valid Values: IN\_PROGRESS | FAILED | COMPLETED

Required: No

# <span id="page-109-2"></span>**Response Syntax**

```
{ 
    "Models": [ 
        { 
           "BaseModelName": "string", 
           "CreateTime": number, 
           "FailureReason": "string", 
           "InputDataConfig": { 
              "DataAccessRoleArn": "string",
```

```
 "S3Uri": "string", 
               "TuningDataS3Uri": "string" 
           }, 
           "LanguageCode": "string", 
           "LastModifiedTime": number, 
           "ModelName": "string", 
           "ModelStatus": "string", 
           "UpgradeAvailability": boolean
        } 
    ], 
    "NextToken": "string"
}
```
# **Response Elements**

If the action is successful, the service sends back an HTTP 200 response.

The following data is returned in JSON format by the service.

### <span id="page-110-0"></span>**[Models](#page-109-2)**

Provides information about the custom language models that match the criteria specified in your request.

Type: Array of [LanguageModel](#page-294-2) objects

### <span id="page-110-1"></span>**[NextToken](#page-109-2)**

If NextToken is present in your response, it indicates that not all results are displayed. To view the next set of results, copy the string associated with the NextToken parameter in your results output, then run your request again including NextToken with the value of the copied string. Repeat as needed to view all your results.

Type: String

Length Constraints: Maximum length of 8192.

Pattern: .+

# **Errors**

For information about the errors that are common to all actions, see [Common](#page-421-0) Errors.

### **BadRequestException**

Your request didn't pass one or more validation tests. This can occur when the entity you're trying to delete doesn't exist or if it's in a non-terminal state (such as IN PROGRESS). See the exception message field for more information.

HTTP Status Code: 400

#### **InternalFailureException**

There was an internal error. Check the error message, correct the issue, and try your request again.

HTTP Status Code: 500

#### **LimitExceededException**

You've either sent too many requests or your input file is too long. Wait before retrying your request, or use a smaller file and try your request again.

HTTP Status Code: 400

## **See Also**

- AWS [Command](https://docs.aws.amazon.com/goto/aws-cli/transcribe-2017-10-26/ListLanguageModels) Line Interface
- [AWS](https://docs.aws.amazon.com/goto/DotNetSDKV3/transcribe-2017-10-26/ListLanguageModels) SDK for .NET
- [AWS](https://docs.aws.amazon.com/goto/SdkForCpp/transcribe-2017-10-26/ListLanguageModels) SDK for C++
- [AWS](https://docs.aws.amazon.com/goto/SdkForGoV2/transcribe-2017-10-26/ListLanguageModels) SDK for Go v2
- [AWS](https://docs.aws.amazon.com/goto/SdkForJavaV2/transcribe-2017-10-26/ListLanguageModels) SDK for Java V2
- AWS SDK for [JavaScript](https://docs.aws.amazon.com/goto/SdkForJavaScriptV3/transcribe-2017-10-26/ListLanguageModels) V3
- [AWS](https://docs.aws.amazon.com/goto/SdkForPHPV3/transcribe-2017-10-26/ListLanguageModels) SDK for PHP V3
- AWS SDK for [Python](https://docs.aws.amazon.com/goto/boto3/transcribe-2017-10-26/ListLanguageModels)
- AWS SDK for [Ruby](https://docs.aws.amazon.com/goto/SdkForRubyV3/transcribe-2017-10-26/ListLanguageModels) V3

# **ListMedicalScribeJobs**

Service: Amazon Transcribe Service

Provides a list of Medical Scribe jobs that match the specified criteria. If no criteria are specified, all Medical Scribe jobs are returned.

To get detailed information about a specific Medical Scribe job, use the [GetMedicalScribeJob](#page-74-0) operation.

# <span id="page-112-2"></span>**Request Syntax**

```
{ 
    "JobNameContains": "string", 
    "MaxResults": number, 
    "NextToken": "string", 
    "Status": "string"
}
```
# **Request Parameters**

For information about the parameters that are common to all actions, see Common [Parameters](#page-418-0).

The request accepts the following data in JSON format.

### <span id="page-112-0"></span>**[JobNameContains](#page-112-2)**

Returns only the Medical Scribe jobs that contain the specified string. The search is not case sensitive.

Type: String

Length Constraints: Minimum length of 1. Maximum length of 200.

```
Pattern: ^[0-9a-zA-Z. -]+
```
Required: No

### <span id="page-112-1"></span>**[MaxResults](#page-112-2)**

The maximum number of Medical Scribe jobs to return in each page of results. If there are fewer results than the value that you specify, only the actual results are returned. If you do not specify a value, a default of 5 is used.

### Type: Integer

Valid Range: Minimum value of 1. Maximum value of 100.

Required: No

### <span id="page-113-0"></span>**[NextToken](#page-112-2)**

If your ListMedicalScribeJobs request returns more results than can be displayed, NextToken is displayed in the response with an associated string. To get the next page of results, copy this string and repeat your request, including NextToken with the value of the copied string. Repeat as needed to view all your results.

Type: String

Length Constraints: Maximum length of 8192.

Pattern: .+

Required: No

### <span id="page-113-1"></span>**[Status](#page-112-2)**

Returns only Medical Scribe jobs with the specified status. Jobs are ordered by creation date, with the newest job first. If you do not include Status, all Medical Scribe jobs are returned.

Type: String

Valid Values: QUEUED | IN\_PROGRESS | FAILED | COMPLETED

Required: No

### <span id="page-113-2"></span>**Response Syntax**

```
{ 
    "MedicalScribeJobSummaries": [ 
       { 
           "CompletionTime": number, 
           "CreationTime": number, 
           "FailureReason": "string", 
           "LanguageCode": "string", 
           "MedicalScribeJobName": "string", 
           "MedicalScribeJobStatus": "string", 
           "StartTime": number
```

```
 } 
    ], 
    "NextToken": "string", 
    "Status": "string"
}
```
## **Response Elements**

If the action is successful, the service sends back an HTTP 200 response.

The following data is returned in JSON format by the service.

### <span id="page-114-0"></span>**[MedicalScribeJobSummaries](#page-113-2)**

Provides a summary of information about each result.

Type: Array of [MedicalScribeJobSummary](#page-306-4) objects

### <span id="page-114-1"></span>**[NextToken](#page-113-2)**

If NextToken is present in your response, it indicates that not all results are displayed. To view the next set of results, copy the string associated with the NextToken parameter in your results output, then run your request again including NextToken with the value of the copied string. Repeat as needed to view all your results.

Type: String

Length Constraints: Maximum length of 8192.

Pattern: .+

### <span id="page-114-2"></span>**[Status](#page-113-2)**

Lists all Medical Scribe jobs that have the status specified in your request. Jobs are ordered by creation date, with the newest job first.

Type: String

Valid Values: QUEUED | IN\_PROGRESS | FAILED | COMPLETED

## **Errors**

For information about the errors that are common to all actions, see [Common](#page-421-0) Errors.

### **BadRequestException**

Your request didn't pass one or more validation tests. This can occur when the entity you're trying to delete doesn't exist or if it's in a non-terminal state (such as IN PROGRESS). See the exception message field for more information.

HTTP Status Code: 400

### **InternalFailureException**

There was an internal error. Check the error message, correct the issue, and try your request again.

HTTP Status Code: 500

#### **LimitExceededException**

You've either sent too many requests or your input file is too long. Wait before retrying your request, or use a smaller file and try your request again.

HTTP Status Code: 400

## **See Also**

- AWS [Command](https://docs.aws.amazon.com/goto/aws-cli/transcribe-2017-10-26/ListMedicalScribeJobs) Line Interface
- [AWS](https://docs.aws.amazon.com/goto/DotNetSDKV3/transcribe-2017-10-26/ListMedicalScribeJobs) SDK for .NET
- [AWS](https://docs.aws.amazon.com/goto/SdkForCpp/transcribe-2017-10-26/ListMedicalScribeJobs) SDK for C++
- [AWS](https://docs.aws.amazon.com/goto/SdkForGoV2/transcribe-2017-10-26/ListMedicalScribeJobs) SDK for Go v2
- [AWS](https://docs.aws.amazon.com/goto/SdkForJavaV2/transcribe-2017-10-26/ListMedicalScribeJobs) SDK for Java V2
- AWS SDK for [JavaScript](https://docs.aws.amazon.com/goto/SdkForJavaScriptV3/transcribe-2017-10-26/ListMedicalScribeJobs) V3
- [AWS](https://docs.aws.amazon.com/goto/SdkForPHPV3/transcribe-2017-10-26/ListMedicalScribeJobs) SDK for PHP V3
- AWS SDK for [Python](https://docs.aws.amazon.com/goto/boto3/transcribe-2017-10-26/ListMedicalScribeJobs)
- AWS SDK for [Ruby](https://docs.aws.amazon.com/goto/SdkForRubyV3/transcribe-2017-10-26/ListMedicalScribeJobs) V3

# **ListMedicalTranscriptionJobs**

Service: Amazon Transcribe Service

Provides a list of medical transcription jobs that match the specified criteria. If no criteria are specified, all medical transcription jobs are returned.

To get detailed information about a specific medical transcription job, use the [GetMedicalTranscriptionJob](#page-78-0) operation.

# <span id="page-116-2"></span>**Request Syntax**

```
{ 
    "JobNameContains": "string", 
    "MaxResults": number, 
    "NextToken": "string", 
    "Status": "string"
}
```
# **Request Parameters**

For information about the parameters that are common to all actions, see Common [Parameters](#page-418-0).

The request accepts the following data in JSON format.

### <span id="page-116-0"></span>**[JobNameContains](#page-116-2)**

Returns only the medical transcription jobs that contain the specified string. The search is not case sensitive.

Type: String

Length Constraints: Minimum length of 1. Maximum length of 200.

```
Pattern: ^[0-9a-zA-Z. -]+
```
Required: No

### <span id="page-116-1"></span>**[MaxResults](#page-116-2)**

The maximum number of medical transcription jobs to return in each page of results. If there are fewer results than the value that you specify, only the actual results are returned. If you do not specify a value, a default of 5 is used.

### Type: Integer

Valid Range: Minimum value of 1. Maximum value of 100.

Required: No

### <span id="page-117-0"></span>**[NextToken](#page-116-2)**

If your ListMedicalTranscriptionJobs request returns more results than can be displayed, NextToken is displayed in the response with an associated string. To get the next page of results, copy this string and repeat your request, including NextToken with the value of the copied string. Repeat as needed to view all your results.

Type: String

Length Constraints: Maximum length of 8192.

Pattern: .+

Required: No

### <span id="page-117-1"></span>**[Status](#page-116-2)**

Returns only medical transcription jobs with the specified status. Jobs are ordered by creation date, with the newest job first. If you do not include Status, all medical transcription jobs are returned.

Type: String

Valid Values: QUEUED | IN\_PROGRESS | FAILED | COMPLETED

Required: No

## <span id="page-117-2"></span>**Response Syntax**

```
{ 
    "MedicalTranscriptionJobSummaries": [ 
       { 
           "CompletionTime": number, 
           "ContentIdentificationType": "string", 
           "CreationTime": number, 
           "FailureReason": "string", 
           "LanguageCode": "string",
```

```
 "MedicalTranscriptionJobName": "string", 
           "OutputLocationType": "string", 
           "Specialty": "string", 
           "StartTime": number, 
           "TranscriptionJobStatus": "string", 
           "Type": "string" 
       } 
    ], 
    "NextToken": "string", 
    "Status": "string"
}
```
# **Response Elements**

If the action is successful, the service sends back an HTTP 200 response.

The following data is returned in JSON format by the service.

### <span id="page-118-0"></span>**[MedicalTranscriptionJobSummaries](#page-117-2)**

Provides a summary of information about each result.

Type: Array of [MedicalTranscriptionJobSummary](#page-321-4) objects

### <span id="page-118-1"></span>**[NextToken](#page-117-2)**

If NextToken is present in your response, it indicates that not all results are displayed. To view the next set of results, copy the string associated with the NextToken parameter in your results output, then run your request again including NextToken with the value of the copied string. Repeat as needed to view all your results.

Type: String

Length Constraints: Maximum length of 8192.

Pattern: .+

### <span id="page-118-2"></span>**[Status](#page-117-2)**

Lists all medical transcription jobs that have the status specified in your request. Jobs are ordered by creation date, with the newest job first.

Type: String

Valid Values: QUEUED | IN\_PROGRESS | FAILED | COMPLETED

## **Errors**

For information about the errors that are common to all actions, see [Common](#page-421-0) Errors.

### **BadRequestException**

Your request didn't pass one or more validation tests. This can occur when the entity you're trying to delete doesn't exist or if it's in a non-terminal state (such as IN PROGRESS). See the exception message field for more information.

HTTP Status Code: 400

### **InternalFailureException**

There was an internal error. Check the error message, correct the issue, and try your request again.

HTTP Status Code: 500

### **LimitExceededException**

You've either sent too many requests or your input file is too long. Wait before retrying your request, or use a smaller file and try your request again.

HTTP Status Code: 400

# **See Also**

- AWS [Command](https://docs.aws.amazon.com/goto/aws-cli/transcribe-2017-10-26/ListMedicalTranscriptionJobs) Line Interface
- [AWS](https://docs.aws.amazon.com/goto/DotNetSDKV3/transcribe-2017-10-26/ListMedicalTranscriptionJobs) SDK for .NET
- [AWS](https://docs.aws.amazon.com/goto/SdkForCpp/transcribe-2017-10-26/ListMedicalTranscriptionJobs) SDK for C++
- [AWS](https://docs.aws.amazon.com/goto/SdkForGoV2/transcribe-2017-10-26/ListMedicalTranscriptionJobs) SDK for Go v2
- [AWS](https://docs.aws.amazon.com/goto/SdkForJavaV2/transcribe-2017-10-26/ListMedicalTranscriptionJobs) SDK for Java V2
- AWS SDK for [JavaScript](https://docs.aws.amazon.com/goto/SdkForJavaScriptV3/transcribe-2017-10-26/ListMedicalTranscriptionJobs) V3
- [AWS](https://docs.aws.amazon.com/goto/SdkForPHPV3/transcribe-2017-10-26/ListMedicalTranscriptionJobs) SDK for PHP V3
- AWS SDK for [Python](https://docs.aws.amazon.com/goto/boto3/transcribe-2017-10-26/ListMedicalTranscriptionJobs)
- AWS SDK for [Ruby](https://docs.aws.amazon.com/goto/SdkForRubyV3/transcribe-2017-10-26/ListMedicalTranscriptionJobs) V3

# **ListMedicalVocabularies**

Service: Amazon Transcribe Service

Provides a list of custom medical vocabularies that match the specified criteria. If no criteria are specified, all custom medical vocabularies are returned.

To get detailed information about a specific custom medical vocabulary, use the [GetMedicalVocabulary](#page-82-0) operation.

# <span id="page-121-2"></span>**Request Syntax**

```
{ 
    "MaxResults": number, 
    "NameContains": "string", 
    "NextToken": "string", 
    "StateEquals": "string"
}
```
# **Request Parameters**

For information about the parameters that are common to all actions, see Common [Parameters](#page-418-0).

The request accepts the following data in JSON format.

### <span id="page-121-0"></span>**[MaxResults](#page-121-2)**

The maximum number of custom medical vocabularies to return in each page of results. If there are fewer results than the value that you specify, only the actual results are returned. If you do not specify a value, a default of 5 is used.

Type: Integer

Valid Range: Minimum value of 1. Maximum value of 100.

Required: No

### <span id="page-121-1"></span>**[NameContains](#page-121-2)**

Returns only the custom medical vocabularies that contain the specified string. The search is not case sensitive.

Type: String

Length Constraints: Minimum length of 1. Maximum length of 200.

Pattern: ^[0-9a-zA-Z.\_-]+

Required: No

### <span id="page-122-0"></span>**[NextToken](#page-121-2)**

If your ListMedicalVocabularies request returns more results than can be displayed, NextToken is displayed in the response with an associated string. To get the next page of results, copy this string and repeat your request, including NextToken with the value of the copied string. Repeat as needed to view all your results.

Type: String

Length Constraints: Maximum length of 8192.

Pattern: .+

Required: No

### <span id="page-122-1"></span>**[StateEquals](#page-121-2)**

Returns only custom medical vocabularies with the specified state. Custom vocabularies are ordered by creation date, with the newest vocabulary first. If you do not include StateEquals, all custom medical vocabularies are returned.

Type: String

Valid Values: PENDING | READY | FAILED

Required: No

## <span id="page-122-2"></span>**Response Syntax**

```
{ 
    "NextToken": "string", 
    "Status": "string", 
    "Vocabularies": [ 
        { 
           "LanguageCode": "string", 
           "LastModifiedTime": number, 
           "VocabularyName": "string",
```

```
 "VocabularyState": "string" 
        } 
    ]
}
```
# **Response Elements**

If the action is successful, the service sends back an HTTP 200 response.

The following data is returned in JSON format by the service.

# <span id="page-123-0"></span>**[NextToken](#page-122-2)**

If NextToken is present in your response, it indicates that not all results are displayed. To view the next set of results, copy the string associated with the NextToken parameter in your results output, then run your request again including NextToken with the value of the copied string. Repeat as needed to view all your results.

Type: String

Length Constraints: Maximum length of 8192.

Pattern: .+

# <span id="page-123-1"></span>**[Status](#page-122-2)**

Lists all custom medical vocabularies that have the status specified in your request. Custom vocabularies are ordered by creation date, with the newest vocabulary first.

Type: String

Valid Values: PENDING | READY | FAILED

# <span id="page-123-2"></span>**[Vocabularies](#page-122-2)**

Provides information about the custom medical vocabularies that match the criteria specified in your request.

Type: Array of [VocabularyInfo](#page-369-2) objects

# **Errors**

For information about the errors that are common to all actions, see [Common](#page-421-0) Errors.

### **BadRequestException**

Your request didn't pass one or more validation tests. This can occur when the entity you're trying to delete doesn't exist or if it's in a non-terminal state (such as IN PROGRESS). See the exception message field for more information.

HTTP Status Code: 400

#### **InternalFailureException**

There was an internal error. Check the error message, correct the issue, and try your request again.

HTTP Status Code: 500

### **LimitExceededException**

You've either sent too many requests or your input file is too long. Wait before retrying your request, or use a smaller file and try your request again.

HTTP Status Code: 400

## **See Also**

- AWS [Command](https://docs.aws.amazon.com/goto/aws-cli/transcribe-2017-10-26/ListMedicalVocabularies) Line Interface
- [AWS](https://docs.aws.amazon.com/goto/DotNetSDKV3/transcribe-2017-10-26/ListMedicalVocabularies) SDK for .NET
- [AWS](https://docs.aws.amazon.com/goto/SdkForCpp/transcribe-2017-10-26/ListMedicalVocabularies) SDK for C++
- [AWS](https://docs.aws.amazon.com/goto/SdkForGoV2/transcribe-2017-10-26/ListMedicalVocabularies) SDK for Go v2
- [AWS](https://docs.aws.amazon.com/goto/SdkForJavaV2/transcribe-2017-10-26/ListMedicalVocabularies) SDK for Java V2
- AWS SDK for [JavaScript](https://docs.aws.amazon.com/goto/SdkForJavaScriptV3/transcribe-2017-10-26/ListMedicalVocabularies) V3
- [AWS](https://docs.aws.amazon.com/goto/SdkForPHPV3/transcribe-2017-10-26/ListMedicalVocabularies) SDK for PHP V3
- AWS SDK for [Python](https://docs.aws.amazon.com/goto/boto3/transcribe-2017-10-26/ListMedicalVocabularies)
- AWS SDK for [Ruby](https://docs.aws.amazon.com/goto/SdkForRubyV3/transcribe-2017-10-26/ListMedicalVocabularies) V3

# **ListTagsForResource**

Service: Amazon Transcribe Service

Lists all tags associated with the specified transcription job, vocabulary, model, or resource.

<span id="page-125-1"></span>To learn more about using tags with Amazon Transcribe, refer to Tagging [resources](https://docs.aws.amazon.com/transcribe/latest/dg/tagging.html).

# **Request Syntax**

```
{ 
    "ResourceArn": "string"
}
```
## **Request Parameters**

For information about the parameters that are common to all actions, see Common [Parameters](#page-418-0).

The request accepts the following data in JSON format.

### <span id="page-125-0"></span>**[ResourceArn](#page-125-1)**

Returns a list of all tags associated with the specified Amazon Resource Name (ARN). ARNs have the format arn:partition:service:region:account-id:resource-type/resourceid.

For example, arn:aws:transcribe:us-west-2:111122223333:transcription-job/ transcription-job-name.

Valid values for resource-type are: transcription-job, medical-transcription-job, vocabulary, medical-vocabulary, vocabulary-filter, and language-model.

Type: String

Length Constraints: Minimum length of 1. Maximum length of 1011.

```
Pattern: arn:aws(-[^:]+)?:transcribe:[a-zA-Z0-9-]*:[0-9]{12}:[a-zA-Z-]*/
[0-9a-zA-Z. -] +
```
Required: Yes

# <span id="page-126-2"></span>**Response Syntax**

```
{ 
     "ResourceArn": "string", 
     "Tags": [ 
        { 
            "Key": "string", 
            "Value": "string" 
        } 
    ]
}
```
# **Response Elements**

If the action is successful, the service sends back an HTTP 200 response.

The following data is returned in JSON format by the service.

### <span id="page-126-0"></span>**[ResourceArn](#page-126-2)**

The Amazon Resource Name (ARN) specified in your request.

Type: String

Length Constraints: Minimum length of 1. Maximum length of 1011.

```
Pattern: arn:aws(-[^:]+)?:transcribe:[a-zA-Z0-9-]*:[0-9]{12}:[a-zA-Z-]*/
[0-9a-zA-Z. -] +
```
### <span id="page-126-1"></span>**[Tags](#page-126-2)**

Lists all tags associated with the given transcription job, vocabulary, model, or resource.

Type: Array of [Tag](#page-346-2) objects

Array Members: Minimum number of 1 item. Maximum number of 200 items.

### **Errors**

For information about the errors that are common to all actions, see [Common](#page-421-0) Errors.

### **BadRequestException**

Your request didn't pass one or more validation tests. This can occur when the entity you're trying to delete doesn't exist or if it's in a non-terminal state (such as IN PROGRESS). See the exception message field for more information.

HTTP Status Code: 400

#### **InternalFailureException**

There was an internal error. Check the error message, correct the issue, and try your request again.

HTTP Status Code: 500

#### **LimitExceededException**

You've either sent too many requests or your input file is too long. Wait before retrying your request, or use a smaller file and try your request again.

HTTP Status Code: 400

#### **NotFoundException**

We can't find the requested resource. Check that the specified name is correct and try your request again.

HTTP Status Code: 400

## **See Also**

- AWS [Command](https://docs.aws.amazon.com/goto/aws-cli/transcribe-2017-10-26/ListTagsForResource) Line Interface
- [AWS](https://docs.aws.amazon.com/goto/DotNetSDKV3/transcribe-2017-10-26/ListTagsForResource) SDK for .NET
- [AWS](https://docs.aws.amazon.com/goto/SdkForCpp/transcribe-2017-10-26/ListTagsForResource) SDK for C++
- [AWS](https://docs.aws.amazon.com/goto/SdkForGoV2/transcribe-2017-10-26/ListTagsForResource) SDK for Go v2
- [AWS](https://docs.aws.amazon.com/goto/SdkForJavaV2/transcribe-2017-10-26/ListTagsForResource) SDK for Java V2
- AWS SDK for [JavaScript](https://docs.aws.amazon.com/goto/SdkForJavaScriptV3/transcribe-2017-10-26/ListTagsForResource) V3
- [AWS](https://docs.aws.amazon.com/goto/SdkForPHPV3/transcribe-2017-10-26/ListTagsForResource) SDK for PHP V3
- AWS SDK for [Python](https://docs.aws.amazon.com/goto/boto3/transcribe-2017-10-26/ListTagsForResource)
- AWS SDK for [Ruby](https://docs.aws.amazon.com/goto/SdkForRubyV3/transcribe-2017-10-26/ListTagsForResource) V3

# **ListTranscriptionJobs**

Service: Amazon Transcribe Service

Provides a list of transcription jobs that match the specified criteria. If no criteria are specified, all transcription jobs are returned.

To get detailed information about a specific transcription job, use the [GetTranscriptionJob](#page-86-0) operation.

# <span id="page-129-2"></span>**Request Syntax**

```
{ 
    "JobNameContains": "string", 
    "MaxResults": number, 
    "NextToken": "string", 
    "Status": "string"
}
```
# **Request Parameters**

For information about the parameters that are common to all actions, see Common [Parameters](#page-418-0).

The request accepts the following data in JSON format.

### <span id="page-129-0"></span>**[JobNameContains](#page-129-2)**

Returns only the transcription jobs that contain the specified string. The search is not case sensitive.

Type: String

Length Constraints: Minimum length of 1. Maximum length of 200.

```
Pattern: ^[0-9a-zA-Z. -]+
```
Required: No

### <span id="page-129-1"></span>**[MaxResults](#page-129-2)**

The maximum number of transcription jobs to return in each page of results. If there are fewer results than the value that you specify, only the actual results are returned. If you do not specify a value, a default of 5 is used.

### Type: Integer

Valid Range: Minimum value of 1. Maximum value of 100.

Required: No

### <span id="page-130-0"></span>**[NextToken](#page-129-2)**

If your ListTranscriptionJobs request returns more results than can be displayed, NextToken is displayed in the response with an associated string. To get the next page of results, copy this string and repeat your request, including NextToken with the value of the copied string. Repeat as needed to view all your results.

Type: String

Length Constraints: Maximum length of 8192.

Pattern: .+

Required: No

### <span id="page-130-1"></span>**[Status](#page-129-2)**

Returns only transcription jobs with the specified status. Jobs are ordered by creation date, with the newest job first. If you do not include Status, all transcription jobs are returned.

Type: String

Valid Values: QUEUED | IN\_PROGRESS | FAILED | COMPLETED

Required: No

### <span id="page-130-2"></span>**Response Syntax**

```
{ 
    "NextToken": "string", 
    "Status": "string", 
    "TranscriptionJobSummaries": [ 
       { 
           "CompletionTime": number, 
           "ContentRedaction": { 
              "PiiEntityTypes": [ "string" ], 
              "RedactionOutput": "string", 
              "RedactionType": "string"
```
 }, "[CreationTime"](#page-362-2): *number*, "[FailureReason"](#page-362-3): "*string*", "[IdentifiedLanguageScore"](#page-363-0): *number*, "[IdentifyLanguage"](#page-363-1): *boolean*, "[IdentifyMultipleLanguages"](#page-363-2): *boolean*, "[LanguageCode"](#page-363-3): "*string*", "[LanguageCodes"](#page-364-0): [  $\{\hspace{.1cm} \}$  "[DurationInSeconds"](#page-289-0): *number*, "[LanguageCode"](#page-289-1): "*string*" } ], "[ModelSettings"](#page-364-1): { "[LanguageModelName"](#page-328-0): "*string*" }, "[OutputLocationType"](#page-364-2): "*string*", "[StartTime"](#page-365-0): *number*, "[ToxicityDetection"](#page-365-1): [  $\{\hspace{.1cm} \}$  "[ToxicityCategories"](#page-348-0): [ "*string*" ] } ], "[TranscriptionJobName"](#page-365-2): "*string*", "[TranscriptionJobStatus"](#page-365-3): "*string*" } ]

# **Response Elements**

If the action is successful, the service sends back an HTTP 200 response.

The following data is returned in JSON format by the service.

### <span id="page-131-0"></span>**[NextToken](#page-130-2)**

}

If NextToken is present in your response, it indicates that not all results are displayed. To view the next set of results, copy the string associated with the NextToken parameter in your results output, then run your request again including NextToken with the value of the copied string. Repeat as needed to view all your results.

Type: String

Length Constraints: Maximum length of 8192.

Pattern: .+

### <span id="page-132-0"></span>**[Status](#page-130-2)**

Lists all transcription jobs that have the status specified in your request. Jobs are ordered by creation date, with the newest job first.

Type: String

Valid Values: QUEUED | IN\_PROGRESS | FAILED | COMPLETED

### <span id="page-132-1"></span>**[TranscriptionJobSummaries](#page-130-2)**

Provides a summary of information about each result.

Type: Array of [TranscriptionJobSummary](#page-362-4) objects

### **Errors**

For information about the errors that are common to all actions, see [Common](#page-421-0) Errors.

### **BadRequestException**

Your request didn't pass one or more validation tests. This can occur when the entity you're trying to delete doesn't exist or if it's in a non-terminal state (such as IN PROGRESS). See the exception message field for more information.

HTTP Status Code: 400

### **InternalFailureException**

There was an internal error. Check the error message, correct the issue, and try your request again.

HTTP Status Code: 500

### **LimitExceededException**

You've either sent too many requests or your input file is too long. Wait before retrying your request, or use a smaller file and try your request again.

HTTP Status Code: 400

# **See Also**

- AWS [Command](https://docs.aws.amazon.com/goto/aws-cli/transcribe-2017-10-26/ListTranscriptionJobs) Line Interface
- [AWS](https://docs.aws.amazon.com/goto/DotNetSDKV3/transcribe-2017-10-26/ListTranscriptionJobs) SDK for .NET
- [AWS](https://docs.aws.amazon.com/goto/SdkForCpp/transcribe-2017-10-26/ListTranscriptionJobs) SDK for C++
- [AWS](https://docs.aws.amazon.com/goto/SdkForGoV2/transcribe-2017-10-26/ListTranscriptionJobs) SDK for Go v2
- [AWS](https://docs.aws.amazon.com/goto/SdkForJavaV2/transcribe-2017-10-26/ListTranscriptionJobs) SDK for Java V2
- AWS SDK for [JavaScript](https://docs.aws.amazon.com/goto/SdkForJavaScriptV3/transcribe-2017-10-26/ListTranscriptionJobs) V3
- [AWS](https://docs.aws.amazon.com/goto/SdkForPHPV3/transcribe-2017-10-26/ListTranscriptionJobs) SDK for PHP V3
- AWS SDK for [Python](https://docs.aws.amazon.com/goto/boto3/transcribe-2017-10-26/ListTranscriptionJobs)
- AWS SDK for [Ruby](https://docs.aws.amazon.com/goto/SdkForRubyV3/transcribe-2017-10-26/ListTranscriptionJobs) V3

# **ListVocabularies**

Service: Amazon Transcribe Service

Provides a list of custom vocabularies that match the specified criteria. If no criteria are specified, all custom vocabularies are returned.

To get detailed information about a specific custom vocabulary, use the [GetVocabulary](#page-91-0) operation.

# <span id="page-134-2"></span>**Request Syntax**

```
{ 
    "MaxResults": number, 
    "NameContains": "string", 
    "NextToken": "string", 
    "StateEquals": "string"
}
```
# **Request Parameters**

For information about the parameters that are common to all actions, see Common [Parameters](#page-418-0).

The request accepts the following data in JSON format.

### <span id="page-134-0"></span>**[MaxResults](#page-134-2)**

The maximum number of custom vocabularies to return in each page of results. If there are fewer results than the value that you specify, only the actual results are returned. If you do not specify a value, a default of 5 is used.

Type: Integer

Valid Range: Minimum value of 1. Maximum value of 100.

Required: No

### <span id="page-134-1"></span>**[NameContains](#page-134-2)**

Returns only the custom vocabularies that contain the specified string. The search is not case sensitive.

Type: String

Length Constraints: Minimum length of 1. Maximum length of 200.

Pattern: ^[0-9a-zA-Z.\_-]+

Required: No

### <span id="page-135-0"></span>**[NextToken](#page-134-2)**

If your ListVocabularies request returns more results than can be displayed, NextToken is displayed in the response with an associated string. To get the next page of results, copy this string and repeat your request, including NextToken with the value of the copied string. Repeat as needed to view all your results.

Type: String

Length Constraints: Maximum length of 8192.

Pattern: .+

Required: No

### <span id="page-135-1"></span>**[StateEquals](#page-134-2)**

Returns only custom vocabularies with the specified state. Vocabularies are ordered by creation date, with the newest vocabulary first. If you do not include StateEquals, all custom medical vocabularies are returned.

Type: String

Valid Values: PENDING | READY | FAILED

Required: No

### <span id="page-135-2"></span>**Response Syntax**

```
{ 
    "NextToken": "string", 
    "Status": "string", 
    "Vocabularies": [ 
        { 
           "LanguageCode": "string", 
           "LastModifiedTime": number, 
           "VocabularyName": "string", 
           "VocabularyState": "string"
```
 } ] }

# **Response Elements**

If the action is successful, the service sends back an HTTP 200 response.

The following data is returned in JSON format by the service.

### <span id="page-136-0"></span>**[NextToken](#page-135-2)**

If NextToken is present in your response, it indicates that not all results are displayed. To view the next set of results, copy the string associated with the NextToken parameter in your results output, then run your request again including NextToken with the value of the copied string. Repeat as needed to view all your results.

Type: String

Length Constraints: Maximum length of 8192.

Pattern: .+

### <span id="page-136-1"></span>**[Status](#page-135-2)**

Lists all custom vocabularies that have the status specified in your request. Vocabularies are ordered by creation date, with the newest vocabulary first.

Type: String

Valid Values: PENDING | READY | FAILED

### <span id="page-136-2"></span>**[Vocabularies](#page-135-2)**

Provides information about the custom vocabularies that match the criteria specified in your request.

Type: Array of [VocabularyInfo](#page-369-2) objects

## **Errors**

For information about the errors that are common to all actions, see [Common](#page-421-0) Errors.

### **BadRequestException**

Your request didn't pass one or more validation tests. This can occur when the entity you're trying to delete doesn't exist or if it's in a non-terminal state (such as IN PROGRESS). See the exception message field for more information.

HTTP Status Code: 400

#### **InternalFailureException**

There was an internal error. Check the error message, correct the issue, and try your request again.

HTTP Status Code: 500

### **LimitExceededException**

You've either sent too many requests or your input file is too long. Wait before retrying your request, or use a smaller file and try your request again.

HTTP Status Code: 400

## **See Also**

- AWS [Command](https://docs.aws.amazon.com/goto/aws-cli/transcribe-2017-10-26/ListVocabularies) Line Interface
- [AWS](https://docs.aws.amazon.com/goto/DotNetSDKV3/transcribe-2017-10-26/ListVocabularies) SDK for .NET
- [AWS](https://docs.aws.amazon.com/goto/SdkForCpp/transcribe-2017-10-26/ListVocabularies) SDK for C++
- [AWS](https://docs.aws.amazon.com/goto/SdkForGoV2/transcribe-2017-10-26/ListVocabularies) SDK for Go v2
- [AWS](https://docs.aws.amazon.com/goto/SdkForJavaV2/transcribe-2017-10-26/ListVocabularies) SDK for Java V2
- AWS SDK for [JavaScript](https://docs.aws.amazon.com/goto/SdkForJavaScriptV3/transcribe-2017-10-26/ListVocabularies) V3
- [AWS](https://docs.aws.amazon.com/goto/SdkForPHPV3/transcribe-2017-10-26/ListVocabularies) SDK for PHP V3
- AWS SDK for [Python](https://docs.aws.amazon.com/goto/boto3/transcribe-2017-10-26/ListVocabularies)
- AWS SDK for [Ruby](https://docs.aws.amazon.com/goto/SdkForRubyV3/transcribe-2017-10-26/ListVocabularies) V3

# **ListVocabularyFilters**

Service: Amazon Transcribe Service

Provides a list of custom vocabulary filters that match the specified criteria. If no criteria are specified, all custom vocabularies are returned.

To get detailed information about a specific custom vocabulary filter, use the [GetVocabularyFilter](#page-95-0) operation.

# <span id="page-138-2"></span>**Request Syntax**

```
{ 
    "MaxResults": number, 
    "NameContains": "string", 
    "NextToken": "string"
}
```
# **Request Parameters**

For information about the parameters that are common to all actions, see Common [Parameters](#page-418-0).

The request accepts the following data in JSON format.

### <span id="page-138-0"></span>**[MaxResults](#page-138-2)**

The maximum number of custom vocabulary filters to return in each page of results. If there are fewer results than the value that you specify, only the actual results are returned. If you do not specify a value, a default of 5 is used.

Type: Integer

Valid Range: Minimum value of 1. Maximum value of 100.

Required: No

### <span id="page-138-1"></span>**[NameContains](#page-138-2)**

Returns only the custom vocabulary filters that contain the specified string. The search is not case sensitive.

Type: String

Length Constraints: Minimum length of 1. Maximum length of 200.

Pattern: ^[0-9a-zA-Z.\_-]+

Required: No

### <span id="page-139-0"></span>**[NextToken](#page-138-2)**

If your ListVocabularyFilters request returns more results than can be displayed, NextToken is displayed in the response with an associated string. To get the next page of results, copy this string and repeat your request, including NextToken with the value of the copied string. Repeat as needed to view all your results.

Type: String

Length Constraints: Maximum length of 8192.

Pattern: .+

Required: No

## <span id="page-139-2"></span>**Response Syntax**

```
{ 
    "NextToken": "string", 
    "VocabularyFilters": [ 
       \{ "LanguageCode": "string", 
           "LastModifiedTime": number, 
           "VocabularyFilterName": "string" 
       } 
    ]
}
```
## **Response Elements**

If the action is successful, the service sends back an HTTP 200 response.

The following data is returned in JSON format by the service.

#### <span id="page-139-1"></span>**[NextToken](#page-139-2)**

If NextToken is present in your response, it indicates that not all results are displayed. To view the next set of results, copy the string associated with the NextToken parameter in your results output, then run your request again including NextToken with the value of the copied string. Repeat as needed to view all your results.

Type: String

Length Constraints: Maximum length of 8192.

Pattern: .+

### <span id="page-140-0"></span>**[VocabularyFilters](#page-139-2)**

Provides information about the custom vocabulary filters that match the criteria specified in your request.

Type: Array of [VocabularyFilterInfo](#page-367-2) objects

### **Errors**

For information about the errors that are common to all actions, see [Common](#page-421-0) Errors.

### **BadRequestException**

Your request didn't pass one or more validation tests. This can occur when the entity you're trying to delete doesn't exist or if it's in a non-terminal state (such as IN PROGRESS). See the exception message field for more information.

HTTP Status Code: 400

### **InternalFailureException**

There was an internal error. Check the error message, correct the issue, and try your request again.

HTTP Status Code: 500

### **LimitExceededException**

You've either sent too many requests or your input file is too long. Wait before retrying your request, or use a smaller file and try your request again.

HTTP Status Code: 400

# **See Also**

- AWS [Command](https://docs.aws.amazon.com/goto/aws-cli/transcribe-2017-10-26/ListVocabularyFilters) Line Interface
- [AWS](https://docs.aws.amazon.com/goto/DotNetSDKV3/transcribe-2017-10-26/ListVocabularyFilters) SDK for .NET
- [AWS](https://docs.aws.amazon.com/goto/SdkForCpp/transcribe-2017-10-26/ListVocabularyFilters) SDK for C++
- [AWS](https://docs.aws.amazon.com/goto/SdkForGoV2/transcribe-2017-10-26/ListVocabularyFilters) SDK for Go v2
- [AWS](https://docs.aws.amazon.com/goto/SdkForJavaV2/transcribe-2017-10-26/ListVocabularyFilters) SDK for Java V2
- AWS SDK for [JavaScript](https://docs.aws.amazon.com/goto/SdkForJavaScriptV3/transcribe-2017-10-26/ListVocabularyFilters) V3
- [AWS](https://docs.aws.amazon.com/goto/SdkForPHPV3/transcribe-2017-10-26/ListVocabularyFilters) SDK for PHP V3
- AWS SDK for [Python](https://docs.aws.amazon.com/goto/boto3/transcribe-2017-10-26/ListVocabularyFilters)
- AWS SDK for [Ruby](https://docs.aws.amazon.com/goto/SdkForRubyV3/transcribe-2017-10-26/ListVocabularyFilters) V3

# **StartCallAnalyticsJob**

Service: Amazon Transcribe Service

Transcribes the audio from a customer service call and applies any additional Request Parameters you choose to include in your request.

In addition to many standard transcription features, Call Analytics provides you with call characteristics, call summarization, speaker sentiment, and optional redaction of your text transcript and your audio file. You can also apply custom categories to flag specified conditions. To learn more about these features and insights, refer to [Analyzing](https://docs.aws.amazon.com/transcribe/latest/dg/call-analytics.html) call center audio with Call [Analytics](https://docs.aws.amazon.com/transcribe/latest/dg/call-analytics.html).

If you want to apply categories to your Call Analytics job, you must create them before submitting your job request. Categories cannot be retroactively applied to a job. To create a new category, use the [CreateCallAnalyticsCategory](#page-12-0) operation. To learn more about Call Analytics categories, see Creating categories for post-call [transcriptions](https://docs.aws.amazon.com/transcribe/latest/dg/tca-categories-batch.html) and Creating categories for real-time [transcriptions](https://docs.aws.amazon.com/transcribe/latest/dg/tca-categories-stream.html).

To make a StartCallAnalyticsJob request, you must first upload your media file into an Amazon S3 bucket; you can then specify the Amazon S3 location of the file using the Media parameter.

Note that job queuing is enabled by default for Call Analytics jobs.

You must include the following parameters in your StartCallAnalyticsJob request:

- region: The AWS Region where you are making your request. For a list of AWS Regions supported with Amazon Transcribe, refer to Amazon [Transcribe](https://docs.aws.amazon.com/general/latest/gr/transcribe.html) endpoints and quotas.
- CallAnalyticsJobName: A custom name that you create for your transcription job that's unique within your AWS account.
- DataAccessRoleArn: The Amazon Resource Name (ARN) of an IAM role that has permissions to access the Amazon S3 bucket that contains your input files.
- Media (MediaFileUri or RedactedMediaFileUri): The Amazon S3 location of your media file.

## **(i)** Note

With Call Analytics, you can redact the audio contained in your media file by including RedactedMediaFileUri, instead of MediaFileUri, to specify the location of your input audio. If you choose to redact your audio, you can find your redacted media at the location specified in the RedactedMediaFileUri field of your response.

# **Request Syntax**

```
{ 
    "CallAnalyticsJobName": "string", 
    "ChannelDefinitions": [ 
       { 
           "ChannelId": number, 
           "ParticipantRole": "string" 
       } 
    ], 
    "DataAccessRoleArn": "string", 
    "Media": { 
       "MediaFileUri": "string", 
       "RedactedMediaFileUri": "string" 
    }, 
    "OutputEncryptionKMSKeyId": "string", 
    "OutputLocation": "string", 
    "Settings": { 
       "ContentRedaction": { 
           "PiiEntityTypes": [ "string" ], 
           "RedactionOutput": "string", 
           "RedactionType": "string" 
       }, 
        "LanguageIdSettings": { 
           "string" : { 
              "LanguageModelName": "string", 
              "VocabularyFilterName": "string", 
              "VocabularyName": "string" 
           } 
       }, 
       "LanguageModelName": "string", 
       "LanguageOptions": [ "string" ], 
       "Summarization": { 
           "GenerateAbstractiveSummary": boolean
       }, 
       "VocabularyFilterMethod": "string", 
       "VocabularyFilterName": "string", 
       "VocabularyName": "string" 
    }
```
}

# **Request Parameters**

For information about the parameters that are common to all actions, see Common [Parameters](#page-418-0).

The request accepts the following data in JSON format.

#### **[CallAnalyticsJobName](#page-143-0)**

A unique name, chosen by you, for your Call Analytics job.

This name is case sensitive, cannot contain spaces, and must be unique within an AWS account. If you try to create a new job with the same name as an existing job, you get a ConflictException error.

Type: String

Length Constraints: Minimum length of 1. Maximum length of 200.

Pattern: ^[0-9a-zA-Z.\_-]+

Required: Yes

#### **[ChannelDefinitions](#page-143-0)**

Makes it possible to specify which speaker is on which channel. For example, if your agent is the first participant to speak, you would set ChannelId to 0 (to indicate the first channel) and ParticipantRole to AGENT (to indicate that it's the agent speaking).

Type: Array of [ChannelDefinition](#page-280-0) objects

Array Members: Fixed number of 2 items.

Required: No

#### **[DataAccessRoleArn](#page-143-0)**

The Amazon Resource Name (ARN) of an IAM role that has permissions to access the Amazon S3 bucket that contains your input files. If the role that you specify doesn't have the appropriate permissions to access the specified Amazon S3 location, your request fails.

IAM role ARNs have the format arn:partition:iam::account:role/role-name-withpath. For example: arn:aws:iam::111122223333:role/Admin.

For more information, see [IAM ARNs](https://docs.aws.amazon.com/IAM/latest/UserGuide/reference_identifiers.html#identifiers-arns).

## Type: String

Length Constraints: Minimum length of 20. Maximum length of 2048.

Pattern:  $\land$ arn:(aws|aws-cn|aws-us-gov|aws-iso-{0,1}[a-z]{0,1}):iam::[0-9] {0,63}:role/[A-Za-z0-9:\_/+=,@.-]{0,1024}\$

#### Required: No

#### **[Media](#page-143-0)**

Describes the Amazon S3 location of the media file you want to use in your Call Analytics request.

Type: [Media](#page-298-0) object

Required: Yes

### **[OutputEncryptionKMSKeyId](#page-143-0)**

The KMS key you want to use to encrypt your Call Analytics output.

If using a key located in the **current** AWS account, you can specify your KMS key in one of four ways:

- 1. Use the KMS key ID itself. For example, 1234abcd-12ab-34cd-56ef-1234567890ab.
- 2. Use an alias for the KMS key ID. For example, alias/ExampleAlias.
- 3. Use the Amazon Resource Name (ARN) for the KMS key ID. For example, arn:aws:kms:region:account-ID:key/1234abcd-12ab-34cd-56ef-1234567890ab.
- 4. Use the ARN for the KMS key alias. For example, arn:aws:kms:region:account-ID:alias/ExampleAlias.

If using a key located in a **different** AWS account than the current AWS account, you can specify your KMS key in one of two ways:

- 1. Use the ARN for the KMS key ID. For example, arn:aws:kms:region:account-ID:key/1234abcd-12ab-34cd-56ef-1234567890ab.
- 2. Use the ARN for the KMS key alias. For example, arn:aws:kms:region:account-ID:alias/ExampleAlias.

If you do not specify an encryption key, your output is encrypted with the default Amazon S3 key (SSE-S3).

If you specify a KMS key to encrypt your output, you must also specify an output location using the OutputLocation parameter.

Note that the role making the [StartCallAnalyticsJob](#page-142-0) request must have permission to use the specified KMS key.

Type: String

Length Constraints: Minimum length of 1. Maximum length of 2048.

Pattern: ^[A-Za-z0-9][A-Za-z0-9:\_/+=,@.-]{0,2048}\$

Required: No

#### **[OutputLocation](#page-143-0)**

The Amazon S3 location where you want your Call Analytics transcription output stored. You can use any of the following formats to specify the output location:

- 1. s3://DOC-EXAMPLE-BUCKET
- 2. s3://DOC-EXAMPLE-BUCKET/my-output-folder/
- 3. s3://DOC-EXAMPLE-BUCKET/my-output-folder/my-call-analytics-job.json

Unless you specify a file name (option 3), the name of your output file has a default value that matches the name you specified for your transcription job using the CallAnalyticsJobName parameter.

You can specify a KMS key to encrypt your output using the OutputEncryptionKMSKeyId parameter. If you do not specify a KMS key, Amazon Transcribe uses the default Amazon S3 key for server-side encryption.

If you do not specify OutputLocation, your transcript is placed in a service-managed Amazon S3 bucket and you are provided with a URI to access your transcript.

Type: String

Length Constraints: Minimum length of 1. Maximum length of 2000.

```
Pattern: (s3://|http(s*)://).+
```
### Required: No

## **[Settings](#page-143-0)**

Specify additional optional settings in your [StartCallAnalyticsJob](#page-142-0) request, including content redaction; allows you to apply custom language models, vocabulary filters, and custom vocabularies to your Call Analytics job.

Type: [CallAnalyticsJobSettings](#page-268-0) object

Required: No

# <span id="page-147-0"></span>**Response Syntax**

```
{ 
    "CallAnalyticsJob": { 
       "CallAnalyticsJobDetails": { 
          "Skipped": [ 
\{\hspace{.1cm} \} "Feature": "string", 
                 "Message": "string", 
                 "ReasonCode": "string" 
 } 
 ] 
       }, 
       "CallAnalyticsJobName": "string", 
       "CallAnalyticsJobStatus": "string", 
       "ChannelDefinitions": [ 
\overline{\mathcal{E}} "ChannelId": number, 
              "ParticipantRole": "string" 
 } 
       ], 
       "CompletionTime": number, 
       "CreationTime": number, 
       "DataAccessRoleArn": "string", 
       "FailureReason": "string", 
       "IdentifiedLanguageScore": number, 
       "LanguageCode": "string", 
       "Media": { 
          "MediaFileUri": "string", 
          "RedactedMediaFileUri": "string" 
       },
```

```
 "MediaFormat": "string", 
       "MediaSampleRateHertz": number, 
       "Settings": { 
          "ContentRedaction": { 
              "PiiEntityTypes": [ "string" ], 
              "RedactionOutput": "string", 
              "RedactionType": "string" 
          }, 
          "LanguageIdSettings": { 
              "string" : { 
                 "LanguageModelName": "string", 
                 "VocabularyFilterName": "string", 
                 "VocabularyName": "string" 
 } 
          }, 
          "LanguageModelName": "string", 
          "LanguageOptions": [ "string" ], 
          "Summarization": { 
              "GenerateAbstractiveSummary": boolean
          }, 
          "VocabularyFilterMethod": "string", 
          "VocabularyFilterName": "string", 
          "VocabularyName": "string" 
       }, 
       "StartTime": number, 
       "Transcript": { 
          "RedactedTranscriptFileUri": "string", 
          "TranscriptFileUri": "string" 
       } 
    }
```
# **Response Elements**

}

If the action is successful, the service sends back an HTTP 200 response.

The following data is returned in JSON format by the service.

# <span id="page-148-0"></span>**[CallAnalyticsJob](#page-147-0)**

Provides detailed information about the current Call Analytics job, including job status and, if applicable, failure reason.

Type: [CallAnalyticsJob](#page-261-3) object

# **Errors**

For information about the errors that are common to all actions, see [Common](#page-421-0) Errors.

## **BadRequestException**

Your request didn't pass one or more validation tests. This can occur when the entity you're trying to delete doesn't exist or if it's in a non-terminal state (such as IN PROGRESS). See the exception message field for more information.

HTTP Status Code: 400

# **ConflictException**

A resource already exists with this name. Resource names must be unique within an AWS account.

HTTP Status Code: 400

### **InternalFailureException**

There was an internal error. Check the error message, correct the issue, and try your request again.

HTTP Status Code: 500

### **LimitExceededException**

You've either sent too many requests or your input file is too long. Wait before retrying your request, or use a smaller file and try your request again.

HTTP Status Code: 400

# **See Also**

For more information about using this API in one of the language-specific AWS SDKs, see the following:

- AWS [Command](https://docs.aws.amazon.com/goto/aws-cli/transcribe-2017-10-26/StartCallAnalyticsJob) Line Interface
- [AWS](https://docs.aws.amazon.com/goto/DotNetSDKV3/transcribe-2017-10-26/StartCallAnalyticsJob) SDK for .NET
- [AWS](https://docs.aws.amazon.com/goto/SdkForCpp/transcribe-2017-10-26/StartCallAnalyticsJob) SDK for C++
- [AWS](https://docs.aws.amazon.com/goto/SdkForGoV2/transcribe-2017-10-26/StartCallAnalyticsJob) SDK for Go v2
- [AWS](https://docs.aws.amazon.com/goto/SdkForJavaV2/transcribe-2017-10-26/StartCallAnalyticsJob) SDK for Java V2
- AWS SDK for [JavaScript](https://docs.aws.amazon.com/goto/SdkForJavaScriptV3/transcribe-2017-10-26/StartCallAnalyticsJob) V3
- [AWS](https://docs.aws.amazon.com/goto/SdkForPHPV3/transcribe-2017-10-26/StartCallAnalyticsJob) SDK for PHP V3
- AWS SDK for [Python](https://docs.aws.amazon.com/goto/boto3/transcribe-2017-10-26/StartCallAnalyticsJob)
- AWS SDK for [Ruby](https://docs.aws.amazon.com/goto/SdkForRubyV3/transcribe-2017-10-26/StartCallAnalyticsJob) V3

# **StartMedicalScribeJob**

Service: Amazon Transcribe Service

Transcribes patient-clinician conversations and generates clinical notes.

AWS HealthScribe automatically provides rich conversation transcripts, identifies speaker roles, classifies dialogues, extracts medical terms, and generates preliminary clinical notes. To learn more about these features, refer to AWS [HealthScribe](https://docs.aws.amazon.com/transcribe/latest/dg/health-scribe.html).

To make a StartMedicalScribeJob request, you must first upload your media file into an Amazon S3 bucket; you can then specify the Amazon S3 location of the file using the Media parameter.

You must include the following parameters in your StartMedicalTranscriptionJob request:

- DataAccessRoleArn: The ARN of an IAM role with the these minimum permissions: read permission on input file Amazon S3 bucket specified in Media, write permission on the Amazon S3 bucket specified in OutputBucketName, and full permissions on the AWS KMS key specified in OutputEncryptionKMSKeyId (if set). The role should also allow transcribe.amazonaws.com to assume it.
- Media (MediaFileUri): The Amazon S3 location of your media file.
- MedicalScribeJobName: A custom name you create for your MedicalScribe job that is unique within your AWS account.
- OutputBucketName: The Amazon S3 bucket where you want your output files stored.
- Settings: A MedicalScribeSettings obect that must set exactly one of ShowSpeakerLabels or ChannelIdentification to true. If ShowSpeakerLabels is true, MaxSpeakerLabels must also be set.
- ChannelDefinitions: A MedicalScribeChannelDefinitions array should be set if and only if the ChannelIdentification value of Settings is set to true.

# <span id="page-151-0"></span>**Request Syntax**

```
{ 
     "ChannelDefinitions": [ 
\overline{\mathcal{L}} "ChannelId": number, 
             "ParticipantRole": "string"
```

```
 } 
    ], 
    "DataAccessRoleArn": "string", 
    "KMSEncryptionContext": { 
        "string" : "string" 
    }, 
    "Media": { 
        "MediaFileUri": "string", 
        "RedactedMediaFileUri": "string" 
    }, 
    "MedicalScribeJobName": "string", 
    "OutputBucketName": "string", 
    "OutputEncryptionKMSKeyId": "string", 
    "Settings": { 
        "ChannelIdentification": boolean, 
        "MaxSpeakerLabels": number, 
        "ShowSpeakerLabels": boolean, 
        "VocabularyFilterMethod": "string", 
        "VocabularyFilterName": "string", 
        "VocabularyName": "string" 
    }, 
    "Tags": [ 
       { 
           "Key": "string", 
           "Value": "string" 
       } 
   \mathbf{I}}
```
# **Request Parameters**

For information about the parameters that are common to all actions, see Common [Parameters](#page-418-0).

The request accepts the following data in JSON format.

# <span id="page-152-0"></span>**[ChannelDefinitions](#page-151-0)**

Makes it possible to specify which speaker is on which channel. For example, if the clinician is the first participant to speak, you would set ChannelId of the first ChannelDefinition in the list to 0 (to indicate the first channel) and ParticipantRole to CLINICIAN (to indicate that it's the clinician speaking). Then you would set the ChannelId of the second ChannelDefinition in the list to 1 (to indicate the second channel) and ParticipantRole to PATIENT (to indicate that it's the patient speaking).

Type: Array of [MedicalScribeChannelDefinition](#page-300-2) objects

Array Members: Fixed number of 2 items.

Required: No

#### <span id="page-153-0"></span>**[DataAccessRoleArn](#page-151-0)**

The Amazon Resource Name (ARN) of an IAM role that has permissions to access the Amazon S3 bucket that contains your input files, write to the output bucket, and use your AWS KMS key if supplied. If the role that you specify doesn't have the appropriate permissions your request fails.

IAM role ARNs have the format arn:partition:iam::account:role/role-name-withpath. For example: arn:aws:iam::111122223333:role/Admin.

For more information, see [IAM ARNs](https://docs.aws.amazon.com/IAM/latest/UserGuide/reference_identifiers.html#identifiers-arns).

Type: String

Length Constraints: Minimum length of 20. Maximum length of 2048.

Pattern:  $\land$ arn:(aws|aws-cn|aws-us-gov|aws-iso-{0,1}[a-z]{0,1}):iam::[0-9] {0,63}:role/[A-Za-z0-9:\_/+=,@.-]{0,1024}\$

Required: Yes

#### <span id="page-153-1"></span>**[KMSEncryptionContext](#page-151-0)**

A map of plain text, non-secret key:value pairs, known as encryption context pairs, that provide an added layer of security for your data. For more information, see AWS KMS [encryption](https://docs.aws.amazon.com/transcribe/latest/dg/key-management.html#kms-context) [context](https://docs.aws.amazon.com/transcribe/latest/dg/key-management.html#kms-context) and [Asymmetric](https://docs.aws.amazon.com/transcribe/latest/dg/symmetric-asymmetric.html) keys in AWS KMS.

Type: String to string map

Map Entries: Maximum number of 10 items.

Key Length Constraints: Minimum length of 1. Maximum length of 2000.

Key Pattern: .\*\S.\*

Value Length Constraints: Minimum length of 1. Maximum length of 2000.

Value Pattern: .\*\S.\*

#### Required: No

#### <span id="page-154-0"></span>**[Media](#page-151-0)**

Describes the Amazon S3 location of the media file you want to use in your request.

For information on supported media formats, refer to the MediaFormat parameter or the [Media formats](https://docs.aws.amazon.com/transcribe/latest/dg/how-input.html#how-input-audio) section in the Amazon S3 Developer Guide.

Type: [Media](#page-298-0) object

Required: Yes

#### <span id="page-154-1"></span>**[MedicalScribeJobName](#page-151-0)**

A unique name, chosen by you, for your Medical Scribe job.

This name is case sensitive, cannot contain spaces, and must be unique within an AWS account. If you try to create a new job with the same name as an existing job, you get a ConflictException error.

Type: String

Length Constraints: Minimum length of 1. Maximum length of 200.

Pattern: ^ [0 - 9a - zA - Z. - 1 +

Required: Yes

#### <span id="page-154-2"></span>**[OutputBucketName](#page-151-0)**

The name of the Amazon S3 bucket where you want your Medical Scribe output stored. Do not include the S3:// prefix of the specified bucket.

Note that the role specified in the DataAccessRoleArn request parameter must have permission to use the specified location. You can change Amazon S3 permissions using the [AWS](https://console.aws.amazon.com/s3) [Management Console](https://console.aws.amazon.com/s3). See also [Permissions](https://docs.aws.amazon.com/transcribe/latest/dg/security_iam_id-based-policy-examples.html#auth-role-iam-user) Required for IAM User Roles.

Type: String

Length Constraints: Maximum length of 64.

Pattern: [a-z0-9][\.\-a-z0-9]{1,61}[a-z0-9]

Required: Yes

# <span id="page-155-0"></span>**[OutputEncryptionKMSKeyId](#page-151-0)**

The KMS key you want to use to encrypt your Medical Scribe output.

If using a key located in the **current** AWS account, you can specify your KMS key in one of four ways:

- 1. Use the KMS key ID itself. For example, 1234abcd-12ab-34cd-56ef-1234567890ab.
- 2. Use an alias for the KMS key ID. For example, alias/ExampleAlias.
- 3. Use the Amazon Resource Name (ARN) for the KMS key ID. For example, arn:aws:kms:region:account-ID:key/1234abcd-12ab-34cd-56ef-1234567890ab.
- 4. Use the ARN for the KMS key alias. For example, arn:aws:kms:region:account-ID:alias/ExampleAlias.

If using a key located in a **different** AWS account than the current AWS account, you can specify your KMS key in one of two ways:

- 1. Use the ARN for the KMS key ID. For example, arn:aws:kms:region:account-ID:key/1234abcd-12ab-34cd-56ef-1234567890ab.
- 2. Use the ARN for the KMS key alias. For example, arn:aws:kms:region:account-ID:alias/ExampleAlias.

If you do not specify an encryption key, your output is encrypted with the default Amazon S3 key (SSE-S3).

Note that the role specified in the DataAccessRoleArn request parameter must have permission to use the specified KMS key.

Type: String

Length Constraints: Minimum length of 1. Maximum length of 2048.

Pattern: ^[A-Za-z0-9][A-Za-z0-9:\_/+=,@.-]{0,2048}\$

Required: No

#### <span id="page-155-1"></span>**[Settings](#page-151-0)**

Makes it possible to control how your Medical Scribe job is processed using a MedicalScribeSettings object. Specify ChannelIdentification if ChannelDefinitions are set. Enabled ShowSpeakerLabels if ChannelIdentification and ChannelDefinitions are not set. One and only one of ChannelIdentification

and ShowSpeakerLabels must be set. If ShowSpeakerLabels is set, MaxSpeakerLabels must also be set. Use Settings to specify a vocabulary or vocabulary filter or both using VocabularyName, VocabularyFilterName. VocabularyFilterMethod must be specified if VocabularyFilterName is set.

Type: [MedicalScribeSettings](#page-311-2) object

Required: Yes

### <span id="page-156-0"></span>**[Tags](#page-151-0)**

Adds one or more custom tags, each in the form of a key:value pair, to the Medica Scribe job.

To learn more about using tags with Amazon Transcribe, refer to Tagging [resources](https://docs.aws.amazon.com/transcribe/latest/dg/tagging.html).

Type: Array of [Tag](#page-346-2) objects

Array Members: Minimum number of 1 item. Maximum number of 200 items.

Required: No

# <span id="page-156-1"></span>**Response Syntax**

```
{ 
    "MedicalScribeJob": { 
        "ChannelDefinitions": [ 
\overline{\mathcal{E}} "ChannelId": number, 
               "ParticipantRole": "string" 
           } 
        ], 
        "CompletionTime": number, 
        "CreationTime": number, 
        "DataAccessRoleArn": "string", 
        "FailureReason": "string", 
        "LanguageCode": "string", 
        "Media": { 
           "MediaFileUri": "string", 
           "RedactedMediaFileUri": "string" 
       }, 
        "MedicalScribeJobName": "string", 
        "MedicalScribeJobStatus": "string", 
        "MedicalScribeOutput": {
```

```
 "ClinicalDocumentUri": "string", 
           "TranscriptFileUri": "string" 
       }, 
       "Settings": { 
           "ChannelIdentification": boolean, 
           "MaxSpeakerLabels": number, 
           "ShowSpeakerLabels": boolean, 
           "VocabularyFilterMethod": "string", 
           "VocabularyFilterName": "string", 
           "VocabularyName": "string" 
       }, 
       "StartTime": number, 
        "Tags": [ 
           { 
              "Key": "string", 
              "Value": "string" 
 } 
       ] 
    }
}
```
# **Response Elements**

If the action is successful, the service sends back an HTTP 200 response.

The following data is returned in JSON format by the service.

### <span id="page-157-0"></span>**[MedicalScribeJob](#page-156-1)**

Provides detailed information about the current Medical Scribe job, including job status and, if applicable, failure reason.

Type: [MedicalScribeJob](#page-301-3) object

# **Errors**

For information about the errors that are common to all actions, see [Common](#page-421-0) Errors.

### **BadRequestException**

Your request didn't pass one or more validation tests. This can occur when the entity you're trying to delete doesn't exist or if it's in a non-terminal state (such as IN PROGRESS). See the exception message field for more information.

#### HTTP Status Code: 400

### **ConflictException**

A resource already exists with this name. Resource names must be unique within an AWS account.

HTTP Status Code: 400

#### **InternalFailureException**

There was an internal error. Check the error message, correct the issue, and try your request again.

HTTP Status Code: 500

#### **LimitExceededException**

You've either sent too many requests or your input file is too long. Wait before retrying your request, or use a smaller file and try your request again.

HTTP Status Code: 400

# **See Also**

For more information about using this API in one of the language-specific AWS SDKs, see the following:

- AWS [Command](https://docs.aws.amazon.com/goto/aws-cli/transcribe-2017-10-26/StartMedicalScribeJob) Line Interface
- [AWS](https://docs.aws.amazon.com/goto/DotNetSDKV3/transcribe-2017-10-26/StartMedicalScribeJob) SDK for .NET
- [AWS](https://docs.aws.amazon.com/goto/SdkForCpp/transcribe-2017-10-26/StartMedicalScribeJob) SDK for C++
- [AWS](https://docs.aws.amazon.com/goto/SdkForGoV2/transcribe-2017-10-26/StartMedicalScribeJob) SDK for Go v2
- [AWS](https://docs.aws.amazon.com/goto/SdkForJavaV2/transcribe-2017-10-26/StartMedicalScribeJob) SDK for Java V2
- AWS SDK for [JavaScript](https://docs.aws.amazon.com/goto/SdkForJavaScriptV3/transcribe-2017-10-26/StartMedicalScribeJob) V3
- [AWS](https://docs.aws.amazon.com/goto/SdkForPHPV3/transcribe-2017-10-26/StartMedicalScribeJob) SDK for PHP V3
- AWS SDK for [Python](https://docs.aws.amazon.com/goto/boto3/transcribe-2017-10-26/StartMedicalScribeJob)
- AWS SDK for [Ruby](https://docs.aws.amazon.com/goto/SdkForRubyV3/transcribe-2017-10-26/StartMedicalScribeJob) V3

# <span id="page-159-1"></span>**StartMedicalTranscriptionJob**

Service: Amazon Transcribe Service

Transcribes the audio from a medical dictation or conversation and applies any additional Request Parameters you choose to include in your request.

In addition to many standard transcription features, Amazon Transcribe Medical provides you with a robust medical vocabulary and, optionally, content identification, which adds flags to personal health information (PHI). To learn more about these features, refer to How Amazon [Transcribe](https://docs.aws.amazon.com/transcribe/latest/dg/how-it-works-med.html) [Medical](https://docs.aws.amazon.com/transcribe/latest/dg/how-it-works-med.html) works.

To make a StartMedicalTranscriptionJob request, you must first upload your media file into an Amazon S3 bucket; you can then specify the Amazon S3 location of the file using the Media parameter.

You must include the following parameters in your StartMedicalTranscriptionJob request:

- region: The AWS Region where you are making your request. For a list of AWS Regions supported with Amazon Transcribe, refer to Amazon [Transcribe](https://docs.aws.amazon.com/general/latest/gr/transcribe.html) endpoints and quotas.
- MedicalTranscriptionJobName: A custom name you create for your transcription job that is unique within your AWS account.
- Media (MediaFileUri): The Amazon S3 location of your media file.
- LanguageCode: This must be en-US.
- OutputBucketName: The Amazon S3 bucket where you want your transcript stored. If you want your output stored in a sub-folder of this bucket, you must also include OutputKey.
- Specialty: This must be PRIMARYCARE.
- Type: Choose whether your audio is a conversation or a dictation.

# <span id="page-159-0"></span>**Request Syntax**

```
{ 
    "ContentIdentificationType": "string", 
    "KMSEncryptionContext": { 
        "string" : "string" 
    }, 
    "LanguageCode": "string", 
    "Media": {
```

```
 "MediaFileUri": "string", 
       "RedactedMediaFileUri": "string" 
    }, 
    "MediaFormat": "string", 
    "MediaSampleRateHertz": number, 
    "MedicalTranscriptionJobName": "string", 
    "OutputBucketName": "string", 
    "OutputEncryptionKMSKeyId": "string", 
    "OutputKey": "string", 
    "Settings": { 
       "ChannelIdentification": boolean, 
       "MaxAlternatives": number, 
       "MaxSpeakerLabels": number, 
       "ShowAlternatives": boolean, 
       "ShowSpeakerLabels": boolean, 
       "VocabularyName": "string" 
    }, 
    "Specialty": "string", 
    "Tags": [ 
       { 
           "Key": "string", 
           "Value": "string" 
       } 
    ], 
    "Type": "string"
}
```
# **Request Parameters**

For information about the parameters that are common to all actions, see Common [Parameters](#page-418-0).

The request accepts the following data in JSON format.

# <span id="page-160-0"></span>**[ContentIdentificationType](#page-159-0)**

Labels all personal health information (PHI) identified in your transcript. For more information, see Identifying personal health information (PHI) in a [transcription.](https://docs.aws.amazon.com/transcribe/latest/dg/phi-id.html)

Type: String

Valid Values: PHI

Required: No

# <span id="page-161-0"></span>**[KMSEncryptionContext](#page-159-0)**

A map of plain text, non-secret key:value pairs, known as encryption context pairs, that provide an added layer of security for your data. For more information, see AWS KMS [encryption](https://docs.aws.amazon.com/transcribe/latest/dg/key-management.html#kms-context) [context](https://docs.aws.amazon.com/transcribe/latest/dg/key-management.html#kms-context) and [Asymmetric](https://docs.aws.amazon.com/transcribe/latest/dg/symmetric-asymmetric.html) keys in AWS KMS.

Type: String to string map

Map Entries: Maximum number of 10 items.

Key Length Constraints: Minimum length of 1. Maximum length of 2000.

Key Pattern: .\*\S.\*

Value Length Constraints: Minimum length of 1. Maximum length of 2000.

Value Pattern: .\*\S.\*

Required: No

#### <span id="page-161-1"></span>**[LanguageCode](#page-159-0)**

The language code that represents the language spoken in the input media file. US English (en-US) is the only valid value for medical transcription jobs. Any other value you enter for language code results in a BadRequestException error.

Type: String

```
Valid Values: af-ZA | ar-AE | ar-SA | da-DK | de-CH | de-DE | en-AB | en-AU 
| en-GB | en-IE | en-IN | en-US | en-WL | es-ES | es-US | fa-IR | fr-CA 
| fr-FR | he-IL | hi-IN | id-ID | it-IT | ja-JP | ko-KR | ms-MY | nl-NL 
| pt-BR | pt-PT | ru-RU | ta-IN | te-IN | tr-TR | zh-CN | zh-TW | th-TH 
| en-ZA | en-NZ | vi-VN | sv-SE | ab-GE | ast-ES | az-AZ | ba-RU | be-
BY | bg-BG | bn-IN | bs-BA | ca-ES | ckb-IQ | ckb-IR | cs-CZ | cy-WL | 
el-GR | et-ET | eu-ES | fi-FI | gl-ES | gu-IN | ha-NG | hr-HR | hu-HU | 
hy-AM | is-IS | ka-GE | kab-DZ | kk-KZ | kn-IN | ky-KG | lg-IN | lt-LT | 
lv-LV | mhr-RU | mi-NZ | mk-MK | ml-IN | mn-MN | mr-IN | mt-MT | no-NO | 
or-IN | pa-IN | pl-PL | ps-AF | ro-RO | rw-RW | si-LK | sk-SK | sl-SI | 
so-SO | sr-RS | su-ID | sw-BI | sw-KE | sw-RW | sw-TZ | sw-UG | tl-PH | 
tt-RU | ug-CN | uk-UA | uz-UZ | wo-SN | zu-ZA
```
#### Required: Yes

#### <span id="page-162-0"></span>**[Media](#page-159-0)**

Describes the Amazon S3 location of the media file you want to use in your request.

For information on supported media formats, refer to the MediaFormat parameter or the [Media formats](https://docs.aws.amazon.com/transcribe/latest/dg/how-input.html#how-input-audio) section in the Amazon S3 Developer Guide.

Type: [Media](#page-298-0) object

Required: Yes

#### <span id="page-162-1"></span>**[MediaFormat](#page-159-0)**

Specify the format of your input media file.

Type: String

Valid Values: mp3 | mp4 | wav | flac | ogg | amr | webm | m4a

Required: No

#### <span id="page-162-2"></span>**[MediaSampleRateHertz](#page-159-0)**

The sample rate, in hertz, of the audio track in your input media file.

If you do not specify the media sample rate, Amazon Transcribe Medical determines it for you. If you specify the sample rate, it must match the rate detected by Amazon Transcribe Medical; if there's a mismatch between the value that you specify and the value detected, your job fails. Therefore, in most cases, it's advised to omit MediaSampleRateHertz and let Amazon Transcribe Medical determine the sample rate.

Type: Integer

Valid Range: Minimum value of 16000. Maximum value of 48000.

Required: No

#### <span id="page-162-3"></span>**[MedicalTranscriptionJobName](#page-159-0)**

A unique name, chosen by you, for your medical transcription job. The name that you specify is also used as the default name of your transcription output file. If you want to specify a different name for your transcription output, use the OutputKey parameter.

This name is case sensitive, cannot contain spaces, and must be unique within an AWS account. If you try to create a new job with the same name as an existing job, you get a ConflictException error.

Type: String

Length Constraints: Minimum length of 1. Maximum length of 200.

Pattern:  $^{6}$ [0-9a-zA-Z. -]+

Required: Yes

### <span id="page-163-0"></span>**[OutputBucketName](#page-159-0)**

The name of the Amazon S3 bucket where you want your medical transcription output stored. Do not include the S3:// prefix of the specified bucket.

If you want your output to go to a sub-folder of this bucket, specify it using the OutputKey parameter; OutputBucketName only accepts the name of a bucket.

For example, if you want your output stored in S3://DOC-EXAMPLE-BUCKET, set OutputBucketName to DOC-EXAMPLE-BUCKET. However, if you want your output stored in S3://DOC-EXAMPLE-BUCKET/test-files/, set OutputBucketName to DOC-EXAMPLE-BUCKET and OutputKey to test-files/.

Note that Amazon Transcribe must have permission to use the specified location. You can change Amazon S3 permissions using the AWS [Management](https://console.aws.amazon.com/s3) Console. See also [Permissions](https://docs.aws.amazon.com/transcribe/latest/dg/security_iam_id-based-policy-examples.html#auth-role-iam-user) [Required](https://docs.aws.amazon.com/transcribe/latest/dg/security_iam_id-based-policy-examples.html#auth-role-iam-user) for IAM User Roles.

Type: String

Length Constraints: Maximum length of 64.

Pattern: [a-z0-9][\.\-a-z0-9]{1,61}[a-z0-9]

Required: Yes

# <span id="page-163-1"></span>**[OutputEncryptionKMSKeyId](#page-159-0)**

The KMS key you want to use to encrypt your medical transcription output.

If using a key located in the **current** AWS account, you can specify your KMS key in one of four ways:

- 1. Use the KMS key ID itself. For example, 1234abcd-12ab-34cd-56ef-1234567890ab.
- 2. Use an alias for the KMS key ID. For example, alias/ExampleAlias.
- 3. Use the Amazon Resource Name (ARN) for the KMS key ID. For example, arn:aws:kms:region:account-ID:key/1234abcd-12ab-34cd-56ef-1234567890ab.
- 4. Use the ARN for the KMS key alias. For example, arn:aws:kms:region:account-ID:alias/ExampleAlias.

If using a key located in a **different** AWS account than the current AWS account, you can specify your KMS key in one of two ways:

- 1. Use the ARN for the KMS key ID. For example, arn:aws:kms:region:account-ID:key/1234abcd-12ab-34cd-56ef-1234567890ab.
- 2. Use the ARN for the KMS key alias. For example, arn:aws:kms:region:account-ID:alias/ExampleAlias.

If you do not specify an encryption key, your output is encrypted with the default Amazon S3 key (SSE-S3).

If you specify a KMS key to encrypt your output, you must also specify an output location using the OutputLocation parameter.

Note that the role making the [StartCallAnalyticsJob](#page-142-0) request must have permission to use the specified KMS key.

Type: String

Length Constraints: Minimum length of 1. Maximum length of 2048.

Pattern: ^[A-Za-z0-9][A-Za-z0-9:\_/+=,@.-]{0,2048}\$

Required: No

### <span id="page-164-0"></span>**[OutputKey](#page-159-0)**

Use in combination with OutputBucketName to specify the output location of your transcript and, optionally, a unique name for your output file. The default name for your transcription output is the same as the name you specified for your medical transcription job (MedicalTranscriptionJobName).

Here are some examples of how you can use OutputKey:

- If you specify 'DOC-EXAMPLE-BUCKET' as the OutputBucketName and 'my-transcript.json' as the OutputKey, your transcription output path is s3://DOC-EXAMPLE-BUCKET/mytranscript.json.
- If you specify 'my-first-transcription' as the MedicalTranscriptionJobName, 'DOC-EXAMPLE-BUCKET' as the OutputBucketName, and 'my-transcript' as the OutputKey, your transcription output path is s3://DOC-EXAMPLE-BUCKET/my-transcript/my-firsttranscription.json.
- If you specify 'DOC-EXAMPLE-BUCKET' as the OutputBucketName and 'test-files/mytranscript.json' as the OutputKey, your transcription output path is s3://DOC-EXAMPLE-BUCKET/test-files/my-transcript.json.
- If you specify 'my-first-transcription' as the MedicalTranscriptionJobName, 'DOC-EXAMPLE-BUCKET' as the OutputBucketName, and 'test-files/my-transcript' as the OutputKey, your transcription output path is s3://DOC-EXAMPLE-BUCKET/test-files/ my-transcript/my-first-transcription.json.

If you specify the name of an Amazon S3 bucket sub-folder that doesn't exist, one is created for you.

Type: String

Length Constraints: Minimum length of 1. Maximum length of 1024.

Pattern: [a-zA-Z0-9-\_.!\*'()/]{1,1024}\$

Required: No

### <span id="page-165-0"></span>**[Settings](#page-159-0)**

Specify additional optional settings in your [StartMedicalTranscriptionJob](#page-159-1) request, including channel identification, alternative transcriptions, and speaker partitioning. You can use that to apply custom vocabularies to your transcription job.

Type: [MedicalTranscriptionSetting](#page-325-2) object

Required: No

# <span id="page-165-1"></span>**[Specialty](#page-159-0)**

Specify the predominant medical specialty represented in your media. For batch transcriptions, PRIMARYCARE is the only valid value. If you require additional specialties, refer to [StartMedicalStreamTranscription](#page-225-0).

Type: String

Valid Values: PRIMARYCARE

Required: Yes

# <span id="page-166-0"></span>**[Tags](#page-159-0)**

Adds one or more custom tags, each in the form of a key:value pair, to a new medical transcription job at the time you start this new job.

To learn more about using tags with Amazon Transcribe, refer to Tagging [resources](https://docs.aws.amazon.com/transcribe/latest/dg/tagging.html).

Type: Array of [Tag](#page-346-2) objects

Array Members: Minimum number of 1 item. Maximum number of 200 items.

Required: No

# <span id="page-166-1"></span>**[Type](#page-159-0)**

Specify whether your input media contains only one person (DICTATION) or contains a conversation between two people (CONVERSATION).

For example, DICTATION could be used for a medical professional wanting to transcribe voice memos; CONVERSATION could be used for transcribing the doctor-patient dialogue during the patient's office visit.

Type: String

Valid Values: CONVERSATION | DICTATION

Required: Yes

# <span id="page-166-2"></span>**Response Syntax**

```
{ 
    "MedicalTranscriptionJob": { 
       "CompletionTime": number, 
       "ContentIdentificationType": "string", 
       "CreationTime": number, 
       "FailureReason": "string", 
       "LanguageCode": "string",
```

```
 "Media": { 
        "MediaFileUri": "string", 
        "RedactedMediaFileUri": "string" 
    }, 
    "MediaFormat": "string", 
    "MediaSampleRateHertz": number, 
    "MedicalTranscriptionJobName": "string", 
    "Settings": { 
        "ChannelIdentification": boolean, 
        "MaxAlternatives": number, 
        "MaxSpeakerLabels": number, 
        "ShowAlternatives": boolean, 
        "ShowSpeakerLabels": boolean, 
        "VocabularyName": "string" 
    }, 
    "Specialty": "string", 
    "StartTime": number, 
    "Tags": [ 
        { 
           "Key": "string", 
           "Value": "string" 
       } 
    ], 
    "Transcript": { 
        "TranscriptFileUri": "string" 
    }, 
    "TranscriptionJobStatus": "string", 
    "Type": "string" 
 }
```
# **Response Elements**

}

If the action is successful, the service sends back an HTTP 200 response.

The following data is returned in JSON format by the service.

### <span id="page-167-0"></span>**[MedicalTranscriptionJob](#page-166-2)**

Provides detailed information about the current medical transcription job, including job status and, if applicable, failure reason.

Type: [MedicalTranscriptionJob](#page-315-3) object

# **Errors**

For information about the errors that are common to all actions, see [Common](#page-421-0) Errors.

## **BadRequestException**

Your request didn't pass one or more validation tests. This can occur when the entity you're trying to delete doesn't exist or if it's in a non-terminal state (such as IN PROGRESS). See the exception message field for more information.

HTTP Status Code: 400

# **ConflictException**

A resource already exists with this name. Resource names must be unique within an AWS account.

HTTP Status Code: 400

### **InternalFailureException**

There was an internal error. Check the error message, correct the issue, and try your request again.

HTTP Status Code: 500

### **LimitExceededException**

You've either sent too many requests or your input file is too long. Wait before retrying your request, or use a smaller file and try your request again.

HTTP Status Code: 400

# **See Also**

For more information about using this API in one of the language-specific AWS SDKs, see the following:

- AWS [Command](https://docs.aws.amazon.com/goto/aws-cli/transcribe-2017-10-26/StartMedicalTranscriptionJob) Line Interface
- [AWS](https://docs.aws.amazon.com/goto/DotNetSDKV3/transcribe-2017-10-26/StartMedicalTranscriptionJob) SDK for .NET
- [AWS](https://docs.aws.amazon.com/goto/SdkForCpp/transcribe-2017-10-26/StartMedicalTranscriptionJob) SDK for C++
- [AWS](https://docs.aws.amazon.com/goto/SdkForGoV2/transcribe-2017-10-26/StartMedicalTranscriptionJob) SDK for Go v2
- [AWS](https://docs.aws.amazon.com/goto/SdkForJavaV2/transcribe-2017-10-26/StartMedicalTranscriptionJob) SDK for Java V2
- AWS SDK for [JavaScript](https://docs.aws.amazon.com/goto/SdkForJavaScriptV3/transcribe-2017-10-26/StartMedicalTranscriptionJob) V3
- [AWS](https://docs.aws.amazon.com/goto/SdkForPHPV3/transcribe-2017-10-26/StartMedicalTranscriptionJob) SDK for PHP V3
- AWS SDK for [Python](https://docs.aws.amazon.com/goto/boto3/transcribe-2017-10-26/StartMedicalTranscriptionJob)
- AWS SDK for [Ruby](https://docs.aws.amazon.com/goto/SdkForRubyV3/transcribe-2017-10-26/StartMedicalTranscriptionJob) V3

# **StartTranscriptionJob**

Service: Amazon Transcribe Service

Transcribes the audio from a media file and applies any additional Request Parameters you choose to include in your request.

To make a StartTranscriptionJob request, you must first upload your media file into an Amazon S3 bucket; you can then specify the Amazon S3 location of the file using the Media parameter.

You must include the following parameters in your StartTranscriptionJob request:

- region: The AWS Region where you are making your request. For a list of AWS Regions supported with Amazon Transcribe, refer to Amazon [Transcribe](https://docs.aws.amazon.com/general/latest/gr/transcribe.html) endpoints and quotas.
- TranscriptionJobName: A custom name you create for your transcription job that is unique within your AWS account.
- Media (MediaFileUri): The Amazon S3 location of your media file.
- One of LanguageCode, IdentifyLanguage, or IdentifyMultipleLanguages: If you know the language of your media file, specify it using the LanguageCode parameter; you can find all valid language codes in the [Supported](https://docs.aws.amazon.com/transcribe/latest/dg/supported-languages.html) languages table. If you do not know the languages spoken in your media, use either IdentifyLanguage or IdentifyMultipleLanguages and let Amazon Transcribe identify the languages for you.

# <span id="page-170-0"></span>**Request Syntax**

```
{ 
    "ContentRedaction": { 
       "PiiEntityTypes": [ "string" ], 
       "RedactionOutput": "string", 
       "RedactionType": "string" 
    }, 
    "IdentifyLanguage": boolean, 
    "IdentifyMultipleLanguages": boolean, 
    "JobExecutionSettings": { 
       "AllowDeferredExecution": boolean, 
       "DataAccessRoleArn": "string" 
    }, 
    "KMSEncryptionContext": { 
       "string" : "string"
```

```
 }, 
 "LanguageCode": "string", 
 "LanguageIdSettings": { 
    "string" : { 
       "LanguageModelName": "string", 
       "VocabularyFilterName": "string", 
       "VocabularyName": "string" 
    } 
 }, 
 "LanguageOptions": [ "string" ], 
 "Media": { 
    "MediaFileUri": "string", 
    "RedactedMediaFileUri": "string" 
 }, 
 "MediaFormat": "string", 
 "MediaSampleRateHertz": number, 
 "ModelSettings": { 
    "LanguageModelName": "string" 
 }, 
 "OutputBucketName": "string", 
 "OutputEncryptionKMSKeyId": "string", 
 "OutputKey": "string", 
 "Settings": { 
    "ChannelIdentification": boolean, 
    "MaxAlternatives": number, 
    "MaxSpeakerLabels": number, 
    "ShowAlternatives": boolean, 
    "ShowSpeakerLabels": boolean, 
    "VocabularyFilterMethod": "string", 
    "VocabularyFilterName": "string", 
    "VocabularyName": "string" 
 }, 
 "Subtitles": { 
    "Formats": [ "string" ], 
    "OutputStartIndex": number
 }, 
 "Tags": [ 
    { 
       "Key": "string", 
       "Value": "string" 
    } 
 ], 
 "ToxicityDetection": [ 
    {
```

```
 "ToxicityCategories": [ "string" ] 
       } 
    ], 
    "TranscriptionJobName": "string"
}
```
# **Request Parameters**

For information about the parameters that are common to all actions, see Common [Parameters](#page-418-0).

The request accepts the following data in JSON format.

# <span id="page-172-0"></span>**[ContentRedaction](#page-170-0)**

Makes it possible to redact or flag specified personally identifiable information (PII) in your transcript. If you use ContentRedaction, you must also include the sub-parameters: RedactionOutput and RedactionType. You can optionally include PiiEntityTypes to choose which types of PII you want to redact. If you do not include PiiEntityTypes in your request, all PII is redacted.

Type: [ContentRedaction](#page-281-3) object

Required: No

# <span id="page-172-1"></span>**[IdentifyLanguage](#page-170-0)**

Enables automatic language identification in your transcription job request. Use this parameter if your media file contains only one language. If your media contains multiple languages, use IdentifyMultipleLanguages instead.

If you include IdentifyLanguage, you can optionally include a list of language codes, using LanguageOptions, that you think may be present in your media file. Including LanguageOptions restricts IdentifyLanguage to only the language options that you specify, which can improve transcription accuracy.

If you want to apply a custom language model, a custom vocabulary, or a custom vocabulary filter to your automatic language identification request, include LanguageIdSettings with the relevant sub-parameters (VocabularyName, LanguageModelName, and VocabularyFilterName). If you include LanguageIdSettings, also include LanguageOptions.

Note that you must include one of LanguageCode, IdentifyLanguage, or IdentifyMultipleLanguages in your request. If you include more than one of these parameters, your transcription job fails.

Type: Boolean

Required: No

# <span id="page-173-0"></span>**[IdentifyMultipleLanguages](#page-170-0)**

Enables automatic multi-language identification in your transcription job request. Use this parameter if your media file contains more than one language. If your media contains only one language, use IdentifyLanguage instead.

If you include IdentifyMultipleLanguages, you can optionally include a list of language codes, using LanguageOptions, that you think may be present in your media file. Including LanguageOptions restricts IdentifyLanguage to only the language options that you specify, which can improve transcription accuracy.

If you want to apply a custom vocabulary or a custom vocabulary filter to your automatic language identification request, include LanguageIdSettings with the relevant sub-parameters (VocabularyName and VocabularyFilterName). If you include LanguageIdSettings, also include LanguageOptions.

Note that you must include one of LanguageCode, IdentifyLanguage, or IdentifyMultipleLanguages in your request. If you include more than one of these parameters, your transcription job fails.

Type: Boolean

Required: No

# <span id="page-173-1"></span>**[JobExecutionSettings](#page-170-0)**

Makes it possible to control how your transcription job is processed. Currently, the only JobExecutionSettings modification you can choose is enabling job queueing using the AllowDeferredExecution sub-parameter.

If you include JobExecutionSettings in your request, you must also include the subparameters: AllowDeferredExecution and DataAccessRoleArn.

Type: [JobExecutionSettings](#page-287-2) object

#### Required: No

#### <span id="page-174-0"></span>**[KMSEncryptionContext](#page-170-0)**

A map of plain text, non-secret key:value pairs, known as encryption context pairs, that provide an added layer of security for your data. For more information, see AWS KMS [encryption](https://docs.aws.amazon.com/transcribe/latest/dg/key-management.html#kms-context) [context](https://docs.aws.amazon.com/transcribe/latest/dg/key-management.html#kms-context) and [Asymmetric](https://docs.aws.amazon.com/transcribe/latest/dg/symmetric-asymmetric.html) keys in AWS KMS.

Type: String to string map

Map Entries: Maximum number of 10 items.

Key Length Constraints: Minimum length of 1. Maximum length of 2000.

Key Pattern: .\*\S.\*

Value Length Constraints: Minimum length of 1. Maximum length of 2000.

Value Pattern: .\*\S.\*

Required: No

#### <span id="page-174-1"></span>**[LanguageCode](#page-170-0)**

The language code that represents the language spoken in the input media file.

If you're unsure of the language spoken in your media file, consider using IdentifyLanguage or IdentifyMultipleLanguages to enable automatic language identification.

Note that you must include one of LanguageCode, IdentifyLanguage, or IdentifyMultipleLanguages in your request. If you include more than one of these parameters, your transcription job fails.

For a list of supported languages and their associated language codes, refer to the [Supported](https://docs.aws.amazon.com/transcribe/latest/dg/supported-languages.html) [languages](https://docs.aws.amazon.com/transcribe/latest/dg/supported-languages.html) table.

#### **A** Note

To transcribe speech in Modern Standard Arabic (ar-SA), your media file must be encoded at a sample rate of 16,000 Hz or higher.

Type: String

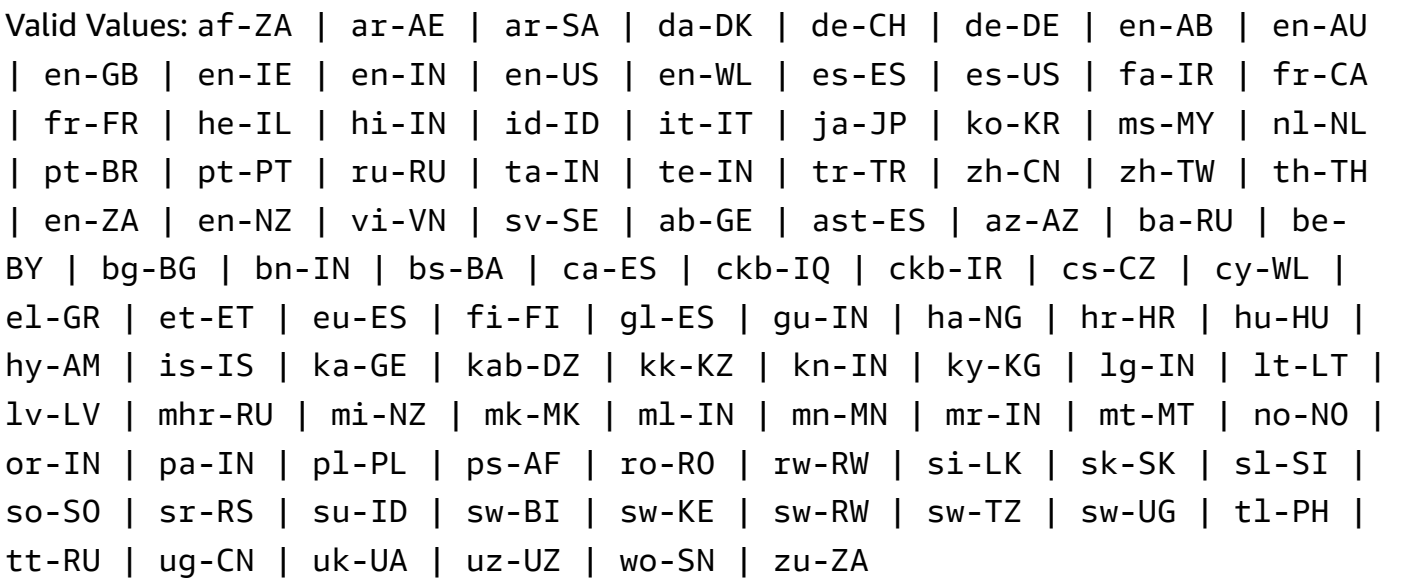

#### Required: No

### <span id="page-175-0"></span>**[LanguageIdSettings](#page-170-0)**

If using automatic language identification in your request and you want to apply a custom language model, a custom vocabulary, or a custom vocabulary filter, include LanguageIdSettings with the relevant sub-parameters (VocabularyName, LanguageModelName, and VocabularyFilterName). Note that multi-language identification (IdentifyMultipleLanguages) doesn't support custom language models.

LanguageIdSettings supports two to five language codes. Each language code you include can have an associated custom language model, custom vocabulary, and custom vocabulary filter. The language codes that you specify must match the languages of the associated custom language models, custom vocabularies, and custom vocabulary filters.

It's recommended that you include LanguageOptions when using LanguageIdSettings to ensure that the correct language dialect is identified. For example, if you specify a custom vocabulary that is in en-US but Amazon Transcribe determines that the language spoken in your media is en-AU, your custom vocabulary *is not* applied to your transcription. If you include LanguageOptions and include en-US as the only English language dialect, your custom vocabulary *is* applied to your transcription.

If you want to include a custom language model with your request but **do not** want to use automatic language identification, use instead the [ModelSettings](#page-328-1) parameter with the LanguageModelName sub-parameter. If you want to include a custom vocabulary or a custom vocabulary filter (or both) with your request but **do not** want to use automatic

language identification, use instead the [Settings](#page-337-3) parameter with the VocabularyName or VocabularyFilterName (or both) sub-parameter.

Type: String to [LanguageIdSettings](#page-291-1) object map

Map Entries: Maximum number of 5 items.

```
Valid Keys: af-ZA | ar-AE | ar-SA | da-DK | de-CH | de-DE | en-AB | en-AU | 
en-GB | en-IE | en-IN | en-US | en-WL | es-ES | es-US | fa-IR | fr-CA | 
fr-FR | he-IL | hi-IN | id-ID | it-IT | ja-JP | ko-KR | ms-MY | nl-NL | 
pt-BR | pt-PT | ru-RU | ta-IN | te-IN | tr-TR | zh-CN | zh-TW | th-TH | 
en-ZA | en-NZ | vi-VN | sv-SE | ab-GE | ast-ES | az-AZ | ba-RU | be-BY | 
bg-BG | bn-IN | bs-BA | ca-ES | ckb-IQ | ckb-IR | cs-CZ | cy-WL | el-GR 
| et-ET | eu-ES | fi-FI | gl-ES | gu-IN | ha-NG | hr-HR | hu-HU | hy-AM 
| is-IS | ka-GE | kab-DZ | kk-KZ | kn-IN | ky-KG | lg-IN | lt-LT | lv-LV 
| mhr-RU | mi-NZ | mk-MK | ml-IN | mn-MN | mr-IN | mt-MT | no-NO | or-IN 
| pa-IN | pl-PL | ps-AF | ro-RO | rw-RW | si-LK | sk-SK | sl-SI | so-SO 
| sr-RS | su-ID | sw-BI | sw-KE | sw-RW | sw-TZ | sw-UG | tl-PH | tt-RU 
| ug-CN | uk-UA | uz-UZ | wo-SN | zu-ZA
```
Required: No

### <span id="page-176-0"></span>**[LanguageOptions](#page-170-0)**

You can specify two or more language codes that represent the languages you think may be present in your media. Including more than five is not recommended. If you're unsure what languages are present, do not include this parameter.

If you include LanguageOptions in your request, you must also include IdentifyLanguage.

For more information, refer to [Supported](https://docs.aws.amazon.com/transcribe/latest/dg/supported-languages.html) languages.

To transcribe speech in Modern Standard Arabic (ar-SA), your media file must be encoded at a sample rate of 16,000 Hz or higher.

Type: Array of strings

Array Members: Minimum number of 1 item.

```
Valid Values: af-ZA | ar-AE | ar-SA | da-DK | de-CH | de-DE | en-AB | en-AU 
| en-GB | en-IE | en-IN | en-US | en-WL | es-ES | es-US | fa-IR | fr-CA
```
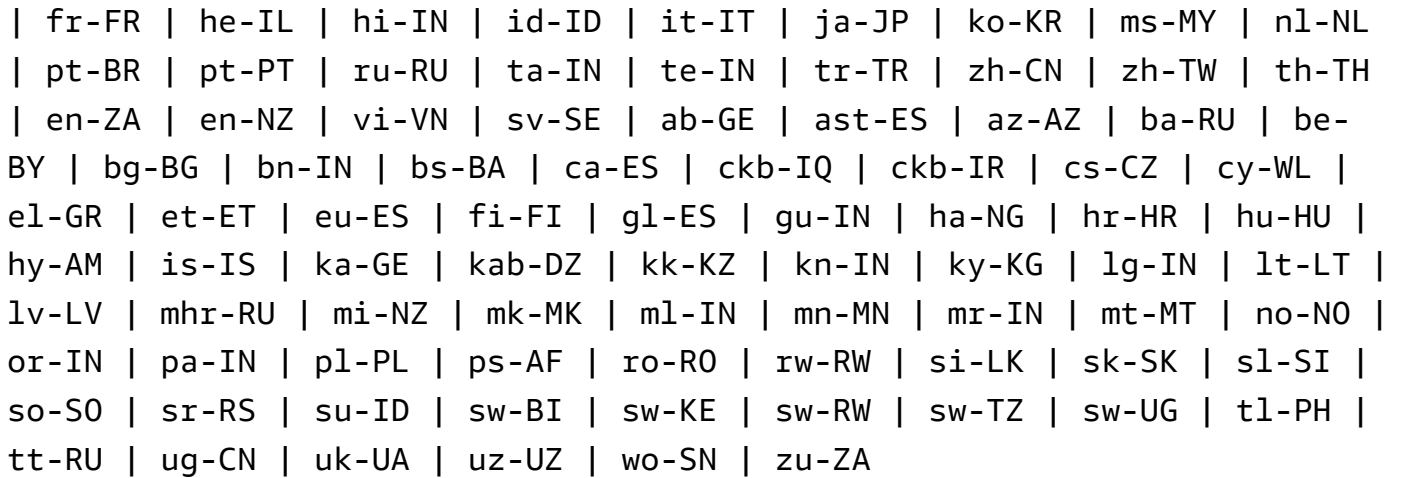

Required: No

#### <span id="page-177-0"></span>**[Media](#page-170-0)**

Describes the Amazon S3 location of the media file you want to use in your request.

Type: [Media](#page-298-0) object

Required: Yes

#### <span id="page-177-1"></span>**[MediaFormat](#page-170-0)**

Specify the format of your input media file.

Type: String

Valid Values: mp3 | mp4 | wav | flac | ogg | amr | webm | m4a

Required: No

#### <span id="page-177-2"></span>**[MediaSampleRateHertz](#page-170-0)**

The sample rate, in hertz, of the audio track in your input media file.

If you do not specify the media sample rate, Amazon Transcribe determines it for you. If you specify the sample rate, it must match the rate detected by Amazon Transcribe. If there's a mismatch between the value that you specify and the value detected, your job fails. In most cases, you can omit MediaSampleRateHertz and let Amazon Transcribe determine the sample rate.

Type: Integer

Valid Range: Minimum value of 8000. Maximum value of 48000.

#### Required: No

### <span id="page-178-0"></span>**[ModelSettings](#page-170-0)**

Specify the custom language model you want to include with your transcription job. If you include ModelSettings in your request, you must include the LanguageModelName subparameter.

For more information, see [Custom language models](https://docs.aws.amazon.com/transcribe/latest/dg/custom-language-models.html).

Type: [ModelSettings](#page-328-1) object

Required: No

#### <span id="page-178-1"></span>**[OutputBucketName](#page-170-0)**

The name of the Amazon S3 bucket where you want your transcription output stored. Do not include the S3:// prefix of the specified bucket.

If you want your output to go to a sub-folder of this bucket, specify it using the OutputKey parameter; OutputBucketName only accepts the name of a bucket.

For example, if you want your output stored in S3://DOC-EXAMPLE-BUCKET, set OutputBucketName to DOC-EXAMPLE-BUCKET. However, if you want your output stored in S3://DOC-EXAMPLE-BUCKET/test-files/, set OutputBucketName to DOC-EXAMPLE-BUCKET and OutputKey to test-files/.

Note that Amazon Transcribe must have permission to use the specified location. You can change Amazon S3 permissions using the AWS [Management](https://console.aws.amazon.com/s3) Console. See also [Permissions](https://docs.aws.amazon.com/transcribe/latest/dg/security_iam_id-based-policy-examples.html#auth-role-iam-user) [Required](https://docs.aws.amazon.com/transcribe/latest/dg/security_iam_id-based-policy-examples.html#auth-role-iam-user) for IAM User Roles.

If you do not specify OutputBucketName, your transcript is placed in a service-managed Amazon S3 bucket and you are provided with a URI to access your transcript.

Type: String

Length Constraints: Maximum length of 64.

Pattern: [a-z0-9][\.\-a-z0-9]{1,61}[a-z0-9]

Required: No

#### <span id="page-178-2"></span>**[OutputEncryptionKMSKeyId](#page-170-0)**

The KMS key you want to use to encrypt your transcription output.

If using a key located in the **current** AWS account, you can specify your KMS key in one of four ways:

- 1. Use the KMS key ID itself. For example, 1234abcd-12ab-34cd-56ef-1234567890ab.
- 2. Use an alias for the KMS key ID. For example, alias/ExampleAlias.
- 3. Use the Amazon Resource Name (ARN) for the KMS key ID. For example, arn:aws:kms:region:account-ID:key/1234abcd-12ab-34cd-56ef-1234567890ab.
- 4. Use the ARN for the KMS key alias. For example, arn:aws:kms:region:account-ID:alias/ExampleAlias.

If using a key located in a **different** AWS account than the current AWS account, you can specify your KMS key in one of two ways:

- 1. Use the ARN for the KMS key ID. For example, arn:aws:kms:region:account-ID:key/1234abcd-12ab-34cd-56ef-1234567890ab.
- 2. Use the ARN for the KMS key alias. For example, arn:aws:kms:region:account-ID:alias/ExampleAlias.

If you do not specify an encryption key, your output is encrypted with the default Amazon S3 key (SSE-S3).

If you specify a KMS key to encrypt your output, you must also specify an output location using the OutputLocation parameter.

Note that the role making the [StartCallAnalyticsJob](#page-142-0) request must have permission to use the specified KMS key.

Type: String

Length Constraints: Minimum length of 1. Maximum length of 2048.

Pattern: ^[A-Za-z0-9][A-Za-z0-9:\_/+=,@.-]{0,2048}\$

Required: No

#### <span id="page-179-0"></span>**[OutputKey](#page-170-0)**

Use in combination with OutputBucketName to specify the output location of your transcript and, optionally, a unique name for your output file. The default name for your transcription output is the same as the name you specified for your transcription job (TranscriptionJobName).

Here are some examples of how you can use OutputKey:
- If you specify 'DOC-EXAMPLE-BUCKET' as the OutputBucketName and 'my-transcript.json' as the OutputKey, your transcription output path is s3://DOC-EXAMPLE-BUCKET/mytranscript.json.
- If you specify 'my-first-transcription' as the TranscriptionJobName, 'DOC-EXAMPLE-BUCKET' as the OutputBucketName, and 'my-transcript' as the OutputKey, your transcription output path is s3://DOC-EXAMPLE-BUCKET/my-transcript/my-firsttranscription.json.
- If you specify 'DOC-EXAMPLE-BUCKET' as the OutputBucketName and 'test-files/mytranscript.json' as the OutputKey, your transcription output path is s3://DOC-EXAMPLE-BUCKET/test-files/my-transcript.json.
- If you specify 'my-first-transcription' as the TranscriptionJobName, 'DOC-EXAMPLE-BUCKET' as the OutputBucketName, and 'test-files/my-transcript' as the OutputKey, your transcription output path is s3://DOC-EXAMPLE-BUCKET/test-files/my-transcript/ my-first-transcription.json.

If you specify the name of an Amazon S3 bucket sub-folder that doesn't exist, one is created for you.

Type: String

Length Constraints: Minimum length of 1. Maximum length of 1024.

Pattern: [a-zA-Z0-9-\_.!\*'()/]{1,1024}\$

Required: No

#### **[Settings](#page-170-0)**

Specify additional optional settings in your [StartTranscriptionJob](#page-170-1) request, including channel identification, alternative transcriptions, speaker partitioning. You can use that to apply custom vocabularies and vocabulary filters.

If you want to include a custom vocabulary or a custom vocabulary filter (or both) with your request but **do not** want to use automatic language identification, use Settings with the VocabularyName or VocabularyFilterName (or both) sub-parameter.

If you're using automatic language identification with your request and want to include a custom language model, a custom vocabulary, or a custom vocabulary filter, use instead the [LanguageIdSettings](#page-291-0) parameter with the LanguageModelName, VocabularyName or VocabularyFilterName sub-parameters.

Type: [Settings](#page-337-0) object

Required: No

### **[Subtitles](#page-170-0)**

Produces subtitle files for your input media. You can specify WebVTT (\*.vtt) and SubRip (\*.srt) formats.

Type: [Subtitles](#page-341-0) object

Required: No

### **[Tags](#page-170-0)**

Adds one or more custom tags, each in the form of a key:value pair, to a new transcription job at the time you start this new job.

To learn more about using tags with Amazon Transcribe, refer to Tagging [resources](https://docs.aws.amazon.com/transcribe/latest/dg/tagging.html).

Type: Array of [Tag](#page-346-0) objects

Array Members: Minimum number of 1 item. Maximum number of 200 items.

Required: No

### **[ToxicityDetection](#page-170-0)**

Enables toxic speech detection in your transcript. If you include ToxicityDetection in your request, you must also include ToxicityCategories.

For information on the types of toxic speech Amazon Transcribe can detect, see [Detecting](https://docs.aws.amazon.com/transcribe/latest/dg/toxic-language.html) toxic [speech.](https://docs.aws.amazon.com/transcribe/latest/dg/toxic-language.html)

Type: Array of [ToxicityDetectionSettings](#page-348-0) objects

Array Members: Fixed number of 1 item.

Required: No

### **[TranscriptionJobName](#page-170-0)**

A unique name, chosen by you, for your transcription job. The name that you specify is also used as the default name of your transcription output file. If you want to specify a different name for your transcription output, use the OutputKey parameter.

This name is case sensitive, cannot contain spaces, and must be unique within an AWS account. If you try to create a new job with the same name as an existing job, you get a ConflictException error.

Type: String

Length Constraints: Minimum length of 1. Maximum length of 200.

Pattern: ^[0-9a-zA-Z.\_-]+

Required: Yes

## <span id="page-182-0"></span>**Response Syntax**

```
{ 
    "TranscriptionJob": { 
       "CompletionTime": number, 
       "ContentRedaction": { 
           "PiiEntityTypes": [ "string" ], 
           "RedactionOutput": "string", 
           "RedactionType": "string" 
       }, 
       "CreationTime": number, 
       "FailureReason": "string", 
       "IdentifiedLanguageScore": number, 
       "IdentifyLanguage": boolean, 
       "IdentifyMultipleLanguages": boolean, 
       "JobExecutionSettings": { 
           "AllowDeferredExecution": boolean, 
           "DataAccessRoleArn": "string" 
       }, 
       "LanguageCode": "string", 
       "LanguageCodes": [ 
           { 
              "DurationInSeconds": number, 
              "LanguageCode": "string" 
           } 
       ], 
       "LanguageIdSettings": { 
           "string" : { 
              "LanguageModelName": "string", 
              "VocabularyFilterName": "string", 
              "VocabularyName": "string"
```

```
 } 
 }, 
 "LanguageOptions": [ "string" ], 
 "Media": { 
    "MediaFileUri": "string", 
    "RedactedMediaFileUri": "string" 
 }, 
 "MediaFormat": "string", 
 "MediaSampleRateHertz": number, 
 "ModelSettings": { 
    "LanguageModelName": "string" 
 }, 
 "Settings": { 
    "ChannelIdentification": boolean, 
    "MaxAlternatives": number, 
    "MaxSpeakerLabels": number, 
    "ShowAlternatives": boolean, 
    "ShowSpeakerLabels": boolean, 
    "VocabularyFilterMethod": "string", 
    "VocabularyFilterName": "string", 
    "VocabularyName": "string" 
 }, 
 "StartTime": number, 
 "Subtitles": { 
    "Formats": [ "string" ], 
    "OutputStartIndex": number, 
    "SubtitleFileUris": [ "string" ] 
 }, 
 "Tags": [ 
    { 
       "Key": "string", 
       "Value": "string" 
    } 
 ], 
 "ToxicityDetection": [ 
    { 
        "ToxicityCategories": [ "string" ] 
    } 
 ], 
 "Transcript": { 
    "RedactedTranscriptFileUri": "string", 
    "TranscriptFileUri": "string" 
 }, 
 "TranscriptionJobName": "string",
```
}

```
 "TranscriptionJobStatus": "string" 
 }
```
# **Response Elements**

If the action is successful, the service sends back an HTTP 200 response.

The following data is returned in JSON format by the service.

## <span id="page-184-0"></span>**[TranscriptionJob](#page-182-0)**

Provides detailed information about the current transcription job, including job status and, if applicable, failure reason.

Type: [TranscriptionJob](#page-354-3) object

## **Errors**

For information about the errors that are common to all actions, see [Common](#page-421-0) Errors.

### **BadRequestException**

Your request didn't pass one or more validation tests. This can occur when the entity you're trying to delete doesn't exist or if it's in a non-terminal state (such as IN PROGRESS). See the exception message field for more information.

HTTP Status Code: 400

### **ConflictException**

A resource already exists with this name. Resource names must be unique within an AWS account.

HTTP Status Code: 400

## **InternalFailureException**

There was an internal error. Check the error message, correct the issue, and try your request again.

HTTP Status Code: 500

#### **LimitExceededException**

You've either sent too many requests or your input file is too long. Wait before retrying your request, or use a smaller file and try your request again.

HTTP Status Code: 400

### **See Also**

For more information about using this API in one of the language-specific AWS SDKs, see the following:

- AWS [Command](https://docs.aws.amazon.com/goto/aws-cli/transcribe-2017-10-26/StartTranscriptionJob) Line Interface
- [AWS](https://docs.aws.amazon.com/goto/DotNetSDKV3/transcribe-2017-10-26/StartTranscriptionJob) SDK for .NET
- [AWS](https://docs.aws.amazon.com/goto/SdkForCpp/transcribe-2017-10-26/StartTranscriptionJob) SDK for C++
- [AWS](https://docs.aws.amazon.com/goto/SdkForGoV2/transcribe-2017-10-26/StartTranscriptionJob) SDK for Go v2
- [AWS](https://docs.aws.amazon.com/goto/SdkForJavaV2/transcribe-2017-10-26/StartTranscriptionJob) SDK for Java V2
- AWS SDK for [JavaScript](https://docs.aws.amazon.com/goto/SdkForJavaScriptV3/transcribe-2017-10-26/StartTranscriptionJob) V3
- [AWS](https://docs.aws.amazon.com/goto/SdkForPHPV3/transcribe-2017-10-26/StartTranscriptionJob) SDK for PHP V3
- AWS SDK for [Python](https://docs.aws.amazon.com/goto/boto3/transcribe-2017-10-26/StartTranscriptionJob)
- AWS SDK for [Ruby](https://docs.aws.amazon.com/goto/SdkForRubyV3/transcribe-2017-10-26/StartTranscriptionJob) V3

## **TagResource**

Service: Amazon Transcribe Service

Adds one or more custom tags, each in the form of a key:value pair, to the specified resource.

To learn more about using tags with Amazon Transcribe, refer to Tagging [resources](https://docs.aws.amazon.com/transcribe/latest/dg/tagging.html).

## <span id="page-186-1"></span>**Request Syntax**

```
{ 
     "ResourceArn": "string", 
     "Tags": [ 
        { 
            "Key": "string", 
            "Value": "string" 
        } 
    ]
}
```
## **Request Parameters**

For information about the parameters that are common to all actions, see Common [Parameters](#page-418-0).

The request accepts the following data in JSON format.

#### <span id="page-186-0"></span>**[ResourceArn](#page-186-1)**

The Amazon Resource Name (ARN) of the resource you want to tag. ARNs have the format arn:partition:service:region:account-id:resource-type/resource-id.

For example, arn:aws:transcribe:us-west-2:111122223333:transcription-job/ transcription-job-name.

Valid values for resource-type are: transcription-job, medical-transcription-job, vocabulary, medical-vocabulary, vocabulary-filter, and language-model.

Type: String

Length Constraints: Minimum length of 1. Maximum length of 1011.

```
Pattern: arn:aws(-[^:]+)?:transcribe:[a-zA-Z0-9-]*:[0-9]{12}:[a-zA-Z-]*/
[0-9a-zA-Z. -] +
```
#### Required: Yes

### <span id="page-187-0"></span>**[Tags](#page-186-1)**

Adds one or more custom tags, each in the form of a key:value pair, to the specified resource.

To learn more about using tags with Amazon Transcribe, refer to Tagging [resources](https://docs.aws.amazon.com/transcribe/latest/dg/tagging.html).

Type: Array of [Tag](#page-346-0) objects

Array Members: Minimum number of 1 item. Maximum number of 200 items.

Required: Yes

### **Response Elements**

If the action is successful, the service sends back an HTTP 200 response with an empty HTTP body.

### **Errors**

For information about the errors that are common to all actions, see [Common](#page-421-0) Errors.

#### **BadRequestException**

Your request didn't pass one or more validation tests. This can occur when the entity you're trying to delete doesn't exist or if it's in a non-terminal state (such as IN PROGRESS). See the exception message field for more information.

HTTP Status Code: 400

#### **ConflictException**

A resource already exists with this name. Resource names must be unique within an AWS account.

HTTP Status Code: 400

#### **InternalFailureException**

There was an internal error. Check the error message, correct the issue, and try your request again.

HTTP Status Code: 500

### **LimitExceededException**

You've either sent too many requests or your input file is too long. Wait before retrying your request, or use a smaller file and try your request again.

HTTP Status Code: 400

### **NotFoundException**

We can't find the requested resource. Check that the specified name is correct and try your request again.

HTTP Status Code: 400

## **See Also**

For more information about using this API in one of the language-specific AWS SDKs, see the following:

- AWS [Command](https://docs.aws.amazon.com/goto/aws-cli/transcribe-2017-10-26/TagResource) Line Interface
- [AWS](https://docs.aws.amazon.com/goto/DotNetSDKV3/transcribe-2017-10-26/TagResource) SDK for .NET
- [AWS](https://docs.aws.amazon.com/goto/SdkForCpp/transcribe-2017-10-26/TagResource) SDK for C++
- [AWS](https://docs.aws.amazon.com/goto/SdkForGoV2/transcribe-2017-10-26/TagResource) SDK for Go v2
- [AWS](https://docs.aws.amazon.com/goto/SdkForJavaV2/transcribe-2017-10-26/TagResource) SDK for Java V2
- AWS SDK for [JavaScript](https://docs.aws.amazon.com/goto/SdkForJavaScriptV3/transcribe-2017-10-26/TagResource) V3
- [AWS](https://docs.aws.amazon.com/goto/SdkForPHPV3/transcribe-2017-10-26/TagResource) SDK for PHP V3
- AWS SDK for [Python](https://docs.aws.amazon.com/goto/boto3/transcribe-2017-10-26/TagResource)
- AWS SDK for [Ruby](https://docs.aws.amazon.com/goto/SdkForRubyV3/transcribe-2017-10-26/TagResource) V3

## **UntagResource**

Service: Amazon Transcribe Service

Removes the specified tags from the specified Amazon Transcribe resource.

If you include UntagResource in your request, you must also include ResourceArn and TagKeys.

## <span id="page-189-1"></span>**Request Syntax**

```
{ 
    "ResourceArn": "string", 
    "TagKeys": [ "string" ]
}
```
## **Request Parameters**

For information about the parameters that are common to all actions, see Common [Parameters](#page-418-0).

The request accepts the following data in JSON format.

#### <span id="page-189-0"></span>**[ResourceArn](#page-189-1)**

The Amazon Resource Name (ARN) of the Amazon Transcribe resource you want to remove tags from. ARNs have the format arn:partition:service:region:account-id:resourcetype/resource-id.

```
For example, arn:aws:transcribe:us-west-2:111122223333:transcription-job/
transcription-job-name.
```
Valid values for resource-type are: transcription-job, medical-transcription-job, vocabulary, medical-vocabulary, vocabulary-filter, and language-model.

Type: String

Length Constraints: Minimum length of 1. Maximum length of 1011.

```
Pattern: arn:aws(-[^:]+)?:transcribe:[a-zA-Z0-9-]*:[0-9]{12}:[a-zA-Z-]*/
[0-9a-zA-Z. -] +
```
Required: Yes

### <span id="page-190-0"></span>**[TagKeys](#page-189-1)**

Removes the specified tag keys from the specified Amazon Transcribe resource.

Type: Array of strings

Array Members: Minimum number of 1 item. Maximum number of 200 items.

Length Constraints: Minimum length of 1. Maximum length of 128.

Required: Yes

### **Response Elements**

If the action is successful, the service sends back an HTTP 200 response with an empty HTTP body.

### **Errors**

For information about the errors that are common to all actions, see [Common](#page-421-0) Errors.

#### **BadRequestException**

Your request didn't pass one or more validation tests. This can occur when the entity you're trying to delete doesn't exist or if it's in a non-terminal state (such as IN PROGRESS). See the exception message field for more information.

HTTP Status Code: 400

#### **ConflictException**

A resource already exists with this name. Resource names must be unique within an AWS account.

HTTP Status Code: 400

#### **InternalFailureException**

There was an internal error. Check the error message, correct the issue, and try your request again.

HTTP Status Code: 500

#### **LimitExceededException**

You've either sent too many requests or your input file is too long. Wait before retrying your request, or use a smaller file and try your request again.

HTTP Status Code: 400

#### **NotFoundException**

We can't find the requested resource. Check that the specified name is correct and try your request again.

HTTP Status Code: 400

### **See Also**

For more information about using this API in one of the language-specific AWS SDKs, see the following:

- AWS [Command](https://docs.aws.amazon.com/goto/aws-cli/transcribe-2017-10-26/UntagResource) Line Interface
- [AWS](https://docs.aws.amazon.com/goto/DotNetSDKV3/transcribe-2017-10-26/UntagResource) SDK for .NET
- [AWS](https://docs.aws.amazon.com/goto/SdkForCpp/transcribe-2017-10-26/UntagResource) SDK for C++
- [AWS](https://docs.aws.amazon.com/goto/SdkForGoV2/transcribe-2017-10-26/UntagResource) SDK for Go v2
- [AWS](https://docs.aws.amazon.com/goto/SdkForJavaV2/transcribe-2017-10-26/UntagResource) SDK for Java V2
- AWS SDK for [JavaScript](https://docs.aws.amazon.com/goto/SdkForJavaScriptV3/transcribe-2017-10-26/UntagResource) V3
- [AWS](https://docs.aws.amazon.com/goto/SdkForPHPV3/transcribe-2017-10-26/UntagResource) SDK for PHP V3
- AWS SDK for [Python](https://docs.aws.amazon.com/goto/boto3/transcribe-2017-10-26/UntagResource)
- AWS SDK for [Ruby](https://docs.aws.amazon.com/goto/SdkForRubyV3/transcribe-2017-10-26/UntagResource) V3

# **UpdateCallAnalyticsCategory**

Service: Amazon Transcribe Service

Updates the specified Call Analytics category with new rules. Note that the UpdateCallAnalyticsCategory operation overwrites all existing rules contained in the specified category. You cannot append additional rules onto an existing category.

To create a new category, see [CreateCallAnalyticsCategory.](#page-12-0)

## <span id="page-192-2"></span>**Request Syntax**

```
{ 
    "CategoryName": "string", 
    "InputType": "string", 
    "Rules": [ 
        { ... } 
    ]
}
```
## **Request Parameters**

For information about the parameters that are common to all actions, see Common [Parameters](#page-418-0).

The request accepts the following data in JSON format.

### <span id="page-192-0"></span>**[CategoryName](#page-192-2)**

The name of the Call Analytics category you want to update. Category names are case sensitive.

Type: String

Length Constraints: Minimum length of 1. Maximum length of 200.

Pattern: ^ [0 - 9a - zA - Z. - 1 +

Required: Yes

### <span id="page-192-1"></span>**[InputType](#page-192-2)**

Choose whether you want to update a real-time or a post-call category. The input type you specify must match the input type specified when the category was created. For example, if you created a category with the POST\_CALL input type, you must use POST\_CALL as the input type when updating this category.

Type: String

Valid Values: REAL\_TIME | POST\_CALL

Required: No

#### <span id="page-193-0"></span>**[Rules](#page-192-2)**

The rules used for the updated Call Analytics category. The rules you provide in this field replace the ones that are currently being used in the specified category.

Type: Array of [Rule](#page-333-0) objects

Array Members: Minimum number of 1 item. Maximum number of 20 items.

Required: Yes

## <span id="page-193-2"></span>**Response Syntax**

```
{ 
    "CategoryProperties": { 
        "CategoryName": "string", 
        "CreateTime": number, 
        "InputType": "string", 
        "LastUpdateTime": number, 
        "Rules": [ 
           { ... } 
        ] 
    }
}
```
## **Response Elements**

If the action is successful, the service sends back an HTTP 200 response.

The following data is returned in JSON format by the service.

### <span id="page-193-1"></span>**[CategoryProperties](#page-193-2)**

Provides you with the properties of the Call Analytics category you specified in your UpdateCallAnalyticsCategory request.

Type: [CategoryProperties](#page-278-3) object

## **Errors**

For information about the errors that are common to all actions, see [Common](#page-421-0) Errors.

### **BadRequestException**

Your request didn't pass one or more validation tests. This can occur when the entity you're trying to delete doesn't exist or if it's in a non-terminal state (such as IN PROGRESS). See the exception message field for more information.

HTTP Status Code: 400

### **ConflictException**

A resource already exists with this name. Resource names must be unique within an AWS account.

HTTP Status Code: 400

### **InternalFailureException**

There was an internal error. Check the error message, correct the issue, and try your request again.

HTTP Status Code: 500

### **LimitExceededException**

You've either sent too many requests or your input file is too long. Wait before retrying your request, or use a smaller file and try your request again.

HTTP Status Code: 400

### **NotFoundException**

We can't find the requested resource. Check that the specified name is correct and try your request again.

HTTP Status Code: 400

## **See Also**

For more information about using this API in one of the language-specific AWS SDKs, see the following:

- AWS [Command](https://docs.aws.amazon.com/goto/aws-cli/transcribe-2017-10-26/UpdateCallAnalyticsCategory) Line Interface
- [AWS](https://docs.aws.amazon.com/goto/DotNetSDKV3/transcribe-2017-10-26/UpdateCallAnalyticsCategory) SDK for .NET
- [AWS](https://docs.aws.amazon.com/goto/SdkForCpp/transcribe-2017-10-26/UpdateCallAnalyticsCategory) SDK for C++
- [AWS](https://docs.aws.amazon.com/goto/SdkForGoV2/transcribe-2017-10-26/UpdateCallAnalyticsCategory) SDK for Go v2
- [AWS](https://docs.aws.amazon.com/goto/SdkForJavaV2/transcribe-2017-10-26/UpdateCallAnalyticsCategory) SDK for Java V2
- AWS SDK for [JavaScript](https://docs.aws.amazon.com/goto/SdkForJavaScriptV3/transcribe-2017-10-26/UpdateCallAnalyticsCategory) V3
- [AWS](https://docs.aws.amazon.com/goto/SdkForPHPV3/transcribe-2017-10-26/UpdateCallAnalyticsCategory) SDK for PHP V3
- AWS SDK for [Python](https://docs.aws.amazon.com/goto/boto3/transcribe-2017-10-26/UpdateCallAnalyticsCategory)
- AWS SDK for [Ruby](https://docs.aws.amazon.com/goto/SdkForRubyV3/transcribe-2017-10-26/UpdateCallAnalyticsCategory) V3

# **UpdateMedicalVocabulary**

Service: Amazon Transcribe Service

Updates an existing custom medical vocabulary with new values. This operation overwrites all existing information with your new values; you cannot append new terms onto an existing custom vocabulary.

## <span id="page-196-1"></span>**Request Syntax**

```
{ 
    "LanguageCode": "string", 
    "VocabularyFileUri": "string", 
    "VocabularyName": "string"
}
```
## **Request Parameters**

For information about the parameters that are common to all actions, see Common [Parameters](#page-418-0).

The request accepts the following data in JSON format.

### <span id="page-196-0"></span>**[LanguageCode](#page-196-1)**

The language code that represents the language of the entries in the custom vocabulary you want to update. US English (en-US) is the only language supported with Amazon Transcribe Medical.

Type: String

```
Valid Values: af-ZA | ar-AE | ar-SA | da-DK | de-CH | de-DE | en-AB | en-AU 
| en-GB | en-IE | en-IN | en-US | en-WL | es-ES | es-US | fa-IR | fr-CA 
| fr-FR | he-IL | hi-IN | id-ID | it-IT | ja-JP | ko-KR | ms-MY | nl-NL 
| pt-BR | pt-PT | ru-RU | ta-IN | te-IN | tr-TR | zh-CN | zh-TW | th-TH 
| en-ZA | en-NZ | vi-VN | sv-SE | ab-GE | ast-ES | az-AZ | ba-RU | be-
BY | bg-BG | bn-IN | bs-BA | ca-ES | ckb-IQ | ckb-IR | cs-CZ | cy-WL | 
el-GR | et-ET | eu-ES | fi-FI | gl-ES | gu-IN | ha-NG | hr-HR | hu-HU | 
hy-AM | is-IS | ka-GE | kab-DZ | kk-KZ | kn-IN | ky-KG | lg-IN | lt-LT | 
lv-LV | mhr-RU | mi-NZ | mk-MK | ml-IN | mn-MN | mr-IN | mt-MT | no-NO | 
or-IN | pa-IN | pl-PL | ps-AF | ro-RO | rw-RW | si-LK | sk-SK | sl-SI |
```
so-SO | sr-RS | su-ID | sw-BI | sw-KE | sw-RW | sw-TZ | sw-UG | tl-PH | tt-RU | ug-CN | uk-UA | uz-UZ | wo-SN | zu-ZA

Required: Yes

#### <span id="page-197-0"></span>**[VocabularyFileUri](#page-196-1)**

The Amazon S3 location of the text file that contains your custom medical vocabulary. The URI must be located in the same AWS Region as the resource you're calling.

Here's an example URI path: s3://DOC-EXAMPLE-BUCKET/my-vocab-file.txt

Type: String

Length Constraints: Minimum length of 1. Maximum length of 2000.

```
Pattern: (s3://|http(s*)://).+
```
Required: Yes

#### <span id="page-197-1"></span>**[VocabularyName](#page-196-1)**

The name of the custom medical vocabulary you want to update. Custom medical vocabulary names are case sensitive.

Type: String

Length Constraints: Minimum length of 1. Maximum length of 200.

```
Pattern: ^[0-9a-zA-Z._-]+
```
Required: Yes

#### <span id="page-197-2"></span>**Response Syntax**

```
{ 
    "LanguageCode": "string", 
    "LastModifiedTime": number, 
    "VocabularyName": "string", 
    "VocabularyState": "string"
}
```
## **Response Elements**

If the action is successful, the service sends back an HTTP 200 response.

The following data is returned in JSON format by the service.

### <span id="page-198-0"></span>**[LanguageCode](#page-197-2)**

The language code you selected for your custom medical vocabulary. US English (en-US) is the only language supported with Amazon Transcribe Medical.

Type: String

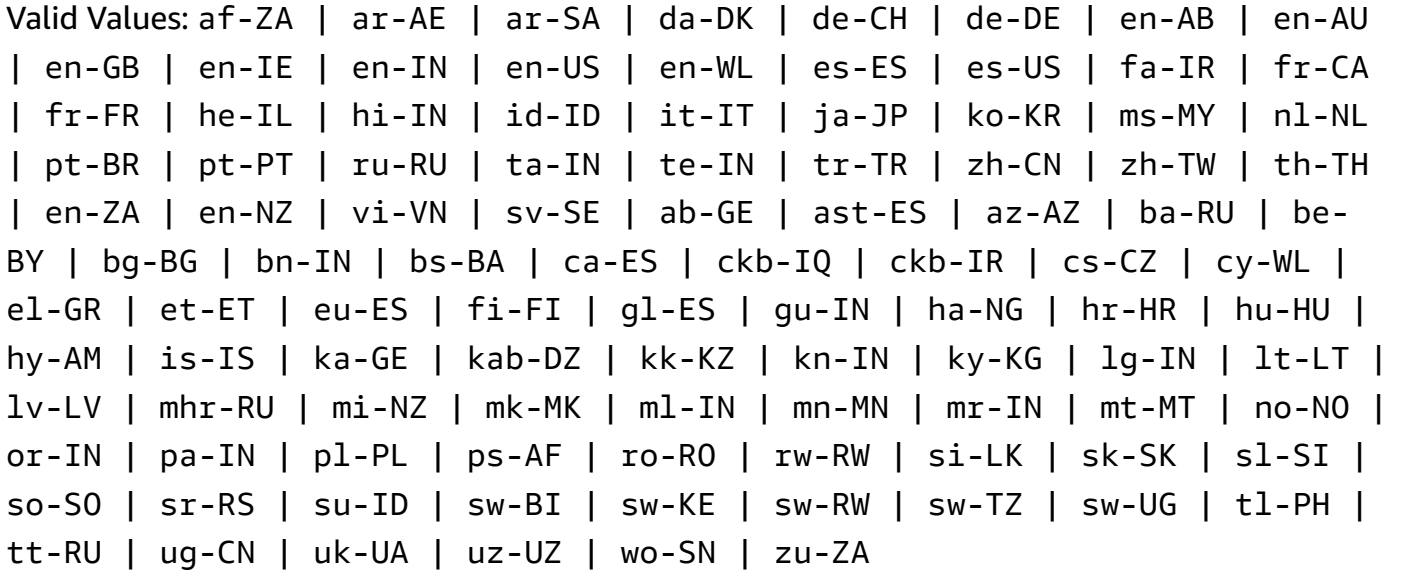

#### <span id="page-198-1"></span>**[LastModifiedTime](#page-197-2)**

The date and time the specified custom medical vocabulary was last updated.

Timestamps are in the format YYYY-MM-DD'T'HH:MM:SS.SSSSSS-UTC. For example, 2022-05-04T12:32:58.761000-07:00 represents 12:32 PM UTC-7 on May 4, 2022.

Type: Timestamp

#### <span id="page-198-2"></span>**[VocabularyName](#page-197-2)**

The name of the updated custom medical vocabulary.

Type: String

Length Constraints: Minimum length of 1. Maximum length of 200.

#### Pattern: ^[0-9a-zA-Z. -]+

#### <span id="page-199-0"></span>**[VocabularyState](#page-197-2)**

The processing state of your custom medical vocabulary. If the state is READY, you can use the custom vocabulary in a StartMedicalTranscriptionJob request.

Type: String

Valid Values: PENDING | READY | FAILED

### **Errors**

For information about the errors that are common to all actions, see [Common](#page-421-0) Errors.

#### **BadRequestException**

Your request didn't pass one or more validation tests. This can occur when the entity you're trying to delete doesn't exist or if it's in a non-terminal state (such as IN PROGRESS). See the exception message field for more information.

HTTP Status Code: 400

#### **ConflictException**

A resource already exists with this name. Resource names must be unique within an AWS account.

HTTP Status Code: 400

#### **InternalFailureException**

There was an internal error. Check the error message, correct the issue, and try your request again.

HTTP Status Code: 500

#### **LimitExceededException**

You've either sent too many requests or your input file is too long. Wait before retrying your request, or use a smaller file and try your request again.

HTTP Status Code: 400

### **NotFoundException**

We can't find the requested resource. Check that the specified name is correct and try your request again.

HTTP Status Code: 400

### **See Also**

For more information about using this API in one of the language-specific AWS SDKs, see the following:

- AWS [Command](https://docs.aws.amazon.com/goto/aws-cli/transcribe-2017-10-26/UpdateMedicalVocabulary) Line Interface
- [AWS](https://docs.aws.amazon.com/goto/DotNetSDKV3/transcribe-2017-10-26/UpdateMedicalVocabulary) SDK for .NET
- [AWS](https://docs.aws.amazon.com/goto/SdkForCpp/transcribe-2017-10-26/UpdateMedicalVocabulary) SDK for C++
- [AWS](https://docs.aws.amazon.com/goto/SdkForGoV2/transcribe-2017-10-26/UpdateMedicalVocabulary) SDK for Go v2
- [AWS](https://docs.aws.amazon.com/goto/SdkForJavaV2/transcribe-2017-10-26/UpdateMedicalVocabulary) SDK for Java V2
- AWS SDK for [JavaScript](https://docs.aws.amazon.com/goto/SdkForJavaScriptV3/transcribe-2017-10-26/UpdateMedicalVocabulary) V3
- [AWS](https://docs.aws.amazon.com/goto/SdkForPHPV3/transcribe-2017-10-26/UpdateMedicalVocabulary) SDK for PHP V3
- AWS SDK for [Python](https://docs.aws.amazon.com/goto/boto3/transcribe-2017-10-26/UpdateMedicalVocabulary)
- AWS SDK for [Ruby](https://docs.aws.amazon.com/goto/SdkForRubyV3/transcribe-2017-10-26/UpdateMedicalVocabulary) V3

# **UpdateVocabulary**

Service: Amazon Transcribe Service

Updates an existing custom vocabulary with new values. This operation overwrites all existing information with your new values; you cannot append new terms onto an existing custom vocabulary.

## <span id="page-201-1"></span>**Request Syntax**

```
{ 
    "DataAccessRoleArn": "string", 
    "LanguageCode": "string", 
    "Phrases": [ "string" ], 
    "VocabularyFileUri": "string", 
    "VocabularyName": "string"
}
```
## **Request Parameters**

For information about the parameters that are common to all actions, see Common [Parameters](#page-418-0).

The request accepts the following data in JSON format.

### <span id="page-201-0"></span>**[DataAccessRoleArn](#page-201-1)**

The Amazon Resource Name (ARN) of an IAM role that has permissions to access the Amazon S3 bucket that contains your input files (in this case, your custom vocabulary). If the role that you specify doesn't have the appropriate permissions to access the specified Amazon S3 location, your request fails.

IAM role ARNs have the format arn:partition:iam::account:role/role-name-withpath. For example: arn:aws:iam::111122223333:role/Admin.

For more information, see [IAM ARNs](https://docs.aws.amazon.com/IAM/latest/UserGuide/reference_identifiers.html#identifiers-arns).

Type: String

Length Constraints: Minimum length of 20. Maximum length of 2048.

Pattern:  $\land$ arn:(aws|aws-cn|aws-us-gov|aws-iso-{0,1}[a-z]{0,1}):iam::[0-9] {0,63}:role/[A-Za-z0-9:\_/+=,@.-]{0,1024}\$

#### Required: No

#### <span id="page-202-0"></span>**[LanguageCode](#page-201-1)**

The language code that represents the language of the entries in the custom vocabulary you want to update. Each custom vocabulary must contain terms in only one language.

A custom vocabulary can only be used to transcribe files in the same language as the custom vocabulary. For example, if you create a custom vocabulary using US English (en-US), you can only apply this custom vocabulary to files that contain English audio.

For a list of supported languages and their associated language codes, refer to the [Supported](https://docs.aws.amazon.com/transcribe/latest/dg/supported-languages.html) [languages](https://docs.aws.amazon.com/transcribe/latest/dg/supported-languages.html) table.

Type: String

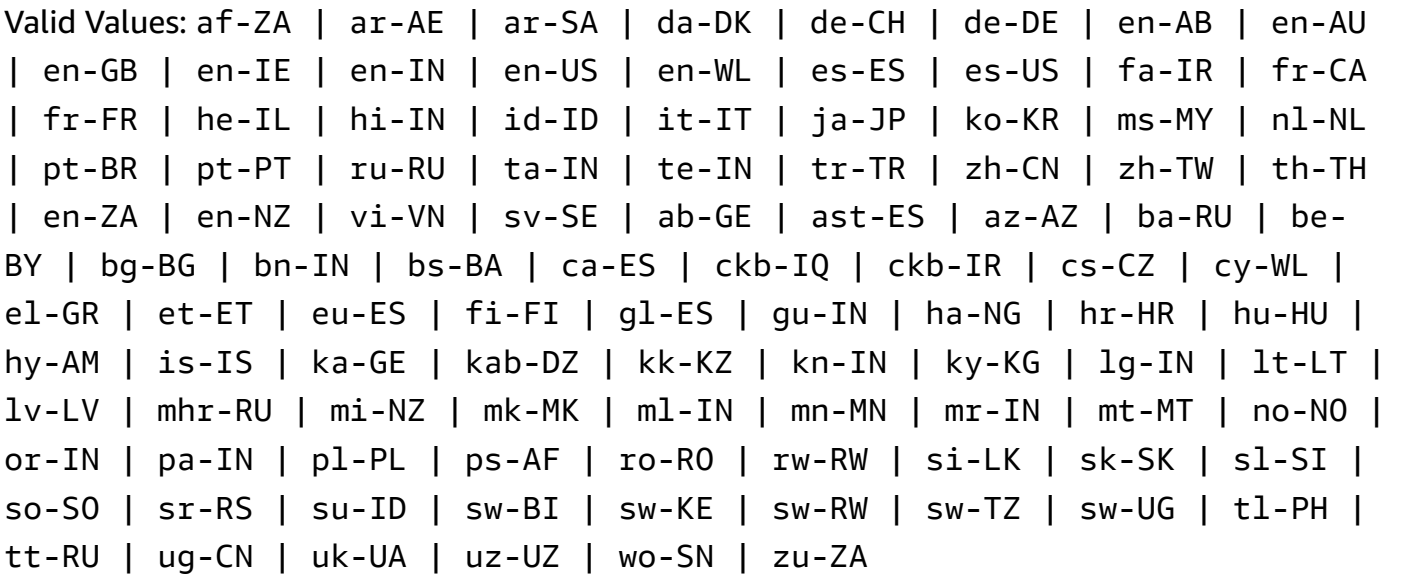

Required: Yes

#### <span id="page-202-1"></span>**[Phrases](#page-201-1)**

Use this parameter if you want to update your custom vocabulary by including all desired terms, as comma-separated values, within your request. The other option for updating your custom vocabulary is to save your entries in a text file and upload them to an Amazon S3 bucket, then specify the location of your file using the VocabularyFileUri parameter.

Note that if you include Phrases in your request, you cannot use VocabularyFileUri; you must choose one or the other.

Each language has a character set that contains all allowed characters for that specific language. If you use unsupported characters, your custom vocabulary filter request fails. Refer to Character Sets for Custom [Vocabularies](https://docs.aws.amazon.com/transcribe/latest/dg/charsets.html) to get the character set for your language.

Type: Array of strings

Length Constraints: Minimum length of 0. Maximum length of 256.

Pattern: .+

Required: No

### <span id="page-203-0"></span>**[VocabularyFileUri](#page-201-1)**

The Amazon S3 location of the text file that contains your custom vocabulary. The URI must be located in the same AWS Region as the resource you're calling.

Here's an example URI path: s3://DOC-EXAMPLE-BUCKET/my-vocab-file.txt

Note that if you include VocabularyFileUri in your request, you cannot use the Phrases flag; you must choose one or the other.

Type: String

Length Constraints: Minimum length of 1. Maximum length of 2000.

Pattern: (s3://|http(s\*)://).+

Required: No

#### <span id="page-203-1"></span>**[VocabularyName](#page-201-1)**

The name of the custom vocabulary you want to update. Custom vocabulary names are case sensitive.

Type: String

Length Constraints: Minimum length of 1. Maximum length of 200.

Pattern: ^[0-9a-zA-Z.\_-]+

Required: Yes

## <span id="page-204-2"></span>**Response Syntax**

```
{ 
    "LanguageCode": "string", 
    "LastModifiedTime": number, 
    "VocabularyName": "string", 
    "VocabularyState": "string"
}
```
## **Response Elements**

If the action is successful, the service sends back an HTTP 200 response.

The following data is returned in JSON format by the service.

### <span id="page-204-0"></span>**[LanguageCode](#page-204-2)**

The language code you selected for your custom vocabulary.

Type: String

```
Valid Values: af-ZA | ar-AE | ar-SA | da-DK | de-CH | de-DE | en-AB | en-AU 
| en-GB | en-IE | en-IN | en-US | en-WL | es-ES | es-US | fa-IR | fr-CA 
| fr-FR | he-IL | hi-IN | id-ID | it-IT | ja-JP | ko-KR | ms-MY | nl-NL 
| pt-BR | pt-PT | ru-RU | ta-IN | te-IN | tr-TR | zh-CN | zh-TW | th-TH 
| en-ZA | en-NZ | vi-VN | sv-SE | ab-GE | ast-ES | az-AZ | ba-RU | be-
BY | bg-BG | bn-IN | bs-BA | ca-ES | ckb-IQ | ckb-IR | cs-CZ | cy-WL | 
el-GR | et-ET | eu-ES | fi-FI | gl-ES | gu-IN | ha-NG | hr-HR | hu-HU | 
hy-AM | is-IS | ka-GE | kab-DZ | kk-KZ | kn-IN | ky-KG | lg-IN | lt-LT | 
lv-LV | mhr-RU | mi-NZ | mk-MK | ml-IN | mn-MN | mr-IN | mt-MT | no-NO | 
or-IN | pa-IN | pl-PL | ps-AF | ro-RO | rw-RW | si-LK | sk-SK | sl-SI | 
so-SO | sr-RS | su-ID | sw-BI | sw-KE | sw-RW | sw-TZ | sw-UG | tl-PH | 
tt-RU | ug-CN | uk-UA | uz-UZ | wo-SN | zu-ZA
```
### <span id="page-204-1"></span>**[LastModifiedTime](#page-204-2)**

The date and time the specified custom vocabulary was last updated.

Timestamps are in the format YYYY-MM-DD'T'HH:MM:SS.SSSSSS-UTC. For example, 2022-05-04T12:32:58.761000-07:00 represents 12:32 PM UTC-7 on May 4, 2022. Type: Timestamp

### <span id="page-205-0"></span>**[VocabularyName](#page-204-2)**

The name of the updated custom vocabulary.

Type: String

Length Constraints: Minimum length of 1. Maximum length of 200.

Pattern: ^[0-9a-zA-Z.\_-]+

#### <span id="page-205-1"></span>**[VocabularyState](#page-204-2)**

The processing state of your custom vocabulary. If the state is READY, you can use the custom vocabulary in a StartTranscriptionJob request.

Type: String

Valid Values: PENDING | READY | FAILED

### **Errors**

For information about the errors that are common to all actions, see [Common](#page-421-0) Errors.

#### **BadRequestException**

Your request didn't pass one or more validation tests. This can occur when the entity you're trying to delete doesn't exist or if it's in a non-terminal state (such as IN PROGRESS). See the exception message field for more information.

HTTP Status Code: 400

#### **ConflictException**

A resource already exists with this name. Resource names must be unique within an AWS account.

HTTP Status Code: 400

#### **InternalFailureException**

There was an internal error. Check the error message, correct the issue, and try your request again.

#### HTTP Status Code: 500

### **LimitExceededException**

You've either sent too many requests or your input file is too long. Wait before retrying your request, or use a smaller file and try your request again.

HTTP Status Code: 400

### **NotFoundException**

We can't find the requested resource. Check that the specified name is correct and try your request again.

HTTP Status Code: 400

### **See Also**

For more information about using this API in one of the language-specific AWS SDKs, see the following:

- AWS [Command](https://docs.aws.amazon.com/goto/aws-cli/transcribe-2017-10-26/UpdateVocabulary) Line Interface
- [AWS](https://docs.aws.amazon.com/goto/DotNetSDKV3/transcribe-2017-10-26/UpdateVocabulary) SDK for .NET
- [AWS](https://docs.aws.amazon.com/goto/SdkForCpp/transcribe-2017-10-26/UpdateVocabulary) SDK for C++
- [AWS](https://docs.aws.amazon.com/goto/SdkForGoV2/transcribe-2017-10-26/UpdateVocabulary) SDK for Go v2
- [AWS](https://docs.aws.amazon.com/goto/SdkForJavaV2/transcribe-2017-10-26/UpdateVocabulary) SDK for Java V2
- AWS SDK for [JavaScript](https://docs.aws.amazon.com/goto/SdkForJavaScriptV3/transcribe-2017-10-26/UpdateVocabulary) V3
- [AWS](https://docs.aws.amazon.com/goto/SdkForPHPV3/transcribe-2017-10-26/UpdateVocabulary) SDK for PHP V3
- AWS SDK for [Python](https://docs.aws.amazon.com/goto/boto3/transcribe-2017-10-26/UpdateVocabulary)
- AWS SDK for [Ruby](https://docs.aws.amazon.com/goto/SdkForRubyV3/transcribe-2017-10-26/UpdateVocabulary) V3

# **UpdateVocabularyFilter**

Service: Amazon Transcribe Service

Updates an existing custom vocabulary filter with a new list of words. The new list you provide overwrites all previous entries; you cannot append new terms onto an existing custom vocabulary filter.

## <span id="page-207-1"></span>**Request Syntax**

```
{ 
    "DataAccessRoleArn": "string", 
    "VocabularyFilterFileUri": "string", 
    "VocabularyFilterName": "string", 
    "Words": [ "string" ]
}
```
## **Request Parameters**

For information about the parameters that are common to all actions, see Common [Parameters](#page-418-0).

The request accepts the following data in JSON format.

### <span id="page-207-0"></span>**[DataAccessRoleArn](#page-207-1)**

The Amazon Resource Name (ARN) of an IAM role that has permissions to access the Amazon S3 bucket that contains your input files (in this case, your custom vocabulary filter). If the role that you specify doesn't have the appropriate permissions to access the specified Amazon S3 location, your request fails.

IAM role ARNs have the format arn:partition:iam::account:role/role-name-withpath. For example: arn:aws:iam::111122223333:role/Admin.

For more information, see [IAM ARNs](https://docs.aws.amazon.com/IAM/latest/UserGuide/reference_identifiers.html#identifiers-arns).

Type: String

Length Constraints: Minimum length of 20. Maximum length of 2048.

Pattern:  $\text{~\alpha}$ rn:(aws|aws-cn|aws-us-gov|aws-iso-{0,1}[a-z]{0,1}):iam::[0-9] {0,63}:role/[A-Za-z0-9:\_/+=,@.-]{0,1024}\$

### Required: No

## <span id="page-208-0"></span>**[VocabularyFilterFileUri](#page-207-1)**

The Amazon S3 location of the text file that contains your custom vocabulary filter terms. The URI must be located in the same AWS Region as the resource you're calling.

Here's an example URI path: s3://DOC-EXAMPLE-BUCKET/my-vocab-filter-file.txt

Note that if you include VocabularyFilterFileUri in your request, you cannot use Words; you must choose one or the other.

Type: String

Length Constraints: Minimum length of 1. Maximum length of 2000.

Pattern: (s3://|http(s\*)://).+

Required: No

#### <span id="page-208-1"></span>**[VocabularyFilterName](#page-207-1)**

The name of the custom vocabulary filter you want to update. Custom vocabulary filter names are case sensitive.

Type: String

Length Constraints: Minimum length of 1. Maximum length of 200.

Pattern: ^[0-9a-zA-Z.\_-]+

Required: Yes

#### <span id="page-208-2"></span>**[Words](#page-207-1)**

Use this parameter if you want to update your custom vocabulary filter by including all desired terms, as comma-separated values, within your request. The other option for updating your vocabulary filter is to save your entries in a text file and upload them to an Amazon S3 bucket, then specify the location of your file using the VocabularyFilterFileUri parameter.

Note that if you include Words in your request, you cannot use VocabularyFilterFileUri; you must choose one or the other.

Each language has a character set that contains all allowed characters for that specific language. If you use unsupported characters, your custom vocabulary filter request fails. Refer to Character Sets for Custom [Vocabularies](https://docs.aws.amazon.com/transcribe/latest/dg/charsets.html) to get the character set for your language.

Type: Array of strings

Array Members: Minimum number of 1 item.

Length Constraints: Minimum length of 1. Maximum length of 256.

Required: No

### <span id="page-209-1"></span>**Response Syntax**

```
{ 
    "LanguageCode": "string", 
    "LastModifiedTime": number, 
    "VocabularyFilterName": "string"
}
```
### **Response Elements**

If the action is successful, the service sends back an HTTP 200 response.

The following data is returned in JSON format by the service.

#### <span id="page-209-0"></span>**[LanguageCode](#page-209-1)**

The language code you selected for your custom vocabulary filter.

Type: String

```
Valid Values: af-ZA | ar-AE | ar-SA | da-DK | de-CH | de-DE | en-AB | en-AU 
| en-GB | en-IE | en-IN | en-US | en-WL | es-ES | es-US | fa-IR | fr-CA 
| fr-FR | he-IL | hi-IN | id-ID | it-IT | ja-JP | ko-KR | ms-MY | nl-NL 
| pt-BR | pt-PT | ru-RU | ta-IN | te-IN | tr-TR | zh-CN | zh-TW | th-TH 
| en-ZA | en-NZ | vi-VN | sv-SE | ab-GE | ast-ES | az-AZ | ba-RU | be-
BY | bg-BG | bn-IN | bs-BA | ca-ES | ckb-IQ | ckb-IR | cs-CZ | cy-WL | 
el-GR | et-ET | eu-ES | fi-FI | gl-ES | gu-IN | ha-NG | hr-HR | hu-HU | 
hy-AM | is-IS | ka-GE | kab-DZ | kk-KZ | kn-IN | ky-KG | lg-IN | lt-LT | 
lv-LV | mhr-RU | mi-NZ | mk-MK | ml-IN | mn-MN | mr-IN | mt-MT | no-NO | 
or-IN | pa-IN | pl-PL | ps-AF | ro-RO | rw-RW | si-LK | sk-SK | sl-SI | 
so-SO | sr-RS | su-ID | sw-BI | sw-KE | sw-RW | sw-TZ | sw-UG | tl-PH | 
tt-RU | ug-CN | uk-UA | uz-UZ | wo-SN | zu-ZA
```
#### <span id="page-210-0"></span>**[LastModifiedTime](#page-209-1)**

The date and time the specified custom vocabulary filter was last updated.

Timestamps are in the format YYYY-MM-DD'T'HH:MM:SS.SSSSSS-UTC. For example, 2022-05-04T12:32:58.761000-07:00 represents 12:32 PM UTC-7 on May 4, 2022.

Type: Timestamp

#### <span id="page-210-1"></span>**[VocabularyFilterName](#page-209-1)**

The name of the updated custom vocabulary filter.

Type: String

Length Constraints: Minimum length of 1. Maximum length of 200.

Pattern: ^[0-9a-zA-Z.\_-]+

#### **Errors**

For information about the errors that are common to all actions, see [Common](#page-421-0) Errors.

#### **BadRequestException**

Your request didn't pass one or more validation tests. This can occur when the entity you're trying to delete doesn't exist or if it's in a non-terminal state (such as IN PROGRESS). See the exception message field for more information.

HTTP Status Code: 400

#### **InternalFailureException**

There was an internal error. Check the error message, correct the issue, and try your request again.

HTTP Status Code: 500

#### **LimitExceededException**

You've either sent too many requests or your input file is too long. Wait before retrying your request, or use a smaller file and try your request again.

HTTP Status Code: 400

### **NotFoundException**

We can't find the requested resource. Check that the specified name is correct and try your request again.

HTTP Status Code: 400

### **See Also**

For more information about using this API in one of the language-specific AWS SDKs, see the following:

- AWS [Command](https://docs.aws.amazon.com/goto/aws-cli/transcribe-2017-10-26/UpdateVocabularyFilter) Line Interface
- [AWS](https://docs.aws.amazon.com/goto/DotNetSDKV3/transcribe-2017-10-26/UpdateVocabularyFilter) SDK for .NET
- [AWS](https://docs.aws.amazon.com/goto/SdkForCpp/transcribe-2017-10-26/UpdateVocabularyFilter) SDK for C++
- [AWS](https://docs.aws.amazon.com/goto/SdkForGoV2/transcribe-2017-10-26/UpdateVocabularyFilter) SDK for Go v2
- [AWS](https://docs.aws.amazon.com/goto/SdkForJavaV2/transcribe-2017-10-26/UpdateVocabularyFilter) SDK for Java V2
- AWS SDK for [JavaScript](https://docs.aws.amazon.com/goto/SdkForJavaScriptV3/transcribe-2017-10-26/UpdateVocabularyFilter) V3
- [AWS](https://docs.aws.amazon.com/goto/SdkForPHPV3/transcribe-2017-10-26/UpdateVocabularyFilter) SDK for PHP V3
- AWS SDK for [Python](https://docs.aws.amazon.com/goto/boto3/transcribe-2017-10-26/UpdateVocabularyFilter)
- AWS SDK for [Ruby](https://docs.aws.amazon.com/goto/SdkForRubyV3/transcribe-2017-10-26/UpdateVocabularyFilter) V3

# **Amazon Transcribe Streaming Service**

The following actions are supported by Amazon Transcribe Streaming Service:

- [StartCallAnalyticsStreamTranscription](#page-212-0)
- [StartMedicalStreamTranscription](#page-225-0)
- [StartStreamTranscription](#page-236-0)

# <span id="page-212-0"></span>**StartCallAnalyticsStreamTranscription**

Service: Amazon Transcribe Streaming Service

Starts a bidirectional HTTP/2 or WebSocket stream where audio is streamed to Amazon Transcribe and the transcription results are streamed to your application. Use this operation for Call [Analytics](https://docs.aws.amazon.com/transcribe/latest/dg/call-analytics.html) transcriptions.

The following parameters are required:

- language-code
- media-encoding
- sample-rate

For more information on streaming with Amazon Transcribe, see [Transcribing](https://docs.aws.amazon.com/transcribe/latest/dg/streaming.html) streaming audio.

## <span id="page-212-1"></span>**Request Syntax**

```
POST /call-analytics-stream-transcription HTTP/1.1
x-amzn-transcribe-language-code: LanguageCode
x-amzn-transcribe-sample-rate: MediaSampleRateHertz
x-amzn-transcribe-media-encoding: MediaEncoding
x-amzn-transcribe-vocabulary-name: VocabularyName
x-amzn-transcribe-session-id: SessionId
x-amzn-transcribe-vocabulary-filter-name: VocabularyFilterName
x-amzn-transcribe-vocabulary-filter-method: VocabularyFilterMethod
x-amzn-transcribe-language-model-name: LanguageModelName
x-amzn-transcribe-enable-partial-results-
stabilization: EnablePartialResultsStabilization
x-amzn-transcribe-partial-results-stability: PartialResultsStability
x-amzn-transcribe-content-identification-type: ContentIdentificationType
x-amzn-transcribe-content-redaction-type: ContentRedactionType
x-amzn-transcribe-pii-entity-types: PiiEntityTypes
Content-type: application/json
{ 
    "AudioEvent": { 
       "AudioChunk": blob
    }, 
    "ConfigurationEvent": { 
       "ChannelDefinitions": [ 
\overline{\mathcal{E}}
```

```
 "ChannelId": number, 
               "ParticipantRole": "string" 
           } 
        ], 
        "PostCallAnalyticsSettings": { 
           "ContentRedactionOutput": "string", 
           "DataAccessRoleArn": "string", 
           "OutputEncryptionKMSKeyId": "string", 
           "OutputLocation": "string" 
       } 
    }
}
```
### **URI Request Parameters**

The request uses the following URI parameters.

### **[ContentIdentificationType](#page-212-1)**

Labels all personally identifiable information (PII) identified in your transcript.

Content identification is performed at the segment level; PII specified in PiiEntityTypes is flagged upon complete transcription of an audio segment. If you don't include PiiEntityTypes in your request, all PII is identified.

You can't set ContentIdentificationType and ContentRedactionType in the same request. If you set both, your request returns a BadRequestException.

For more information, see Redacting or identifying personally identifiable [information.](https://docs.aws.amazon.com/transcribe/latest/dg/pii-redaction.html)

Valid Values: PII

### **[ContentRedactionType](#page-212-1)**

Redacts all personally identifiable information (PII) identified in your transcript.

Content redaction is performed at the segment level; PII specified in PiiEntityTypes is redacted upon complete transcription of an audio segment. If you don't include PiiEntityTypes in your request, all PII is redacted.

You can't set ContentRedactionType and ContentIdentificationType in the same request. If you set both, your request returns a BadRequestException.

For more information, see Redacting or identifying personally identifiable [information.](https://docs.aws.amazon.com/transcribe/latest/dg/pii-redaction.html)

### Valid Values: PII

### **[EnablePartialResultsStabilization](#page-212-1)**

Enables partial result stabilization for your transcription. Partial result stabilization can reduce latency in your output, but may impact accuracy. For more information, see [Partial-result](https://docs.aws.amazon.com/transcribe/latest/dg/streaming.html#streaming-partial-result-stabilization) [stabilization](https://docs.aws.amazon.com/transcribe/latest/dg/streaming.html#streaming-partial-result-stabilization).

#### **[LanguageCode](#page-212-1)**

Specify the language code that represents the language spoken in your audio.

If you're unsure of the language spoken in your audio, consider using IdentifyLanguage to enable automatic language identification.

For a list of languages supported with real-time Call Analytics, refer to the [Supported](https://docs.aws.amazon.com/transcribe/latest/dg/supported-languages.html) [languages](https://docs.aws.amazon.com/transcribe/latest/dg/supported-languages.html) table.

```
Valid Values: en-US | en-GB | es-US | fr-CA | fr-FR | en-AU | it-IT | de-DE 
| pt-BR
```
Required: Yes

#### **[LanguageModelName](#page-212-1)**

Specify the name of the custom language model that you want to use when processing your transcription. Note that language model names are case sensitive.

The language of the specified language model must match the language code you specify in your transcription request. If the languages don't match, the custom language model isn't applied. There are no errors or warnings associated with a language mismatch.

For more information, see [Custom language models](https://docs.aws.amazon.com/transcribe/latest/dg/custom-language-models.html).

Length Constraints: Minimum length of 1. Maximum length of 200.

Pattern: ^[0-9a-zA-Z.\_-]+

#### **[MediaEncoding](#page-212-1)**

Specify the encoding of your input audio. Supported formats are:

- FLAC
- OPUS-encoded audio in an Ogg container
- PCM (only signed 16-bit little-endian audio formats, which does not include WAV)

For more information, see [Media formats.](https://docs.aws.amazon.com/transcribe/latest/dg/how-input.html#how-input-audio)

Valid Values: pcm | ogg-opus | flac

Required: Yes

### **[MediaSampleRateHertz](#page-212-1)**

The sample rate of the input audio (in hertz). Low-quality audio, such as telephone audio, is typically around 8,000 Hz. High-quality audio typically ranges from 16,000 Hz to 48,000 Hz. Note that the sample rate you specify must match that of your audio.

Valid Range: Minimum value of 8000. Maximum value of 48000.

Required: Yes

### **[PartialResultsStability](#page-212-1)**

Specify the level of stability to use when you enable partial results stabilization (EnablePartialResultsStabilization).

Low stability provides the highest accuracy. High stability transcribes faster, but with slightly lower accuracy.

For more information, see [Partial-result](https://docs.aws.amazon.com/transcribe/latest/dg/streaming.html#streaming-partial-result-stabilization) stabilization.

Valid Values: high | medium | low

### **[PiiEntityTypes](#page-212-1)**

Specify which types of personally identifiable information (PII) you want to redact in your transcript. You can include as many types as you'd like, or you can select ALL.

Values must be comma-separated and can include: ADDRESS, BANK\_ACCOUNT\_NUMBER, BANK\_ROUTING, CREDIT\_DEBIT\_CVV, CREDIT\_DEBIT\_EXPIRY, CREDIT\_DEBIT\_NUMBER, EMAIL, NAME, PHONE, PIN, SSN, or ALL.

Note that if you include PiiEntityTypes in your request, you must also include ContentIdentificationType or ContentRedactionType.

If you include ContentRedactionType or ContentIdentificationType in your request, but do not include PiiEntityTypes, all PII is redacted or identified.

Length Constraints: Minimum length of 1. Maximum length of 300.

Pattern:  $\wedge$  [A-Z<sub>\_</sub>, ]+
## **[SessionId](#page-212-0)**

Specify a name for your Call Analytics transcription session. If you don't include this parameter in your request, Amazon Transcribe generates an ID and returns it in the response.

Length Constraints: Fixed length of 36.

Pattern: [a-fA-F0-9]{8}-[a-fA-F0-9]{4}-[a-fA-F0-9]{4}-[a-fA-F0-9]{4}-[a-fA-F0-9]{12}

## **[VocabularyFilterMethod](#page-212-0)**

Specify how you want your vocabulary filter applied to your transcript.

To replace words with \*\*\*, choose mask.

To delete words, choose remove.

To flag words without changing them, choose tag.

Valid Values: remove | mask | tag

### **[VocabularyFilterName](#page-212-0)**

Specify the name of the custom vocabulary filter that you want to use when processing your transcription. Note that vocabulary filter names are case sensitive.

If the language of the specified custom vocabulary filter doesn't match the language identified in your media, the vocabulary filter is not applied to your transcription.

For more information, see Using [vocabulary](https://docs.aws.amazon.com/transcribe/latest/dg/vocabulary-filtering.html) filtering with unwanted words.

Length Constraints: Minimum length of 1. Maximum length of 200.

Pattern:  $^{6}$ [0-9a-zA-Z. -]+

### **[VocabularyName](#page-212-0)**

Specify the name of the custom vocabulary that you want to use when processing your transcription. Note that vocabulary names are case sensitive.

If the language of the specified custom vocabulary doesn't match the language identified in your media, the custom vocabulary is not applied to your transcription.

For more information, see Custom [vocabularies.](https://docs.aws.amazon.com/transcribe/latest/dg/custom-vocabulary.html)

Length Constraints: Minimum length of 1. Maximum length of 200.

Pattern: ^[0-9a-zA-Z. -]+

# **Request Body**

The request accepts the following data in JSON format.

## **[AudioEvent](#page-212-0)**

A blob of audio from your application. Your audio stream consists of one or more audio events.

For more information, see Event stream [encoding.](https://docs.aws.amazon.com/transcribe/latest/dg/event-stream.html)

Type: [AudioEvent](#page-373-0) object

Required: No

## **[ConfigurationEvent](#page-212-0)**

Allows you to set audio channel definitions and post-call analytics settings.

Type: [ConfigurationEvent](#page-385-0) object

Required: No

# <span id="page-217-0"></span>**Response Syntax**

```
HTTP/1.1 200
x-amzn-request-id: RequestId
x-amzn-transcribe-language-code: LanguageCode
x-amzn-transcribe-sample-rate: MediaSampleRateHertz
x-amzn-transcribe-media-encoding: MediaEncoding
x-amzn-transcribe-vocabulary-name: VocabularyName
x-amzn-transcribe-session-id: SessionId
x-amzn-transcribe-vocabulary-filter-name: VocabularyFilterName
x-amzn-transcribe-vocabulary-filter-method: VocabularyFilterMethod
x-amzn-transcribe-language-model-name: LanguageModelName
x-amzn-transcribe-enable-partial-results-
stabilization: EnablePartialResultsStabilization
x-amzn-transcribe-partial-results-stability: PartialResultsStability
x-amzn-transcribe-content-identification-type: ContentIdentificationType
x-amzn-transcribe-content-redaction-type: ContentRedactionType
x-amzn-transcribe-pii-entity-types: PiiEntityTypes
Content-type: application/json
```

```
{ 
    "BadRequestException": { 
    }, 
    "CategoryEvent": { 
       "MatchedCategories": [ "string" ], 
       "MatchedDetails": { 
          "string" : { 
              "TimestampRanges": [ 
\overline{a} "BeginOffsetMillis": number, 
                    "EndOffsetMillis": number
 } 
 ] 
          } 
       } 
    }, 
    "ConflictException": { 
    }, 
    "InternalFailureException": { 
    }, 
    "LimitExceededException": { 
    }, 
    "ServiceUnavailableException": { 
    }, 
    "UtteranceEvent": { 
       "BeginOffsetMillis": number, 
       "EndOffsetMillis": number, 
       "Entities": [ 
           { 
              "BeginOffsetMillis": number, 
              "Category": "string", 
              "Confidence": number, 
              "Content": "string", 
              "EndOffsetMillis": number, 
              "Type": "string" 
          } 
       ], 
       "IsPartial": boolean, 
       "IssuesDetected": [ 
          { 
              "CharacterOffsets": { 
                 "Begin": number, 
                 "End": number
```
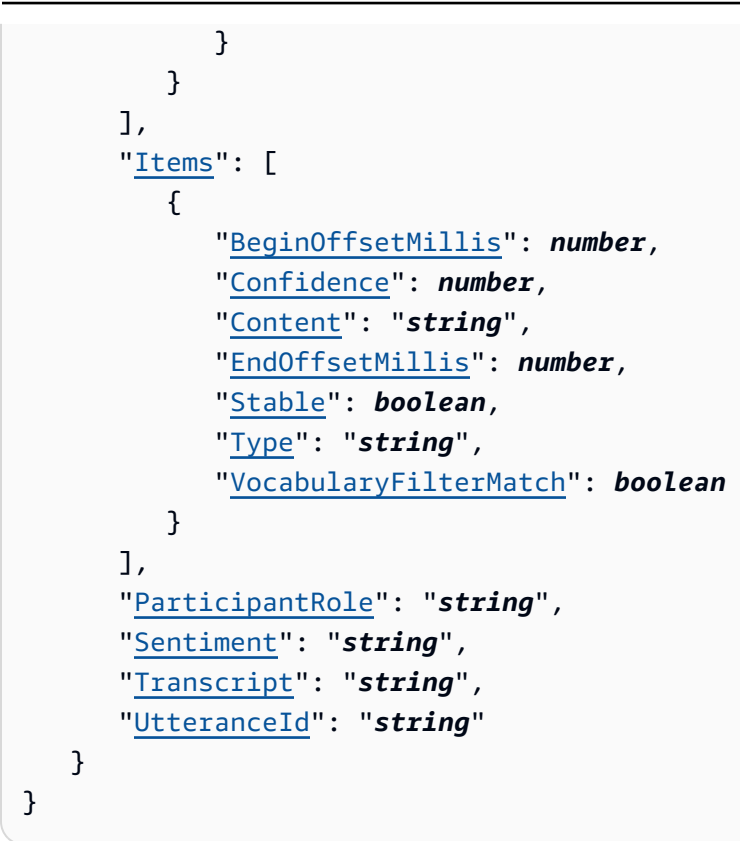

# **Response Elements**

If the action is successful, the service sends back an HTTP 200 response.

The response returns the following HTTP headers.

# **[ContentIdentificationType](#page-217-0)**

Shows whether content identification was enabled for your Call Analytics transcription.

Valid Values: PII

# **[ContentRedactionType](#page-217-0)**

Shows whether content redaction was enabled for your Call Analytics transcription.

Valid Values: PII

# **[EnablePartialResultsStabilization](#page-217-0)**

Shows whether partial results stabilization was enabled for your Call Analytics transcription.

## **[LanguageCode](#page-217-0)**

Provides the language code that you specified in your Call Analytics request.

```
Valid Values: en-US | en-GB | es-US | fr-CA | fr-FR | en-AU | it-IT | de-DE 
| pt-BR
```
#### **[LanguageModelName](#page-217-0)**

Provides the name of the custom language model that you specified in your Call Analytics request.

Length Constraints: Minimum length of 1. Maximum length of 200.

```
Pattern: ^[0-9a-zA-Z. -]+
```
#### **[MediaEncoding](#page-217-0)**

Provides the media encoding you specified in your Call Analytics request.

Valid Values: pcm | ogg-opus | flac

#### **[MediaSampleRateHertz](#page-217-0)**

Provides the sample rate that you specified in your Call Analytics request.

Valid Range: Minimum value of 8000. Maximum value of 48000.

## **[PartialResultsStability](#page-217-0)**

Provides the stabilization level used for your transcription.

Valid Values: high | medium | low

#### **[PiiEntityTypes](#page-217-0)**

Lists the PII entity types you specified in your Call Analytics request.

Length Constraints: Minimum length of 1. Maximum length of 300.

Pattern:  $\wedge$ [A-Z<sub>\_,</sub> ]+

#### **[RequestId](#page-217-0)**

Provides the identifier for your real-time Call Analytics request.

#### **[SessionId](#page-217-0)**

Provides the identifier for your Call Analytics transcription session.

Length Constraints: Fixed length of 36.

Pattern: [a-fA-F0-9]{8}-[a-fA-F0-9]{4}-[a-fA-F0-9]{4}-[a-fA-F0-9]{4}-[a-fA-F0-9]{12}

## **[VocabularyFilterMethod](#page-217-0)**

Provides the vocabulary filtering method used in your Call Analytics transcription.

Valid Values: remove | mask | tag

### **[VocabularyFilterName](#page-217-0)**

Provides the name of the custom vocabulary filter that you specified in your Call Analytics request.

Length Constraints: Minimum length of 1. Maximum length of 200.

Pattern: ^[0-9a-zA-Z. -]+

## **[VocabularyName](#page-217-0)**

Provides the name of the custom vocabulary that you specified in your Call Analytics request.

Length Constraints: Minimum length of 1. Maximum length of 200.

Pattern: ^[0-9a-zA-Z.\_-]+

The following data is returned in JSON format by the service.

### <span id="page-221-0"></span>**[BadRequestException](#page-217-0)**

One or more arguments to the StartStreamTranscription,

StartMedicalStreamTranscription, or StartCallAnalyticsStreamTranscription operation was not valid. For example, MediaEncoding or LanguageCode used unsupported values. Check the specified parameters and try your request again.

Type: Exception HTTP Status Code: 400

### <span id="page-221-1"></span>**[CategoryEvent](#page-217-0)**

Provides information on matched categories that were used to generate real-time supervisor alerts.

## Type: [CategoryEvent](#page-382-2) object

### <span id="page-222-0"></span>**[ConflictException](#page-217-0)**

A new stream started with the same session ID. The current stream has been terminated.

Type: Exception HTTP Status Code: 409

### <span id="page-222-1"></span>**[InternalFailureException](#page-217-0)**

A problem occurred while processing the audio. Amazon Transcribe terminated processing.

Type: Exception HTTP Status Code: 500

### <span id="page-222-2"></span>**[LimitExceededException](#page-217-0)**

Your client has exceeded one of the Amazon Transcribe limits. This is typically the audio length limit. Break your audio stream into smaller chunks and try your request again.

Type: Exception HTTP Status Code: 429

### <span id="page-222-3"></span>**[ServiceUnavailableException](#page-217-0)**

The service is currently unavailable. Try your request later.

Type: Exception HTTP Status Code: 503

#### <span id="page-222-4"></span>**[UtteranceEvent](#page-217-0)**

Contains set of transcription results from one or more audio segments, along with additional information per your request parameters. This can include information relating to channel definitions, partial result stabilization, sentiment, issue detection, and other transcriptionrelated data.

Type: [UtteranceEvent](#page-415-4) object

## **Errors**

For information about the errors that are common to all actions, see [Common](#page-421-0) Errors.

## **BadRequestException**

One or more arguments to the StartStreamTranscription,

StartMedicalStreamTranscription, or StartCallAnalyticsStreamTranscription operation was not valid. For example, MediaEncoding or LanguageCode used unsupported values. Check the specified parameters and try your request again.

HTTP Status Code: 400

## **ConflictException**

A new stream started with the same session ID. The current stream has been terminated.

HTTP Status Code: 409

## **InternalFailureException**

A problem occurred while processing the audio. Amazon Transcribe terminated processing.

HTTP Status Code: 500

## **LimitExceededException**

Your client has exceeded one of the Amazon Transcribe limits. This is typically the audio length limit. Break your audio stream into smaller chunks and try your request again.

HTTP Status Code: 429

## **ServiceUnavailableException**

The service is currently unavailable. Try your request later.

HTTP Status Code: 503

# **See Also**

For more information about using this API in one of the language-specific AWS SDKs, see the following:

- AWS [Command](https://docs.aws.amazon.com/goto/aws-cli/transcribe-streaming-2017-10-26/StartCallAnalyticsStreamTranscription) Line Interface
- [AWS](https://docs.aws.amazon.com/goto/DotNetSDKV3/transcribe-streaming-2017-10-26/StartCallAnalyticsStreamTranscription) SDK for .NET
- [AWS](https://docs.aws.amazon.com/goto/SdkForCpp/transcribe-streaming-2017-10-26/StartCallAnalyticsStreamTranscription) SDK for C++
- [AWS](https://docs.aws.amazon.com/goto/SdkForGoV2/transcribe-streaming-2017-10-26/StartCallAnalyticsStreamTranscription) SDK for Go v2
- [AWS](https://docs.aws.amazon.com/goto/SdkForJavaV2/transcribe-streaming-2017-10-26/StartCallAnalyticsStreamTranscription) SDK for Java V2
- AWS SDK for [JavaScript](https://docs.aws.amazon.com/goto/SdkForJavaScriptV3/transcribe-streaming-2017-10-26/StartCallAnalyticsStreamTranscription) V3
- [AWS](https://docs.aws.amazon.com/goto/SdkForPHPV3/transcribe-streaming-2017-10-26/StartCallAnalyticsStreamTranscription) SDK for PHP V3
- AWS SDK for [Python](https://docs.aws.amazon.com/goto/boto3/transcribe-streaming-2017-10-26/StartCallAnalyticsStreamTranscription)
- AWS SDK for [Ruby](https://docs.aws.amazon.com/goto/SdkForRubyV3/transcribe-streaming-2017-10-26/StartCallAnalyticsStreamTranscription) V3

# **StartMedicalStreamTranscription**

Service: Amazon Transcribe Streaming Service

Starts a bidirectional HTTP/2 or WebSocket stream where audio is streamed to Amazon Transcribe Medical and the transcription results are streamed to your application.

The following parameters are required:

- language-code
- media-encoding
- sample-rate

For more information on streaming with Amazon Transcribe Medical, see [Transcribing](https://docs.aws.amazon.com/transcribe/latest/dg/streaming.html) streaming [audio](https://docs.aws.amazon.com/transcribe/latest/dg/streaming.html).

# <span id="page-225-0"></span>**Request Syntax**

```
POST /medical-stream-transcription HTTP/1.1
x-amzn-transcribe-language-code: LanguageCode
x-amzn-transcribe-sample-rate: MediaSampleRateHertz
x-amzn-transcribe-media-encoding: MediaEncoding
x-amzn-transcribe-vocabulary-name: VocabularyName
x-amzn-transcribe-specialty: Specialty
x-amzn-transcribe-type: Type
x-amzn-transcribe-show-speaker-label: ShowSpeakerLabel
x-amzn-transcribe-session-id: SessionId
x-amzn-transcribe-enable-channel-identification: EnableChannelIdentification
x-amzn-transcribe-number-of-channels: NumberOfChannels
x-amzn-transcribe-content-identification-type: ContentIdentificationType
Content-type: application/json
{ 
    "AudioEvent": { 
       "AudioChunk": blob
    }, 
    "ConfigurationEvent": { 
       "ChannelDefinitions": [ 
\overline{\mathcal{E}} "ChannelId": number, 
             "ParticipantRole": "string" 
          }
```

```
 ], 
        "PostCallAnalyticsSettings": { 
           "ContentRedactionOutput": "string", 
           "DataAccessRoleArn": "string", 
           "OutputEncryptionKMSKeyId": "string", 
           "OutputLocation": "string" 
       } 
    }
}
```
# **URI Request Parameters**

The request uses the following URI parameters.

## **[ContentIdentificationType](#page-225-0)**

Labels all personal health information (PHI) identified in your transcript.

Content identification is performed at the segment level; PHI is flagged upon complete transcription of an audio segment.

For more information, see Identifying personal health information (PHI) in a [transcription.](https://docs.aws.amazon.com/transcribe/latest/dg/phi-id.html)

Valid Values: PHI

## **[EnableChannelIdentification](#page-225-0)**

Enables channel identification in multi-channel audio.

Channel identification transcribes the audio on each channel independently, then appends the output for each channel into one transcript.

If you have multi-channel audio and do not enable channel identification, your audio is transcribed in a continuous manner and your transcript is not separated by channel.

If you include EnableChannelIdentification in your request, you must also include NumberOfChannels.

For more information, see Transcribing [multi-channel](https://docs.aws.amazon.com/transcribe/latest/dg/channel-id.html) audio.

### **[LanguageCode](#page-225-0)**

Specify the language code that represents the language spoken in your audio.

# **Important**

Amazon Transcribe Medical only supports US English (en-US).

Valid Values: en-US | en-GB | es-US | fr-CA | fr-FR | en-AU | it-IT | de-DE | pt-BR | ja-JP | ko-KR | zh-CN | hi-IN | th-TH

Required: Yes

## **[MediaEncoding](#page-225-0)**

Specify the encoding used for the input audio. Supported formats are:

- FLAC
- OPUS-encoded audio in an Ogg container
- PCM (only signed 16-bit little-endian audio formats, which does not include WAV)

For more information, see [Media formats.](https://docs.aws.amazon.com/transcribe/latest/dg/how-input.html#how-input-audio)

Valid Values: pcm | ogg-opus | flac

Required: Yes

## **[MediaSampleRateHertz](#page-225-0)**

The sample rate of the input audio (in hertz). Amazon Transcribe Medical supports a range from 16,000 Hz to 48,000 Hz. Note that the sample rate you specify must match that of your audio.

Valid Range: Minimum value of 8000. Maximum value of 48000.

Required: Yes

### **[NumberOfChannels](#page-225-0)**

Specify the number of channels in your audio stream. This value must be 2, as only two channels are supported. If your audio doesn't contain multiple channels, do not include this parameter in your request.

If you include NumberOfChannels in your request, you must also include EnableChannelIdentification.

Valid Range: Minimum value of 2.

## **[SessionId](#page-225-0)**

Specify a name for your transcription session. If you don't include this parameter in your request, Amazon Transcribe Medical generates an ID and returns it in the response.

Length Constraints: Fixed length of 36.

Pattern: [a-fA-F0-9]{8}-[a-fA-F0-9]{4}-[a-fA-F0-9]{4}-[a-fA-F0-9]{4}-[a-fA-F0-9]{12}

## **[ShowSpeakerLabel](#page-225-0)**

Enables speaker partitioning (diarization) in your transcription output. Speaker partitioning labels the speech from individual speakers in your media file.

For more information, see Partitioning speakers [\(diarization\)](https://docs.aws.amazon.com/transcribe/latest/dg/diarization.html).

### **[Specialty](#page-225-0)**

Specify the medical specialty contained in your audio.

Valid Values: PRIMARYCARE | CARDIOLOGY | NEUROLOGY | ONCOLOGY | RADIOLOGY | UROLOGY

Required: Yes

### **[Type](#page-225-0)**

Specify the type of input audio. For example, choose DICTATION for a provider dictating patient notes and CONVERSATION for a dialogue between a patient and a medical professional.

Valid Values: CONVERSATION | DICTATION

Required: Yes

#### **[VocabularyName](#page-225-0)**

Specify the name of the custom vocabulary that you want to use when processing your transcription. Note that vocabulary names are case sensitive.

Length Constraints: Minimum length of 1. Maximum length of 200.

Pattern: ^[0-9a-zA-Z.\_-]+

# **Request Body**

The request accepts the following data in JSON format.

#### <span id="page-229-0"></span>**[AudioEvent](#page-225-0)**

A blob of audio from your application. Your audio stream consists of one or more audio events.

For more information, see Event stream [encoding.](https://docs.aws.amazon.com/transcribe/latest/dg/event-stream.html)

Type: [AudioEvent](#page-373-0) object

Required: No

### <span id="page-229-1"></span>**[ConfigurationEvent](#page-225-0)**

Allows you to set audio channel definitions and post-call analytics settings.

Type: [ConfigurationEvent](#page-385-0) object

Required: No

# <span id="page-229-2"></span>**Response Syntax**

```
HTTP/1.1 200
x-amzn-request-id: RequestId
x-amzn-transcribe-language-code: LanguageCode
x-amzn-transcribe-sample-rate: MediaSampleRateHertz
x-amzn-transcribe-media-encoding: MediaEncoding
x-amzn-transcribe-vocabulary-name: VocabularyName
x-amzn-transcribe-specialty: Specialty
x-amzn-transcribe-type: Type
x-amzn-transcribe-show-speaker-label: ShowSpeakerLabel
x-amzn-transcribe-session-id: SessionId
x-amzn-transcribe-enable-channel-identification: EnableChannelIdentification
x-amzn-transcribe-number-of-channels: NumberOfChannels
x-amzn-transcribe-content-identification-type: ContentIdentificationType
Content-type: application/json
{ 
    "BadRequestException": { 
    }, 
    "ConflictException": { 
    },
```

```
 "InternalFailureException": { 
   }, 
   "LimitExceededException": { 
   }, 
   "ServiceUnavailableException": { 
   }, 
   "TranscriptEvent": { 
      "Transcript": { 
         "Results": [ 
           { 
               "Alternatives": [ 
\{ "Entities": [ 
 { 
                          "Category": "string", 
                          "Confidence": number, 
                          "Content": "string", 
                          "EndTime": number, 
                          "StartTime": number
 } 
\sim 1, \sim 1, \sim "Items": [ 
 { 
                          "Confidence": number, 
                          "Content": "string", 
                          "EndTime": number, 
                          "Speaker": "string", 
                          "StartTime": number, 
                          "Type": "string" 
 } 
\sim 1, \sim 1, \sim "Transcript": "string" 
 } 
              ], 
              "ChannelId": "string", 
               "EndTime": number, 
              "IsPartial": boolean, 
              "ResultId": "string", 
              "StartTime": number
           } 
         ] 
      } 
   }
```
}

# **Response Elements**

If the action is successful, the service sends back an HTTP 200 response.

The response returns the following HTTP headers.

### **[ContentIdentificationType](#page-229-2)**

Shows whether content identification was enabled for your transcription.

Valid Values: PHI

**[EnableChannelIdentification](#page-229-2)**

Shows whether channel identification was enabled for your transcription.

### **[LanguageCode](#page-229-2)**

Provides the language code that you specified in your request. This must be en-US.

Valid Values: en-US | en-GB | es-US | fr-CA | fr-FR | en-AU | it-IT | de-DE | pt-BR | ja-JP | ko-KR | zh-CN | hi-IN | th-TH

### **[MediaEncoding](#page-229-2)**

Provides the media encoding you specified in your request.

Valid Values: pcm | ogg-opus | flac

#### **[MediaSampleRateHertz](#page-229-2)**

Provides the sample rate that you specified in your request.

Valid Range: Minimum value of 8000. Maximum value of 48000.

#### **[NumberOfChannels](#page-229-2)**

Provides the number of channels that you specified in your request.

Valid Range: Minimum value of 2.

#### **[RequestId](#page-229-2)**

Provides the identifier for your streaming request.

### **[SessionId](#page-229-2)**

Provides the identifier for your transcription session.

Length Constraints: Fixed length of 36.

Pattern: [a-fA-F0-9]{8}-[a-fA-F0-9]{4}-[a-fA-F0-9]{4}-[a-fA-F0-9]{4}-[a-fA-F0-9]{12}

#### **[ShowSpeakerLabel](#page-229-2)**

Shows whether speaker partitioning was enabled for your transcription.

### **[Specialty](#page-229-2)**

Provides the medical specialty that you specified in your request.

Valid Values: PRIMARYCARE | CARDIOLOGY | NEUROLOGY | ONCOLOGY | RADIOLOGY | UROLOGY

#### **[Type](#page-229-2)**

Provides the type of audio you specified in your request.

Valid Values: CONVERSATION | DICTATION

#### **[VocabularyName](#page-229-2)**

Provides the name of the custom vocabulary that you specified in your request.

Length Constraints: Minimum length of 1. Maximum length of 200.

Pattern: ^[0-9a-zA-Z.\_-]+

The following data is returned in JSON format by the service.

#### <span id="page-232-0"></span>**[BadRequestException](#page-229-2)**

One or more arguments to the StartStreamTranscription,

StartMedicalStreamTranscription, or StartCallAnalyticsStreamTranscription operation was not valid. For example, MediaEncoding or LanguageCode used unsupported values. Check the specified parameters and try your request again.

Type: Exception

## HTTP Status Code: 400

## <span id="page-233-0"></span>**[ConflictException](#page-229-2)**

A new stream started with the same session ID. The current stream has been terminated.

Type: Exception HTTP Status Code: 409

## <span id="page-233-1"></span>**[InternalFailureException](#page-229-2)**

A problem occurred while processing the audio. Amazon Transcribe terminated processing.

Type: Exception HTTP Status Code: 500

### <span id="page-233-2"></span>**[LimitExceededException](#page-229-2)**

Your client has exceeded one of the Amazon Transcribe limits. This is typically the audio length limit. Break your audio stream into smaller chunks and try your request again.

Type: Exception HTTP Status Code: 429

### <span id="page-233-3"></span>**[ServiceUnavailableException](#page-229-2)**

The service is currently unavailable. Try your request later.

Type: Exception HTTP Status Code: 503

### <span id="page-233-4"></span>**[TranscriptEvent](#page-229-2)**

The MedicalTranscriptEvent associated with a MedicalTranscriptResultStream.

Contains a set of transcription results from one or more audio segments, along with additional information per your request parameters. This can include information relating to alternative transcriptions, channel identification, partial result stabilization, language identification, and other transcription-related data.

Type: [MedicalTranscriptEvent](#page-400-1) object

# **Errors**

For information about the errors that are common to all actions, see [Common](#page-421-0) Errors.

## **BadRequestException**

One or more arguments to the StartStreamTranscription,

StartMedicalStreamTranscription, or StartCallAnalyticsStreamTranscription operation was not valid. For example, MediaEncoding or LanguageCode used unsupported values. Check the specified parameters and try your request again.

HTTP Status Code: 400

## **ConflictException**

A new stream started with the same session ID. The current stream has been terminated.

HTTP Status Code: 409

## **InternalFailureException**

A problem occurred while processing the audio. Amazon Transcribe terminated processing.

HTTP Status Code: 500

## **LimitExceededException**

Your client has exceeded one of the Amazon Transcribe limits. This is typically the audio length limit. Break your audio stream into smaller chunks and try your request again.

HTTP Status Code: 429

## **ServiceUnavailableException**

The service is currently unavailable. Try your request later.

HTTP Status Code: 503

# **See Also**

For more information about using this API in one of the language-specific AWS SDKs, see the following:

- AWS [Command](https://docs.aws.amazon.com/goto/aws-cli/transcribe-streaming-2017-10-26/StartMedicalStreamTranscription) Line Interface
- [AWS](https://docs.aws.amazon.com/goto/DotNetSDKV3/transcribe-streaming-2017-10-26/StartMedicalStreamTranscription) SDK for .NET
- [AWS](https://docs.aws.amazon.com/goto/SdkForCpp/transcribe-streaming-2017-10-26/StartMedicalStreamTranscription) SDK for C++
- [AWS](https://docs.aws.amazon.com/goto/SdkForGoV2/transcribe-streaming-2017-10-26/StartMedicalStreamTranscription) SDK for Go v2
- [AWS](https://docs.aws.amazon.com/goto/SdkForJavaV2/transcribe-streaming-2017-10-26/StartMedicalStreamTranscription) SDK for Java V2
- AWS SDK for [JavaScript](https://docs.aws.amazon.com/goto/SdkForJavaScriptV3/transcribe-streaming-2017-10-26/StartMedicalStreamTranscription) V3
- [AWS](https://docs.aws.amazon.com/goto/SdkForPHPV3/transcribe-streaming-2017-10-26/StartMedicalStreamTranscription) SDK for PHP V3
- AWS SDK for [Python](https://docs.aws.amazon.com/goto/boto3/transcribe-streaming-2017-10-26/StartMedicalStreamTranscription)
- AWS SDK for [Ruby](https://docs.aws.amazon.com/goto/SdkForRubyV3/transcribe-streaming-2017-10-26/StartMedicalStreamTranscription) V3

# **StartStreamTranscription**

Service: Amazon Transcribe Streaming Service

Starts a bidirectional HTTP/2 or WebSocket stream where audio is streamed to Amazon Transcribe and the transcription results are streamed to your application.

The following parameters are required:

- language-code or identify-language or identify-multiple-language
- media-encoding
- sample-rate

<span id="page-236-0"></span>For more information on streaming with Amazon Transcribe, see [Transcribing](https://docs.aws.amazon.com/transcribe/latest/dg/streaming.html) streaming audio.

# **Request Syntax**

```
POST /stream-transcription HTTP/1.1
x-amzn-transcribe-language-code: LanguageCode
x-amzn-transcribe-sample-rate: MediaSampleRateHertz
x-amzn-transcribe-media-encoding: MediaEncoding
x-amzn-transcribe-vocabulary-name: VocabularyName
x-amzn-transcribe-session-id: SessionId
x-amzn-transcribe-vocabulary-filter-name: VocabularyFilterName
x-amzn-transcribe-vocabulary-filter-method: VocabularyFilterMethod
x-amzn-transcribe-show-speaker-label: ShowSpeakerLabel
x-amzn-transcribe-enable-channel-identification: EnableChannelIdentification
x-amzn-transcribe-number-of-channels: NumberOfChannels
x-amzn-transcribe-enable-partial-results-
stabilization: EnablePartialResultsStabilization
x-amzn-transcribe-partial-results-stability: PartialResultsStability
x-amzn-transcribe-content-identification-type: ContentIdentificationType
x-amzn-transcribe-content-redaction-type: ContentRedactionType
x-amzn-transcribe-pii-entity-types: PiiEntityTypes
x-amzn-transcribe-language-model-name: LanguageModelName
x-amzn-transcribe-identify-language: IdentifyLanguage
x-amzn-transcribe-language-options: LanguageOptions
x-amzn-transcribe-preferred-language: PreferredLanguage
x-amzn-transcribe-identify-multiple-languages: IdentifyMultipleLanguages
x-amzn-transcribe-vocabulary-names: VocabularyNames
x-amzn-transcribe-vocabulary-filter-names: VocabularyFilterNames
Content-type: application/json
```

```
{ 
    "AudioEvent": { 
        "AudioChunk": blob
    }, 
    "ConfigurationEvent": { 
        "ChannelDefinitions": [ 
\overline{\mathcal{L}} "ChannelId": number, 
               "ParticipantRole": "string" 
 } 
       ], 
        "PostCallAnalyticsSettings": { 
           "ContentRedactionOutput": "string", 
           "DataAccessRoleArn": "string", 
           "OutputEncryptionKMSKeyId": "string", 
           "OutputLocation": "string" 
       } 
    }
}
```
# **URI Request Parameters**

The request uses the following URI parameters.

# **[ContentIdentificationType](#page-236-0)**

Labels all personally identifiable information (PII) identified in your transcript.

Content identification is performed at the segment level; PII specified in PiiEntityTypes is flagged upon complete transcription of an audio segment. If you don't include PiiEntityTypes in your request, all PII is identified.

You can't set ContentIdentificationType and ContentRedactionType in the same request. If you set both, your request returns a BadRequestException.

For more information, see Redacting or identifying personally identifiable [information.](https://docs.aws.amazon.com/transcribe/latest/dg/pii-redaction.html)

Valid Values: PII

## **[ContentRedactionType](#page-236-0)**

Redacts all personally identifiable information (PII) identified in your transcript.

Content redaction is performed at the segment level; PII specified in PiiEntityTypes is redacted upon complete transcription of an audio segment. If you don't include PiiEntityTypes in your request, all PII is redacted.

You can't set ContentRedactionType and ContentIdentificationType in the same request. If you set both, your request returns a BadRequestException.

For more information, see Redacting or identifying personally identifiable [information.](https://docs.aws.amazon.com/transcribe/latest/dg/pii-redaction.html)

Valid Values: PII

## **[EnableChannelIdentification](#page-236-0)**

Enables channel identification in multi-channel audio.

Channel identification transcribes the audio on each channel independently, then appends the output for each channel into one transcript.

If you have multi-channel audio and do not enable channel identification, your audio is transcribed in a continuous manner and your transcript is not separated by channel.

If you include EnableChannelIdentification in your request, you must also include NumberOfChannels.

For more information, see Transcribing [multi-channel](https://docs.aws.amazon.com/transcribe/latest/dg/channel-id.html) audio.

# **[EnablePartialResultsStabilization](#page-236-0)**

Enables partial result stabilization for your transcription. Partial result stabilization can reduce latency in your output, but may impact accuracy. For more information, see [Partial-result](https://docs.aws.amazon.com/transcribe/latest/dg/streaming.html#streaming-partial-result-stabilization) [stabilization](https://docs.aws.amazon.com/transcribe/latest/dg/streaming.html#streaming-partial-result-stabilization).

## **[IdentifyLanguage](#page-236-0)**

Enables automatic language identification for your transcription.

If you include IdentifyLanguage, you can optionally include a list of language codes, using LanguageOptions, that you think may be present in your audio stream. Including language options can improve transcription accuracy.

You can also include a preferred language using PreferredLanguage. Adding a preferred language can help Amazon Transcribe identify the language faster than if you omit this parameter.

If you have multi-channel audio that contains different languages on each channel, and you've enabled channel identification, automatic language identification identifies the dominant language on each audio channel.

Note that you must include either LanguageCode or IdentifyLanguage or IdentifyMultipleLanguages in your request. If you include more than one of these parameters, your transcription job fails.

Streaming language identification can't be combined with custom language models or redaction.

# **[IdentifyMultipleLanguages](#page-236-0)**

Enables automatic multi-language identification in your transcription job request. Use this parameter if your stream contains more than one language. If your stream contains only one language, use IdentifyLanguage instead.

If you include IdentifyMultipleLanguages, you can optionally include a list of language codes, using LanguageOptions, that you think may be present in your stream. Including LanguageOptions restricts IdentifyMultipleLanguages to only the language options that you specify, which can improve transcription accuracy.

If you want to apply a custom vocabulary or a custom vocabulary filter to your automatic multiple language identification request, include VocabularyNames or VocabularyFilterNames.

Note that you must include one of LanguageCode, IdentifyLanguage, or IdentifyMultipleLanguages in your request. If you include more than one of these parameters, your transcription job fails.

# **[LanguageCode](#page-236-0)**

Specify the language code that represents the language spoken in your audio.

If you're unsure of the language spoken in your audio, consider using IdentifyLanguage to enable automatic language identification.

For a list of languages supported with Amazon Transcribe streaming, refer to the [Supported](https://docs.aws.amazon.com/transcribe/latest/dg/supported-languages.html) [languages](https://docs.aws.amazon.com/transcribe/latest/dg/supported-languages.html) table.

Valid Values: en-US | en-GB | es-US | fr-CA | fr-FR | en-AU | it-IT | de-DE | pt-BR | ja-JP | ko-KR | zh-CN | hi-IN | th-TH

## **[LanguageModelName](#page-236-0)**

Specify the name of the custom language model that you want to use when processing your transcription. Note that language model names are case sensitive.

The language of the specified language model must match the language code you specify in your transcription request. If the languages don't match, the custom language model isn't applied. There are no errors or warnings associated with a language mismatch.

For more information, see [Custom language models](https://docs.aws.amazon.com/transcribe/latest/dg/custom-language-models.html).

Length Constraints: Minimum length of 1. Maximum length of 200.

Pattern: ^[0-9a-zA-Z.\_-]+

## **[LanguageOptions](#page-236-0)**

Specify two or more language codes that represent the languages you think may be present in your media; including more than five is not recommended. If you're unsure what languages are present, do not include this parameter.

Including language options can improve the accuracy of language identification.

If you include LanguageOptions in your request, you must also include IdentifyLanguage.

For a list of languages supported with Amazon Transcribe streaming, refer to the [Supported](https://docs.aws.amazon.com/transcribe/latest/dg/supported-languages.html) [languages](https://docs.aws.amazon.com/transcribe/latest/dg/supported-languages.html) table.

### **Important**

You can only include one language dialect per language per stream. For example, you cannot include en-US and en-AU in the same request.

Length Constraints: Minimum length of 1. Maximum length of 200.

Pattern:  $\wedge$ [a-zA-Z-,]+

### **[MediaEncoding](#page-236-0)**

Specify the encoding of your input audio. Supported formats are:

- FLAC
- OPUS-encoded audio in an Ogg container
- PCM (only signed 16-bit little-endian audio formats, which does not include WAV)

For more information, see [Media formats.](https://docs.aws.amazon.com/transcribe/latest/dg/how-input.html#how-input-audio)

Valid Values: pcm | ogg-opus | flac

Required: Yes

## **[MediaSampleRateHertz](#page-236-0)**

The sample rate of the input audio (in hertz). Low-quality audio, such as telephone audio, is typically around 8,000 Hz. High-quality audio typically ranges from 16,000 Hz to 48,000 Hz. Note that the sample rate you specify must match that of your audio.

Valid Range: Minimum value of 8000. Maximum value of 48000.

Required: Yes

## **[NumberOfChannels](#page-236-0)**

Specify the number of channels in your audio stream. This value must be 2, as only two channels are supported. If your audio doesn't contain multiple channels, do not include this parameter in your request.

If you include NumberOfChannels in your request, you must also include EnableChannelIdentification.

Valid Range: Minimum value of 2.

## **[PartialResultsStability](#page-236-0)**

Specify the level of stability to use when you enable partial results stabilization (EnablePartialResultsStabilization).

Low stability provides the highest accuracy. High stability transcribes faster, but with slightly lower accuracy.

For more information, see [Partial-result](https://docs.aws.amazon.com/transcribe/latest/dg/streaming.html#streaming-partial-result-stabilization) stabilization.

```
Valid Values: high | medium | low
```
# **[PiiEntityTypes](#page-236-0)**

Specify which types of personally identifiable information (PII) you want to redact in your transcript. You can include as many types as you'd like, or you can select ALL.

Values must be comma-separated and can include: ADDRESS, BANK\_ACCOUNT\_NUMBER, BANK\_ROUTING, CREDIT\_DEBIT\_CVV, CREDIT\_DEBIT\_EXPIRY, CREDIT\_DEBIT\_NUMBER, EMAIL, NAME, PHONE, PIN, SSN, or ALL.

Note that if you include PiiEntityTypes in your request, you must also include ContentIdentificationType or ContentRedactionType.

If you include ContentRedactionType or ContentIdentificationType in your request, but do not include PiiEntityTypes, all PII is redacted or identified.

Length Constraints: Minimum length of 1. Maximum length of 300.

```
Pattern: \wedge[A-Z<sub>_</sub>, ]+
```
## **[PreferredLanguage](#page-236-0)**

Specify a preferred language from the subset of languages codes you specified in LanguageOptions.

You can only use this parameter if you've included IdentifyLanguage and LanguageOptions in your request.

Valid Values: en-US | en-GB | es-US | fr-CA | fr-FR | en-AU | it-IT | de-DE | pt-BR | ja-JP | ko-KR | zh-CN | hi-IN | th-TH

## **[SessionId](#page-236-0)**

Specify a name for your transcription session. If you don't include this parameter in your request, Amazon Transcribe generates an ID and returns it in the response.

Length Constraints: Fixed length of 36.

Pattern: [a-fA-F0-9]{8}-[a-fA-F0-9]{4}-[a-fA-F0-9]{4}-[a-fA-F0-9]{4}-[a-fA-F0-9]{12}

## **[ShowSpeakerLabel](#page-236-0)**

Enables speaker partitioning (diarization) in your transcription output. Speaker partitioning labels the speech from individual speakers in your media file.

For more information, see Partitioning speakers [\(diarization\)](https://docs.aws.amazon.com/transcribe/latest/dg/diarization.html).

## **[VocabularyFilterMethod](#page-236-0)**

Specify how you want your vocabulary filter applied to your transcript.

To replace words with \*\*\*, choose mask.

To delete words, choose remove.

To flag words without changing them, choose tag.

Valid Values: remove | mask | tag

#### **[VocabularyFilterName](#page-236-0)**

Specify the name of the custom vocabulary filter that you want to use when processing your transcription. Note that vocabulary filter names are case sensitive.

If the language of the specified custom vocabulary filter doesn't match the language identified in your media, the vocabulary filter is not applied to your transcription.

### **Important**

This parameter is **not** intended for use with the IdentifyLanguage parameter. If you're including IdentifyLanguage in your request and want to use one or more vocabulary filters with your transcription, use the VocabularyFilterNames parameter instead.

For more information, see Using [vocabulary](https://docs.aws.amazon.com/transcribe/latest/dg/vocabulary-filtering.html) filtering with unwanted words.

Length Constraints: Minimum length of 1. Maximum length of 200.

Pattern: ^[0-9a-zA-Z.\_-]+

### **[VocabularyFilterNames](#page-236-0)**

Specify the names of the custom vocabulary filters that you want to use when processing your transcription. Note that vocabulary filter names are case sensitive.

If none of the languages of the specified custom vocabulary filters match the language identified in your media, your job fails.

# **Important**

This parameter is only intended for use **with** the IdentifyLanguage parameter. If you're **not** including IdentifyLanguage in your request and want to use a custom vocabulary filter with your transcription, use the VocabularyFilterName parameter instead.

For more information, see Using [vocabulary](https://docs.aws.amazon.com/transcribe/latest/dg/vocabulary-filtering.html) filtering with unwanted words.

Length Constraints: Minimum length of 1. Maximum length of 3000.

Pattern: ^[a-zA-Z0-9,-.\_]+

## **[VocabularyName](#page-236-0)**

Specify the name of the custom vocabulary that you want to use when processing your transcription. Note that vocabulary names are case sensitive.

If the language of the specified custom vocabulary doesn't match the language identified in your media, the custom vocabulary is not applied to your transcription.

## **Important**

This parameter is **not** intended for use with the IdentifyLanguage parameter. If you're including IdentifyLanguage in your request and want to use one or more custom vocabularies with your transcription, use the VocabularyNames parameter instead.

For more information, see Custom [vocabularies.](https://docs.aws.amazon.com/transcribe/latest/dg/custom-vocabulary.html)

Length Constraints: Minimum length of 1. Maximum length of 200.

Pattern: ^[0-9a-zA-Z.\_-]+

## **[VocabularyNames](#page-236-0)**

Specify the names of the custom vocabularies that you want to use when processing your transcription. Note that vocabulary names are case sensitive.

If none of the languages of the specified custom vocabularies match the language identified in your media, your job fails.

# **Important**

This parameter is only intended for use **with** the IdentifyLanguage parameter. If you're **not** including IdentifyLanguage in your request and want to use a custom vocabulary with your transcription, use the VocabularyName parameter instead.

For more information, see Custom [vocabularies.](https://docs.aws.amazon.com/transcribe/latest/dg/custom-vocabulary.html)

Length Constraints: Minimum length of 1. Maximum length of 3000.

Pattern: ^[a-zA-Z0-9,-.\_]+

# **Request Body**

The request accepts the following data in JSON format.

## <span id="page-245-0"></span>**[AudioEvent](#page-236-0)**

A blob of audio from your application. Your audio stream consists of one or more audio events.

For more information, see Event stream [encoding.](https://docs.aws.amazon.com/transcribe/latest/dg/event-stream.html)

Type: [AudioEvent](#page-373-0) object

Required: No

## <span id="page-245-1"></span>**[ConfigurationEvent](#page-236-0)**

Allows you to set audio channel definitions and post-call analytics settings.

Type: [ConfigurationEvent](#page-385-0) object

Required: No

# <span id="page-245-2"></span>**Response Syntax**

```
HTTP/1.1 200
x-amzn-request-id: RequestId
```

```
x-amzn-transcribe-language-code: LanguageCode
x-amzn-transcribe-sample-rate: MediaSampleRateHertz
x-amzn-transcribe-media-encoding: MediaEncoding
x-amzn-transcribe-vocabulary-name: VocabularyName
x-amzn-transcribe-session-id: SessionId
x-amzn-transcribe-vocabulary-filter-name: VocabularyFilterName
x-amzn-transcribe-vocabulary-filter-method: VocabularyFilterMethod
x-amzn-transcribe-show-speaker-label: ShowSpeakerLabel
x-amzn-transcribe-enable-channel-identification: EnableChannelIdentification
x-amzn-transcribe-number-of-channels: NumberOfChannels
x-amzn-transcribe-enable-partial-results-
stabilization: EnablePartialResultsStabilization
x-amzn-transcribe-partial-results-stability: PartialResultsStability
x-amzn-transcribe-content-identification-type: ContentIdentificationType
x-amzn-transcribe-content-redaction-type: ContentRedactionType
x-amzn-transcribe-pii-entity-types: PiiEntityTypes
x-amzn-transcribe-language-model-name: LanguageModelName
x-amzn-transcribe-identify-language: IdentifyLanguage
x-amzn-transcribe-language-options: LanguageOptions
x-amzn-transcribe-preferred-language: PreferredLanguage
x-amzn-transcribe-identify-multiple-languages: IdentifyMultipleLanguages
x-amzn-transcribe-vocabulary-names: VocabularyNames
x-amzn-transcribe-vocabulary-filter-names: VocabularyFilterNames
Content-type: application/json
```
### {

```
 "BadRequestException": { 
   }, 
   "ConflictException": { 
   }, 
   "InternalFailureException": { 
   }, 
   "LimitExceededException": { 
   }, 
   "ServiceUnavailableException": { 
   }, 
   "TranscriptEvent": { 
       "Transcript": { 
          "Results": [ 
\{\hspace{.1cm} \} "Alternatives": [ 
\{ "Entities": [ 
 {
```

```
 "Category": "string", 
                          "Confidence": number, 
                          "Content": "string", 
                          "EndTime": number, 
                          "StartTime": number, 
                          "Type": "string" 
 } 
\sim 1, \sim 1, \sim "Items": [ 
 { 
                          "Confidence": number, 
                          "Content": "string", 
                          "EndTime": number, 
                          "Speaker": "string", 
                          "Stable": boolean, 
                          "StartTime": number, 
                          "Type": "string", 
                          "VocabularyFilterMatch": boolean
 } 
\sim 1, \sim 1, \sim "Transcript": "string" 
 } 
              ], 
              "ChannelId": "string", 
              "EndTime": number, 
               "IsPartial": boolean, 
               "LanguageCode": "string", 
               "LanguageIdentification": [ 
\{ "LanguageCode": "string", 
                    "Score": number
 } 
              ], 
               "ResultId": "string", 
              "StartTime": number
 } 
         ] 
      } 
   }
}
```
## **Response Elements**

If the action is successful, the service sends back an HTTP 200 response.

The response returns the following HTTP headers.

### **[ContentIdentificationType](#page-245-2)**

Shows whether content identification was enabled for your transcription.

Valid Values: PII

#### **[ContentRedactionType](#page-245-2)**

Shows whether content redaction was enabled for your transcription.

Valid Values: PII

# **[EnableChannelIdentification](#page-245-2)**

Shows whether channel identification was enabled for your transcription.

#### **[EnablePartialResultsStabilization](#page-245-2)**

Shows whether partial results stabilization was enabled for your transcription.

#### **[IdentifyLanguage](#page-245-2)**

Shows whether automatic language identification was enabled for your transcription.

#### **[IdentifyMultipleLanguages](#page-245-2)**

Shows whether automatic multi-language identification was enabled for your transcription.

#### **[LanguageCode](#page-245-2)**

Provides the language code that you specified in your request.

```
Valid Values: en-US | en-GB | es-US | fr-CA | fr-FR | en-AU | it-IT | de-DE 
| pt-BR | ja-JP | ko-KR | zh-CN | hi-IN | th-TH
```
#### **[LanguageModelName](#page-245-2)**

Provides the name of the custom language model that you specified in your request.

Length Constraints: Minimum length of 1. Maximum length of 200.

Pattern: ^[0-9a-zA-Z.\_-]+

### **[LanguageOptions](#page-245-2)**

Provides the language codes that you specified in your request.

Length Constraints: Minimum length of 1. Maximum length of 200.

```
Pattern: \wedge [a-zA-Z-,]+
```
#### **[MediaEncoding](#page-245-2)**

Provides the media encoding you specified in your request.

Valid Values: pcm | ogg-opus | flac

#### **[MediaSampleRateHertz](#page-245-2)**

Provides the sample rate that you specified in your request.

Valid Range: Minimum value of 8000. Maximum value of 48000.

#### **[NumberOfChannels](#page-245-2)**

Provides the number of channels that you specified in your request.

Valid Range: Minimum value of 2.

### **[PartialResultsStability](#page-245-2)**

Provides the stabilization level used for your transcription.

Valid Values: high | medium | low

#### **[PiiEntityTypes](#page-245-2)**

Lists the PII entity types you specified in your request.

Length Constraints: Minimum length of 1. Maximum length of 300.

Pattern:  $\wedge$  [A-Z<sub>\_</sub>, ]+

## **[PreferredLanguage](#page-245-2)**

Provides the preferred language that you specified in your request.

Valid Values: en-US | en-GB | es-US | fr-CA | fr-FR | en-AU | it-IT | de-DE | pt-BR | ja-JP | ko-KR | zh-CN | hi-IN | th-TH

### **[RequestId](#page-245-2)**

Provides the identifier for your streaming request.

### **[SessionId](#page-245-2)**

Provides the identifier for your transcription session.

Length Constraints: Fixed length of 36.

Pattern: [a-fA-F0-9]{8}-[a-fA-F0-9]{4}-[a-fA-F0-9]{4}-[a-fA-F0-9]{4}-[a-fA-F0-9]{12}

## **[ShowSpeakerLabel](#page-245-2)**

Shows whether speaker partitioning was enabled for your transcription.

#### **[VocabularyFilterMethod](#page-245-2)**

Provides the vocabulary filtering method used in your transcription.

Valid Values: remove | mask | tag

#### **[VocabularyFilterName](#page-245-2)**

Provides the name of the custom vocabulary filter that you specified in your request.

Length Constraints: Minimum length of 1. Maximum length of 200.

Pattern: ^[0-9a-zA-Z.\_-]+

### **[VocabularyFilterNames](#page-245-2)**

Provides the names of the custom vocabulary filters that you specified in your request.

Length Constraints: Minimum length of 1. Maximum length of 3000.

Pattern: ^[a-zA-Z0-9,-.\_]+

#### **[VocabularyName](#page-245-2)**

Provides the name of the custom vocabulary that you specified in your request.

Length Constraints: Minimum length of 1. Maximum length of 200.

Pattern: ^[0-9a-zA-Z.\_-]+

## **[VocabularyNames](#page-245-2)**

Provides the names of the custom vocabularies that you specified in your request.

Length Constraints: Minimum length of 1. Maximum length of 3000.

Pattern: ^[a-zA-Z0-9,-.\_]+

The following data is returned in JSON format by the service.

#### <span id="page-251-0"></span>**[BadRequestException](#page-245-2)**

A client error occurred when the stream was created. Check the parameters of the request and try your request again.

Type: Exception HTTP Status Code: 400

### <span id="page-251-1"></span>**[ConflictException](#page-245-2)**

A new stream started with the same session ID. The current stream has been terminated.

Type: Exception HTTP Status Code: 409

## <span id="page-251-2"></span>**[InternalFailureException](#page-245-2)**

A problem occurred while processing the audio. Amazon Transcribe terminated processing.

Type: Exception HTTP Status Code: 500

#### <span id="page-251-3"></span>**[LimitExceededException](#page-245-2)**

Your client has exceeded one of the Amazon Transcribe limits. This is typically the audio length limit. Break your audio stream into smaller chunks and try your request again.

Type: Exception HTTP Status Code: 429

<span id="page-251-4"></span>**[ServiceUnavailableException](#page-245-2)**

The service is currently unavailable. Try your request later.

Type: Exception
#### HTTP Status Code: 503

#### **[TranscriptEvent](#page-245-0)**

Contains Transcript, which contains [Result](#page-407-0)s. The Result object contains a set of transcription results from one or more audio segments, along with additional information per your request parameters.

Type: [TranscriptEvent](#page-412-0) object

#### **Errors**

For information about the errors that are common to all actions, see [Common](#page-421-0) Errors.

#### **BadRequestException**

One or more arguments to the StartStreamTranscription,

StartMedicalStreamTranscription, or StartCallAnalyticsStreamTranscription operation was not valid. For example, MediaEncoding or LanguageCode used unsupported values. Check the specified parameters and try your request again.

HTTP Status Code: 400

#### **ConflictException**

A new stream started with the same session ID. The current stream has been terminated.

HTTP Status Code: 409

#### **InternalFailureException**

A problem occurred while processing the audio. Amazon Transcribe terminated processing.

HTTP Status Code: 500

#### **LimitExceededException**

Your client has exceeded one of the Amazon Transcribe limits. This is typically the audio length limit. Break your audio stream into smaller chunks and try your request again.

HTTP Status Code: 429

#### **ServiceUnavailableException**

The service is currently unavailable. Try your request later.

#### HTTP Status Code: 503

## **See Also**

- AWS [Command](https://docs.aws.amazon.com/goto/aws-cli/transcribe-streaming-2017-10-26/StartStreamTranscription) Line Interface
- [AWS](https://docs.aws.amazon.com/goto/DotNetSDKV3/transcribe-streaming-2017-10-26/StartStreamTranscription) SDK for .NET
- [AWS](https://docs.aws.amazon.com/goto/SdkForCpp/transcribe-streaming-2017-10-26/StartStreamTranscription) SDK for C++
- [AWS](https://docs.aws.amazon.com/goto/SdkForGoV2/transcribe-streaming-2017-10-26/StartStreamTranscription) SDK for Go v2
- [AWS](https://docs.aws.amazon.com/goto/SdkForJavaV2/transcribe-streaming-2017-10-26/StartStreamTranscription) SDK for Java V2
- AWS SDK for [JavaScript](https://docs.aws.amazon.com/goto/SdkForJavaScriptV3/transcribe-streaming-2017-10-26/StartStreamTranscription) V3
- [AWS](https://docs.aws.amazon.com/goto/SdkForPHPV3/transcribe-streaming-2017-10-26/StartStreamTranscription) SDK for PHP V3
- AWS SDK for [Python](https://docs.aws.amazon.com/goto/boto3/transcribe-streaming-2017-10-26/StartStreamTranscription)
- AWS SDK for [Ruby](https://docs.aws.amazon.com/goto/SdkForRubyV3/transcribe-streaming-2017-10-26/StartStreamTranscription) V3

# **Data Types**

The following data types are supported by Amazon Transcribe Service:

- [AbsoluteTimeRange](#page-259-0)
- [CallAnalyticsJob](#page-261-0)
- [CallAnalyticsJobDetails](#page-267-0)
- [CallAnalyticsJobSettings](#page-268-0)
- [CallAnalyticsJobSummary](#page-273-0)
- [CallAnalyticsSkippedFeature](#page-276-0)
- [CategoryProperties](#page-278-0)
- [ChannelDefinition](#page-280-0)
- [ContentRedaction](#page-281-0)
- [InputDataConfig](#page-283-0)
- [InterruptionFilter](#page-285-0)
- [JobExecutionSettings](#page-287-0)
- [LanguageCodeItem](#page-289-0)
- [LanguageIdSettings](#page-291-0)
- [LanguageModel](#page-294-0)
- [Media](#page-298-0)
- [MedicalScribeChannelDefinition](#page-300-0)
- [MedicalScribeJob](#page-301-0)
- [MedicalScribeJobSummary](#page-306-0)
- [MedicalScribeOutput](#page-309-0)
- [MedicalScribeSettings](#page-311-0)
- **[MedicalTranscript](#page-314-0)**
- [MedicalTranscriptionJob](#page-315-0)
- [MedicalTranscriptionJobSummary](#page-321-0)
- [MedicalTranscriptionSetting](#page-325-0)
- [ModelSettings](#page-328-0)
- [NonTalkTimeFilter](#page-329-0)
- [RelativeTimeRange](#page-331-0)
- [Rule](#page-333-0)
- **[SentimentFilter](#page-335-0)**
- [Settings](#page-337-0)
- [Subtitles](#page-341-0)
- **[SubtitlesOutput](#page-343-0)**
- [Summarization](#page-345-0)
- [Tag](#page-346-0)
- [ToxicityDetectionSettings](#page-348-0)
- [Transcript](#page-349-0)
- **[TranscriptFilter](#page-351-0)**
- [TranscriptionJob](#page-354-0)
- [TranscriptionJobSummary](#page-362-0)
- [VocabularyFilterInfo](#page-367-0)
- [VocabularyInfo](#page-369-0)

The following data types are supported by Amazon Transcribe Streaming Service:

- [Alternative](#page-372-0)
- [AudioEvent](#page-373-0)
- [AudioStream](#page-374-0)
- [CallAnalyticsEntity](#page-375-0)
- [CallAnalyticsItem](#page-377-0)
- [CallAnalyticsTranscriptResultStream](#page-379-0)
- [CategoryEvent](#page-382-0)
- [ChannelDefinition](#page-383-0)
- [CharacterOffsets](#page-384-0)
- [ConfigurationEvent](#page-385-0)
- [Entity](#page-386-0)
- [IssueDetected](#page-388-0)
- [Item](#page-389-0)
- [LanguageWithScore](#page-391-0)
- [MedicalAlternative](#page-392-0)
- **[MedicalEntity](#page-393-0)**
- [MedicalItem](#page-395-0)
- **[MedicalResult](#page-397-0)**
- [MedicalTranscript](#page-399-0)
- [MedicalTranscriptEvent](#page-400-0)
- [MedicalTranscriptResultStream](#page-401-0)
- [PointsOfInterest](#page-403-0)
- [PostCallAnalyticsSettings](#page-404-0)
- [Result](#page-407-0)
- [TimestampRange](#page-410-0)
- [Transcript](#page-411-0)
- [TranscriptEvent](#page-412-0)
- [TranscriptResultStream](#page-413-0)
- **[UtteranceEvent](#page-415-0)**

## **Amazon Transcribe Service**

The following data types are supported by Amazon Transcribe Service:

- [AbsoluteTimeRange](#page-259-0)
- [CallAnalyticsJob](#page-261-0)
- [CallAnalyticsJobDetails](#page-267-0)
- [CallAnalyticsJobSettings](#page-268-0)
- [CallAnalyticsJobSummary](#page-273-0)
- [CallAnalyticsSkippedFeature](#page-276-0)
- [CategoryProperties](#page-278-0)
- [ChannelDefinition](#page-280-0)
- [ContentRedaction](#page-281-0)
- [InputDataConfig](#page-283-0)
- [InterruptionFilter](#page-285-0)
- [JobExecutionSettings](#page-287-0)
- [LanguageCodeItem](#page-289-0)
- [LanguageIdSettings](#page-291-0)
- [LanguageModel](#page-294-0)
- [Media](#page-298-0)
- [MedicalScribeChannelDefinition](#page-300-0)
- [MedicalScribeJob](#page-301-0)
- [MedicalScribeJobSummary](#page-306-0)
- [MedicalScribeOutput](#page-309-0)
- [MedicalScribeSettings](#page-311-0)
- [MedicalTranscript](#page-314-0)
- [MedicalTranscriptionJob](#page-315-0)
- [MedicalTranscriptionJobSummary](#page-321-0)
- [MedicalTranscriptionSetting](#page-325-0)
- **[ModelSettings](#page-328-0)**
- [NonTalkTimeFilter](#page-329-0)
- [RelativeTimeRange](#page-331-0)
- [Rule](#page-333-0)
- [SentimentFilter](#page-335-0)
- [Settings](#page-337-0)
- [Subtitles](#page-341-0)
- [SubtitlesOutput](#page-343-0)
- [Summarization](#page-345-0)
- [Tag](#page-346-0)
- [ToxicityDetectionSettings](#page-348-0)
- **[Transcript](#page-349-0)**
- [TranscriptFilter](#page-351-0)
- [TranscriptionJob](#page-354-0)
- [TranscriptionJobSummary](#page-362-0)
- [VocabularyFilterInfo](#page-367-0)
- [VocabularyInfo](#page-369-0)

## <span id="page-259-0"></span>**AbsoluteTimeRange**

Service: Amazon Transcribe Service

A time range, in milliseconds, between two points in your media file.

You can use StartTime and EndTime to search a custom segment. For example, setting StartTime to 10000 and EndTime to 50000 only searches for your specified criteria in the audio contained between the 10,000 millisecond mark and the 50,000 millisecond mark of your media file. You must use StartTime and EndTime as a set; that is, if you include one, you must include both.

You can use also First to search from the start of the audio until the time that you specify, or Last to search from the time that you specify until the end of the audio. For example, setting First to 50000 only searches for your specified criteria in the audio contained between the start of the media file to the 50,000 millisecond mark. You can use First and Last independently of each other.

If you prefer to use percentage instead of milliseconds, see [RelativeTimeRange](#page-331-0).

## **Contents**

### **EndTime**

The time, in milliseconds, when Amazon Transcribe stops searching for the specified criteria in your audio. If you include EndTime in your request, you must also include StartTime.

Type: Long

Valid Range: Minimum value of 0. Maximum value of 14400000.

Required: No

#### **First**

The time, in milliseconds, from the start of your media file until the specified value. Amazon Transcribe searches for your specified criteria in this time segment.

Type: Long

Valid Range: Minimum value of 0. Maximum value of 14400000.

#### **Last**

The time, in milliseconds, from the specified value until the end of your media file. Amazon Transcribe searches for your specified criteria in this time segment.

Type: Long

Valid Range: Minimum value of 0. Maximum value of 14400000.

Required: No

#### **StartTime**

The time, in milliseconds, when Amazon Transcribe starts searching for the specified criteria in your audio. If you include StartTime in your request, you must also include EndTime.

Type: Long

Valid Range: Minimum value of 0. Maximum value of 14400000.

Required: No

### **See Also**

- [AWS](https://docs.aws.amazon.com/goto/SdkForCpp/transcribe-2017-10-26/AbsoluteTimeRange) SDK for C++
- [AWS](https://docs.aws.amazon.com/goto/SdkForJavaV2/transcribe-2017-10-26/AbsoluteTimeRange) SDK for Java V2
- AWS SDK for [Ruby](https://docs.aws.amazon.com/goto/SdkForRubyV3/transcribe-2017-10-26/AbsoluteTimeRange) V3

## <span id="page-261-0"></span>**CallAnalyticsJob**

Service: Amazon Transcribe Service

Provides detailed information about a Call Analytics job.

To view the job's status, refer to CallAnalyticsJobStatus. If the status is COMPLETED, the job is finished. You can find your completed transcript at the URI specified in TranscriptFileUri. If the status is FAILED, FailureReason provides details on why your transcription job failed.

If you enabled personally identifiable information (PII) redaction, the redacted transcript appears at the location specified in RedactedTranscriptFileUri.

If you chose to redact the audio in your media file, you can find your redacted media file at the location specified in the RedactedMediaFileUri field of your response.

## **Contents**

### **CallAnalyticsJobDetails**

Provides detailed information about a call analytics job, including information about skipped analytics features.

Type: [CallAnalyticsJobDetails](#page-267-0) object

Required: No

### **CallAnalyticsJobName**

The name of the Call Analytics job. Job names are case sensitive and must be unique within an AWS account.

Type: String

Length Constraints: Minimum length of 1. Maximum length of 200.

Pattern: ^[0-9a-zA-Z.\_-]+

Required: No

#### **CallAnalyticsJobStatus**

Provides the status of the specified Call Analytics job.

If the status is COMPLETED, the job is finished and you can find the results at the location specified in TranscriptFileUri (or RedactedTranscriptFileUri, if you requested transcript redaction). If the status is FAILED, FailureReason provides details on why your transcription job failed.

Type: String

Valid Values: QUEUED | IN\_PROGRESS | FAILED | COMPLETED

Required: No

#### **ChannelDefinitions**

Indicates which speaker is on which channel.

Type: Array of [ChannelDefinition](#page-280-0) objects

Array Members: Fixed number of 2 items.

Required: No

#### **CompletionTime**

The date and time the specified Call Analytics job finished processing.

Timestamps are in the format YYYY-MM-DD'T'HH:MM:SS.SSSSSS-UTC. For example, 2022-05-04T12:33:13.922000-07:00 represents a transcription job that started processing at 12:33 PM UTC-7 on May 4, 2022.

Type: Timestamp

Required: No

#### **CreationTime**

The date and time the specified Call Analytics job request was made.

Timestamps are in the format YYYY-MM-DD'T'HH:MM:SS.SSSSSSS-UTC. For example, 2022-05-04T12:32:58.761000-07:00 represents a transcription job that started processing at 12:32 PM UTC-7 on May 4, 2022.

Type: Timestamp

#### **DataAccessRoleArn**

The Amazon Resource Name (ARN) you included in your request.

Type: String

Length Constraints: Minimum length of 20. Maximum length of 2048.

Pattern:  $\land$ arn:(aws|aws-cn|aws-us-gov|aws-iso-{0,1}[a-z]{0,1}):iam::[0-9] {0,63}:role/[A-Za-z0-9:\_/+=,@.-]{0,1024}\$

Required: No

#### **FailureReason**

If CallAnalyticsJobStatus is FAILED, FailureReason contains information about why the Call Analytics job request failed.

The FailureReason field contains one of the following values:

• Unsupported media format.

The media format specified in MediaFormat isn't valid. Refer to refer to the MediaFormat parameter for a list of supported formats.

• The media format provided does not match the detected media format.

The media format specified in MediaFormat doesn't match the format of the input file. Check the media format of your media file and correct the specified value.

• Invalid sample rate for audio file.

The sample rate specified in MediaSampleRateHertz isn't valid. The sample rate must be between 8,000 and 48,000 hertz.

• The sample rate provided does not match the detected sample rate.

The sample rate specified in MediaSampleRateHertz doesn't match the sample rate detected in your input media file. Check the sample rate of your media file and correct the specified value.

• Invalid file size: file size too large.

The size of your media file is larger than what Amazon Transcribe can process. For more information, refer to [Service](https://docs.aws.amazon.com/general/latest/gr/transcribe.html#limits-amazon-transcribe) quotas.

• Invalid number of channels: number of channels too large.

Your audio contains more channels than Amazon Transcribe is able to process. For more information, refer to [Service](https://docs.aws.amazon.com/general/latest/gr/transcribe.html#limits-amazon-transcribe) quotas.

Type: String

Required: No

#### **IdentifiedLanguageScore**

The confidence score associated with the language identified in your media file.

Confidence scores are values between 0 and 1; a larger value indicates a higher probability that the identified language correctly matches the language spoken in your media.

Type: Float

Required: No

#### **LanguageCode**

The language code used to create your Call Analytics job. For a list of supported languages and their associated language codes, refer to the [Supported](https://docs.aws.amazon.com/transcribe/latest/dg/supported-languages.html) languages table.

If you do not know the language spoken in your media file, you can omit this field and let Amazon Transcribe automatically identify the language of your media. To improve the accuracy of language identification, you can include several language codes and Amazon Transcribe chooses the closest match for your transcription.

Type: String

```
Valid Values: af-ZA | ar-AE | ar-SA | da-DK | de-CH | de-DE | en-AB | en-AU 
| en-GB | en-IE | en-IN | en-US | en-WL | es-ES | es-US | fa-IR | fr-CA 
| fr-FR | he-IL | hi-IN | id-ID | it-IT | ja-JP | ko-KR | ms-MY | nl-NL 
| pt-BR | pt-PT | ru-RU | ta-IN | te-IN | tr-TR | zh-CN | zh-TW | th-TH 
| en-ZA | en-NZ | vi-VN | sv-SE | ab-GE | ast-ES | az-AZ | ba-RU | be-
BY | bg-BG | bn-IN | bs-BA | ca-ES | ckb-IQ | ckb-IR | cs-CZ | cy-WL | 
el-GR | et-ET | eu-ES | fi-FI | gl-ES | gu-IN | ha-NG | hr-HR | hu-HU | 
hy-AM | is-IS | ka-GE | kab-DZ | kk-KZ | kn-IN | ky-KG | lg-IN | lt-LT | 
lv-LV | mhr-RU | mi-NZ | mk-MK | ml-IN | mn-MN | mr-IN | mt-MT | no-NO | 
or-IN | pa-IN | pl-PL | ps-AF | ro-RO | rw-RW | si-LK | sk-SK | sl-SI |
```
so-SO | sr-RS | su-ID | sw-BI | sw-KE | sw-RW | sw-TZ | sw-UG | tl-PH | tt-RU | ug-CN | uk-UA | uz-UZ | wo-SN | zu-ZA

Required: No

#### **Media**

Provides the Amazon S3 location of the media file you used in your Call Analytics request.

Type: [Media](#page-298-0) object

Required: No

#### **MediaFormat**

The format of the input media file.

Type: String

Valid Values: mp3 | mp4 | wav | flac | ogg | amr | webm | m4a

Required: No

#### **MediaSampleRateHertz**

The sample rate, in hertz, of the audio track in your input media file.

Type: Integer

Valid Range: Minimum value of 8000. Maximum value of 48000.

Required: No

#### **Settings**

Provides information on any additional settings that were included in your request. Additional settings include content redaction and language identification settings.

Type: [CallAnalyticsJobSettings](#page-268-0) object

Required: No

#### **StartTime**

The date and time the specified Call Analytics job began processing.

Timestamps are in the format YYYY-MM-DD'T'HH:MM:SS.SSSSSSS-UTC. For example, 2022-05-04T12:32:58.789000-07:00 represents a transcription job that started processing at 12:32 PM UTC-7 on May 4, 2022.

Type: Timestamp

Required: No

#### **Transcript**

Provides you with the Amazon S3 URI you can use to access your transcript.

Type: [Transcript](#page-349-0) object

Required: No

## **See Also**

- [AWS](https://docs.aws.amazon.com/goto/SdkForCpp/transcribe-2017-10-26/CallAnalyticsJob) SDK for C++
- [AWS](https://docs.aws.amazon.com/goto/SdkForJavaV2/transcribe-2017-10-26/CallAnalyticsJob) SDK for Java V2
- AWS SDK for [Ruby](https://docs.aws.amazon.com/goto/SdkForRubyV3/transcribe-2017-10-26/CallAnalyticsJob) V3

## <span id="page-267-0"></span>**CallAnalyticsJobDetails**

Service: Amazon Transcribe Service

Contains details about a call analytics job, including information about skipped analytics features.

## **Contents**

### **Skipped**

Contains information about any skipped analytics features during the analysis of a call analytics job.

This array lists all the analytics features that were skipped, along with their corresponding reason code and message.

Type: Array of [CallAnalyticsSkippedFeature](#page-276-0) objects

Required: No

## **See Also**

- [AWS](https://docs.aws.amazon.com/goto/SdkForCpp/transcribe-2017-10-26/CallAnalyticsJobDetails) SDK for C++
- [AWS](https://docs.aws.amazon.com/goto/SdkForJavaV2/transcribe-2017-10-26/CallAnalyticsJobDetails) SDK for Java V2
- AWS SDK for [Ruby](https://docs.aws.amazon.com/goto/SdkForRubyV3/transcribe-2017-10-26/CallAnalyticsJobDetails) V3

## <span id="page-268-0"></span>**CallAnalyticsJobSettings**

Service: Amazon Transcribe Service

Provides additional optional settings for your [StartCallAnalyticsJob](#page-142-0) request, including content redaction, automatic language identification; allows you to apply custom language models, custom vocabulary filters, and custom vocabularies.

## **Contents**

### **ContentRedaction**

Makes it possible to redact or flag specified personally identifiable information (PII) in your transcript. If you use ContentRedaction, you must also include the sub-parameters: RedactionOutput and RedactionType. You can optionally include PiiEntityTypes to choose which types of PII you want to redact.

Type: [ContentRedaction](#page-281-0) object

Required: No

#### **LanguageIdSettings**

If using automatic language identification in your request and you want to apply a custom language model, a custom vocabulary, or a custom vocabulary filter, include LanguageIdSettings with the relevant sub-parameters (VocabularyName, LanguageModelName, and VocabularyFilterName).

LanguageIdSettings supports two to five language codes. Each language code you include can have an associated custom language model, custom vocabulary, and custom vocabulary filter. The language codes that you specify must match the languages of the associated custom language models, custom vocabularies, and custom vocabulary filters.

It's recommended that you include LanguageOptions when using LanguageIdSettings to ensure that the correct language dialect is identified. For example, if you specify a custom vocabulary that is in en-US but Amazon Transcribe determines that the language spoken in your media is en-AU, your custom vocabulary *is not* applied to your transcription. If you include LanguageOptions and include en-US as the only English language dialect, your custom vocabulary *is* applied to your transcription.

If you want to include a custom language model, custom vocabulary, or custom vocabulary filter with your request but **do not** want to use automatic language identification, use

instead the [CallAnalyticsJobSettings](#page-268-0) parameter with the LanguageModelName, VocabularyName, or VocabularyFilterName sub-parameters.

For a list of languages supported with Call Analytics, refer to [Supported](https://docs.aws.amazon.com/transcribe/latest/dg/supported-languages.html) languages and [language-specific](https://docs.aws.amazon.com/transcribe/latest/dg/supported-languages.html) features.

Type: String to [LanguageIdSettings](#page-291-0) object map

Map Entries: Maximum number of 5 items.

Valid Keys: af-ZA | ar-AE | ar-SA | da-DK | de-CH | de-DE | en-AB | en-AU | en-GB | en-IE | en-IN | en-US | en-WL | es-ES | es-US | fa-IR | fr-CA | fr-FR | he-IL | hi-IN | id-ID | it-IT | ja-JP | ko-KR | ms-MY | nl-NL | pt-BR | pt-PT | ru-RU | ta-IN | te-IN | tr-TR | zh-CN | zh-TW | th-TH | en-ZA | en-NZ | vi-VN | sv-SE | ab-GE | ast-ES | az-AZ | ba-RU | be-BY | bg-BG | bn-IN | bs-BA | ca-ES | ckb-IQ | ckb-IR | cs-CZ | cy-WL | el-GR | et-ET | eu-ES | fi-FI | gl-ES | gu-IN | ha-NG | hr-HR | hu-HU | hy-AM | is-IS | ka-GE | kab-DZ | kk-KZ | kn-IN | ky-KG | lg-IN | lt-LT | lv-LV | mhr-RU | mi-NZ | mk-MK | ml-IN | mn-MN | mr-IN | mt-MT | no-NO | or-IN | pa-IN | pl-PL | ps-AF | ro-RO | rw-RW | si-LK | sk-SK | sl-SI | so-SO | sr-RS | su-ID | sw-BI | sw-KE | sw-RW | sw-TZ | sw-UG | tl-PH | tt-RU | ug-CN | uk-UA | uz-UZ | wo-SN | zu-ZA

Required: No

#### **LanguageModelName**

The name of the custom language model you want to use when processing your Call Analytics job. Note that custom language model names are case sensitive.

The language of the specified custom language model must match the language code that you specify in your transcription request. If the languages do not match, the custom language model isn't applied. There are no errors or warnings associated with a language mismatch.

Type: String

Length Constraints: Minimum length of 1. Maximum length of 200.

Pattern: ^[0-9a-zA-Z.\_-]+

#### **LanguageOptions**

You can specify two or more language codes that represent the languages you think may be present in your media. Including more than five is not recommended. If you're unsure what languages are present, do not include this parameter.

Including language options can improve the accuracy of language identification.

For a list of languages supported with Call Analytics, refer to the [Supported](https://docs.aws.amazon.com/transcribe/latest/dg/supported-languages.html) languages table.

To transcribe speech in Modern Standard Arabic (ar-SA), your media file must be encoded at a sample rate of 16,000 Hz or higher.

Type: Array of strings

Array Members: Minimum number of 1 item.

Valid Values: af-ZA | ar-AE | ar-SA | da-DK | de-CH | de-DE | en-AB | en-AU | en-GB | en-IE | en-IN | en-US | en-WL | es-ES | es-US | fa-IR | fr-CA | fr-FR | he-IL | hi-IN | id-ID | it-IT | ja-JP | ko-KR | ms-MY | nl-NL | pt-BR | pt-PT | ru-RU | ta-IN | te-IN | tr-TR | zh-CN | zh-TW | th-TH | en-ZA | en-NZ | vi-VN | sv-SE | ab-GE | ast-ES | az-AZ | ba-RU | be-BY | bg-BG | bn-IN | bs-BA | ca-ES | ckb-IQ | ckb-IR | cs-CZ | cy-WL | el-GR | et-ET | eu-ES | fi-FI | gl-ES | gu-IN | ha-NG | hr-HR | hu-HU | hy-AM | is-IS | ka-GE | kab-DZ | kk-KZ | kn-IN | ky-KG | lg-IN | lt-LT | lv-LV | mhr-RU | mi-NZ | mk-MK | ml-IN | mn-MN | mr-IN | mt-MT | no-NO | or-IN | pa-IN | pl-PL | ps-AF | ro-RO | rw-RW | si-LK | sk-SK | sl-SI | so-SO | sr-RS | su-ID | sw-BI | sw-KE | sw-RW | sw-TZ | sw-UG | tl-PH | tt-RU | ug-CN | uk-UA | uz-UZ | wo-SN | zu-ZA

Required: No

#### **Summarization**

Contains GenerateAbstractiveSummary, which is a required parameter if you want to enable Generative call summarization in your Call Analytics request.

Type: [Summarization](#page-345-0) object

#### **VocabularyFilterMethod**

Specify how you want your custom vocabulary filter applied to your transcript.

To replace words with \*\*\*, choose mask.

To delete words, choose remove.

To flag words without changing them, choose tag.

Type: String

Valid Values: remove | mask | tag

Required: No

#### **VocabularyFilterName**

The name of the custom vocabulary filter you want to include in your Call Analytics transcription request. Custom vocabulary filter names are case sensitive.

Note that if you include VocabularyFilterName in your request, you must also include VocabularyFilterMethod.

Type: String

Length Constraints: Minimum length of 1. Maximum length of 200.

```
Pattern: ^[0-9a-zA-Z._-]+
```
Required: No

#### **VocabularyName**

The name of the custom vocabulary you want to include in your Call Analytics transcription request. Custom vocabulary names are case sensitive.

Type: String

Length Constraints: Minimum length of 1. Maximum length of 200.

Pattern: ^[0-9a-zA-Z.\_-]+

## **See Also**

- [AWS](https://docs.aws.amazon.com/goto/SdkForCpp/transcribe-2017-10-26/CallAnalyticsJobSettings) SDK for C++
- [AWS](https://docs.aws.amazon.com/goto/SdkForJavaV2/transcribe-2017-10-26/CallAnalyticsJobSettings) SDK for Java V2
- AWS SDK for [Ruby](https://docs.aws.amazon.com/goto/SdkForRubyV3/transcribe-2017-10-26/CallAnalyticsJobSettings) V3

## <span id="page-273-0"></span>**CallAnalyticsJobSummary**

Service: Amazon Transcribe Service

Provides detailed information about a specific Call Analytics job.

### **Contents**

#### **CallAnalyticsJobDetails**

Provides detailed information about a call analytics job, including information about skipped analytics features.

Type: [CallAnalyticsJobDetails](#page-267-0) object

Required: No

#### **CallAnalyticsJobName**

The name of the Call Analytics job. Job names are case sensitive and must be unique within an AWS account.

Type: String

Length Constraints: Minimum length of 1. Maximum length of 200.

Pattern: ^[0-9a-zA-Z.\_-]+

Required: No

#### **CallAnalyticsJobStatus**

Provides the status of your Call Analytics job.

If the status is COMPLETED, the job is finished and you can find the results at the location specified in TranscriptFileUri (or RedactedTranscriptFileUri, if you requested transcript redaction). If the status is FAILED, FailureReason provides details on why your transcription job failed.

Type: String

Valid Values: QUEUED | IN\_PROGRESS | FAILED | COMPLETED

#### **CompletionTime**

The date and time the specified Call Analytics job finished processing.

Timestamps are in the format YYYY-MM-DD'T'HH:MM:SS.SSSSSS-UTC. For example, 2022-05-04T12:33:13.922000-07:00 represents a transcription job that started processing at 12:33 PM UTC-7 on May 4, 2022.

Type: Timestamp

Required: No

#### **CreationTime**

The date and time the specified Call Analytics job request was made.

Timestamps are in the format YYYY-MM-DD'T'HH:MM:SS.SSSSSS-UTC. For example, 2022-05-04T12:32:58.761000-07:00 represents a transcription job that started processing at 12:32 PM UTC-7 on May 4, 2022.

Type: Timestamp

Required: No

#### **FailureReason**

If CallAnalyticsJobStatus is FAILED, FailureReason contains information about why the Call Analytics job failed. See also: [Common](https://docs.aws.amazon.com/transcribe/latest/APIReference/CommonErrors.html) Errors.

Type: String

Required: No

#### **LanguageCode**

The language code used to create your Call Analytics transcription.

Type: String

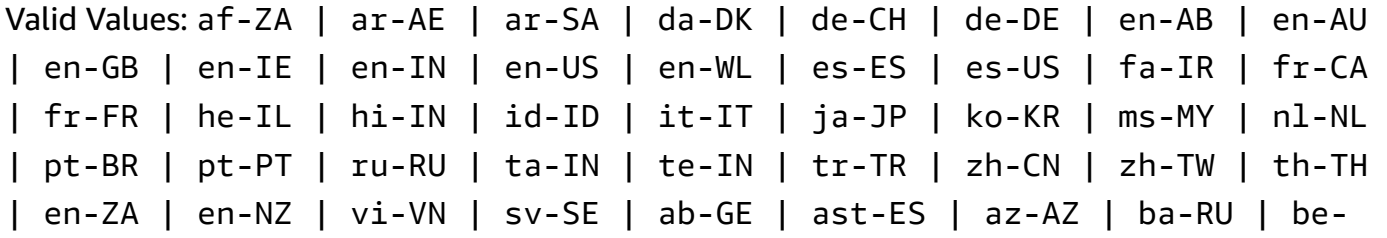

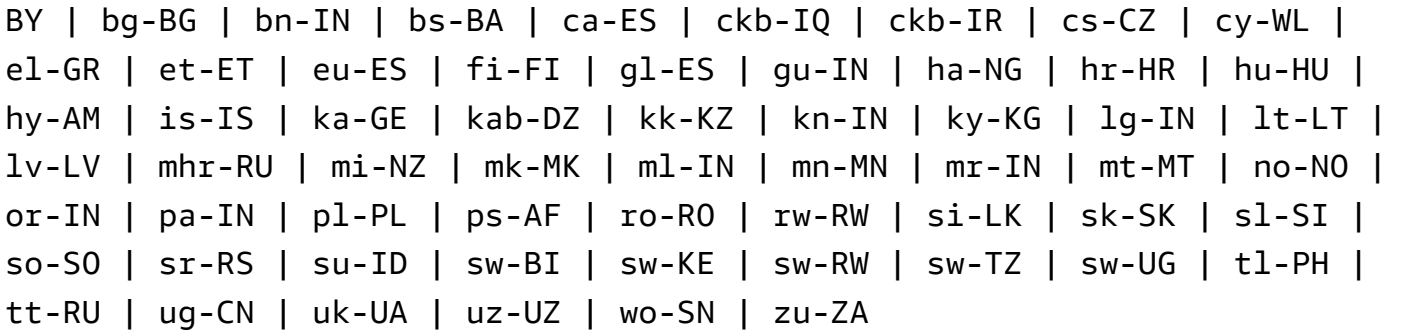

Required: No

#### **StartTime**

The date and time your Call Analytics job began processing.

Timestamps are in the format YYYY-MM-DD'T'HH:MM:SS.SSSSSS-UTC. For example, 2022-05-04T12:32:58.789000-07:00 represents a transcription job that started processing at 12:32 PM UTC-7 on May 4, 2022.

Type: Timestamp

Required: No

### **See Also**

- [AWS](https://docs.aws.amazon.com/goto/SdkForCpp/transcribe-2017-10-26/CallAnalyticsJobSummary) SDK for C++
- [AWS](https://docs.aws.amazon.com/goto/SdkForJavaV2/transcribe-2017-10-26/CallAnalyticsJobSummary) SDK for Java V2
- AWS SDK for [Ruby](https://docs.aws.amazon.com/goto/SdkForRubyV3/transcribe-2017-10-26/CallAnalyticsJobSummary) V3

## <span id="page-276-0"></span>**CallAnalyticsSkippedFeature**

Service: Amazon Transcribe Service

Represents a skipped analytics feature during the analysis of a call analytics job.

The Feature field indicates the type of analytics feature that was skipped.

The Message field contains additional information or a message explaining why the analytics feature was skipped.

The ReasonCode field provides a code indicating the reason why the analytics feature was skipped.

### **Contents**

#### **Feature**

Indicates the type of analytics feature that was skipped during the analysis of a call analytics job.

Type: String

Valid Values: GENERATIVE\_SUMMARIZATION

Required: No

#### **Message**

Contains additional information or a message explaining why a specific analytics feature was skipped during the analysis of a call analytics job.

Type: String

Required: No

#### **ReasonCode**

Provides a code indicating the reason why a specific analytics feature was skipped during the analysis of a call analytics job.

Type: String

Valid Values: INSUFFICIENT\_CONVERSATION\_CONTENT | FAILED\_SAFETY\_GUIDELINES

Required: No

## **See Also**

- [AWS](https://docs.aws.amazon.com/goto/SdkForCpp/transcribe-2017-10-26/CallAnalyticsSkippedFeature) SDK for C++
- [AWS](https://docs.aws.amazon.com/goto/SdkForJavaV2/transcribe-2017-10-26/CallAnalyticsSkippedFeature) SDK for Java V2
- AWS SDK for [Ruby](https://docs.aws.amazon.com/goto/SdkForRubyV3/transcribe-2017-10-26/CallAnalyticsSkippedFeature) V3

## <span id="page-278-0"></span>**CategoryProperties**

Service: Amazon Transcribe Service

Provides you with the properties of the Call Analytics category you specified in your request. This includes the list of rules that define the specified category.

### **Contents**

#### **CategoryName**

The name of the Call Analytics category. Category names are case sensitive and must be unique within an AWS account.

Type: String

Length Constraints: Minimum length of 1. Maximum length of 200.

Pattern: ^[0-9a-zA-Z.\_-]+

Required: No

#### **CreateTime**

The date and time the specified Call Analytics category was created.

Timestamps are in the format YYYY-MM-DD'T'HH:MM:SS.SSSSSS-UTC. For example, 2022-05-04T12:32:58.761000-07:00 represents 12:32 PM UTC-7 on May 4, 2022.

Type: Timestamp

Required: No

#### **InputType**

The input type associated with the specified category. POST\_CALL refers to a category that is applied to batch transcriptions; REAL\_TIME refers to a category that is applied to streaming transcriptions.

Type: String

Valid Values: REAL\_TIME | POST\_CALL

#### **LastUpdateTime**

The date and time the specified Call Analytics category was last updated.

Timestamps are in the format YYYY-MM-DD'T'HH:MM:SS.SSSSSS-UTC. For example, 2022-05-05T12:45:32.691000-07:00 represents 12:45 PM UTC-7 on May 5, 2022.

Type: Timestamp

Required: No

#### **Rules**

The rules used to define a Call Analytics category. Each category can have between 1 and 20 rules.

Type: Array of [Rule](#page-333-0) objects

Array Members: Minimum number of 1 item. Maximum number of 20 items.

Required: No

### **See Also**

- [AWS](https://docs.aws.amazon.com/goto/SdkForCpp/transcribe-2017-10-26/CategoryProperties) SDK for C++
- [AWS](https://docs.aws.amazon.com/goto/SdkForJavaV2/transcribe-2017-10-26/CategoryProperties) SDK for Java V2
- AWS SDK for [Ruby](https://docs.aws.amazon.com/goto/SdkForRubyV3/transcribe-2017-10-26/CategoryProperties) V3

## <span id="page-280-0"></span>**ChannelDefinition**

Service: Amazon Transcribe Service

Makes it possible to specify which speaker is on which channel. For example, if your agent is the first participant to speak, you would set ChannelId to 0 (to indicate the first channel) and ParticipantRole to AGENT (to indicate that it's the agent speaking).

## **Contents**

### **ChannelId**

Specify the audio channel you want to define.

Type: Integer

Valid Range: Minimum value of 0. Maximum value of 1.

Required: No

#### **ParticipantRole**

Specify the speaker you want to define. Omitting this parameter is equivalent to specifying both participants.

Type: String

Valid Values: AGENT | CUSTOMER

Required: No

## **See Also**

- [AWS](https://docs.aws.amazon.com/goto/SdkForCpp/transcribe-2017-10-26/ChannelDefinition) SDK for C++
- [AWS](https://docs.aws.amazon.com/goto/SdkForJavaV2/transcribe-2017-10-26/ChannelDefinition) SDK for Java V2
- AWS SDK for [Ruby](https://docs.aws.amazon.com/goto/SdkForRubyV3/transcribe-2017-10-26/ChannelDefinition) V3

## <span id="page-281-0"></span>**ContentRedaction**

Service: Amazon Transcribe Service

Makes it possible to redact or flag specified personally identifiable information (PII) in your transcript. If you use ContentRedaction, you must also include the sub-parameters: RedactionOutput and RedactionType. You can optionally include PiiEntityTypes to choose which types of PII you want to redact.

## **Contents**

#### **RedactionOutput**

Specify if you want only a redacted transcript, or if you want a redacted and an unredacted transcript.

When you choose redacted Amazon Transcribe creates only a redacted transcript.

When you choose redacted\_and\_unredacted Amazon Transcribe creates a redacted and an unredacted transcript (as two separate files).

Type: String

Valid Values: redacted | redacted\_and\_unredacted

Required: Yes

#### **RedactionType**

Specify the category of information you want to redact; PII (personally identifiable information) is the only valid value. You can use PiiEntityTypes to choose which types of PII you want to redact. If you do not include PiiEntityTypes in your request, all PII is redacted.

Type: String

Valid Values: PII

Required: Yes

#### **PiiEntityTypes**

Specify which types of personally identifiable information (PII) you want to redact in your transcript. You can include as many types as you'd like, or you can select ALL. If you do not include PiiEntityTypes in your request, all PII is redacted.

Type: Array of strings

Array Members: Minimum number of 0 items. Maximum number of 11 items.

```
Valid Values: BANK_ACCOUNT_NUMBER | BANK_ROUTING | CREDIT_DEBIT_NUMBER | 
CREDIT_DEBIT_CVV | CREDIT_DEBIT_EXPIRY | PIN | EMAIL | ADDRESS | NAME | 
PHONE | SSN | ALL
```
Required: No

## **See Also**

- [AWS](https://docs.aws.amazon.com/goto/SdkForCpp/transcribe-2017-10-26/ContentRedaction) SDK for C++
- [AWS](https://docs.aws.amazon.com/goto/SdkForJavaV2/transcribe-2017-10-26/ContentRedaction) SDK for Java V2
- AWS SDK for [Ruby](https://docs.aws.amazon.com/goto/SdkForRubyV3/transcribe-2017-10-26/ContentRedaction) V3

## <span id="page-283-0"></span>**InputDataConfig**

Service: Amazon Transcribe Service

Contains the Amazon S3 location of the training data you want to use to create a new custom language model, and permissions to access this location.

When using InputDataConfig, you must include these sub-parameters: S3Uri and DataAccessRoleArn. You can optionally include TuningDataS3Uri.

### **Contents**

#### **DataAccessRoleArn**

The Amazon Resource Name (ARN) of an IAM role that has permissions to access the Amazon S3 bucket that contains your input files. If the role that you specify doesn't have the appropriate permissions to access the specified Amazon S3 location, your request fails.

IAM role ARNs have the format arn:partition:iam::account:role/role-name-withpath. For example: arn:aws:iam::111122223333:role/Admin.

For more information, see [IAM ARNs](https://docs.aws.amazon.com/IAM/latest/UserGuide/reference_identifiers.html#identifiers-arns).

Type: String

Length Constraints: Minimum length of 20. Maximum length of 2048.

```
Pattern: \text{~\alpha}rn:(aws|aws-cn|aws-us-gov|aws-iso-{0,1}[a-z]{0,1}):iam::[0-9]
{0,63}:role/[A-Za-z0-9:_/+=,@.-]{0,1024}$
```
Required: Yes

#### **S3Uri**

The Amazon S3 location (URI) of the text files you want to use to train your custom language model.

Here's an example URI path: s3://DOC-EXAMPLE-BUCKET/my-model-training-data/

Type: String

Length Constraints: Minimum length of 1. Maximum length of 2000.

Pattern: (s3://|http(s\*)://).+

#### Required: Yes

#### **TuningDataS3Uri**

The Amazon S3 location (URI) of the text files you want to use to tune your custom language model.

Here's an example URI path: s3://DOC-EXAMPLE-BUCKET/my-model-tuning-data/

Type: String

Length Constraints: Minimum length of 1. Maximum length of 2000.

```
Pattern: (s3://|http(s*)://).+
```
Required: No

### **See Also**

- [AWS](https://docs.aws.amazon.com/goto/SdkForCpp/transcribe-2017-10-26/InputDataConfig) SDK for C++
- [AWS](https://docs.aws.amazon.com/goto/SdkForJavaV2/transcribe-2017-10-26/InputDataConfig) SDK for Java V2
- AWS SDK for [Ruby](https://docs.aws.amazon.com/goto/SdkForRubyV3/transcribe-2017-10-26/InputDataConfig) V3

## <span id="page-285-0"></span>**InterruptionFilter**

Service: Amazon Transcribe Service

Flag the presence or absence of interruptions in your Call Analytics transcription output.

Rules using InterruptionFilter are designed to match:

- Instances where an agent interrupts a customer
- Instances where a customer interrupts an agent
- Either participant interrupting the other
- A lack of interruptions

See Rule criteria for post-call [categories](https://docs.aws.amazon.com/transcribe/latest/dg/tca-categories-batch.html#tca-rules-batch) for usage examples.

#### **Contents**

#### **AbsoluteTimeRange**

Makes it possible to specify a time range (in milliseconds) in your audio, during which you want to search for an interruption. See [AbsoluteTimeRange](#page-259-0) for more detail.

Type: [AbsoluteTimeRange](#page-259-0) object

Required: No

#### **Negate**

Set to TRUE to flag speech that does not contain interruptions. Set to FALSE to flag speech that contains interruptions.

Type: Boolean

Required: No

#### **ParticipantRole**

Specify the interrupter that you want to flag. Omitting this parameter is equivalent to specifying both participants.

Type: String

Valid Values: AGENT | CUSTOMER

#### Required: No

#### **RelativeTimeRange**

Makes it possible to specify a time range (in percentage) in your media file, during which you want to search for an interruption. See [RelativeTimeRange](#page-331-0) for more detail.

Type: [RelativeTimeRange](#page-331-0) object

Required: No

#### **Threshold**

Specify the duration of the interruptions in milliseconds. For example, you can flag speech that contains more than 10,000 milliseconds of interruptions.

Type: Long

Valid Range: Minimum value of 0. Maximum value of 14400000.

Required: No

## **See Also**

- [AWS](https://docs.aws.amazon.com/goto/SdkForCpp/transcribe-2017-10-26/InterruptionFilter) SDK for C++
- [AWS](https://docs.aws.amazon.com/goto/SdkForJavaV2/transcribe-2017-10-26/InterruptionFilter) SDK for Java V2
- AWS SDK for [Ruby](https://docs.aws.amazon.com/goto/SdkForRubyV3/transcribe-2017-10-26/InterruptionFilter) V3

## <span id="page-287-0"></span>**JobExecutionSettings**

Service: Amazon Transcribe Service

Makes it possible to control how your transcription job is processed. Currently, the only JobExecutionSettings modification you can choose is enabling job queueing using the AllowDeferredExecution sub-parameter.

If you include JobExecutionSettings in your request, you must also include the subparameters: AllowDeferredExecution and DataAccessRoleArn.

## **Contents**

#### **AllowDeferredExecution**

Makes it possible to enable job queuing when your concurrent request limit is exceeded. When AllowDeferredExecution is set to true, transcription job requests are placed in a queue until the number of jobs falls below the concurrent request limit. If AllowDeferredExecution is set to false and the number of transcription job requests exceed the concurrent request limit, you get a LimitExceededException error.

If you include AllowDeferredExecution in your request, you must also include DataAccessRoleArn.

Type: Boolean

Required: No

#### **DataAccessRoleArn**

The Amazon Resource Name (ARN) of an IAM role that has permissions to access the Amazon S3 bucket that contains your input files. If the role that you specify doesn't have the appropriate permissions to access the specified Amazon S3 location, your request fails.

IAM role ARNs have the format arn:partition:iam::account:role/role-name-withpath. For example: arn:aws:iam::111122223333:role/Admin. For more information, see [IAM ARNs](https://docs.aws.amazon.com/IAM/latest/UserGuide/reference_identifiers.html#identifiers-arns).

Note that if you include DataAccessRoleArn in your request, you must also include AllowDeferredExecution.

#### Type: String
Length Constraints: Minimum length of 20. Maximum length of 2048.

```
Pattern: ^arn:(aws|aws-cn|aws-us-gov|aws-iso-{0,1}[a-z]{0,1}):iam::[0-9]
{0,63}:role/[A-Za-z0-9:_/+=,@.-]{0,1024}$
```
Required: No

# **See Also**

- [AWS](https://docs.aws.amazon.com/goto/SdkForCpp/transcribe-2017-10-26/JobExecutionSettings) SDK for C++
- [AWS](https://docs.aws.amazon.com/goto/SdkForJavaV2/transcribe-2017-10-26/JobExecutionSettings) SDK for Java V2
- AWS SDK for [Ruby](https://docs.aws.amazon.com/goto/SdkForRubyV3/transcribe-2017-10-26/JobExecutionSettings) V3

# **LanguageCodeItem**

Service: Amazon Transcribe Service

Provides information on the speech contained in a discreet utterance when multi-language identification is enabled in your request. This utterance represents a block of speech consisting of one language, preceded or followed by a block of speech in a different language.

# **Contents**

### **DurationInSeconds**

Provides the total time, in seconds, each identified language is spoken in your media.

Type: Float

Required: No

### **LanguageCode**

Provides the language code for each language identified in your media.

Type: String

```
Valid Values: af-ZA | ar-AE | ar-SA | da-DK | de-CH | de-DE | en-AB | en-AU 
| en-GB | en-IE | en-IN | en-US | en-WL | es-ES | es-US | fa-IR | fr-CA 
| fr-FR | he-IL | hi-IN | id-ID | it-IT | ja-JP | ko-KR | ms-MY | nl-NL 
| pt-BR | pt-PT | ru-RU | ta-IN | te-IN | tr-TR | zh-CN | zh-TW | th-TH 
| en-ZA | en-NZ | vi-VN | sv-SE | ab-GE | ast-ES | az-AZ | ba-RU | be-
BY | bg-BG | bn-IN | bs-BA | ca-ES | ckb-IQ | ckb-IR | cs-CZ | cy-WL | 
el-GR | et-ET | eu-ES | fi-FI | gl-ES | gu-IN | ha-NG | hr-HR | hu-HU | 
hy-AM | is-IS | ka-GE | kab-DZ | kk-KZ | kn-IN | ky-KG | lg-IN | lt-LT | 
lv-LV | mhr-RU | mi-NZ | mk-MK | ml-IN | mn-MN | mr-IN | mt-MT | no-NO | 
or-IN | pa-IN | pl-PL | ps-AF | ro-RO | rw-RW | si-LK | sk-SK | sl-SI | 
so-SO | sr-RS | su-ID | sw-BI | sw-KE | sw-RW | sw-TZ | sw-UG | tl-PH | 
tt-RU | ug-CN | uk-UA | uz-UZ | wo-SN | zu-ZA
```
# **See Also**

- [AWS](https://docs.aws.amazon.com/goto/SdkForCpp/transcribe-2017-10-26/LanguageCodeItem) SDK for C++
- [AWS](https://docs.aws.amazon.com/goto/SdkForJavaV2/transcribe-2017-10-26/LanguageCodeItem) SDK for Java V2
- AWS SDK for [Ruby](https://docs.aws.amazon.com/goto/SdkForRubyV3/transcribe-2017-10-26/LanguageCodeItem) V3

# **LanguageIdSettings**

Service: Amazon Transcribe Service

If using automatic language identification in your request and you want to apply a custom language model, a custom vocabulary, or a custom vocabulary filter, include LanguageIdSettings with the relevant sub-parameters (VocabularyName, LanguageModelName, and VocabularyFilterName). Note that multi-language identification (IdentifyMultipleLanguages) doesn't support custom language models.

LanguageIdSettings supports two to five language codes. Each language code you include can have an associated custom language model, custom vocabulary, and custom vocabulary filter. The language codes that you specify must match the languages of the associated custom language models, custom vocabularies, and custom vocabulary filters.

It's recommended that you include LanguageOptions when using LanguageIdSettings to ensure that the correct language dialect is identified. For example, if you specify a custom vocabulary that is in en-US but Amazon Transcribe determines that the language spoken in your media is en-AU, your custom vocabulary *is not* applied to your transcription. If you include LanguageOptions and include en-US as the only English language dialect, your custom vocabulary *is* applied to your transcription.

If you want to include a custom language model with your request but **do not** want to use automatic language identification, use instead the [ModelSettings](#page-328-0) parameter with the LanguageModelName sub-parameter. If you want to include a custom vocabulary or a custom vocabulary filter (or both) with your request but **do not** want to use automatic language identification, use instead the [Settings](#page-337-0) parameter with the VocabularyName or VocabularyFilterName (or both) sub-parameter.

# **Contents**

### **LanguageModelName**

The name of the custom language model you want to use when processing your transcription job. Note that custom language model names are case sensitive.

The language of the specified custom language model must match the language code that you specify in your transcription request. If the languages do not match, the custom language model isn't applied. There are no errors or warnings associated with a language mismatch.

Type: String

Length Constraints: Minimum length of 1. Maximum length of 200.

Pattern: ^[0-9a-zA-Z.\_-]+

Required: No

### **VocabularyFilterName**

The name of the custom vocabulary filter you want to use when processing your transcription job. Custom vocabulary filter names are case sensitive.

The language of the specified custom vocabulary filter must match the language code that you specify in your transcription request. If the languages do not match, the custom vocabulary filter isn't applied. There are no errors or warnings associated with a language mismatch.

Note that if you include VocabularyFilterName in your request, you must also include VocabularyFilterMethod.

Type: String

Length Constraints: Minimum length of 1. Maximum length of 200.

```
Pattern: ^[0-9a-zA-Z._-]+
```
Required: No

### **VocabularyName**

The name of the custom vocabulary you want to use when processing your transcription job. Custom vocabulary names are case sensitive.

The language of the specified custom vocabulary must match the language code that you specify in your transcription request. If the languages do not match, the custom vocabulary isn't applied. There are no errors or warnings associated with a language mismatch.

Type: String

Length Constraints: Minimum length of 1. Maximum length of 200.

Pattern: ^[0-9a-zA-Z.\_-]+

# **See Also**

- [AWS](https://docs.aws.amazon.com/goto/SdkForCpp/transcribe-2017-10-26/LanguageIdSettings) SDK for C++
- [AWS](https://docs.aws.amazon.com/goto/SdkForJavaV2/transcribe-2017-10-26/LanguageIdSettings) SDK for Java V2
- AWS SDK for [Ruby](https://docs.aws.amazon.com/goto/SdkForRubyV3/transcribe-2017-10-26/LanguageIdSettings) V3

# **LanguageModel**

Service: Amazon Transcribe Service

Provides information about a custom language model, including:

- The base model name
- When the model was created
- The location of the files used to train the model
- When the model was last modified
- The name you chose for the model
- The model's language
- The model's processing state
- Any available upgrades for the base model

## **Contents**

### **BaseModelName**

The Amazon Transcribe standard language model, or base model, used to create your custom language model.

Type: String

Valid Values: NarrowBand | WideBand

Required: No

### **CreateTime**

The date and time the specified custom language model was created.

Timestamps are in the format YYYY-MM-DD'T'HH:MM:SS.SSSSSS-UTC. For example, 2022-05-04T12:32:58.761000-07:00 represents 12:32 PM UTC-7 on May 4, 2022.

Type: Timestamp

### **FailureReason**

If ModelStatus is FAILED, FailureReason contains information about why the custom language model request failed. See also: [Common](https://docs.aws.amazon.com/transcribe/latest/APIReference/CommonErrors.html) Errors.

Type: String

Required: No

### **InputDataConfig**

The Amazon S3 location of the input files used to train and tune your custom language model, in addition to the data access role ARN (Amazon Resource Name) that has permissions to access these data.

Type: [InputDataConfig](#page-283-0) object

Required: No

### **LanguageCode**

The language code used to create your custom language model. Each custom language model must contain terms in only one language, and the language you select for your custom language model must match the language of your training and tuning data.

For a list of supported languages and their associated language codes, refer to the [Supported](https://docs.aws.amazon.com/transcribe/latest/dg/supported-languages.html) [languages](https://docs.aws.amazon.com/transcribe/latest/dg/supported-languages.html) table. Note that US English (en-US) is the only language supported with Amazon Transcribe Medical.

Type: String

```
Valid Values: en-US | hi-IN | es-US | en-GB | en-AU | de-DE | ja-JP
```
Required: No

### **LastModifiedTime**

The date and time the specified custom language model was last modified.

Timestamps are in the format YYYY-MM-DD'T'HH:MM:SS.SSSSSS-UTC. For example, 2022-05-04T12:32:58.761000-07:00 represents 12:32 PM UTC-7 on May 4, 2022.

Type: Timestamp

### **ModelName**

A unique name, chosen by you, for your custom language model.

This name is case sensitive, cannot contain spaces, and must be unique within an AWS account.

Type: String

Length Constraints: Minimum length of 1. Maximum length of 200.

Pattern: ^[0-9a-zA-Z.\_-]+

Required: No

#### **ModelStatus**

The status of the specified custom language model. When the status displays as COMPLETED the model is ready for use.

Type: String

Valid Values: IN\_PROGRESS | FAILED | COMPLETED

Required: No

### **UpgradeAvailability**

Shows if a more current base model is available for use with the specified custom language model.

If false, your custom language model is using the most up-to-date base model.

If true, there is a newer base model available than the one your language model is using.

Note that to update a base model, you must recreate the custom language model using the new base model. Base model upgrades for existing custom language models are not supported.

Type: Boolean

Required: No

### **See Also**

- [AWS](https://docs.aws.amazon.com/goto/SdkForCpp/transcribe-2017-10-26/LanguageModel) SDK for C++
- [AWS](https://docs.aws.amazon.com/goto/SdkForJavaV2/transcribe-2017-10-26/LanguageModel) SDK for Java V2
- AWS SDK for [Ruby](https://docs.aws.amazon.com/goto/SdkForRubyV3/transcribe-2017-10-26/LanguageModel) V3

# <span id="page-298-0"></span>**Media**

Service: Amazon Transcribe Service

Describes the Amazon S3 location of the media file you want to use in your request.

For information on supported media formats, refer to the MediaFormat parameter or the [Media](https://docs.aws.amazon.com/transcribe/latest/dg/how-input.html#how-input-audio) [formats](https://docs.aws.amazon.com/transcribe/latest/dg/how-input.html#how-input-audio) section in the Amazon S3 Developer Guide.

## **Contents**

### **MediaFileUri**

The Amazon S3 location of the media file you want to transcribe. For example:

- s3://DOC-EXAMPLE-BUCKET/my-media-file.flac
- s3://DOC-EXAMPLE-BUCKET/media-files/my-media-file.flac

Note that the Amazon S3 bucket that contains your input media must be located in the same AWS Region where you're making your transcription request.

Type: String

Length Constraints: Minimum length of 1. Maximum length of 2000.

```
Pattern: (s3://|http(s*)://).+
```
Required: No

### **RedactedMediaFileUri**

The Amazon S3 location of the media file you want to redact. For example:

- s3://DOC-EXAMPLE-BUCKET/my-media-file.flac
- s3://DOC-EXAMPLE-BUCKET/media-files/my-media-file.flac

Note that the Amazon S3 bucket that contains your input media must be located in the same AWS Region where you're making your transcription request.

### **Important**

RedactedMediaFileUri produces a redacted audio file in addition to a redacted transcript. It is only supported for Call Analytics (StartCallAnalyticsJob) transcription requests.

Type: String

Length Constraints: Minimum length of 1. Maximum length of 2000.

```
Pattern: (s3://|http(s*)://).+
```
Required: No

# **See Also**

- [AWS](https://docs.aws.amazon.com/goto/SdkForCpp/transcribe-2017-10-26/Media) SDK for C++
- [AWS](https://docs.aws.amazon.com/goto/SdkForJavaV2/transcribe-2017-10-26/Media) SDK for Java V2
- AWS SDK for [Ruby](https://docs.aws.amazon.com/goto/SdkForRubyV3/transcribe-2017-10-26/Media) V3

# <span id="page-300-0"></span>**MedicalScribeChannelDefinition**

Service: Amazon Transcribe Service

Indicates which speaker is on which channel. The options are CLINICIAN and PATIENT

## **Contents**

### **ChannelId**

Specify the audio channel you want to define.

Type: Integer

Valid Range: Minimum value of 0. Maximum value of 1.

Required: Yes

### **ParticipantRole**

Specify the participant that you want to flag. The options are CLINICIAN and PATIENT

Type: String

Valid Values: PATIENT | CLINICIAN

Required: Yes

# **See Also**

- [AWS](https://docs.aws.amazon.com/goto/SdkForCpp/transcribe-2017-10-26/MedicalScribeChannelDefinition) SDK for C++
- [AWS](https://docs.aws.amazon.com/goto/SdkForJavaV2/transcribe-2017-10-26/MedicalScribeChannelDefinition) SDK for Java V2
- AWS SDK for [Ruby](https://docs.aws.amazon.com/goto/SdkForRubyV3/transcribe-2017-10-26/MedicalScribeChannelDefinition) V3

# **MedicalScribeJob**

Service: Amazon Transcribe Service

Provides detailed information about a Medical Scribe job.

To view the status of the specified Medical Scribe job, check the MedicalScribeJobStatus field. If the status is COMPLETED, the job is finished and you can find the results at the locations specified in MedicalScribeOutput. If the status is FAILED, FailureReason provides details on why your Medical Scribe job failed.

# **Contents**

## **ChannelDefinitions**

Makes it possible to specify which speaker is on which channel. For example, if the clinician is the first participant to speak, you would set ChannelId of the first ChannelDefinition in the list to 0 (to indicate the first channel) and ParticipantRole to CLINICIAN (to indicate that it's the clinician speaking). Then you would set the ChannelId of the second ChannelDefinition in the list to 1 (to indicate the second channel) and ParticipantRole to PATIENT (to indicate that it's the patient speaking).

Type: Array of [MedicalScribeChannelDefinition](#page-300-0) objects

Array Members: Fixed number of 2 items.

Required: No

### **CompletionTime**

The date and time the specified Medical Scribe job finished processing.

Timestamps are in the format YYYY-MM-DD'T'HH:MM:SS.SSSSSS-UTC. For example, 2022-05-04T12:32:58.761000-07:00 represents a Medical Scribe job that finished processing at 12:32 PM UTC-7 on May 4, 2022.

Type: Timestamp

Required: No

### **CreationTime**

The date and time the specified Medical Scribe job request was made.

Timestamps are in the format YYYY-MM-DD'T'HH:MM:SS.SSSSSS-UTC. For example, 2022-05-04T12:32:58.761000-07:00 represents a Medical Scribe job that started processing at 12:32 PM UTC-7 on May 4, 2022.

Type: Timestamp

Required: No

### **DataAccessRoleArn**

The Amazon Resource Name (ARN) of an IAM role that has permissions to access the Amazon S3 bucket that contains your input files, write to the output bucket, and use your AWS KMS key if supplied. If the role that you specify doesn't have the appropriate permissions your request fails.

IAM role ARNs have the format arn:partition:iam::account:role/role-name-withpath. For example: arn:aws:iam::111122223333:role/Admin.

For more information, see [IAM ARNs](https://docs.aws.amazon.com/IAM/latest/UserGuide/reference_identifiers.html#identifiers-arns).

Type: String

Length Constraints: Minimum length of 20. Maximum length of 2048.

Pattern:  $\land$ arn:(aws|aws-cn|aws-us-gov|aws-iso-{0,1}[a-z]{0,1}):iam::[0-9] {0,63}:role/[A-Za-z0-9:\_/+=,@.-]{0,1024}\$

Required: No

### **FailureReason**

If MedicalScribeJobStatus is FAILED, FailureReason contains information about why the transcription job failed. See also: [Common](https://docs.aws.amazon.com/transcribe/latest/APIReference/CommonErrors.html) Errors.

Type: String

Required: No

### **LanguageCode**

The language code used to create your Medical Scribe job. US English (en-US) is the only supported language for Medical Scribe jobs.

Type: String

Valid Values: en-US

Required: No

### **Media**

Describes the Amazon S3 location of the media file you want to use in your request.

For information on supported media formats, refer to the MediaFormat parameter or the [Media formats](https://docs.aws.amazon.com/transcribe/latest/dg/how-input.html#how-input-audio) section in the Amazon S3 Developer Guide.

Type: [Media](#page-298-0) object

Required: No

### **MedicalScribeJobName**

The name of the Medical Scribe job. Job names are case sensitive and must be unique within an AWS account.

Type: String

Length Constraints: Minimum length of 1. Maximum length of 200.

Pattern: ^[0-9a-zA-Z.\_-]+

Required: No

### **MedicalScribeJobStatus**

Provides the status of the specified Medical Scribe job.

If the status is COMPLETED, the job is finished and you can find the results at the location specified in MedicalScribeOutput If the status is FAILED, FailureReason provides details on why your Medical Scribe job failed.

Type: String

Valid Values: QUEUED | IN\_PROGRESS | FAILED | COMPLETED

### **MedicalScribeOutput**

The location of the output of your Medical Scribe job. ClinicalDocumentUri holds the Amazon S3 URI for the Clinical Document and TranscriptFileUri holds the Amazon S3 URI for the Transcript.

Type: [MedicalScribeOutput](#page-309-0) object

Required: No

### **Settings**

Makes it possible to control how your Medical Scribe job is processed using a MedicalScribeSettings object. Specify ChannelIdentification if ChannelDefinitions are set. Enabled ShowSpeakerLabels if ChannelIdentification and ChannelDefinitions are not set. One and only one of ChannelIdentification and ShowSpeakerLabels must be set. If ShowSpeakerLabels is set, MaxSpeakerLabels must also be set. Use Settings to specify a vocabulary or vocabulary filter or both using VocabularyName, VocabularyFilterName. VocabularyFilterMethod must be specified if VocabularyFilterName is set.

Type: [MedicalScribeSettings](#page-311-0) object

Required: No

### **StartTime**

The date and time your Medical Scribe job began processing.

Timestamps are in the format YYYY-MM-DD'T'HH:MM:SS.SSSSSS-UTC. For example, 2022-05-04T12:32:58.789000-07:00 represents a Medical Scribe job that started processing at 12:32 PM UTC-7 on May 4, 2022.

Type: Timestamp

Required: No

### **Tags**

Adds one or more custom tags, each in the form of a key:value pair, to the Medica Scribe job.

To learn more about using tags with Amazon Transcribe, refer to Tagging [resources](https://docs.aws.amazon.com/transcribe/latest/dg/tagging.html).

Type: Array of [Tag](#page-346-0) objects

Array Members: Minimum number of 1 item. Maximum number of 200 items.

Required: No

# **See Also**

- [AWS](https://docs.aws.amazon.com/goto/SdkForCpp/transcribe-2017-10-26/MedicalScribeJob) SDK for C++
- [AWS](https://docs.aws.amazon.com/goto/SdkForJavaV2/transcribe-2017-10-26/MedicalScribeJob) SDK for Java V2
- AWS SDK for [Ruby](https://docs.aws.amazon.com/goto/SdkForRubyV3/transcribe-2017-10-26/MedicalScribeJob) V3

# **MedicalScribeJobSummary**

Service: Amazon Transcribe Service

Provides detailed information about a specific Medical Scribe job.

# **Contents**

### **CompletionTime**

The date and time the specified Medical Scribe job finished processing.

Timestamps are in the format YYYY-MM-DD'T'HH:MM:SS.SSSSSS-UTC. For example, 2022-05-04T12:32:58.761000-07:00 represents a Medical Scribe job that finished processing at 12:32 PM UTC-7 on May 4, 2022.

Type: Timestamp

Required: No

### **CreationTime**

The date and time the specified Medical Scribe job request was made.

Timestamps are in the format YYYY-MM-DD'T'HH:MM:SS.SSSSSS-UTC. For example, 2022-05-04T12:32:58.761000-07:00 represents a Medical Scribe job that started processing at 12:32 PM UTC-7 on May 4, 2022.

Type: Timestamp

Required: No

### **FailureReason**

If MedicalScribeJobStatus is FAILED, FailureReason contains information about why the transcription job failed. See also: [Common](https://docs.aws.amazon.com/transcribe/latest/APIReference/CommonErrors.html) Errors.

Type: String

Required: No

### **LanguageCode**

The language code used to create your Medical Scribe job. US English (en-US) is the only supported language for Medical Scribe jobs.

Type: String

Valid Values: en-US

Required: No

### **MedicalScribeJobName**

The name of the Medical Scribe job. Job names are case sensitive and must be unique within an AWS account.

Type: String

Length Constraints: Minimum length of 1. Maximum length of 200.

Pattern: ^[0-9a-zA-Z.\_-]+

Required: No

### **MedicalScribeJobStatus**

Provides the status of the specified Medical Scribe job.

If the status is COMPLETED, the job is finished and you can find the results at the location specified in MedicalScribeOutput If the status is FAILED, FailureReason provides details on why your Medical Scribe job failed.

Type: String

Valid Values: QUEUED | IN\_PROGRESS | FAILED | COMPLETED

Required: No

### **StartTime**

The date and time your Medical Scribe job began processing.

Timestamps are in the format YYYY-MM-DD'T'HH:MM:SS.SSSSSS-UTC. For example, 2022-05-04T12:32:58.789000-07:00 represents a Medical Scribe job that started processing at 12:32 PM UTC-7 on May 4, 2022.

Type: Timestamp

# **See Also**

- [AWS](https://docs.aws.amazon.com/goto/SdkForCpp/transcribe-2017-10-26/MedicalScribeJobSummary) SDK for C++
- [AWS](https://docs.aws.amazon.com/goto/SdkForJavaV2/transcribe-2017-10-26/MedicalScribeJobSummary) SDK for Java V2
- AWS SDK for [Ruby](https://docs.aws.amazon.com/goto/SdkForRubyV3/transcribe-2017-10-26/MedicalScribeJobSummary) V3

# <span id="page-309-0"></span>**MedicalScribeOutput**

Service: Amazon Transcribe Service

The location of the output of your Medical Scribe job. ClinicalDocumentUri holds the Amazon S3 URI for the Clinical Document and TranscriptFileUri holds the Amazon S3 URI for the Transcript.

# **Contents**

### **ClinicalDocumentUri**

Holds the Amazon S3 URI for the Clinical Document.

Type: String

Length Constraints: Minimum length of 1. Maximum length of 2000.

```
Pattern: (s3://|http(s*)://).+
```
Required: Yes

### **TranscriptFileUri**

Holds the Amazon S3 URI for the Transcript.

Type: String

Length Constraints: Minimum length of 1. Maximum length of 2000.

```
Pattern: (s3://|http(s*)://).+
```
Required: Yes

# **See Also**

- [AWS](https://docs.aws.amazon.com/goto/SdkForCpp/transcribe-2017-10-26/MedicalScribeOutput) SDK for C++
- [AWS](https://docs.aws.amazon.com/goto/SdkForJavaV2/transcribe-2017-10-26/MedicalScribeOutput) SDK for Java V2
- AWS SDK for [Ruby](https://docs.aws.amazon.com/goto/SdkForRubyV3/transcribe-2017-10-26/MedicalScribeOutput) V3

# <span id="page-311-0"></span>**MedicalScribeSettings**

Service: Amazon Transcribe Service

Makes it possible to control how your Medical Scribe job is processed using a MedicalScribeSettings object. Specify ChannelIdentification if ChannelDefinitions are set. Enabled ShowSpeakerLabels if ChannelIdentification and ChannelDefinitions are not set. One and only one of ChannelIdentification and ShowSpeakerLabels must be set. If ShowSpeakerLabels is set, MaxSpeakerLabels must also be set. Use Settings to specify a vocabulary or vocabulary filter or both using VocabularyName, VocabularyFilterName. VocabularyFilterMethod must be specified if VocabularyFilterName is set.

# **Contents**

### **ChannelIdentification**

Enables channel identification in multi-channel audio.

Channel identification transcribes the audio on each channel independently, then appends the output for each channel into one transcript.

For more information, see Transcribing [multi-channel](https://docs.aws.amazon.com/transcribe/latest/dg/channel-id.html) audio.

Type: Boolean

Required: No

### **MaxSpeakerLabels**

Specify the maximum number of speakers you want to partition in your media.

Note that if your media contains more speakers than the specified number, multiple speakers are treated as a single speaker.

If you specify the MaxSpeakerLabels field, you must set the ShowSpeakerLabels field to true.

Type: Integer

Valid Range: Minimum value of 2. Maximum value of 30.

### **ShowSpeakerLabels**

Enables speaker partitioning (diarization) in your Medical Scribe output. Speaker partitioning labels the speech from individual speakers in your media file.

If you enable ShowSpeakerLabels in your request, you must also include MaxSpeakerLabels.

For more information, see Partitioning speakers [\(diarization\)](https://docs.aws.amazon.com/transcribe/latest/dg/diarization.html).

Type: Boolean

Required: No

### **VocabularyFilterMethod**

Specify how you want your custom vocabulary filter applied to your transcript.

To replace words with \*\*\*, choose mask.

To delete words, choose remove.

To flag words without changing them, choose tag.

Type: String

Valid Values: remove | mask | tag

Required: No

### **VocabularyFilterName**

The name of the custom vocabulary filter you want to include in your Medical Scribe request. Custom vocabulary filter names are case sensitive.

Note that if you include VocabularyFilterName in your request, you must also include VocabularyFilterMethod.

Type: String

Length Constraints: Minimum length of 1. Maximum length of 200.

Pattern: ^[0-9a-zA-Z.\_-]+

### **VocabularyName**

The name of the custom vocabulary you want to include in your Medical Scribe request. Custom vocabulary names are case sensitive.

Type: String

Length Constraints: Minimum length of 1. Maximum length of 200.

Pattern: ^[0-9a-zA-Z.\_-]+

Required: No

# **See Also**

- [AWS](https://docs.aws.amazon.com/goto/SdkForCpp/transcribe-2017-10-26/MedicalScribeSettings) SDK for C++
- [AWS](https://docs.aws.amazon.com/goto/SdkForJavaV2/transcribe-2017-10-26/MedicalScribeSettings) SDK for Java V2
- AWS SDK for [Ruby](https://docs.aws.amazon.com/goto/SdkForRubyV3/transcribe-2017-10-26/MedicalScribeSettings) V3

# <span id="page-314-0"></span>**MedicalTranscript**

Service: Amazon Transcribe Service

Provides you with the Amazon S3 URI you can use to access your transcript.

### **Contents**

### **TranscriptFileUri**

The Amazon S3 location of your transcript. You can use this URI to access or download your transcript.

Note that this is the Amazon S3 location you specified in your request using the OutputBucketName parameter.

Type: String

Length Constraints: Minimum length of 1. Maximum length of 2000.

```
Pattern: (s3://|http(s*)://).+
```
Required: No

# **See Also**

- [AWS](https://docs.aws.amazon.com/goto/SdkForCpp/transcribe-2017-10-26/MedicalTranscript) SDK for C++
- [AWS](https://docs.aws.amazon.com/goto/SdkForJavaV2/transcribe-2017-10-26/MedicalTranscript) SDK for Java V2
- AWS SDK for [Ruby](https://docs.aws.amazon.com/goto/SdkForRubyV3/transcribe-2017-10-26/MedicalTranscript) V3

# **MedicalTranscriptionJob**

Service: Amazon Transcribe Service

Provides detailed information about a medical transcription job.

To view the status of the specified medical transcription job, check the TranscriptionJobStatus field. If the status is COMPLETED, the job is finished and you can find the results at the location specified in TranscriptFileUri. If the status is FAILED, FailureReason provides details on why your transcription job failed.

## **Contents**

### **CompletionTime**

The date and time the specified medical transcription job finished processing.

Timestamps are in the format YYYY-MM-DD'T'HH:MM:SS.SSSSSS-UTC. For example, 2022-05-04T12:33:13.922000-07:00 represents a transcription job that started processing at 12:33 PM UTC-7 on May 4, 2022.

Type: Timestamp

Required: No

### **ContentIdentificationType**

Indicates whether content identification was enabled for your transcription request.

Type: String

Valid Values: PHI

Required: No

### **CreationTime**

The date and time the specified medical transcription job request was made.

Timestamps are in the format YYYY-MM-DD'T'HH:MM:SS.SSSSSS-UTC. For example, 2022-05-04T12:32:58.761000-07:00 represents a transcription job that started processing at 12:32 PM UTC-7 on May 4, 2022.

Type: Timestamp

### **FailureReason**

If TranscriptionJobStatus is FAILED, FailureReason contains information about why the transcription job request failed.

The FailureReason field contains one of the following values:

• Unsupported media format.

The media format specified in MediaFormat isn't valid. Refer to refer to the MediaFormat parameter for a list of supported formats.

• The media format provided does not match the detected media format.

The media format specified in MediaFormat doesn't match the format of the input file. Check the media format of your media file and correct the specified value.

• Invalid sample rate for audio file.

The sample rate specified in MediaSampleRateHertz isn't valid. The sample rate must be between 16,000 and 48,000 hertz.

• The sample rate provided does not match the detected sample rate.

The sample rate specified in MediaSampleRateHertz doesn't match the sample rate detected in your input media file. Check the sample rate of your media file and correct the specified value.

• Invalid file size: file size too large.

The size of your media file is larger than what Amazon Transcribe can process. For more information, refer to [Service](https://docs.aws.amazon.com/general/latest/gr/transcribe.html#limits-amazon-transcribe) quotas.

• Invalid number of channels: number of channels too large.

Your audio contains more channels than Amazon Transcribe is able to process. For more information, refer to [Service](https://docs.aws.amazon.com/general/latest/gr/transcribe.html#limits-amazon-transcribe) quotas.

Type: String

Required: No

### **LanguageCode**

The language code used to create your medical transcription job. US English (en-US) is the only supported language for medical transcriptions.

Type: String

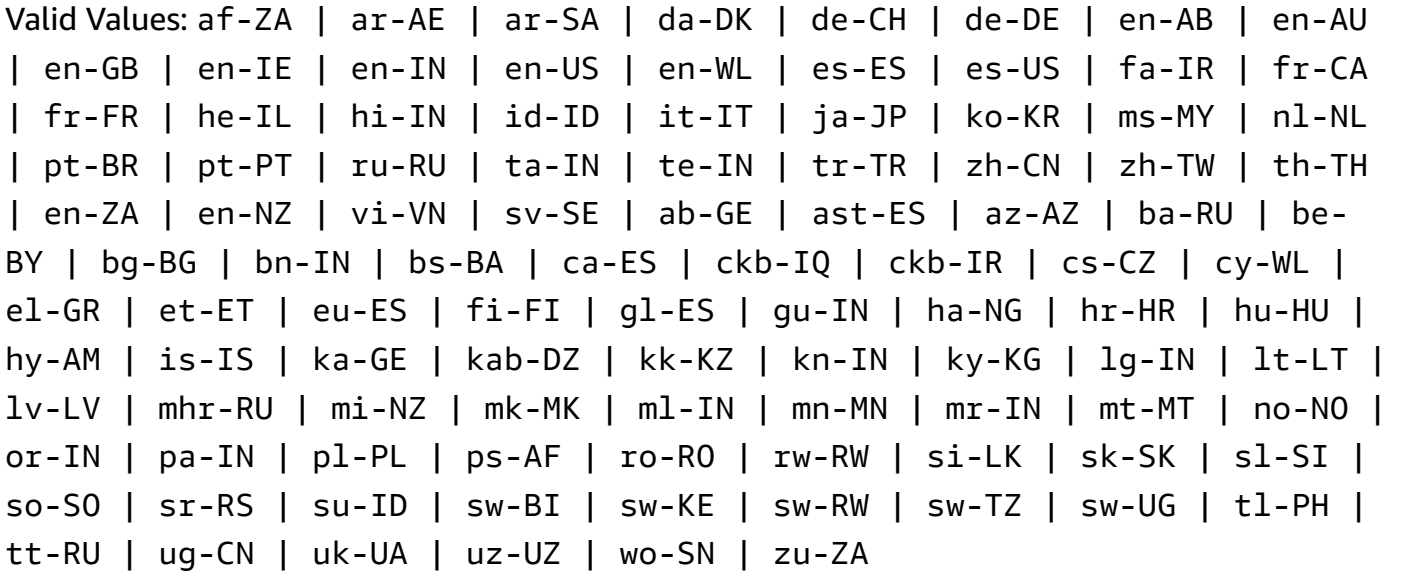

Required: No

### **Media**

Describes the Amazon S3 location of the media file you want to use in your request.

For information on supported media formats, refer to the MediaFormat parameter or the [Media formats](https://docs.aws.amazon.com/transcribe/latest/dg/how-input.html#how-input-audio) section in the Amazon S3 Developer Guide.

Type: [Media](#page-298-0) object

Required: No

### **MediaFormat**

The format of the input media file.

Type: String

Valid Values: mp3 | mp4 | wav | flac | ogg | amr | webm | m4a

Required: No

### **MediaSampleRateHertz**

The sample rate, in hertz, of the audio track in your input media file.

Type: Integer

Valid Range: Minimum value of 16000. Maximum value of 48000.

Required: No

### **MedicalTranscriptionJobName**

The name of the medical transcription job. Job names are case sensitive and must be unique within an AWS account.

Type: String

Length Constraints: Minimum length of 1. Maximum length of 200.

Pattern: ^[0-9a-zA-Z.\_-]+

Required: No

### **Settings**

Provides information on any additional settings that were included in your request. Additional settings include channel identification, alternative transcriptions, speaker partitioning, custom vocabularies, and custom vocabulary filters.

Type: [MedicalTranscriptionSetting](#page-325-0) object

Required: No

### **Specialty**

Describes the medical specialty represented in your media.

Type: String

Valid Values: PRIMARYCARE

Required: No

### **StartTime**

The date and time the specified medical transcription job began processing.

Timestamps are in the format YYYY-MM-DD'T'HH:MM:SS.SSSSSS-UTC. For example, 2022-05-04T12:32:58.789000-07:00 represents a transcription job that started processing at 12:32 PM UTC-7 on May 4, 2022.

Type: Timestamp

## Required: No

## **Tags**

The tags, each in the form of a key:value pair, assigned to the specified medical transcription job.

Type: Array of [Tag](#page-346-0) objects

Array Members: Minimum number of 1 item. Maximum number of 200 items.

Required: No

### **Transcript**

Provides you with the Amazon S3 URI you can use to access your transcript.

Type: [MedicalTranscript](#page-314-0) object

Required: No

### **TranscriptionJobStatus**

Provides the status of the specified medical transcription job.

If the status is COMPLETED, the job is finished and you can find the results at the location specified in TranscriptFileUri. If the status is FAILED, FailureReason provides details on why your transcription job failed.

Type: String

Valid Values: QUEUED | IN\_PROGRESS | FAILED | COMPLETED

Required: No

### **Type**

Indicates whether the input media is a dictation or a conversation, as specified in the StartMedicalTranscriptionJob request.

Type: String

Valid Values: CONVERSATION | DICTATION

# **See Also**

- [AWS](https://docs.aws.amazon.com/goto/SdkForCpp/transcribe-2017-10-26/MedicalTranscriptionJob) SDK for C++
- [AWS](https://docs.aws.amazon.com/goto/SdkForJavaV2/transcribe-2017-10-26/MedicalTranscriptionJob) SDK for Java V2
- AWS SDK for [Ruby](https://docs.aws.amazon.com/goto/SdkForRubyV3/transcribe-2017-10-26/MedicalTranscriptionJob) V3

# **MedicalTranscriptionJobSummary**

Service: Amazon Transcribe Service

Provides detailed information about a specific medical transcription job.

# **Contents**

### **CompletionTime**

The date and time the specified medical transcription job finished processing.

Timestamps are in the format YYYY-MM-DD'T'HH:MM:SS.SSSSSS-UTC. For example, 2022-05-04T12:33:13.922000-07:00 represents a transcription job that started processing at 12:33 PM UTC-7 on May 4, 2022.

Type: Timestamp

Required: No

### **ContentIdentificationType**

Labels all personal health information (PHI) identified in your transcript. For more information, see Identifying personal health information (PHI) in a [transcription.](https://docs.aws.amazon.com/transcribe/latest/dg/phi-id.html)

Type: String

Valid Values: PHI

Required: No

### **CreationTime**

The date and time the specified medical transcription job request was made.

Timestamps are in the format YYYY-MM-DD'T'HH:MM:SS.SSSSSS-UTC. For example, 2022-05-04T12:32:58.761000-07:00 represents a transcription job that started processing at 12:32 PM UTC-7 on May 4, 2022.

Type: Timestamp

Required: No

### **FailureReason**

If TranscriptionJobStatus is FAILED, FailureReason contains information about why the transcription job failed. See also: [Common](https://docs.aws.amazon.com/transcribe/latest/APIReference/CommonErrors.html) Errors.

Type: String

Required: No

## **LanguageCode**

The language code used to create your medical transcription. US English (en-US) is the only supported language for medical transcriptions.

Type: String

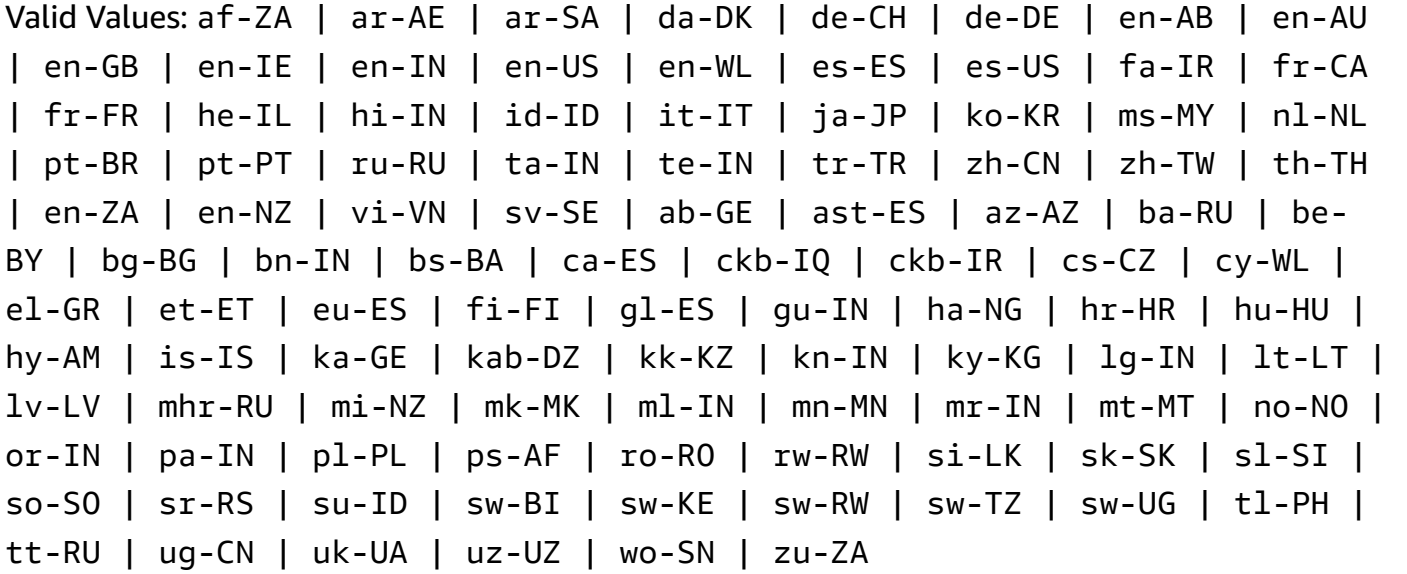

Required: No

# **MedicalTranscriptionJobName**

The name of the medical transcription job. Job names are case sensitive and must be unique within an AWS account.

Type: String

Length Constraints: Minimum length of 1. Maximum length of 200.

Pattern: ^[0-9a-zA-Z.\_-]+

Required: No

### **OutputLocationType**

Indicates where the specified medical transcription output is stored.

If the value is CUSTOMER\_BUCKET, the location is the Amazon S3 bucket you specified using the OutputBucketName parameter in your [StartMedicalTranscriptionJob](#page-159-0) request. If you also included OutputKey in your request, your output is located in the path you specified in your request.

If the value is SERVICE\_BUCKET, the location is a service-managed Amazon S3 bucket. To access a transcript stored in a service-managed bucket, use the URI shown in the TranscriptFileUri field.

Type: String

Valid Values: CUSTOMER\_BUCKET | SERVICE\_BUCKET

Required: No

### **Specialty**

Provides the medical specialty represented in your media.

Type: String

Valid Values: PRIMARYCARE

Required: No

### **StartTime**

The date and time your medical transcription job began processing.

Timestamps are in the format YYYY-MM-DD'T'HH:MM:SS.SSSSSS-UTC. For example, 2022-05-04T12:32:58.789000-07:00 represents a transcription job that started processing at 12:32 PM UTC-7 on May 4, 2022.

Type: Timestamp

Required: No

### **TranscriptionJobStatus**

Provides the status of your medical transcription job.

If the status is COMPLETED, the job is finished and you can find the results at the location specified in TranscriptFileUri. If the status is FAILED, FailureReason provides details on why your transcription job failed.
Type: String

Valid Values: QUEUED | IN\_PROGRESS | FAILED | COMPLETED

Required: No

## **Type**

Indicates whether the input media is a dictation or a conversation, as specified in the StartMedicalTranscriptionJob request.

Type: String

Valid Values: CONVERSATION | DICTATION

Required: No

# **See Also**

- [AWS](https://docs.aws.amazon.com/goto/SdkForCpp/transcribe-2017-10-26/MedicalTranscriptionJobSummary) SDK for C++
- [AWS](https://docs.aws.amazon.com/goto/SdkForJavaV2/transcribe-2017-10-26/MedicalTranscriptionJobSummary) SDK for Java V2
- AWS SDK for [Ruby](https://docs.aws.amazon.com/goto/SdkForRubyV3/transcribe-2017-10-26/MedicalTranscriptionJobSummary) V3

# **MedicalTranscriptionSetting**

Service: Amazon Transcribe Service

Allows additional optional settings in your [StartMedicalTranscriptionJob](#page-159-0) request, including channel identification, alternative transcriptions, and speaker partitioning. You can use that to apply custom vocabularies to your medical transcription job.

# **Contents**

## **ChannelIdentification**

Enables channel identification in multi-channel audio.

Channel identification transcribes the audio on each channel independently, then appends the output for each channel into one transcript.

If you have multi-channel audio and do not enable channel identification, your audio is transcribed in a continuous manner and your transcript does not separate the speech by channel.

For more information, see Transcribing [multi-channel](https://docs.aws.amazon.com/transcribe/latest/dg/channel-id.html) audio.

Type: Boolean

Required: No

## **MaxAlternatives**

Indicate the maximum number of alternative transcriptions you want Amazon Transcribe Medical to include in your transcript.

If you select a number greater than the number of alternative transcriptions generated by Amazon Transcribe Medical, only the actual number of alternative transcriptions are included.

If you include MaxAlternatives in your request, you must also include ShowAlternatives with a value of true.

For more information, see Alternative [transcriptions.](https://docs.aws.amazon.com/transcribe/latest/dg/how-alternatives.html)

Type: Integer

Valid Range: Minimum value of 2. Maximum value of 10.

#### Required: No

#### **MaxSpeakerLabels**

Specify the maximum number of speakers you want to partition in your media.

Note that if your media contains more speakers than the specified number, multiple speakers are treated as a single speaker.

If you specify the MaxSpeakerLabels field, you must set the ShowSpeakerLabels field to true.

Type: Integer

Valid Range: Minimum value of 2. Maximum value of 30.

Required: No

#### **ShowAlternatives**

To include alternative transcriptions within your transcription output, include ShowAlternatives in your transcription request.

If you include ShowAlternatives, you must also include MaxAlternatives, which is the maximum number of alternative transcriptions you want Amazon Transcribe Medical to generate.

For more information, see Alternative [transcriptions.](https://docs.aws.amazon.com/transcribe/latest/dg/how-alternatives.html)

Type: Boolean

Required: No

#### **ShowSpeakerLabels**

Enables speaker partitioning (diarization) in your transcription output. Speaker partitioning labels the speech from individual speakers in your media file.

If you enable ShowSpeakerLabels in your request, you must also include MaxSpeakerLabels.

For more information, see Partitioning speakers [\(diarization\)](https://docs.aws.amazon.com/transcribe/latest/dg/diarization.html).

Type: Boolean

# Required: No **VocabularyName**

# The name of the custom vocabulary you want to use when processing your medical transcription job. Custom vocabulary names are case sensitive.

The language of the specified custom vocabulary must match the language code that you specify in your transcription request. If the languages do not match, the custom vocabulary isn't applied. There are no errors or warnings associated with a language mismatch. US English (en-US) is the only valid language for Amazon Transcribe Medical.

Type: String

Length Constraints: Minimum length of 1. Maximum length of 200.

Pattern: ^[0-9a-zA-Z.\_-]+

Required: No

# **See Also**

- [AWS](https://docs.aws.amazon.com/goto/SdkForCpp/transcribe-2017-10-26/MedicalTranscriptionSetting) SDK for C++
- [AWS](https://docs.aws.amazon.com/goto/SdkForJavaV2/transcribe-2017-10-26/MedicalTranscriptionSetting) SDK for Java V2
- AWS SDK for [Ruby](https://docs.aws.amazon.com/goto/SdkForRubyV3/transcribe-2017-10-26/MedicalTranscriptionSetting) V3

# <span id="page-328-0"></span>**ModelSettings**

Service: Amazon Transcribe Service

Provides the name of the custom language model that was included in the specified transcription job.

Only use ModelSettings with the LanguageModelName sub-parameter if you're **not** using automatic language identification ( [LanguageIdSettings](#page-291-0) ). If using LanguageIdSettings in your request, this parameter contains a LanguageModelName sub-parameter.

# **Contents**

## **LanguageModelName**

The name of the custom language model you want to use when processing your transcription job. Note that custom language model names are case sensitive.

The language of the specified custom language model must match the language code that you specify in your transcription request. If the languages do not match, the custom language model isn't applied. There are no errors or warnings associated with a language mismatch.

Type: String

Length Constraints: Minimum length of 1. Maximum length of 200.

```
Pattern: ^[0-9a-zA-Z._-]+
```
Required: No

# **See Also**

- [AWS](https://docs.aws.amazon.com/goto/SdkForCpp/transcribe-2017-10-26/ModelSettings) SDK for C++
- [AWS](https://docs.aws.amazon.com/goto/SdkForJavaV2/transcribe-2017-10-26/ModelSettings) SDK for Java V2
- AWS SDK for [Ruby](https://docs.aws.amazon.com/goto/SdkForRubyV3/transcribe-2017-10-26/ModelSettings) V3

# <span id="page-329-0"></span>**NonTalkTimeFilter**

Service: Amazon Transcribe Service

Flag the presence or absence of periods of silence in your Call Analytics transcription output.

Rules using NonTalkTimeFilter are designed to match:

- The presence of silence at specified periods throughout the call
- The presence of speech at specified periods throughout the call

See Rule criteria for post-call [categories](https://docs.aws.amazon.com/transcribe/latest/dg/tca-categories-batch.html#tca-rules-batch) for usage examples.

# **Contents**

#### **AbsoluteTimeRange**

Makes it possible to specify a time range (in milliseconds) in your audio, during which you want to search for a period of silence. See [AbsoluteTimeRange](#page-259-0) for more detail.

Type: [AbsoluteTimeRange](#page-259-0) object

Required: No

#### **Negate**

Set to TRUE to flag periods of speech. Set to FALSE to flag periods of silence

Type: Boolean

Required: No

#### **RelativeTimeRange**

Makes it possible to specify a time range (in percentage) in your media file, during which you want to search for a period of silence. See [RelativeTimeRange](#page-331-0) for more detail.

Type: [RelativeTimeRange](#page-331-0) object

Required: No

### **Threshold**

Specify the duration, in milliseconds, of the period of silence that you want to flag. For example, you can flag a silent period that lasts 30,000 milliseconds.

Type: Long

Valid Range: Minimum value of 0. Maximum value of 14400000.

Required: No

# **See Also**

- [AWS](https://docs.aws.amazon.com/goto/SdkForCpp/transcribe-2017-10-26/NonTalkTimeFilter) SDK for C++
- [AWS](https://docs.aws.amazon.com/goto/SdkForJavaV2/transcribe-2017-10-26/NonTalkTimeFilter) SDK for Java V2
- AWS SDK for [Ruby](https://docs.aws.amazon.com/goto/SdkForRubyV3/transcribe-2017-10-26/NonTalkTimeFilter) V3

# <span id="page-331-0"></span>**RelativeTimeRange**

Service: Amazon Transcribe Service

A time range, in percentage, between two points in your media file.

You can use StartPercentage and EndPercentage to search a custom segment. For example, setting StartPercentage to 10 and EndPercentage to 50 only searches for your specified criteria in the audio contained between the 10 percent mark and the 50 percent mark of your media file.

You can use also First to search from the start of the media file until the time that you specify. Or use Last to search from the time that you specify until the end of the media file. For example, setting First to 10 only searches for your specified criteria in the audio contained in the first 10 percent of the media file.

If you prefer to use milliseconds instead of percentage, see [AbsoluteTimeRange](#page-259-0).

# **Contents**

## **EndPercentage**

The time, in percentage, when Amazon Transcribe stops searching for the specified criteria in your media file. If you include EndPercentage in your request, you must also include StartPercentage.

Type: Integer

Valid Range: Minimum value of 0. Maximum value of 100.

Required: No

## **First**

The time, in percentage, from the start of your media file until the specified value. Amazon Transcribe searches for your specified criteria in this time segment.

Type: Integer

Valid Range: Minimum value of 0. Maximum value of 100.

## Required: No

#### **Last**

The time, in percentage, from the specified value until the end of your media file. Amazon Transcribe searches for your specified criteria in this time segment.

Type: Integer

Valid Range: Minimum value of 0. Maximum value of 100.

Required: No

#### **StartPercentage**

The time, in percentage, when Amazon Transcribe starts searching for the specified criteria in your media file. If you include StartPercentage in your request, you must also include EndPercentage.

Type: Integer

Valid Range: Minimum value of 0. Maximum value of 100.

Required: No

# **See Also**

- [AWS](https://docs.aws.amazon.com/goto/SdkForCpp/transcribe-2017-10-26/RelativeTimeRange) SDK for C++
- [AWS](https://docs.aws.amazon.com/goto/SdkForJavaV2/transcribe-2017-10-26/RelativeTimeRange) SDK for Java V2
- AWS SDK for [Ruby](https://docs.aws.amazon.com/goto/SdkForRubyV3/transcribe-2017-10-26/RelativeTimeRange) V3

# **Rule**

Service: Amazon Transcribe Service

A rule is a set of criteria that you can specify to flag an attribute in your Call Analytics output. Rules define a Call Analytics category.

Rules can include these parameters: [InterruptionFilter,](#page-285-0) [NonTalkTimeFilter](#page-329-0), [SentimentFilter,](#page-335-0) and [TranscriptFilter](#page-351-0).

To learn more about Call Analytics rules and categories, see Creating [categories](https://docs.aws.amazon.com/transcribe/latest/dg/tca-categories-batch.html) for post-call [transcriptions](https://docs.aws.amazon.com/transcribe/latest/dg/tca-categories-batch.html) and Creating categories for real-time [transcriptions](https://docs.aws.amazon.com/transcribe/latest/dg/tca-categories-stream.html).

To learn more about Call Analytics, see [Analyzing](https://docs.aws.amazon.com/transcribe/latest/dg/call-analytics.html) call center audio with Call Analytics.

# **Contents**

## **Important**

This data type is a UNION, so only one of the following members can be specified when used or returned.

## **InterruptionFilter**

Flag the presence or absence of interruptions in your Call Analytics transcription output. Refer to [InterruptionFilter](#page-285-0) for more detail.

Type: [InterruptionFilter](#page-285-0) object

Required: No

## **NonTalkTimeFilter**

Flag the presence or absence of periods of silence in your Call Analytics transcription output. Refer to [NonTalkTimeFilter](#page-329-0) for more detail.

Type: [NonTalkTimeFilter](#page-329-0) object

Required: No

#### **SentimentFilter**

Flag the presence or absence of specific sentiments in your Call Analytics transcription output. Refer to [SentimentFilter](#page-335-0) for more detail.

## Type: [SentimentFilter](#page-335-0) object

Required: No

## **TranscriptFilter**

Flag the presence or absence of specific words or phrases in your Call Analytics transcription output. Refer to [TranscriptFilter](#page-351-0) for more detail.

Type: [TranscriptFilter](#page-351-0) object

Required: No

# **See Also**

- [AWS](https://docs.aws.amazon.com/goto/SdkForCpp/transcribe-2017-10-26/Rule) SDK for C++
- [AWS](https://docs.aws.amazon.com/goto/SdkForJavaV2/transcribe-2017-10-26/Rule) SDK for Java V2
- AWS SDK for [Ruby](https://docs.aws.amazon.com/goto/SdkForRubyV3/transcribe-2017-10-26/Rule) V3

# <span id="page-335-0"></span>**SentimentFilter**

Service: Amazon Transcribe Service

Flag the presence or absence of specific sentiments detected in your Call Analytics transcription output.

Rules using SentimentFilter are designed to match:

- The presence or absence of a positive sentiment felt by the customer, agent, or both at specified points in the call
- The presence or absence of a negative sentiment felt by the customer, agent, or both at specified points in the call
- The presence or absence of a neutral sentiment felt by the customer, agent, or both at specified points in the call
- The presence or absence of a mixed sentiment felt by the customer, the agent, or both at specified points in the call

See Rule criteria for post-call [categories](https://docs.aws.amazon.com/transcribe/latest/dg/tca-categories-batch.html#tca-rules-batch) for usage examples.

# **Contents**

## **Sentiments**

Specify the sentiments that you want to flag.

Type: Array of strings

Array Members: Fixed number of 1 item.

Valid Values: POSITIVE | NEGATIVE | NEUTRAL | MIXED

Required: Yes

#### **AbsoluteTimeRange**

Makes it possible to specify a time range (in milliseconds) in your audio, during which you want to search for the specified sentiments. See [AbsoluteTimeRange](#page-259-0) for more detail.

Type: [AbsoluteTimeRange](#page-259-0) object

Required: No

#### **Negate**

Set to TRUE to flag the sentiments that you didn't include in your request. Set to FALSE to flag the sentiments that you specified in your request.

Type: Boolean

Required: No

### **ParticipantRole**

Specify the participant that you want to flag. Omitting this parameter is equivalent to specifying both participants.

Type: String

Valid Values: AGENT | CUSTOMER

Required: No

#### **RelativeTimeRange**

Makes it possible to specify a time range (in percentage) in your media file, during which you want to search for the specified sentiments. See [RelativeTimeRange](#page-331-0) for more detail.

Type: [RelativeTimeRange](#page-331-0) object

Required: No

# **See Also**

- [AWS](https://docs.aws.amazon.com/goto/SdkForCpp/transcribe-2017-10-26/SentimentFilter) SDK for C++
- [AWS](https://docs.aws.amazon.com/goto/SdkForJavaV2/transcribe-2017-10-26/SentimentFilter) SDK for Java V2
- AWS SDK for [Ruby](https://docs.aws.amazon.com/goto/SdkForRubyV3/transcribe-2017-10-26/SentimentFilter) V3

# <span id="page-337-0"></span>**Settings**

Service: Amazon Transcribe Service

Allows additional optional settings in your [StartTranscriptionJob](#page-170-0) request, including channel identification, alternative transcriptions, and speaker partitioning. You can use that to apply custom vocabularies to your transcription job.

# **Contents**

## **ChannelIdentification**

Enables channel identification in multi-channel audio.

Channel identification transcribes the audio on each channel independently, then appends the output for each channel into one transcript.

For more information, see Transcribing [multi-channel](https://docs.aws.amazon.com/transcribe/latest/dg/channel-id.html) audio.

Type: Boolean

Required: No

## **MaxAlternatives**

Indicate the maximum number of alternative transcriptions you want Amazon Transcribe to include in your transcript.

If you select a number greater than the number of alternative transcriptions generated by Amazon Transcribe, only the actual number of alternative transcriptions are included.

If you include MaxAlternatives in your request, you must also include ShowAlternatives with a value of true.

For more information, see Alternative [transcriptions.](https://docs.aws.amazon.com/transcribe/latest/dg/how-alternatives.html)

Type: Integer

Valid Range: Minimum value of 2. Maximum value of 10.

Required: No

#### **MaxSpeakerLabels**

Specify the maximum number of speakers you want to partition in your media.

Note that if your media contains more speakers than the specified number, multiple speakers are treated as a single speaker.

If you specify the MaxSpeakerLabels field, you must set the ShowSpeakerLabels field to true.

Type: Integer

Valid Range: Minimum value of 2. Maximum value of 30.

Required: No

#### **ShowAlternatives**

To include alternative transcriptions within your transcription output, include ShowAlternatives in your transcription request.

If you have multi-channel audio and do not enable channel identification, your audio is transcribed in a continuous manner and your transcript does not separate the speech by channel.

If you include ShowAlternatives, you must also include MaxAlternatives, which is the maximum number of alternative transcriptions you want Amazon Transcribe to generate.

For more information, see Alternative [transcriptions.](https://docs.aws.amazon.com/transcribe/latest/dg/how-alternatives.html)

Type: Boolean

Required: No

#### **ShowSpeakerLabels**

Enables speaker partitioning (diarization) in your transcription output. Speaker partitioning labels the speech from individual speakers in your media file.

If you enable ShowSpeakerLabels in your request, you must also include MaxSpeakerLabels.

For more information, see Partitioning speakers [\(diarization\)](https://docs.aws.amazon.com/transcribe/latest/dg/diarization.html).

Type: Boolean

Required: No

### **VocabularyFilterMethod**

Specify how you want your custom vocabulary filter applied to your transcript.

To replace words with \*\*\*, choose mask.

To delete words, choose remove.

To flag words without changing them, choose tag.

Type: String

Valid Values: remove | mask | tag

Required: No

#### **VocabularyFilterName**

The name of the custom vocabulary filter you want to use in your transcription job request. This name is case sensitive, cannot contain spaces, and must be unique within an AWS account.

Note that if you include VocabularyFilterName in your request, you must also include VocabularyFilterMethod.

Type: String

Length Constraints: Minimum length of 1. Maximum length of 200.

```
Pattern: ^[0-9a-zA-Z._-]+
```
Required: No

#### **VocabularyName**

The name of the custom vocabulary you want to use in your transcription job request. This name is case sensitive, cannot contain spaces, and must be unique within an AWS account.

Type: String

Length Constraints: Minimum length of 1. Maximum length of 200.

Pattern: ^[0-9a-zA-Z.\_-]+

Required: No

# **See Also**

- [AWS](https://docs.aws.amazon.com/goto/SdkForCpp/transcribe-2017-10-26/Settings) SDK for C++
- [AWS](https://docs.aws.amazon.com/goto/SdkForJavaV2/transcribe-2017-10-26/Settings) SDK for Java V2
- AWS SDK for [Ruby](https://docs.aws.amazon.com/goto/SdkForRubyV3/transcribe-2017-10-26/Settings) V3

# **Subtitles**

Service: Amazon Transcribe Service

Generate subtitles for your media file with your transcription request.

You can choose a start index of 0 or 1, and you can specify either WebVTT or SubRip (or both) as your output format.

Note that your subtitle files are placed in the same location as your transcription output.

# **Contents**

#### **Formats**

Specify the output format for your subtitle file; if you select both WebVTT (vtt) and SubRip (srt) formats, two output files are generated.

Type: Array of strings

Valid Values: vtt | srt

Required: No

#### **OutputStartIndex**

Specify the starting value that is assigned to the first subtitle segment.

The default start index for Amazon Transcribe is 0, which differs from the more widely used standard of 1. If you're uncertain which value to use, we recommend choosing 1, as this may improve compatibility with other services.

Type: Integer

Valid Range: Minimum value of 0. Maximum value of 1.

Required: No

# **See Also**

- [AWS](https://docs.aws.amazon.com/goto/SdkForCpp/transcribe-2017-10-26/Subtitles) SDK for C++
- [AWS](https://docs.aws.amazon.com/goto/SdkForJavaV2/transcribe-2017-10-26/Subtitles) SDK for Java V2
- AWS SDK for [Ruby](https://docs.aws.amazon.com/goto/SdkForRubyV3/transcribe-2017-10-26/Subtitles) V3

# <span id="page-343-0"></span>**SubtitlesOutput**

Service: Amazon Transcribe Service

Provides information about your subtitle file, including format, start index, and Amazon S3 location.

# **Contents**

## **Formats**

Provides the format of your subtitle files. If your request included both WebVTT (vtt) and SubRip (srt) formats, both formats are shown.

Type: Array of strings

Valid Values: vtt | srt

Required: No

#### **OutputStartIndex**

Provides the start index value for your subtitle files. If you did not specify a value in your request, the default value of  $\theta$  is used.

Type: Integer

Valid Range: Minimum value of 0. Maximum value of 1.

Required: No

## **SubtitleFileUris**

The Amazon S3 location of your transcript. You can use this URI to access or download your subtitle file. Your subtitle file is stored in the same location as your transcript. If you specified both WebVTT and SubRip subtitle formats, two URIs are provided.

If you included OutputBucketName in your transcription job request, this is the URI of that bucket. If you also included OutputKey in your request, your output is located in the path you specified in your request.

If you didn't include OutputBucketName in your transcription job request, your subtitle file is stored in a service-managed bucket, and TranscriptFileUri provides you with a temporary URI you can use for secure access to your subtitle file.

# **A** Note

Temporary URIs for service-managed Amazon S3 buckets are only valid for 15 minutes. If you get an AccesDenied error, you can get a new temporary URI by running a GetTranscriptionJob or ListTranscriptionJob request.

Type: Array of strings

Length Constraints: Minimum length of 1. Maximum length of 2000.

```
Pattern: (s3://|http(s*)://).+
```
Required: No

# **See Also**

- [AWS](https://docs.aws.amazon.com/goto/SdkForCpp/transcribe-2017-10-26/SubtitlesOutput) SDK for C++
- [AWS](https://docs.aws.amazon.com/goto/SdkForJavaV2/transcribe-2017-10-26/SubtitlesOutput) SDK for Java V2
- AWS SDK for [Ruby](https://docs.aws.amazon.com/goto/SdkForRubyV3/transcribe-2017-10-26/SubtitlesOutput) V3

# **Summarization**

Service: Amazon Transcribe Service

Contains GenerateAbstractiveSummary, which is a required parameter if you want to enable Generative call summarization in your Call Analytics request.

# **Contents**

## **GenerateAbstractiveSummary**

Enables Generative call summarization in your Call Analytics request

Generative call summarization provides a summary of the transcript including important components discussed in the conversation.

For more information, see Enabling generative call [summarization.](https://docs.aws.amazon.com/transcribe/latest/dg/tca-enable-summarization.html)

Type: Boolean

Required: Yes

# **See Also**

- [AWS](https://docs.aws.amazon.com/goto/SdkForCpp/transcribe-2017-10-26/Summarization) SDK for C++
- [AWS](https://docs.aws.amazon.com/goto/SdkForJavaV2/transcribe-2017-10-26/Summarization) SDK for Java V2
- AWS SDK for [Ruby](https://docs.aws.amazon.com/goto/SdkForRubyV3/transcribe-2017-10-26/Summarization) V3

# **Tag**

Service: Amazon Transcribe Service

Adds metadata, in the form of a key:value pair, to the specified resource.

For example, you could add the tag Department:Sales to a resource to indicate that it pertains to your organization's sales department. You can also use tags for tag-based access control.

To learn more about tagging, see Tagging [resources](https://docs.aws.amazon.com/transcribe/latest/dg/tagging.html).

# **Contents**

## **Key**

The first part of a key:value pair that forms a tag associated with a given resource. For example, in the tag Department:Sales, the key is 'Department'.

Type: String

Length Constraints: Minimum length of 1. Maximum length of 128.

Required: Yes

## **Value**

The second part of a key:value pair that forms a tag associated with a given resource. For example, in the tag Department:Sales, the value is 'Sales'.

Note that you can set the value of a tag to an empty string, but you can't set the value of a tag to null. Omitting the tag value is the same as using an empty string.

Type: String

Length Constraints: Minimum length of 0. Maximum length of 256.

Required: Yes

# **See Also**

- [AWS](https://docs.aws.amazon.com/goto/SdkForCpp/transcribe-2017-10-26/Tag) SDK for C++
- [AWS](https://docs.aws.amazon.com/goto/SdkForJavaV2/transcribe-2017-10-26/Tag) SDK for Java V2
- AWS SDK for [Ruby](https://docs.aws.amazon.com/goto/SdkForRubyV3/transcribe-2017-10-26/Tag) V3

# **ToxicityDetectionSettings**

Service: Amazon Transcribe Service

Contains ToxicityCategories, which is a required parameter if you want to enable toxicity detection (ToxicityDetection) in your transcription request.

# **Contents**

## **ToxicityCategories**

If you include ToxicityDetection in your transcription request, you must also include ToxicityCategories. The only accepted value for this parameter is ALL.

Type: Array of strings

Array Members: Fixed number of 1 item.

Valid Values: ALL

Required: Yes

# **See Also**

- [AWS](https://docs.aws.amazon.com/goto/SdkForCpp/transcribe-2017-10-26/ToxicityDetectionSettings) SDK for C++
- [AWS](https://docs.aws.amazon.com/goto/SdkForJavaV2/transcribe-2017-10-26/ToxicityDetectionSettings) SDK for Java V2
- AWS SDK for [Ruby](https://docs.aws.amazon.com/goto/SdkForRubyV3/transcribe-2017-10-26/ToxicityDetectionSettings) V3

# **Transcript**

Service: Amazon Transcribe Service

Provides you with the Amazon S3 URI you can use to access your transcript.

# **Contents**

## **RedactedTranscriptFileUri**

The Amazon S3 location of your redacted transcript. You can use this URI to access or download your transcript.

If you included OutputBucketName in your transcription job request, this is the URI of that bucket. If you also included OutputKey in your request, your output is located in the path you specified in your request.

If you didn't include OutputBucketName in your transcription job request, your transcript is stored in a service-managed bucket, and RedactedTranscriptFileUri provides you with a temporary URI you can use for secure access to your transcript.

## **A** Note

Temporary URIs for service-managed Amazon S3 buckets are only valid for 15 minutes. If you get an AccesDenied error, you can get a new temporary URI by running a GetTranscriptionJob or ListTranscriptionJob request.

## Type: String

Length Constraints: Minimum length of 1. Maximum length of 2000.

```
Pattern: (s3://|http(s*)://).+
```
Required: No

# **TranscriptFileUri**

The Amazon S3 location of your transcript. You can use this URI to access or download your transcript.

If you included OutputBucketName in your transcription job request, this is the URI of that bucket. If you also included OutputKey in your request, your output is located in the path you specified in your request.

If you didn't include OutputBucketName in your transcription job request, your transcript is stored in a service-managed bucket, and TranscriptFileUri provides you with a temporary URI you can use for secure access to your transcript.

# **A** Note

Temporary URIs for service-managed Amazon S3 buckets are only valid for 15 minutes. If you get an AccesDenied error, you can get a new temporary URI by running a GetTranscriptionJob or ListTranscriptionJob request.

Type: String

Length Constraints: Minimum length of 1. Maximum length of 2000.

```
Pattern: (s3://|http(s*)://).+
```
Required: No

# **See Also**

- [AWS](https://docs.aws.amazon.com/goto/SdkForCpp/transcribe-2017-10-26/Transcript) SDK for C++
- [AWS](https://docs.aws.amazon.com/goto/SdkForJavaV2/transcribe-2017-10-26/Transcript) SDK for Java V2
- AWS SDK for [Ruby](https://docs.aws.amazon.com/goto/SdkForRubyV3/transcribe-2017-10-26/Transcript) V3

# <span id="page-351-0"></span>**TranscriptFilter**

Service: Amazon Transcribe Service

Flag the presence or absence of specific words or phrases detected in your Call Analytics transcription output.

Rules using TranscriptFilter are designed to match:

- Custom words or phrases spoken by the agent, the customer, or both
- Custom words or phrases **not** spoken by the agent, the customer, or either
- Custom words or phrases that occur at a specific time frame

See Rule criteria for post-call [categories](https://docs.aws.amazon.com/transcribe/latest/dg/tca-categories-batch.html#tca-rules-batch) and Rule criteria for streaming [categories](https://docs.aws.amazon.com/transcribe/latest/dg/tca-categories-stream.html#tca-rules-stream) for usage examples.

# **Contents**

## **Targets**

Specify the phrases that you want to flag.

Type: Array of strings

Array Members: Minimum number of 1 item.

Length Constraints: Minimum length of 1. Maximum length of 2000.

Pattern: . \* \S. \*

Required: Yes

## **TranscriptFilterType**

Flag the presence or absence of an exact match to the phrases that you specify. For example, if you specify the phrase "speak to a manager" as your Targets value, only that exact phrase is flagged.

Note that semantic matching is not supported. For example, if your customer says "speak to *the* manager", instead of "speak to *a* manager", your content is not flagged.

Type: String

Valid Values: EXACT

Required: Yes

### **AbsoluteTimeRange**

Makes it possible to specify a time range (in milliseconds) in your audio, during which you want to search for the specified key words or phrases. See [AbsoluteTimeRange](#page-259-0) for more detail.

Type: [AbsoluteTimeRange](#page-259-0) object

Required: No

#### **Negate**

Set to TRUE to flag the absence of the phrase that you specified in your request. Set to FALSE to flag the presence of the phrase that you specified in your request.

Type: Boolean

Required: No

## **ParticipantRole**

Specify the participant that you want to flag. Omitting this parameter is equivalent to specifying both participants.

Type: String

Valid Values: AGENT | CUSTOMER

Required: No

#### **RelativeTimeRange**

Makes it possible to specify a time range (in percentage) in your media file, during which you want to search for the specified key words or phrases. See [RelativeTimeRange](#page-331-0) for more detail.

Type: [RelativeTimeRange](#page-331-0) object

Required: No

# **See Also**

- [AWS](https://docs.aws.amazon.com/goto/SdkForCpp/transcribe-2017-10-26/TranscriptFilter) SDK for C++
- [AWS](https://docs.aws.amazon.com/goto/SdkForJavaV2/transcribe-2017-10-26/TranscriptFilter) SDK for Java V2
- AWS SDK for [Ruby](https://docs.aws.amazon.com/goto/SdkForRubyV3/transcribe-2017-10-26/TranscriptFilter) V3

# **TranscriptionJob**

Service: Amazon Transcribe Service

Provides detailed information about a transcription job.

To view the status of the specified transcription job, check the TranscriptionJobStatus field. If the status is COMPLETED, the job is finished and you can find the results at the location specified in TranscriptFileUri. If the status is FAILED, FailureReason provides details on why your transcription job failed.

If you enabled content redaction, the redacted transcript can be found at the location specified in RedactedTranscriptFileUri.

# **Contents**

## **CompletionTime**

The date and time the specified transcription job finished processing.

Timestamps are in the format YYYY-MM-DD'T'HH:MM:SS.SSSSSS-UTC. For example, 2022-05-04T12:33:13.922000-07:00 represents a transcription job that started processing at 12:33 PM UTC-7 on May 4, 2022.

Type: Timestamp

Required: No

## **ContentRedaction**

Indicates whether redaction was enabled in your transcript.

Type: [ContentRedaction](#page-281-0) object

Required: No

## **CreationTime**

The date and time the specified transcription job request was made.

Timestamps are in the format YYYY-MM-DD'T'HH:MM:SS.SSSSSS-UTC. For example, 2022-05-04T12:32:58.761000-07:00 represents a transcription job that started processing at 12:32 PM UTC-7 on May 4, 2022.

Type: Timestamp

#### Required: No

#### **FailureReason**

If TranscriptionJobStatus is FAILED, FailureReason contains information about why the transcription job request failed.

The FailureReason field contains one of the following values:

• Unsupported media format.

The media format specified in MediaFormat isn't valid. Refer to refer to the MediaFormat parameter for a list of supported formats.

• The media format provided does not match the detected media format.

The media format specified in MediaFormat doesn't match the format of the input file. Check the media format of your media file and correct the specified value.

• Invalid sample rate for audio file.

The sample rate specified in MediaSampleRateHertz isn't valid. The sample rate must be between 8,000 and 48,000 hertz.

• The sample rate provided does not match the detected sample rate.

The sample rate specified in MediaSampleRateHertz doesn't match the sample rate detected in your input media file. Check the sample rate of your media file and correct the specified value.

• Invalid file size: file size too large.

The size of your media file is larger than what Amazon Transcribe can process. For more information, refer to [Service](https://docs.aws.amazon.com/general/latest/gr/transcribe.html#limits-amazon-transcribe) quotas.

• Invalid number of channels: number of channels too large.

Your audio contains more channels than Amazon Transcribe is able to process. For more information, refer to [Service](https://docs.aws.amazon.com/general/latest/gr/transcribe.html#limits-amazon-transcribe) quotas.

Type: String

Required: No

## **IdentifiedLanguageScore**

The confidence score associated with the language identified in your media file.

Confidence scores are values between 0 and 1; a larger value indicates a higher probability that the identified language correctly matches the language spoken in your media.

Type: Float

Required: No

#### **IdentifyLanguage**

Indicates whether automatic language identification was enabled (TRUE) for the specified transcription job.

Type: Boolean

Required: No

## **IdentifyMultipleLanguages**

Indicates whether automatic multi-language identification was enabled (TRUE) for the specified transcription job.

Type: Boolean

Required: No

#### **JobExecutionSettings**

Provides information about how your transcription job was processed. This parameter shows if your request was queued and what data access role was used.

Type: [JobExecutionSettings](#page-287-0) object

Required: No

## **LanguageCode**

The language code used to create your transcription job. This parameter is used with singlelanguage identification. For multi-language identification requests, refer to the plural version of this parameter, LanguageCodes.

Type: String

```
Valid Values: af-ZA | ar-AE | ar-SA | da-DK | de-CH | de-DE | en-AB | en-AU 
| en-GB | en-IE | en-IN | en-US | en-WL | es-ES | es-US | fa-IR | fr-CA 
| fr-FR | he-IL | hi-IN | id-ID | it-IT | ja-JP | ko-KR | ms-MY | nl-NL
```
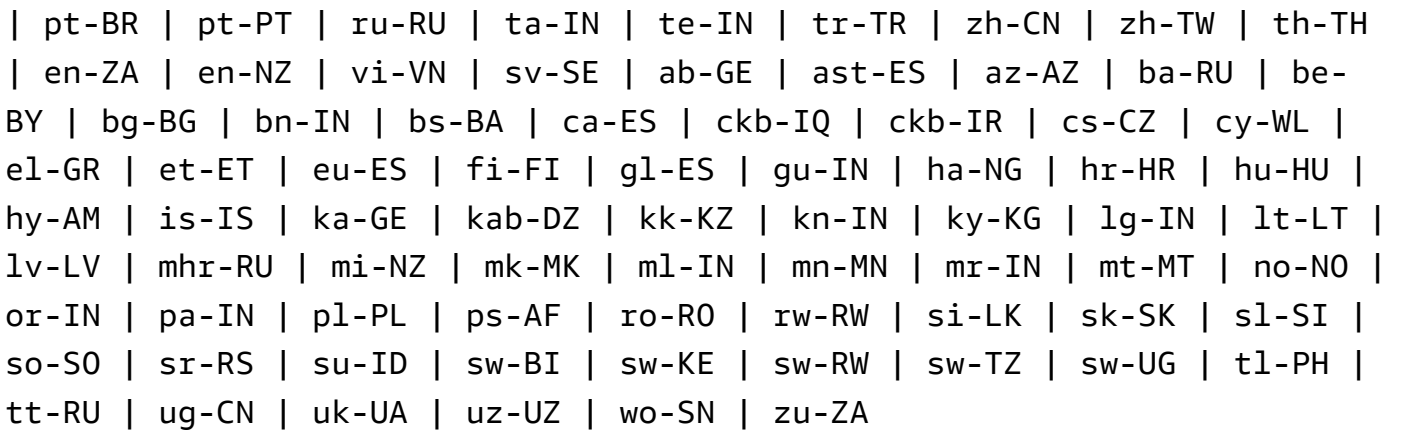

Required: No

#### **LanguageCodes**

The language codes used to create your transcription job. This parameter is used with multilanguage identification. For single-language identification requests, refer to the singular version of this parameter, LanguageCode.

Type: Array of [LanguageCodeItem](#page-289-0) objects

Required: No

#### **LanguageIdSettings**

Provides the name and language of all custom language models, custom vocabularies, and custom vocabulary filters that you included in your request.

Type: String to [LanguageIdSettings](#page-291-0) object map

Map Entries: Maximum number of 5 items.

```
Valid Keys: af-ZA | ar-AE | ar-SA | da-DK | de-CH | de-DE | en-AB | en-AU | 
en-GB | en-IE | en-IN | en-US | en-WL | es-ES | es-US | fa-IR | fr-CA | 
fr-FR | he-IL | hi-IN | id-ID | it-IT | ja-JP | ko-KR | ms-MY | nl-NL | 
pt-BR | pt-PT | ru-RU | ta-IN | te-IN | tr-TR | zh-CN | zh-TW | th-TH | 
en-ZA | en-NZ | vi-VN | sv-SE | ab-GE | ast-ES | az-AZ | ba-RU | be-BY | 
bg-BG | bn-IN | bs-BA | ca-ES | ckb-IQ | ckb-IR | cs-CZ | cy-WL | el-GR 
| et-ET | eu-ES | fi-FI | gl-ES | gu-IN | ha-NG | hr-HR | hu-HU | hy-AM 
| is-IS | ka-GE | kab-DZ | kk-KZ | kn-IN | ky-KG | lg-IN | lt-LT | lv-LV 
| mhr-RU | mi-NZ | mk-MK | ml-IN | mn-MN | mr-IN | mt-MT | no-NO | or-IN 
| pa-IN | pl-PL | ps-AF | ro-RO | rw-RW | si-LK | sk-SK | sl-SI | so-SO
```
| sr-RS | su-ID | sw-BI | sw-KE | sw-RW | sw-TZ | sw-UG | tl-PH | tt-RU | ug-CN | uk-UA | uz-UZ | wo-SN | zu-ZA

Required: No

## **LanguageOptions**

Provides the language codes you specified in your request.

Type: Array of strings

Array Members: Minimum number of 1 item.

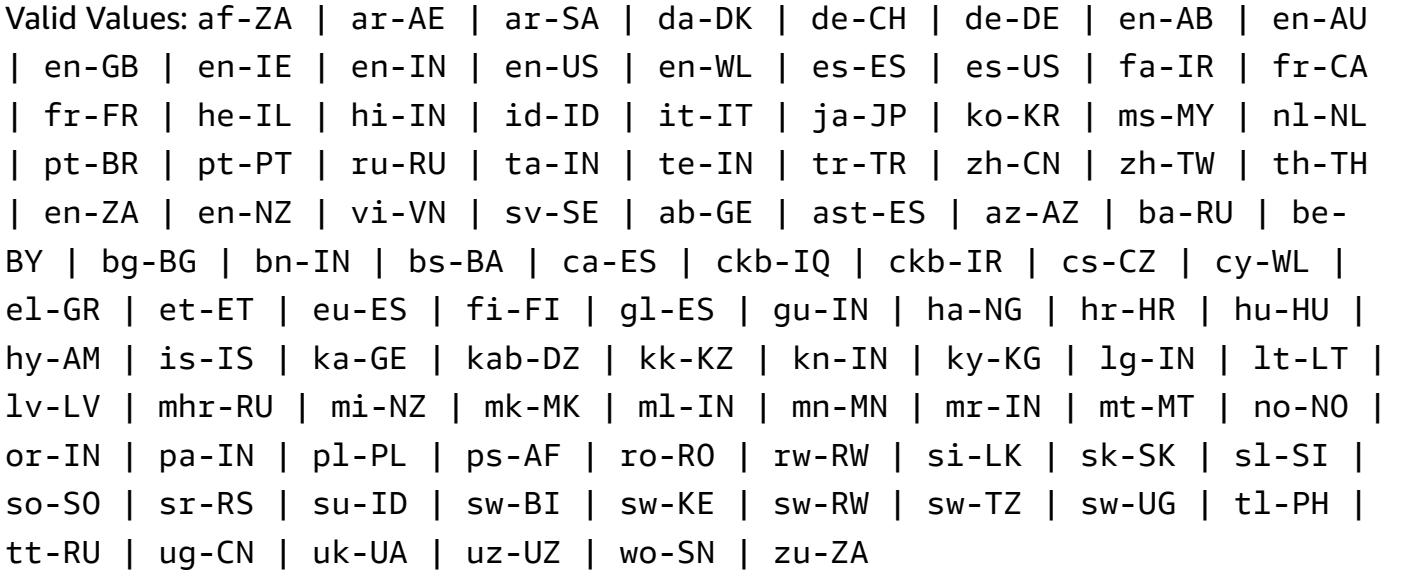

Required: No

#### **Media**

Provides the Amazon S3 location of the media file you used in your request.

Type: [Media](#page-298-0) object

Required: No

#### **MediaFormat**

The format of the input media file.

Type: String

Valid Values: mp3 | mp4 | wav | flac | ogg | amr | webm | m4a

#### Required: No

## **MediaSampleRateHertz**

The sample rate, in hertz, of the audio track in your input media file.

Type: Integer

Valid Range: Minimum value of 8000. Maximum value of 48000.

Required: No

#### **ModelSettings**

Provides information on the custom language model you included in your request.

Type: [ModelSettings](#page-328-0) object

Required: No

#### **Settings**

Provides information on any additional settings that were included in your request. Additional settings include channel identification, alternative transcriptions, speaker partitioning, custom vocabularies, and custom vocabulary filters.

Type: [Settings](#page-337-0) object

Required: No

#### **StartTime**

The date and time the specified transcription job began processing.

Timestamps are in the format YYYY-MM-DD'T'HH:MM:SS.SSSSSS-UTC. For example, 2022-05-04T12:32:58.789000-07:00 represents a transcription job that started processing at 12:32 PM UTC-7 on May 4, 2022.

Type: Timestamp

Required: No

#### **Subtitles**

Indicates whether subtitles were generated with your transcription.

Type: [SubtitlesOutput](#page-343-0) object
#### Required: No

#### **Tags**

The tags, each in the form of a key:value pair, assigned to the specified transcription job.

Type: Array of [Tag](#page-346-0) objects

Array Members: Minimum number of 1 item. Maximum number of 200 items.

Required: No

#### **ToxicityDetection**

Provides information about the toxicity detection settings applied to your transcription.

Type: Array of [ToxicityDetectionSettings](#page-348-0) objects

Array Members: Fixed number of 1 item.

Required: No

## **Transcript**

Provides you with the Amazon S3 URI you can use to access your transcript.

Type: [Transcript](#page-349-0) object

Required: No

#### **TranscriptionJobName**

The name of the transcription job. Job names are case sensitive and must be unique within an AWS account.

Type: String

Length Constraints: Minimum length of 1. Maximum length of 200.

Pattern: ^[0-9a-zA-Z.\_-]+

Required: No

#### **TranscriptionJobStatus**

Provides the status of the specified transcription job.

If the status is COMPLETED, the job is finished and you can find the results at the location specified in TranscriptFileUri (or RedactedTranscriptFileUri, if you requested transcript redaction). If the status is FAILED, FailureReason provides details on why your transcription job failed.

Type: String

Valid Values: QUEUED | IN\_PROGRESS | FAILED | COMPLETED

Required: No

# **See Also**

- [AWS](https://docs.aws.amazon.com/goto/SdkForCpp/transcribe-2017-10-26/TranscriptionJob) SDK for C++
- [AWS](https://docs.aws.amazon.com/goto/SdkForJavaV2/transcribe-2017-10-26/TranscriptionJob) SDK for Java V2
- AWS SDK for [Ruby](https://docs.aws.amazon.com/goto/SdkForRubyV3/transcribe-2017-10-26/TranscriptionJob) V3

# **TranscriptionJobSummary**

Service: Amazon Transcribe Service

Provides detailed information about a specific transcription job.

## **Contents**

## **CompletionTime**

The date and time the specified transcription job finished processing.

Timestamps are in the format YYYY-MM-DD'T'HH:MM:SS.SSSSSS-UTC. For example, 2022-05-04T12:33:13.922000-07:00 represents a transcription job that started processing at 12:33 PM UTC-7 on May 4, 2022.

Type: Timestamp

Required: No

## **ContentRedaction**

The content redaction settings of the transcription job.

Type: [ContentRedaction](#page-281-0) object

Required: No

## **CreationTime**

The date and time the specified transcription job request was made.

Timestamps are in the format YYYY-MM-DD'T'HH:MM:SS.SSSSSS-UTC. For example, 2022-05-04T12:32:58.761000-07:00 represents a transcription job that started processing at 12:32 PM UTC-7 on May 4, 2022.

Type: Timestamp

Required: No

## **FailureReason**

If TranscriptionJobStatus is FAILED, FailureReason contains information about why the transcription job failed. See also: [Common](https://docs.aws.amazon.com/transcribe/latest/APIReference/CommonErrors.html) Errors.

Type: String

#### Required: No

#### **IdentifiedLanguageScore**

The confidence score associated with the language identified in your media file.

Confidence scores are values between 0 and 1; a larger value indicates a higher probability that the identified language correctly matches the language spoken in your media.

Type: Float

Required: No

#### **IdentifyLanguage**

Indicates whether automatic language identification was enabled (TRUE) for the specified transcription job.

Type: Boolean

Required: No

#### **IdentifyMultipleLanguages**

Indicates whether automatic multi-language identification was enabled (TRUE) for the specified transcription job.

Type: Boolean

Required: No

#### **LanguageCode**

The language code used to create your transcription.

Type: String

```
Valid Values: af-ZA | ar-AE | ar-SA | da-DK | de-CH | de-DE | en-AB | en-AU 
| en-GB | en-IE | en-IN | en-US | en-WL | es-ES | es-US | fa-IR | fr-CA 
| fr-FR | he-IL | hi-IN | id-ID | it-IT | ja-JP | ko-KR | ms-MY | nl-NL 
| pt-BR | pt-PT | ru-RU | ta-IN | te-IN | tr-TR | zh-CN | zh-TW | th-TH 
| en-ZA | en-NZ | vi-VN | sv-SE | ab-GE | ast-ES | az-AZ | ba-RU | be-
BY | bg-BG | bn-IN | bs-BA | ca-ES | ckb-IQ | ckb-IR | cs-CZ | cy-WL | 
el-GR | et-ET | eu-ES | fi-FI | gl-ES | gu-IN | ha-NG | hr-HR | hu-HU | 
hy-AM | is-IS | ka-GE | kab-DZ | kk-KZ | kn-IN | ky-KG | lg-IN | lt-LT |
```
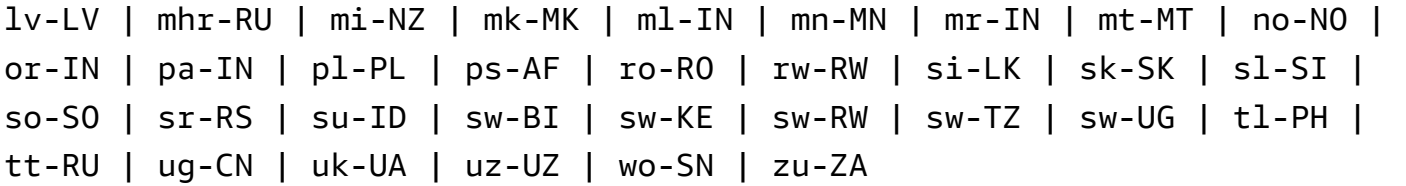

Required: No

## **LanguageCodes**

The language codes used to create your transcription job. This parameter is used with multilanguage identification. For single-language identification, the singular version of this parameter, LanguageCode, is present.

Type: Array of [LanguageCodeItem](#page-289-0) objects

Required: No

## **ModelSettings**

Provides the name of the custom language model that was included in the specified transcription job.

Only use ModelSettings with the LanguageModelName sub-parameter if you're **not** using automatic language identification ([LanguageIdSettings](#page-291-0)). If using LanguageIdSettings in your request, this parameter contains a LanguageModelName sub-parameter.

Type: [ModelSettings](#page-328-0) object

Required: No

## **OutputLocationType**

Indicates where the specified transcription output is stored.

If the value is CUSTOMER\_BUCKET, the location is the Amazon S3 bucket you specified using the OutputBucketName parameter in your [StartTranscriptionJob](#page-170-0) request. If you also included OutputKey in your request, your output is located in the path you specified in your request.

If the value is SERVICE\_BUCKET, the location is a service-managed Amazon S3 bucket. To access a transcript stored in a service-managed bucket, use the URI shown in the TranscriptFileUri or RedactedTranscriptFileUri field.

Type: String

## Valid Values: CUSTOMER\_BUCKET | SERVICE\_BUCKET

Required: No

#### **StartTime**

The date and time your transcription job began processing.

Timestamps are in the format YYYY-MM-DD'T'HH:MM:SS.SSSSSS-UTC. For example, 2022-05-04T12:32:58.789000-07:00 represents a transcription job that started processing at 12:32 PM UTC-7 on May 4, 2022.

Type: Timestamp

Required: No

#### **ToxicityDetection**

Indicates whether toxicity detection was enabled for the specified transcription job.

Type: Array of [ToxicityDetectionSettings](#page-348-0) objects

Array Members: Fixed number of 1 item.

Required: No

#### **TranscriptionJobName**

The name of the transcription job. Job names are case sensitive and must be unique within an AWS account.

Type: String

Length Constraints: Minimum length of 1. Maximum length of 200.

Pattern: ^[0-9a-zA-Z.\_-]+

Required: No

#### **TranscriptionJobStatus**

Provides the status of your transcription job.

If the status is COMPLETED, the job is finished and you can find the results at the location specified in TranscriptFileUri (or RedactedTranscriptFileUri, if you requested

transcript redaction). If the status is FAILED, FailureReason provides details on why your transcription job failed.

Type: String

Valid Values: QUEUED | IN\_PROGRESS | FAILED | COMPLETED

Required: No

# **See Also**

- [AWS](https://docs.aws.amazon.com/goto/SdkForCpp/transcribe-2017-10-26/TranscriptionJobSummary) SDK for C++
- [AWS](https://docs.aws.amazon.com/goto/SdkForJavaV2/transcribe-2017-10-26/TranscriptionJobSummary) SDK for Java V2
- AWS SDK for [Ruby](https://docs.aws.amazon.com/goto/SdkForRubyV3/transcribe-2017-10-26/TranscriptionJobSummary) V3

# **VocabularyFilterInfo**

Service: Amazon Transcribe Service

Provides information about a custom vocabulary filter, including the language of the filter, when it was last modified, and its name.

## **Contents**

## **LanguageCode**

The language code that represents the language of the entries in your vocabulary filter. Each custom vocabulary filter must contain terms in only one language.

A custom vocabulary filter can only be used to transcribe files in the same language as the filter. For example, if you create a custom vocabulary filter using US English (en-US), you can only apply this filter to files that contain English audio.

For a list of supported languages and their associated language codes, refer to the [Supported](https://docs.aws.amazon.com/transcribe/latest/dg/supported-languages.html) [languages](https://docs.aws.amazon.com/transcribe/latest/dg/supported-languages.html) table.

Type: String

```
Valid Values: af-ZA | ar-AE | ar-SA | da-DK | de-CH | de-DE | en-AB | en-AU 
| en-GB | en-IE | en-IN | en-US | en-WL | es-ES | es-US | fa-IR | fr-CA 
| fr-FR | he-IL | hi-IN | id-ID | it-IT | ja-JP | ko-KR | ms-MY | nl-NL 
| pt-BR | pt-PT | ru-RU | ta-IN | te-IN | tr-TR | zh-CN | zh-TW | th-TH 
| en-ZA | en-NZ | vi-VN | sv-SE | ab-GE | ast-ES | az-AZ | ba-RU | be-
BY | bg-BG | bn-IN | bs-BA | ca-ES | ckb-IQ | ckb-IR | cs-CZ | cy-WL | 
el-GR | et-ET | eu-ES | fi-FI | gl-ES | gu-IN | ha-NG | hr-HR | hu-HU | 
hy-AM | is-IS | ka-GE | kab-DZ | kk-KZ | kn-IN | ky-KG | lg-IN | lt-LT | 
lv-LV | mhr-RU | mi-NZ | mk-MK | ml-IN | mn-MN | mr-IN | mt-MT | no-NO | 
or-IN | pa-IN | pl-PL | ps-AF | ro-RO | rw-RW | si-LK | sk-SK | sl-SI | 
so-SO | sr-RS | su-ID | sw-BI | sw-KE | sw-RW | sw-TZ | sw-UG | tl-PH | 
tt-RU | ug-CN | uk-UA | uz-UZ | wo-SN | zu-ZA
```
Required: No

## **LastModifiedTime**

The date and time the specified custom vocabulary filter was last modified.

Timestamps are in the format YYYY-MM-DD'T'HH:MM:SS.SSSSSS-UTC. For example, 2022-05-04T12:32:58.761000-07:00 represents 12:32 PM UTC-7 on May 4, 2022.

Type: Timestamp

Required: No

#### **VocabularyFilterName**

A unique name, chosen by you, for your custom vocabulary filter. This name is case sensitive, cannot contain spaces, and must be unique within an AWS account.

Type: String

Length Constraints: Minimum length of 1. Maximum length of 200.

```
Pattern: ^[0-9a-zA-Z._-]+
```
Required: No

## **See Also**

- [AWS](https://docs.aws.amazon.com/goto/SdkForCpp/transcribe-2017-10-26/VocabularyFilterInfo) SDK for C++
- [AWS](https://docs.aws.amazon.com/goto/SdkForJavaV2/transcribe-2017-10-26/VocabularyFilterInfo) SDK for Java V2
- AWS SDK for [Ruby](https://docs.aws.amazon.com/goto/SdkForRubyV3/transcribe-2017-10-26/VocabularyFilterInfo) V3

# **VocabularyInfo**

Service: Amazon Transcribe Service

Provides information about a custom vocabulary, including the language of the custom vocabulary, when it was last modified, its name, and the processing state.

## **Contents**

## **LanguageCode**

The language code used to create your custom vocabulary. Each custom vocabulary must contain terms in only one language.

A custom vocabulary can only be used to transcribe files in the same language as the custom vocabulary. For example, if you create a custom vocabulary using US English (en-US), you can only apply this custom vocabulary to files that contain English audio.

Type: String

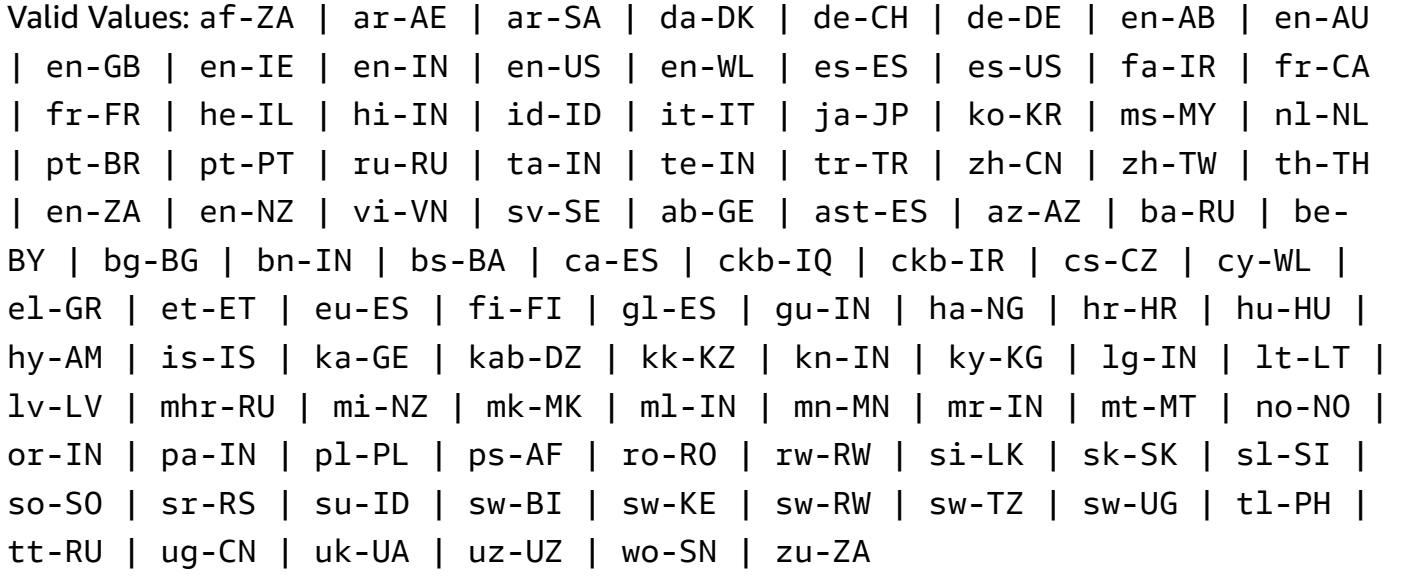

Required: No

## **LastModifiedTime**

The date and time the specified custom vocabulary was last modified.

Timestamps are in the format YYYY-MM-DD'T'HH:MM:SS.SSSSSS-UTC. For example, 2022-05-04T12:32:58.761000-07:00 represents 12:32 PM UTC-7 on May 4, 2022. Type: Timestamp

Required: No

#### **VocabularyName**

A unique name, chosen by you, for your custom vocabulary. This name is case sensitive, cannot contain spaces, and must be unique within an AWS account.

Type: String

Length Constraints: Minimum length of 1. Maximum length of 200.

Pattern: ^[0-9a-zA-Z.\_-]+

Required: No

#### **VocabularyState**

The processing state of your custom vocabulary. If the state is READY, you can use the custom vocabulary in a StartTranscriptionJob request.

Type: String

Valid Values: PENDING | READY | FAILED

Required: No

## **See Also**

For more information about using this API in one of the language-specific AWS SDKs, see the following:

- [AWS](https://docs.aws.amazon.com/goto/SdkForCpp/transcribe-2017-10-26/VocabularyInfo) SDK for C++
- [AWS](https://docs.aws.amazon.com/goto/SdkForJavaV2/transcribe-2017-10-26/VocabularyInfo) SDK for Java V2
- AWS SDK for [Ruby](https://docs.aws.amazon.com/goto/SdkForRubyV3/transcribe-2017-10-26/VocabularyInfo) V3

# **Amazon Transcribe Streaming Service**

The following data types are supported by Amazon Transcribe Streaming Service:

• [Alternative](#page-372-0)

Amazon Transcribe Streaming Service **API Version 2017-10-26 365** 

- [AudioEvent](#page-373-0)
- [AudioStream](#page-374-0)
- **[CallAnalyticsEntity](#page-375-0)**
- [CallAnalyticsItem](#page-377-0)
- [CallAnalyticsTranscriptResultStream](#page-379-0)
- [CategoryEvent](#page-382-0)
- [ChannelDefinition](#page-383-0)
- [CharacterOffsets](#page-384-0)
- [ConfigurationEvent](#page-385-0)
- [Entity](#page-386-0)
- **[IssueDetected](#page-388-0)**
- [Item](#page-389-0)
- [LanguageWithScore](#page-391-0)
- [MedicalAlternative](#page-392-0)
- [MedicalEntity](#page-393-0)
- [MedicalItem](#page-395-0)
- [MedicalResult](#page-397-0)
- [MedicalTranscript](#page-399-0)
- [MedicalTranscriptEvent](#page-400-0)
- [MedicalTranscriptResultStream](#page-401-0)
- [PointsOfInterest](#page-403-0)
- [PostCallAnalyticsSettings](#page-404-0)
- [Result](#page-407-0)
- [TimestampRange](#page-410-0)
- [Transcript](#page-411-0)
- [TranscriptEvent](#page-412-0)
- [TranscriptResultStream](#page-413-0)
- [UtteranceEvent](#page-415-0)

# <span id="page-372-0"></span>**Alternative**

Service: Amazon Transcribe Streaming Service

A list of possible alternative transcriptions for the input audio. Each alternative may contain one or more of Items, Entities, or Transcript.

# **Contents**

## **Entities**

Contains entities identified as personally identifiable information (PII) in your transcription output.

Type: Array of [Entity](#page-386-0) objects

Required: No

#### **Items**

Contains words, phrases, or punctuation marks in your transcription output.

Type: Array of [Item](#page-389-0) objects

Required: No

#### **Transcript**

Contains transcribed text.

Type: String

Required: No

## **See Also**

- [AWS](https://docs.aws.amazon.com/goto/SdkForCpp/transcribe-streaming-2017-10-26/Alternative) SDK for C++
- [AWS](https://docs.aws.amazon.com/goto/SdkForJavaV2/transcribe-streaming-2017-10-26/Alternative) SDK for Java V2
- AWS SDK for [Ruby](https://docs.aws.amazon.com/goto/SdkForRubyV3/transcribe-streaming-2017-10-26/Alternative) V3

# <span id="page-373-0"></span>**AudioEvent**

Service: Amazon Transcribe Streaming Service

A wrapper for your audio chunks. Your audio stream consists of one or more audio events, which consist of one or more audio chunks.

For more information, see Event stream [encoding.](https://docs.aws.amazon.com/transcribe/latest/dg/event-stream.html)

## **Contents**

## **AudioChunk**

An audio blob that contains the next part of the audio that you want to transcribe. The maximum audio chunk size is 32 KB.

Type: Base64-encoded binary data object

Required: No

# **See Also**

- [AWS](https://docs.aws.amazon.com/goto/SdkForCpp/transcribe-streaming-2017-10-26/AudioEvent) SDK for C++
- [AWS](https://docs.aws.amazon.com/goto/SdkForJavaV2/transcribe-streaming-2017-10-26/AudioEvent) SDK for Java V2
- AWS SDK for [Ruby](https://docs.aws.amazon.com/goto/SdkForRubyV3/transcribe-streaming-2017-10-26/AudioEvent) V3

# <span id="page-374-0"></span>**AudioStream**

Service: Amazon Transcribe Streaming Service

An encoded stream of audio blobs. Audio streams are encoded as either HTTP/2 or WebSocket data frames.

For more information, see [Transcribing](https://docs.aws.amazon.com/transcribe/latest/dg/streaming.html) streaming audio.

## **Contents**

## **AudioEvent**

A blob of audio from your application. Your audio stream consists of one or more audio events.

For more information, see Event stream [encoding.](https://docs.aws.amazon.com/transcribe/latest/dg/event-stream.html)

Type: [AudioEvent](#page-373-0) object

Required: No

## **ConfigurationEvent**

Allows you to set audio channel definitions and post-call analytics settings.

Type: [ConfigurationEvent](#page-385-0) object

Required: No

## **See Also**

- [AWS](https://docs.aws.amazon.com/goto/SdkForCpp/transcribe-streaming-2017-10-26/AudioStream) SDK for C++
- [AWS](https://docs.aws.amazon.com/goto/SdkForJavaV2/transcribe-streaming-2017-10-26/AudioStream) SDK for Java V2
- AWS SDK for [Ruby](https://docs.aws.amazon.com/goto/SdkForRubyV3/transcribe-streaming-2017-10-26/AudioStream) V3

# <span id="page-375-0"></span>**CallAnalyticsEntity**

Service: Amazon Transcribe Streaming Service

Contains entities identified as personally identifiable information (PII) in your transcription output, along with various associated attributes. Examples include category, confidence score, content, type, and start and end times.

## **Contents**

## **BeginOffsetMillis**

The time, in milliseconds, from the beginning of the audio stream to the start of the identified entity.

Type: Long

Required: No

#### **Category**

The category of information identified. For example, PII.

Type: String

Required: No

#### **Confidence**

The confidence score associated with the identification of an entity in your transcript.

Confidence scores are values between 0 and 1. A larger value indicates a higher probability that the identified entity correctly matches the entity spoken in your media.

Type: Double

Required: No

#### **Content**

The word or words that represent the identified entity.

Type: String

Required: No

## **EndOffsetMillis**

The time, in milliseconds, from the beginning of the audio stream to the end of the identified entity.

Type: Long

Required: No

## **Type**

The type of PII identified. For example, NAME or CREDIT\_DEBIT\_NUMBER.

Type: String

Required: No

# **See Also**

- [AWS](https://docs.aws.amazon.com/goto/SdkForCpp/transcribe-streaming-2017-10-26/CallAnalyticsEntity) SDK for C++
- [AWS](https://docs.aws.amazon.com/goto/SdkForJavaV2/transcribe-streaming-2017-10-26/CallAnalyticsEntity) SDK for Java V2
- AWS SDK for [Ruby](https://docs.aws.amazon.com/goto/SdkForRubyV3/transcribe-streaming-2017-10-26/CallAnalyticsEntity) V3

# <span id="page-377-0"></span>**CallAnalyticsItem**

Service: Amazon Transcribe Streaming Service

A word, phrase, or punctuation mark in your Call Analytics transcription output, along with various associated attributes, such as confidence score, type, and start and end times.

# **Contents**

## **BeginOffsetMillis**

The time, in milliseconds, from the beginning of the audio stream to the start of the identified item.

Type: Long

Required: No

## **Confidence**

The confidence score associated with a word or phrase in your transcript.

Confidence scores are values between 0 and 1. A larger value indicates a higher probability that the identified item correctly matches the item spoken in your media.

Type: Double

Required: No

#### **Content**

The word or punctuation that was transcribed.

Type: String

Required: No

## **EndOffsetMillis**

The time, in milliseconds, from the beginning of the audio stream to the end of the identified item.

Type: Long

Required: No

## **Stable**

If partial result stabilization is enabled, Stable indicates whether the specified item is stable (true) or if it may change when the segment is complete (false).

Type: Boolean

Required: No

## **Type**

The type of item identified. Options are: PRONUNCIATION (spoken words) and PUNCTUATION.

Type: String

Valid Values: pronunciation | punctuation

Required: No

## **VocabularyFilterMatch**

Indicates whether the specified item matches a word in the vocabulary filter included in your Call Analytics request. If true, there is a vocabulary filter match.

Type: Boolean

Required: No

# **See Also**

- [AWS](https://docs.aws.amazon.com/goto/SdkForCpp/transcribe-streaming-2017-10-26/CallAnalyticsItem) SDK for C++
- [AWS](https://docs.aws.amazon.com/goto/SdkForJavaV2/transcribe-streaming-2017-10-26/CallAnalyticsItem) SDK for Java V2
- AWS SDK for [Ruby](https://docs.aws.amazon.com/goto/SdkForRubyV3/transcribe-streaming-2017-10-26/CallAnalyticsItem) V3

# <span id="page-379-0"></span>**CallAnalyticsTranscriptResultStream**

Service: Amazon Transcribe Streaming Service

Contains detailed information about your real-time Call Analytics session. These details are provided in the UtteranceEvent and CategoryEvent objects.

# **Contents**

## **BadRequestException**

One or more arguments to the StartStreamTranscription,

StartMedicalStreamTranscription, or StartCallAnalyticsStreamTranscription operation was not valid. For example, MediaEncoding or LanguageCode used unsupported values. Check the specified parameters and try your request again.

Type: Exception HTTP Status Code: 400

Required: No

## **CategoryEvent**

Provides information on matched categories that were used to generate real-time supervisor alerts.

Type: [CategoryEvent](#page-382-0) object

Required: No

## **ConflictException**

A new stream started with the same session ID. The current stream has been terminated.

Type: Exception HTTP Status Code: 409

Required: No

## **InternalFailureException**

A problem occurred while processing the audio. Amazon Transcribe terminated processing.

Type: Exception

CallAnalyticsTranscriptResultStream API Version 2017-10-26 374

#### HTTP Status Code: 500

#### Required: No

## **LimitExceededException**

Your client has exceeded one of the Amazon Transcribe limits. This is typically the audio length limit. Break your audio stream into smaller chunks and try your request again.

Type: Exception HTTP Status Code: 429

Required: No

#### **ServiceUnavailableException**

The service is currently unavailable. Try your request later.

Type: Exception HTTP Status Code: 503

Required: No

#### **UtteranceEvent**

Contains set of transcription results from one or more audio segments, along with additional information per your request parameters. This can include information relating to channel definitions, partial result stabilization, sentiment, issue detection, and other transcriptionrelated data.

Type: [UtteranceEvent](#page-415-0) object

Required: No

## **See Also**

- [AWS](https://docs.aws.amazon.com/goto/SdkForCpp/transcribe-streaming-2017-10-26/CallAnalyticsTranscriptResultStream) SDK for C++
- [AWS](https://docs.aws.amazon.com/goto/SdkForJavaV2/transcribe-streaming-2017-10-26/CallAnalyticsTranscriptResultStream) SDK for Java V2
- AWS SDK for [Ruby](https://docs.aws.amazon.com/goto/SdkForRubyV3/transcribe-streaming-2017-10-26/CallAnalyticsTranscriptResultStream) V3

# <span id="page-382-0"></span>**CategoryEvent**

Service: Amazon Transcribe Streaming Service

Provides information on any TranscriptFilterType categories that matched your transcription output. Matches are identified for each segment upon completion of that segment.

## **Contents**

## **MatchedCategories**

Lists the categories that were matched in your audio segment.

Type: Array of strings

Required: No

#### **MatchedDetails**

Contains information about the matched categories, including category names and timestamps.

Type: String to [PointsOfInterest](#page-403-0) object map

Required: No

## **See Also**

- [AWS](https://docs.aws.amazon.com/goto/SdkForCpp/transcribe-streaming-2017-10-26/CategoryEvent) SDK for C++
- [AWS](https://docs.aws.amazon.com/goto/SdkForJavaV2/transcribe-streaming-2017-10-26/CategoryEvent) SDK for Java V2
- AWS SDK for [Ruby](https://docs.aws.amazon.com/goto/SdkForRubyV3/transcribe-streaming-2017-10-26/CategoryEvent) V3

# <span id="page-383-0"></span>**ChannelDefinition**

Service: Amazon Transcribe Streaming Service

Makes it possible to specify which speaker is on which audio channel. For example, if your agent is the first participant to speak, you would set ChannelId to 0 (to indicate the first channel) and ParticipantRole to AGENT (to indicate that it's the agent speaking).

## **Contents**

## **ChannelId**

Specify the audio channel you want to define.

Type: Integer

Valid Range: Minimum value of 0. Maximum value of 1.

Required: Yes

## **ParticipantRole**

Specify the speaker you want to define. Omitting this parameter is equivalent to specifying both participants.

Type: String

Valid Values: AGENT | CUSTOMER

Required: Yes

# **See Also**

- [AWS](https://docs.aws.amazon.com/goto/SdkForCpp/transcribe-streaming-2017-10-26/ChannelDefinition) SDK for C++
- [AWS](https://docs.aws.amazon.com/goto/SdkForJavaV2/transcribe-streaming-2017-10-26/ChannelDefinition) SDK for Java V2
- AWS SDK for [Ruby](https://docs.aws.amazon.com/goto/SdkForRubyV3/transcribe-streaming-2017-10-26/ChannelDefinition) V3

# <span id="page-384-0"></span>**CharacterOffsets**

Service: Amazon Transcribe Streaming Service

Provides the location, using character count, in your transcript where a match is identified. For example, the location of an issue or a category match within a segment.

## **Contents**

## **Begin**

Provides the character count of the first character where a match is identified. For example, the first character associated with an issue or a category match in a segment transcript.

Type: Integer

Required: No

#### **End**

Provides the character count of the last character where a match is identified. For example, the last character associated with an issue or a category match in a segment transcript.

Type: Integer

Required: No

# **See Also**

- [AWS](https://docs.aws.amazon.com/goto/SdkForCpp/transcribe-streaming-2017-10-26/CharacterOffsets) SDK for C++
- [AWS](https://docs.aws.amazon.com/goto/SdkForJavaV2/transcribe-streaming-2017-10-26/CharacterOffsets) SDK for Java V2
- AWS SDK for [Ruby](https://docs.aws.amazon.com/goto/SdkForRubyV3/transcribe-streaming-2017-10-26/CharacterOffsets) V3

# <span id="page-385-0"></span>**ConfigurationEvent**

Service: Amazon Transcribe Streaming Service

Allows you to set audio channel definitions and post-call analytics settings.

## **Contents**

## **ChannelDefinitions**

Indicates which speaker is on which audio channel.

Type: Array of [ChannelDefinition](#page-383-0) objects

Array Members: Fixed number of 2 items.

Required: No

## **PostCallAnalyticsSettings**

Provides additional optional settings for your Call Analytics post-call request, including encryption and output locations for your redacted transcript.

PostCallAnalyticsSettings provides you with the same insights as a Call Analytics postcall transcription. Refer to Post-call [analytics](https://docs.aws.amazon.com/transcribe/latest/dg/tca-post-call.html) for more information on this feature.

Type: [PostCallAnalyticsSettings](#page-404-0) object

Required: No

## **See Also**

- [AWS](https://docs.aws.amazon.com/goto/SdkForCpp/transcribe-streaming-2017-10-26/ConfigurationEvent) SDK for C++
- [AWS](https://docs.aws.amazon.com/goto/SdkForJavaV2/transcribe-streaming-2017-10-26/ConfigurationEvent) SDK for Java V2
- AWS SDK for [Ruby](https://docs.aws.amazon.com/goto/SdkForRubyV3/transcribe-streaming-2017-10-26/ConfigurationEvent) V3

# <span id="page-386-0"></span>**Entity**

Service: Amazon Transcribe Streaming Service

Contains entities identified as personally identifiable information (PII) in your transcription output, along with various associated attributes. Examples include category, confidence score, type, stability score, and start and end times.

# **Contents**

## **Category**

The category of information identified. The only category is PII.

Type: String

Required: No

## **Confidence**

The confidence score associated with the identified PII entity in your audio.

Confidence scores are values between 0 and 1. A larger value indicates a higher probability that the identified entity correctly matches the entity spoken in your media.

Type: Double

Required: No

## **Content**

The word or words identified as PII.

Type: String

Required: No

## **EndTime**

The end time, in milliseconds, of the utterance that was identified as PII.

Type: Double

Required: No

#### **StartTime**

The start time, in milliseconds, of the utterance that was identified as PII.

Type: Double

Required: No

## **Type**

The type of PII identified. For example, NAME or CREDIT\_DEBIT\_NUMBER.

Type: String

Required: No

# **See Also**

- [AWS](https://docs.aws.amazon.com/goto/SdkForCpp/transcribe-streaming-2017-10-26/Entity) SDK for C++
- [AWS](https://docs.aws.amazon.com/goto/SdkForJavaV2/transcribe-streaming-2017-10-26/Entity) SDK for Java V2
- AWS SDK for [Ruby](https://docs.aws.amazon.com/goto/SdkForRubyV3/transcribe-streaming-2017-10-26/Entity) V3

# <span id="page-388-0"></span>**IssueDetected**

Service: Amazon Transcribe Streaming Service

Lists the issues that were identified in your audio segment.

# **Contents**

## **CharacterOffsets**

Provides the timestamps that identify when in an audio segment the specified issue occurs.

Type: [CharacterOffsets](#page-384-0) object

Required: No

# **See Also**

- [AWS](https://docs.aws.amazon.com/goto/SdkForCpp/transcribe-streaming-2017-10-26/IssueDetected) SDK for C++
- [AWS](https://docs.aws.amazon.com/goto/SdkForJavaV2/transcribe-streaming-2017-10-26/IssueDetected) SDK for Java V2
- AWS SDK for [Ruby](https://docs.aws.amazon.com/goto/SdkForRubyV3/transcribe-streaming-2017-10-26/IssueDetected) V3

# <span id="page-389-0"></span>**Item**

Service: Amazon Transcribe Streaming Service

A word, phrase, or punctuation mark in your transcription output, along with various associated attributes, such as confidence score, type, and start and end times.

# **Contents**

## **Confidence**

The confidence score associated with a word or phrase in your transcript.

Confidence scores are values between 0 and 1. A larger value indicates a higher probability that the identified item correctly matches the item spoken in your media.

Type: Double

Required: No

## **Content**

The word or punctuation that was transcribed.

Type: String

Required: No

## **EndTime**

The end time, in milliseconds, of the transcribed item.

Type: Double

Required: No

## **Speaker**

If speaker partitioning is enabled, Speaker labels the speaker of the specified item.

Type: String

Required: No

## **Stable**

If partial result stabilization is enabled, Stable indicates whether the specified item is stable (true) or if it may change when the segment is complete (false).

Type: Boolean

Required: No

## **StartTime**

The start time, in milliseconds, of the transcribed item.

Type: Double

Required: No

#### **Type**

The type of item identified. Options are: PRONUNCIATION (spoken words) and PUNCTUATION.

Type: String

Valid Values: pronunciation | punctuation

Required: No

## **VocabularyFilterMatch**

Indicates whether the specified item matches a word in the vocabulary filter included in your request. If true, there is a vocabulary filter match.

Type: Boolean

Required: No

## **See Also**

- [AWS](https://docs.aws.amazon.com/goto/SdkForCpp/transcribe-streaming-2017-10-26/Item) SDK for C++
- [AWS](https://docs.aws.amazon.com/goto/SdkForJavaV2/transcribe-streaming-2017-10-26/Item) SDK for Java V2
- AWS SDK for [Ruby](https://docs.aws.amazon.com/goto/SdkForRubyV3/transcribe-streaming-2017-10-26/Item) V3

# <span id="page-391-0"></span>**LanguageWithScore**

Service: Amazon Transcribe Streaming Service

The language code that represents the language identified in your audio, including the associated confidence score. If you enabled channel identification in your request and each channel contained a different language, you will have more than one LanguageWithScore result.

## **Contents**

## **LanguageCode**

The language code of the identified language.

Type: String

```
Valid Values: en-US | en-GB | es-US | fr-CA | fr-FR | en-AU | it-IT | de-DE 
| pt-BR | ja-JP | ko-KR | zh-CN | hi-IN | th-TH
```
Required: No

## **Score**

The confidence score associated with the identified language code. Confidence scores are values between zero and one; larger values indicate a higher confidence in the identified language.

Type: Double

Required: No

## **See Also**

- [AWS](https://docs.aws.amazon.com/goto/SdkForCpp/transcribe-streaming-2017-10-26/LanguageWithScore) SDK for C++
- [AWS](https://docs.aws.amazon.com/goto/SdkForJavaV2/transcribe-streaming-2017-10-26/LanguageWithScore) SDK for Java V2
- AWS SDK for [Ruby](https://docs.aws.amazon.com/goto/SdkForRubyV3/transcribe-streaming-2017-10-26/LanguageWithScore) V3

# <span id="page-392-0"></span>**MedicalAlternative**

Service: Amazon Transcribe Streaming Service

A list of possible alternative transcriptions for the input audio. Each alternative may contain one or more of Items, Entities, or Transcript.

# **Contents**

## **Entities**

Contains entities identified as personal health information (PHI) in your transcription output.

Type: Array of [MedicalEntity](#page-393-0) objects

Required: No

#### **Items**

Contains words, phrases, or punctuation marks in your transcription output.

Type: Array of [MedicalItem](#page-395-0) objects

Required: No

## **Transcript**

Contains transcribed text.

Type: String

Required: No

## **See Also**

- [AWS](https://docs.aws.amazon.com/goto/SdkForCpp/transcribe-streaming-2017-10-26/MedicalAlternative) SDK for C++
- [AWS](https://docs.aws.amazon.com/goto/SdkForJavaV2/transcribe-streaming-2017-10-26/MedicalAlternative) SDK for Java V2
- AWS SDK for [Ruby](https://docs.aws.amazon.com/goto/SdkForRubyV3/transcribe-streaming-2017-10-26/MedicalAlternative) V3

# <span id="page-393-0"></span>**MedicalEntity**

Service: Amazon Transcribe Streaming Service

Contains entities identified as personal health information (PHI) in your transcription output, along with various associated attributes. Examples include category, confidence score, type, stability score, and start and end times.

# **Contents**

## **Category**

The category of information identified. The only category is PHI.

Type: String

Required: No

## **Confidence**

The confidence score associated with the identified PHI entity in your audio.

Confidence scores are values between 0 and 1. A larger value indicates a higher probability that the identified entity correctly matches the entity spoken in your media.

Type: Double

Required: No

## **Content**

The word or words identified as PHI.

Type: String

Required: No

## **EndTime**

The end time, in milliseconds, of the utterance that was identified as PHI.

Type: Double

Required: No

#### **StartTime**

The start time, in milliseconds, of the utterance that was identified as PHI.

Type: Double

Required: No

# **See Also**

- [AWS](https://docs.aws.amazon.com/goto/SdkForCpp/transcribe-streaming-2017-10-26/MedicalEntity) SDK for C++
- [AWS](https://docs.aws.amazon.com/goto/SdkForJavaV2/transcribe-streaming-2017-10-26/MedicalEntity) SDK for Java V2
- AWS SDK for [Ruby](https://docs.aws.amazon.com/goto/SdkForRubyV3/transcribe-streaming-2017-10-26/MedicalEntity) V3

# <span id="page-395-0"></span>**MedicalItem**

Service: Amazon Transcribe Streaming Service

A word, phrase, or punctuation mark in your transcription output, along with various associated attributes, such as confidence score, type, and start and end times.

## **Contents**

## **Confidence**

The confidence score associated with a word or phrase in your transcript.

Confidence scores are values between 0 and 1. A larger value indicates a higher probability that the identified item correctly matches the item spoken in your media.

Type: Double

Required: No

#### **Content**

The word or punctuation that was transcribed.

Type: String

Required: No

## **EndTime**

The end time, in milliseconds, of the transcribed item.

Type: Double

Required: No

#### **Speaker**

If speaker partitioning is enabled, Speaker labels the speaker of the specified item.

Type: String

Required: No

#### **StartTime**

The start time, in milliseconds, of the transcribed item.
Type: Double

Required: No

### **Type**

The type of item identified. Options are: PRONUNCIATION (spoken words) and PUNCTUATION.

Type: String

Valid Values: pronunciation | punctuation

Required: No

# **See Also**

- [AWS](https://docs.aws.amazon.com/goto/SdkForCpp/transcribe-streaming-2017-10-26/MedicalItem) SDK for C++
- [AWS](https://docs.aws.amazon.com/goto/SdkForJavaV2/transcribe-streaming-2017-10-26/MedicalItem) SDK for Java V2
- AWS SDK for [Ruby](https://docs.aws.amazon.com/goto/SdkForRubyV3/transcribe-streaming-2017-10-26/MedicalItem) V3

# <span id="page-397-0"></span>**MedicalResult**

Service: Amazon Transcribe Streaming Service

The Result associated with a [MedicalTranscript](#page-399-0) .

Contains a set of transcription results from one or more audio segments, along with additional information per your request parameters. This can include information relating to alternative transcriptions, channel identification, partial result stabilization, language identification, and other transcription-related data.

# **Contents**

### **Alternatives**

A list of possible alternative transcriptions for the input audio. Each alternative may contain one or more of Items, Entities, or Transcript.

Type: Array of [MedicalAlternative](#page-392-0) objects

Required: No

#### **ChannelId**

Indicates the channel identified for the Result.

Type: String

Required: No

#### **EndTime**

The end time, in milliseconds, of the Result.

Type: Double

Required: No

#### **IsPartial**

Indicates if the segment is complete.

If IsPartial is true, the segment is not complete. If IsPartial is false, the segment is complete.

Type: Boolean

Required: No

### **ResultId**

Provides a unique identifier for the Result.

Type: String

Required: No

### **StartTime**

The start time, in milliseconds, of the Result.

Type: Double

Required: No

# **See Also**

- [AWS](https://docs.aws.amazon.com/goto/SdkForCpp/transcribe-streaming-2017-10-26/MedicalResult) SDK for C++
- [AWS](https://docs.aws.amazon.com/goto/SdkForJavaV2/transcribe-streaming-2017-10-26/MedicalResult) SDK for Java V2
- AWS SDK for [Ruby](https://docs.aws.amazon.com/goto/SdkForRubyV3/transcribe-streaming-2017-10-26/MedicalResult) V3

# <span id="page-399-0"></span>**MedicalTranscript**

Service: Amazon Transcribe Streaming Service

The MedicalTranscript associated with a [MedicalTranscriptEvent](#page-400-0) .

MedicalTranscript contains Results, which contains a set of transcription results from one or more audio segments, along with additional information per your request parameters.

## **Contents**

#### **Results**

Contains a set of transcription results from one or more audio segments, along with additional information per your request parameters. This can include information relating to alternative transcriptions, channel identification, partial result stabilization, language identification, and other transcription-related data.

Type: Array of [MedicalResult](#page-397-0) objects

Required: No

# **See Also**

- [AWS](https://docs.aws.amazon.com/goto/SdkForCpp/transcribe-streaming-2017-10-26/MedicalTranscript) SDK for C++
- [AWS](https://docs.aws.amazon.com/goto/SdkForJavaV2/transcribe-streaming-2017-10-26/MedicalTranscript) SDK for Java V2
- AWS SDK for [Ruby](https://docs.aws.amazon.com/goto/SdkForRubyV3/transcribe-streaming-2017-10-26/MedicalTranscript) V3

# <span id="page-400-0"></span>**MedicalTranscriptEvent**

Service: Amazon Transcribe Streaming Service

The MedicalTranscriptEvent associated with a MedicalTranscriptResultStream.

Contains a set of transcription results from one or more audio segments, along with additional information per your request parameters.

### **Contents**

### **Transcript**

Contains Results, which contains a set of transcription results from one or more audio segments, along with additional information per your request parameters. This can include information relating to alternative transcriptions, channel identification, partial result stabilization, language identification, and other transcription-related data.

Type: [MedicalTranscript](#page-399-0) object

Required: No

# **See Also**

- [AWS](https://docs.aws.amazon.com/goto/SdkForCpp/transcribe-streaming-2017-10-26/MedicalTranscriptEvent) SDK for C++
- [AWS](https://docs.aws.amazon.com/goto/SdkForJavaV2/transcribe-streaming-2017-10-26/MedicalTranscriptEvent) SDK for Java V2
- AWS SDK for [Ruby](https://docs.aws.amazon.com/goto/SdkForRubyV3/transcribe-streaming-2017-10-26/MedicalTranscriptEvent) V3

# **MedicalTranscriptResultStream**

Service: Amazon Transcribe Streaming Service

Contains detailed information about your streaming session.

# **Contents**

### **BadRequestException**

One or more arguments to the StartStreamTranscription,

StartMedicalStreamTranscription, or StartCallAnalyticsStreamTranscription operation was not valid. For example, MediaEncoding or LanguageCode used unsupported values. Check the specified parameters and try your request again.

Type: Exception HTTP Status Code: 400

Required: No

### **ConflictException**

A new stream started with the same session ID. The current stream has been terminated.

Type: Exception HTTP Status Code: 409

Required: No

#### **InternalFailureException**

A problem occurred while processing the audio. Amazon Transcribe terminated processing.

Type: Exception HTTP Status Code: 500

Required: No

#### **LimitExceededException**

Your client has exceeded one of the Amazon Transcribe limits. This is typically the audio length limit. Break your audio stream into smaller chunks and try your request again.

Type: Exception

#### HTTP Status Code: 429

Required: No

### **ServiceUnavailableException**

The service is currently unavailable. Try your request later.

Type: Exception HTTP Status Code: 503

Required: No

#### **TranscriptEvent**

The MedicalTranscriptEvent associated with a MedicalTranscriptResultStream.

Contains a set of transcription results from one or more audio segments, along with additional information per your request parameters. This can include information relating to alternative transcriptions, channel identification, partial result stabilization, language identification, and other transcription-related data.

Type: [MedicalTranscriptEvent](#page-400-0) object

Required: No

### **See Also**

- [AWS](https://docs.aws.amazon.com/goto/SdkForCpp/transcribe-streaming-2017-10-26/MedicalTranscriptResultStream) SDK for C++
- [AWS](https://docs.aws.amazon.com/goto/SdkForJavaV2/transcribe-streaming-2017-10-26/MedicalTranscriptResultStream) SDK for Java V2
- AWS SDK for [Ruby](https://docs.aws.amazon.com/goto/SdkForRubyV3/transcribe-streaming-2017-10-26/MedicalTranscriptResultStream) V3

# **PointsOfInterest**

Service: Amazon Transcribe Streaming Service

Contains the timestamps of matched categories.

## **Contents**

#### **TimestampRanges**

Contains the timestamp ranges (start time through end time) of matched categories and rules.

Type: Array of [TimestampRange](#page-410-0) objects

Required: No

# **See Also**

- [AWS](https://docs.aws.amazon.com/goto/SdkForCpp/transcribe-streaming-2017-10-26/PointsOfInterest) SDK for C++
- [AWS](https://docs.aws.amazon.com/goto/SdkForJavaV2/transcribe-streaming-2017-10-26/PointsOfInterest) SDK for Java V2
- AWS SDK for [Ruby](https://docs.aws.amazon.com/goto/SdkForRubyV3/transcribe-streaming-2017-10-26/PointsOfInterest) V3

# **PostCallAnalyticsSettings**

Service: Amazon Transcribe Streaming Service

Allows you to specify additional settings for your Call Analytics post-call request, including output locations for your redacted transcript, which IAM role to use, and which encryption key to use.

DataAccessRoleArn and OutputLocation are required fields.

PostCallAnalyticsSettings provides you with the same insights as a Call Analytics post-call transcription. Refer to Post-call [analytics](https://docs.aws.amazon.com/transcribe/latest/dg/tca-post-call.html) for more information on this feature.

# **Contents**

### **DataAccessRoleArn**

The Amazon Resource Name (ARN) of an IAM role that has permissions to access the Amazon S3 bucket that contains your input files. If the role that you specify doesn't have the appropriate permissions to access the specified Amazon S3 location, your request fails.

IAM role ARNs have the format arn:partition:iam::account:role/role-name-withpath. For example: arn:aws:iam::111122223333:role/Admin. For more information, see [IAM ARNs](https://docs.aws.amazon.com/IAM/latest/UserGuide/reference_identifiers.html#identifiers-arns).

Type: String

Required: Yes

#### **OutputLocation**

The Amazon S3 location where you want your Call Analytics post-call transcription output stored. You can use any of the following formats to specify the output location:

- 1. s3://DOC-EXAMPLE-BUCKET
- 2. s3://DOC-EXAMPLE-BUCKET/my-output-folder/
- 3. s3://DOC-EXAMPLE-BUCKET/my-output-folder/my-call-analytics-job.json

Type: String

Required: Yes

#### **ContentRedactionOutput**

Specify whether you want only a redacted transcript or both a redacted and an unredacted transcript. If you choose redacted and unredacted, two JSON files are generated and stored in the Amazon S3 output location you specify.

Note that to include ContentRedactionOutput in your request, you must enable content redaction (ContentRedactionType).

Type: String

Valid Values: redacted | redacted\_and\_unredacted

Required: No

#### **OutputEncryptionKMSKeyId**

The KMS key you want to use to encrypt your Call Analytics post-call output.

If using a key located in the **current** AWS account, you can specify your KMS key in one of four ways:

- 1. Use the KMS key ID itself. For example, 1234abcd-12ab-34cd-56ef-1234567890ab.
- 2. Use an alias for the KMS key ID. For example, alias/ExampleAlias.
- 3. Use the Amazon Resource Name (ARN) for the KMS key ID. For example, arn:aws:kms:region:account-ID:key/1234abcd-12ab-34cd-56ef-1234567890ab.
- 4. Use the ARN for the KMS key alias. For example, arn:aws:kms:region:account-ID:alias/ExampleAlias.

If using a key located in a **different** AWS account than the current AWS account, you can specify your KMS key in one of two ways:

- 1. Use the ARN for the KMS key ID. For example, arn:aws:kms:region:account-ID:key/1234abcd-12ab-34cd-56ef-1234567890ab.
- 2. Use the ARN for the KMS key alias. For example, arn:aws:kms:region:account-ID:alias/ExampleAlias.

Note that the role making the [StartCallAnalyticsStreamTranscription](#page-212-0) request must have permission to use the specified KMS key.

Type: String

Required: No

# **See Also**

- [AWS](https://docs.aws.amazon.com/goto/SdkForCpp/transcribe-streaming-2017-10-26/PostCallAnalyticsSettings) SDK for C++
- [AWS](https://docs.aws.amazon.com/goto/SdkForJavaV2/transcribe-streaming-2017-10-26/PostCallAnalyticsSettings) SDK for Java V2
- AWS SDK for [Ruby](https://docs.aws.amazon.com/goto/SdkForRubyV3/transcribe-streaming-2017-10-26/PostCallAnalyticsSettings) V3

# <span id="page-407-0"></span>**Result**

Service: Amazon Transcribe Streaming Service

The Result associated with a [Transcript](#page-411-0).

Contains a set of transcription results from one or more audio segments, along with additional information per your request parameters. This can include information relating to alternative transcriptions, channel identification, partial result stabilization, language identification, and other transcription-related data.

# **Contents**

### **Alternatives**

A list of possible alternative transcriptions for the input audio. Each alternative may contain one or more of Items, Entities, or Transcript.

Type: Array of [Alternative](#page-372-0) objects

Required: No

### **ChannelId**

Indicates which audio channel is associated with the Result.

Type: String

Required: No

#### **EndTime**

The end time, in milliseconds, of the Result.

Type: Double

Required: No

#### **IsPartial**

Indicates if the segment is complete.

If IsPartial is true, the segment is not complete. If IsPartial is false, the segment is complete.

Type: Boolean

#### Required: No

#### **LanguageCode**

The language code that represents the language spoken in your audio stream.

Type: String

Valid Values: en-US | en-GB | es-US | fr-CA | fr-FR | en-AU | it-IT | de-DE | pt-BR | ja-JP | ko-KR | zh-CN | hi-IN | th-TH

Required: No

#### **LanguageIdentification**

The language code of the dominant language identified in your stream.

If you enabled channel identification and each channel of your audio contains a different language, you may have more than one result.

Type: Array of [LanguageWithScore](#page-391-0) objects

Required: No

#### **ResultId**

Provides a unique identifier for the Result.

Type: String

Required: No

#### **StartTime**

The start time, in milliseconds, of the Result.

Type: Double

Required: No

### **See Also**

- [AWS](https://docs.aws.amazon.com/goto/SdkForCpp/transcribe-streaming-2017-10-26/Result) SDK for C++
- [AWS](https://docs.aws.amazon.com/goto/SdkForJavaV2/transcribe-streaming-2017-10-26/Result) SDK for Java V2
- AWS SDK for [Ruby](https://docs.aws.amazon.com/goto/SdkForRubyV3/transcribe-streaming-2017-10-26/Result) V3

# <span id="page-410-0"></span>**TimestampRange**

Service: Amazon Transcribe Streaming Service

Contains the timestamp range (start time through end time) of a matched category.

### **Contents**

### **BeginOffsetMillis**

The time, in milliseconds, from the beginning of the audio stream to the start of the category match.

Type: Long

Required: No

### **EndOffsetMillis**

The time, in milliseconds, from the beginning of the audio stream to the end of the category match.

Type: Long

Required: No

# **See Also**

- [AWS](https://docs.aws.amazon.com/goto/SdkForCpp/transcribe-streaming-2017-10-26/TimestampRange) SDK for C++
- [AWS](https://docs.aws.amazon.com/goto/SdkForJavaV2/transcribe-streaming-2017-10-26/TimestampRange) SDK for Java V2
- AWS SDK for [Ruby](https://docs.aws.amazon.com/goto/SdkForRubyV3/transcribe-streaming-2017-10-26/TimestampRange) V3

# <span id="page-411-0"></span>**Transcript**

Service: Amazon Transcribe Streaming Service

The Transcript associated with a [TranscriptEvent](#page-412-0) .

Transcript contains Results, which contains a set of transcription results from one or more audio segments, along with additional information per your request parameters.

## **Contents**

### **Results**

Contains a set of transcription results from one or more audio segments, along with additional information per your request parameters. This can include information relating to alternative transcriptions, channel identification, partial result stabilization, language identification, and other transcription-related data.

Type: Array of [Result](#page-407-0) objects

Required: No

# **See Also**

- [AWS](https://docs.aws.amazon.com/goto/SdkForCpp/transcribe-streaming-2017-10-26/Transcript) SDK for C++
- [AWS](https://docs.aws.amazon.com/goto/SdkForJavaV2/transcribe-streaming-2017-10-26/Transcript) SDK for Java V2
- AWS SDK for [Ruby](https://docs.aws.amazon.com/goto/SdkForRubyV3/transcribe-streaming-2017-10-26/Transcript) V3

# <span id="page-412-0"></span>**TranscriptEvent**

Service: Amazon Transcribe Streaming Service

The TranscriptEvent associated with a TranscriptResultStream.

Contains a set of transcription results from one or more audio segments, along with additional information per your request parameters.

### **Contents**

### **Transcript**

Contains Results, which contains a set of transcription results from one or more audio segments, along with additional information per your request parameters. This can include information relating to alternative transcriptions, channel identification, partial result stabilization, language identification, and other transcription-related data.

Type: [Transcript](#page-411-0) object

Required: No

### **See Also**

- [AWS](https://docs.aws.amazon.com/goto/SdkForCpp/transcribe-streaming-2017-10-26/TranscriptEvent) SDK for C++
- [AWS](https://docs.aws.amazon.com/goto/SdkForJavaV2/transcribe-streaming-2017-10-26/TranscriptEvent) SDK for Java V2
- AWS SDK for [Ruby](https://docs.aws.amazon.com/goto/SdkForRubyV3/transcribe-streaming-2017-10-26/TranscriptEvent) V3

# **TranscriptResultStream**

Service: Amazon Transcribe Streaming Service

Contains detailed information about your streaming session.

### **Contents**

#### **BadRequestException**

A client error occurred when the stream was created. Check the parameters of the request and try your request again.

Type: Exception HTTP Status Code: 400

Required: No

#### **ConflictException**

A new stream started with the same session ID. The current stream has been terminated.

Type: Exception HTTP Status Code: 409

Required: No

#### **InternalFailureException**

A problem occurred while processing the audio. Amazon Transcribe terminated processing.

Type: Exception HTTP Status Code: 500

Required: No

#### **LimitExceededException**

Your client has exceeded one of the Amazon Transcribe limits. This is typically the audio length limit. Break your audio stream into smaller chunks and try your request again.

Type: Exception HTTP Status Code: 429

Required: No

#### **ServiceUnavailableException**

The service is currently unavailable. Try your request later.

Type: Exception HTTP Status Code: 503

Required: No

### **TranscriptEvent**

Contains Transcript, which contains Results. The [Result](#page-407-0) object contains a set of transcription results from one or more audio segments, along with additional information per your request parameters.

Type: [TranscriptEvent](#page-412-0) object

Required: No

## **See Also**

- [AWS](https://docs.aws.amazon.com/goto/SdkForCpp/transcribe-streaming-2017-10-26/TranscriptResultStream) SDK for C++
- [AWS](https://docs.aws.amazon.com/goto/SdkForJavaV2/transcribe-streaming-2017-10-26/TranscriptResultStream) SDK for Java V2
- AWS SDK for [Ruby](https://docs.aws.amazon.com/goto/SdkForRubyV3/transcribe-streaming-2017-10-26/TranscriptResultStream) V3

# **UtteranceEvent**

Service: Amazon Transcribe Streaming Service

Contains set of transcription results from one or more audio segments, along with additional information about the parameters included in your request. For example, channel definitions, partial result stabilization, sentiment, and issue detection.

### **Contents**

### **BeginOffsetMillis**

The time, in milliseconds, from the beginning of the audio stream to the start of the UtteranceEvent.

Type: Long

Required: No

### **EndOffsetMillis**

The time, in milliseconds, from the beginning of the audio stream to the start of the UtteranceEvent.

Type: Long

Required: No

#### **Entities**

Contains entities identified as personally identifiable information (PII) in your transcription output.

Type: Array of [CallAnalyticsEntity](#page-375-0) objects

Required: No

#### **IsPartial**

Indicates whether the segment in the UtteranceEvent is complete (FALSE) or partial (TRUE).

Type: Boolean

Required: No

#### **IssuesDetected**

Provides the issue that was detected in the specified segment.

Type: Array of [IssueDetected](#page-388-0) objects

Required: No

#### **Items**

Contains words, phrases, or punctuation marks that are associated with the specified UtteranceEvent.

Type: Array of [CallAnalyticsItem](#page-377-0) objects

Required: No

#### **ParticipantRole**

Provides the role of the speaker for each audio channel, either CUSTOMER or AGENT.

Type: String

Valid Values: AGENT | CUSTOMER

Required: No

#### **Sentiment**

Provides the sentiment that was detected in the specified segment.

Type: String

Valid Values: POSITIVE | NEGATIVE | MIXED | NEUTRAL

Required: No

#### **Transcript**

Contains transcribed text.

Type: String

Required: No

#### **UtteranceId**

The unique identifier that is associated with the specified UtteranceEvent.

Type: String

Required: No

# **See Also**

- [AWS](https://docs.aws.amazon.com/goto/SdkForCpp/transcribe-streaming-2017-10-26/UtteranceEvent) SDK for C++
- [AWS](https://docs.aws.amazon.com/goto/SdkForJavaV2/transcribe-streaming-2017-10-26/UtteranceEvent) SDK for Java V2
- AWS SDK for [Ruby](https://docs.aws.amazon.com/goto/SdkForRubyV3/transcribe-streaming-2017-10-26/UtteranceEvent) V3

# **Common Parameters**

The following list contains the parameters that all actions use for signing Signature Version 4 requests with a query string. Any action-specific parameters are listed in the topic for that action. For more information about Signature Version 4, see Signing AWS API [requests](https://docs.aws.amazon.com/IAM/latest/UserGuide/reference_aws-signing.html) in the *IAM User Guide*.

#### **Action**

The action to be performed.

Type: string

Required: Yes

#### **Version**

The API version that the request is written for, expressed in the format YYYY-MM-DD.

Type: string

Required: Yes

#### **X-Amz-Algorithm**

The hash algorithm that you used to create the request signature.

Condition: Specify this parameter when you include authentication information in a query string instead of in the HTTP authorization header.

Type: string

Valid Values: AWS4-HMAC-SHA256

Required: Conditional

### **X-Amz-Credential**

The credential scope value, which is a string that includes your access key, the date, the region you are targeting, the service you are requesting, and a termination string ("aws4\_request"). The value is expressed in the following format: *access\_key*/*YYYYMMDD*/*region*/*service*/ aws4\_request.

For more information, see Create a signed AWS API [request](https://docs.aws.amazon.com/IAM/latest/UserGuide/create-signed-request.html) in the *IAM User Guide*.

Condition: Specify this parameter when you include authentication information in a query string instead of in the HTTP authorization header.

Type: string

Required: Conditional

#### **X-Amz-Date**

The date that is used to create the signature. The format must be ISO 8601 basic format (YYYYMMDD'T'HHMMSS'Z'). For example, the following date time is a valid X-Amz-Date value: 20120325T120000Z.

Condition: X-Amz-Date is optional for all requests; it can be used to override the date used for signing requests. If the Date header is specified in the ISO 8601 basic format, X-Amz-Date is not required. When X-Amz-Date is used, it always overrides the value of the Date header. For more information, see Elements of an AWS API request [signature](https://docs.aws.amazon.com/IAM/latest/UserGuide/signing-elements.html) in the *IAM User Guide*.

Type: string

Required: Conditional

#### **X-Amz-Security-Token**

The temporary security token that was obtained through a call to AWS Security Token Service (AWS STS). For a list of services that support temporary security credentials from AWS STS, see AWS [services](https://docs.aws.amazon.com/IAM/latest/UserGuide/reference_aws-services-that-work-with-iam.html) that work with IAM in the *IAM User Guide*.

Condition: If you're using temporary security credentials from AWS STS, you must include the security token.

Type: string

Required: Conditional

#### **X-Amz-Signature**

Specifies the hex-encoded signature that was calculated from the string to sign and the derived signing key.

Condition: Specify this parameter when you include authentication information in a query string instead of in the HTTP authorization header.

Type: string

Required: Conditional

#### **X-Amz-SignedHeaders**

Specifies all the HTTP headers that were included as part of the canonical request. For more information about specifying signed headers, see Create a signed AWS API [request](https://docs.aws.amazon.com/IAM/latest/UserGuide/create-signed-request.html) in the *IAM User Guide*.

Condition: Specify this parameter when you include authentication information in a query string instead of in the HTTP authorization header.

Type: string

Required: Conditional

# **Common Errors**

This section lists the errors common to the API actions of all AWS services. For errors specific to an API action for this service, see the topic for that API action.

#### **AccessDeniedException**

You do not have sufficient access to perform this action.

HTTP Status Code: 400

#### **IncompleteSignature**

The request signature does not conform to AWS standards.

HTTP Status Code: 400

#### **InternalFailure**

The request processing has failed because of an unknown error, exception or failure.

HTTP Status Code: 500

### **InvalidAction**

The action or operation requested is invalid. Verify that the action is typed correctly.

HTTP Status Code: 400

#### **InvalidClientTokenId**

The X.509 certificate or AWS access key ID provided does not exist in our records.

HTTP Status Code: 403

#### **NotAuthorized**

You do not have permission to perform this action.

HTTP Status Code: 400

#### **OptInRequired**

The AWS access key ID needs a subscription for the service.

HTTP Status Code: 403

#### **RequestExpired**

The request reached the service more than 15 minutes after the date stamp on the request or more than 15 minutes after the request expiration date (such as for pre-signed URLs), or the date stamp on the request is more than 15 minutes in the future.

HTTP Status Code: 400

#### **ServiceUnavailable**

The request has failed due to a temporary failure of the server.

HTTP Status Code: 503

#### **ThrottlingException**

The request was denied due to request throttling.

HTTP Status Code: 400

#### **ValidationError**

The input fails to satisfy the constraints specified by an AWS service.

HTTP Status Code: 400